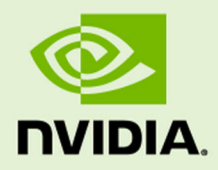

# TEGRA LINUX DRIVER PACKAGE DEVELOPMENT GUIDE

PG\_06706-R27 | March 3, 2017 | R27.1 Release Development Guide

# **TABLE OF CONTENTS**

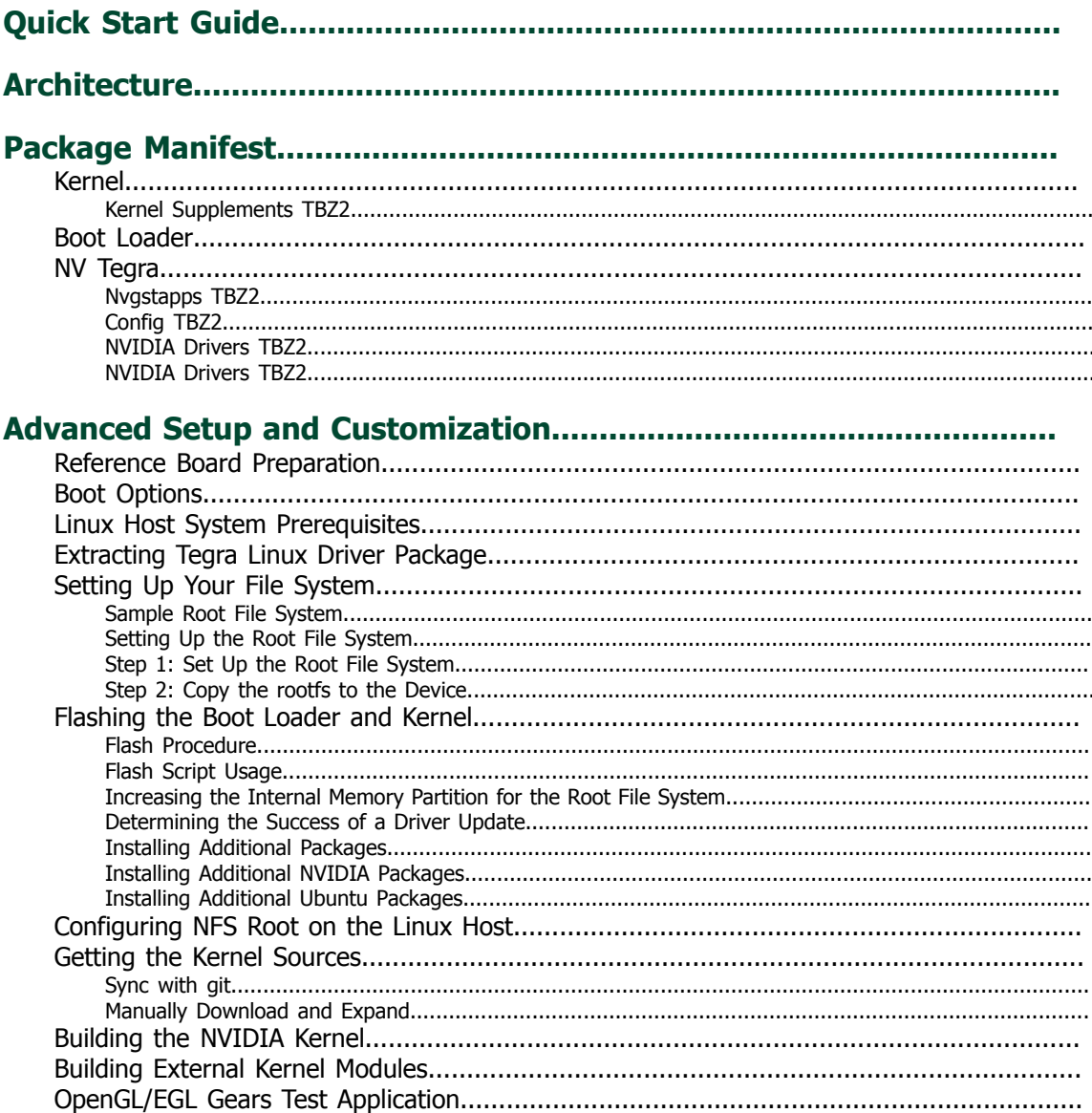

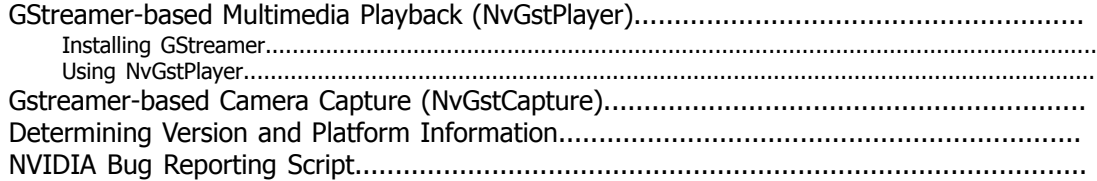

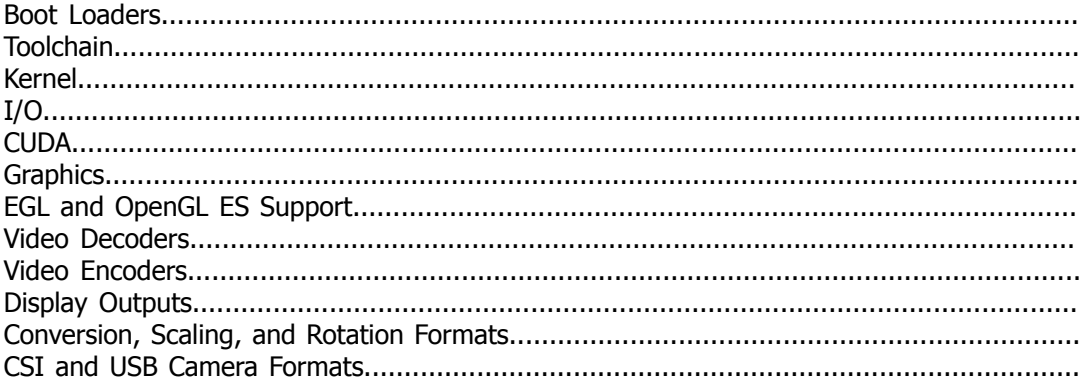

## 

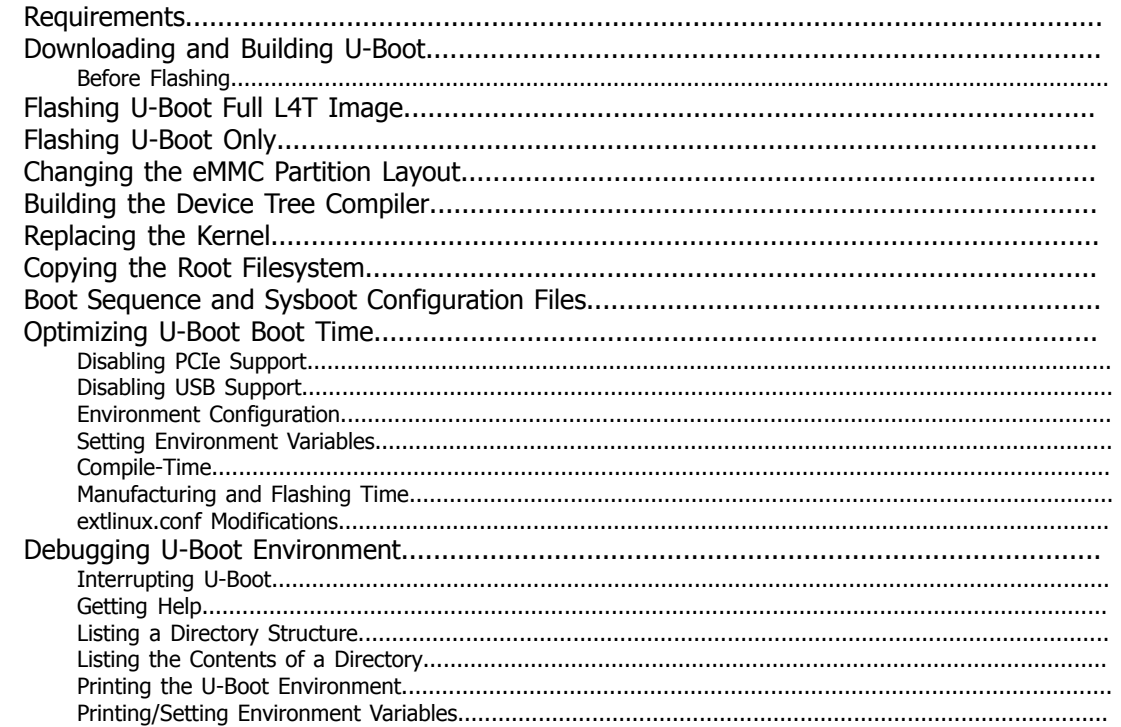

#### **Dartition Configuration File**

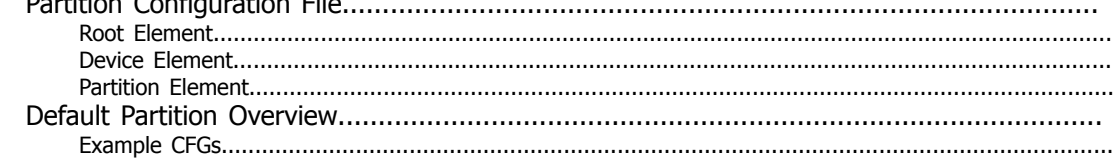

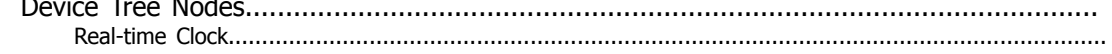

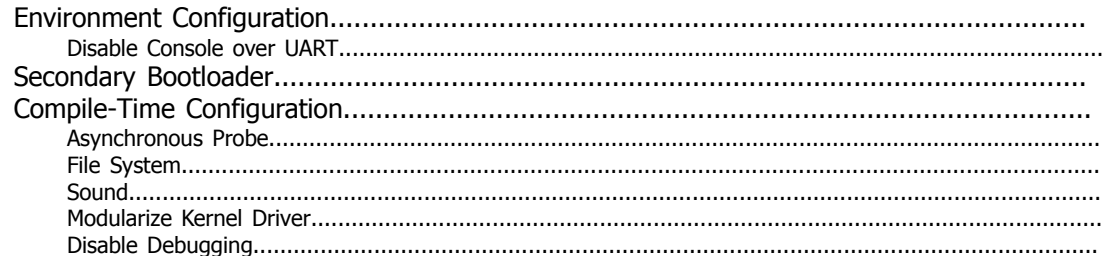

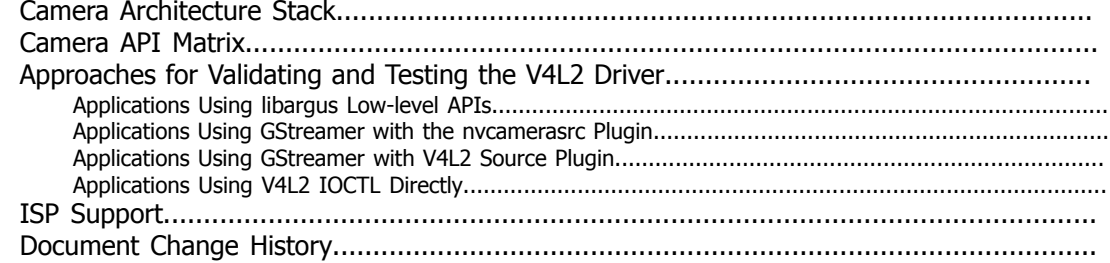

#### 

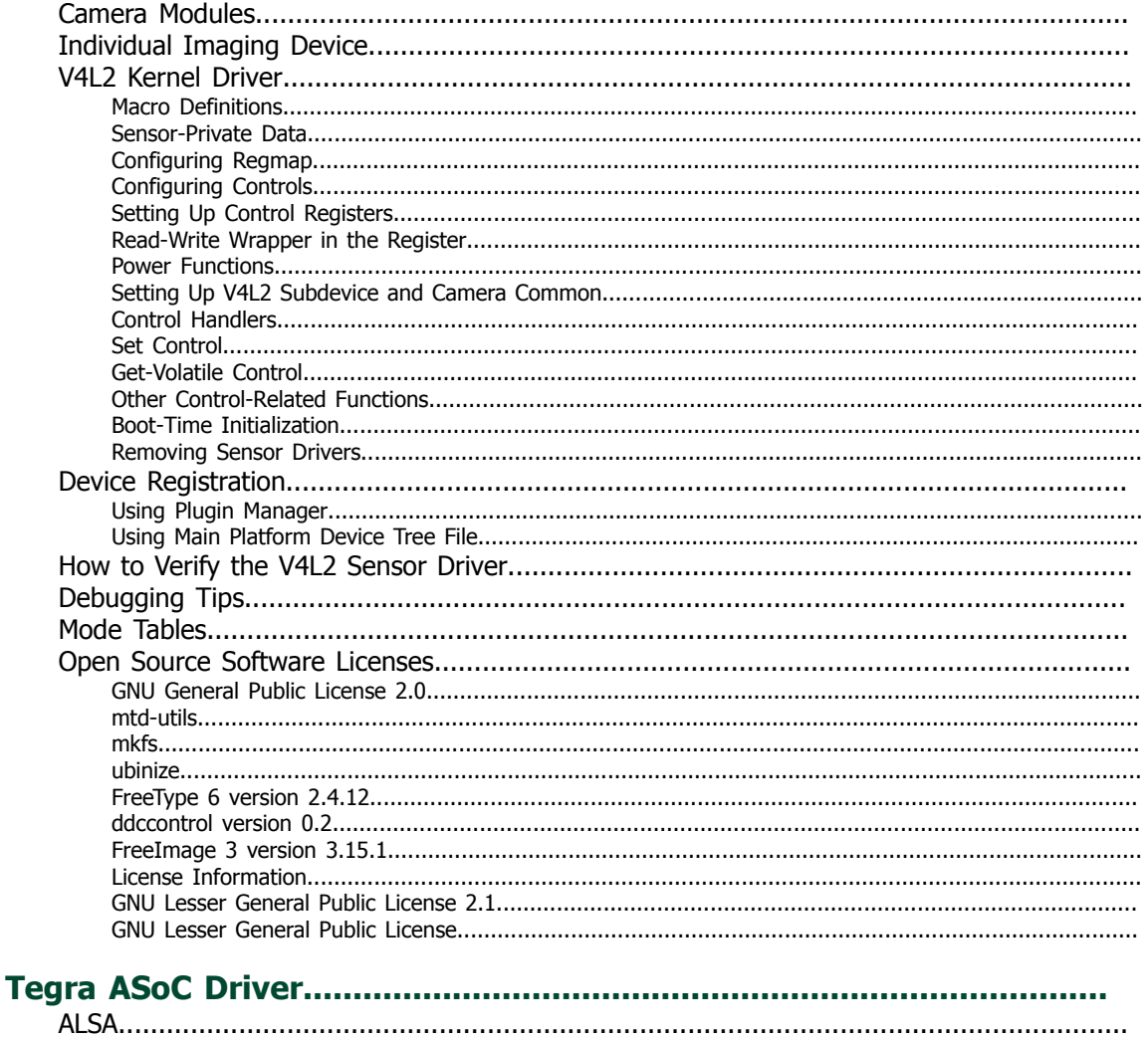

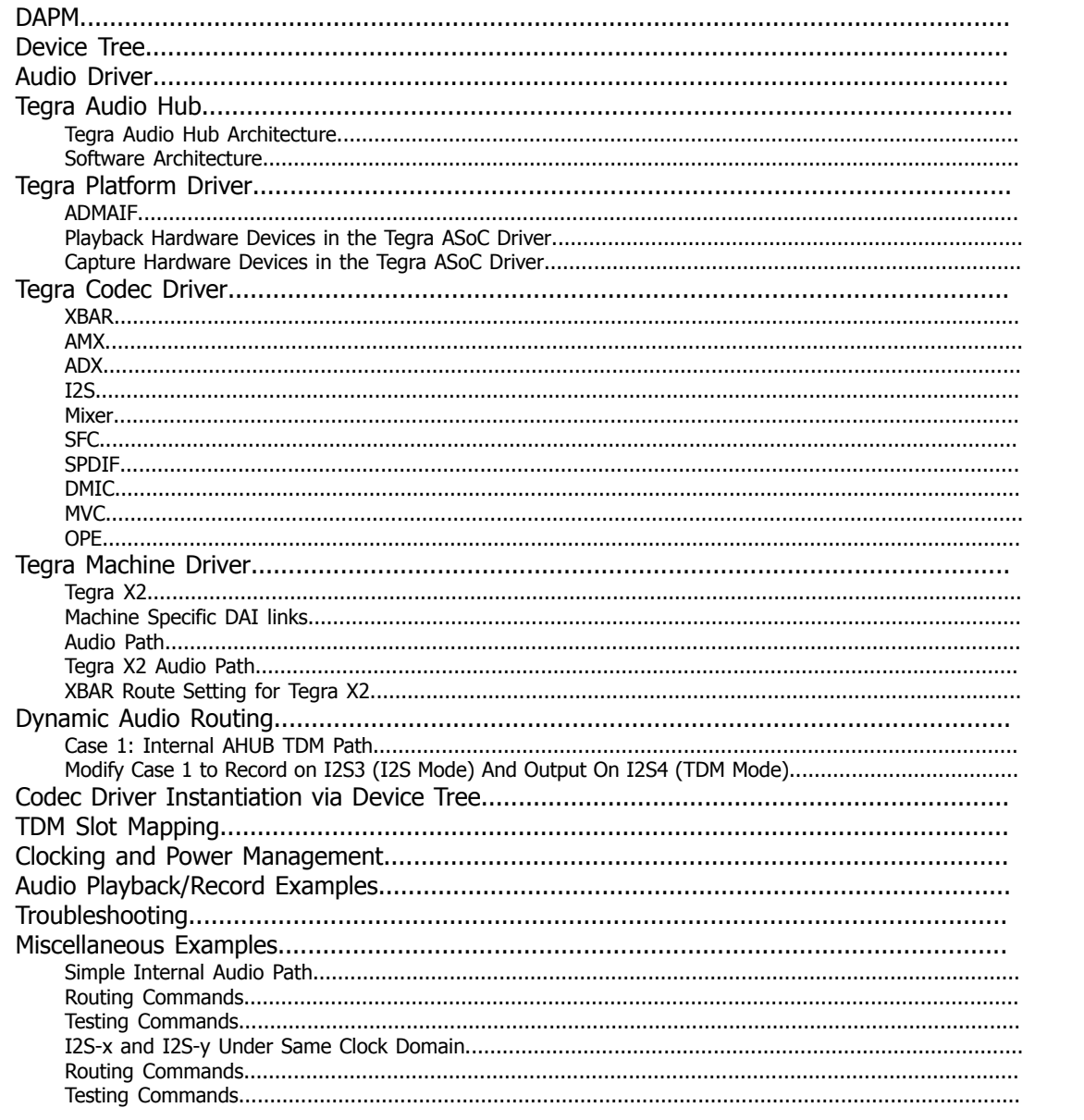

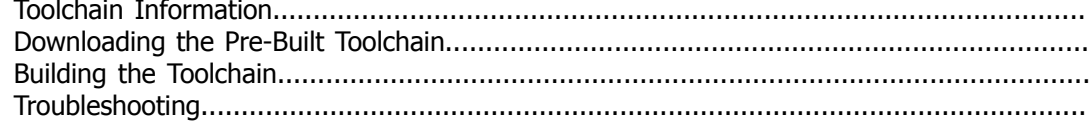

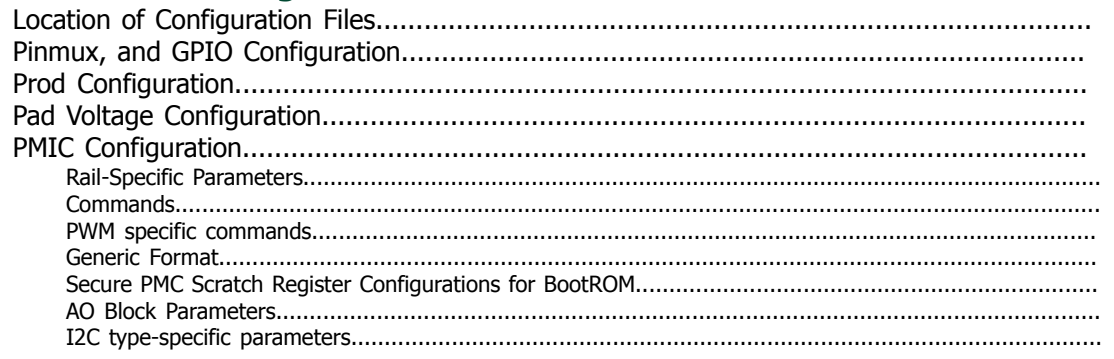

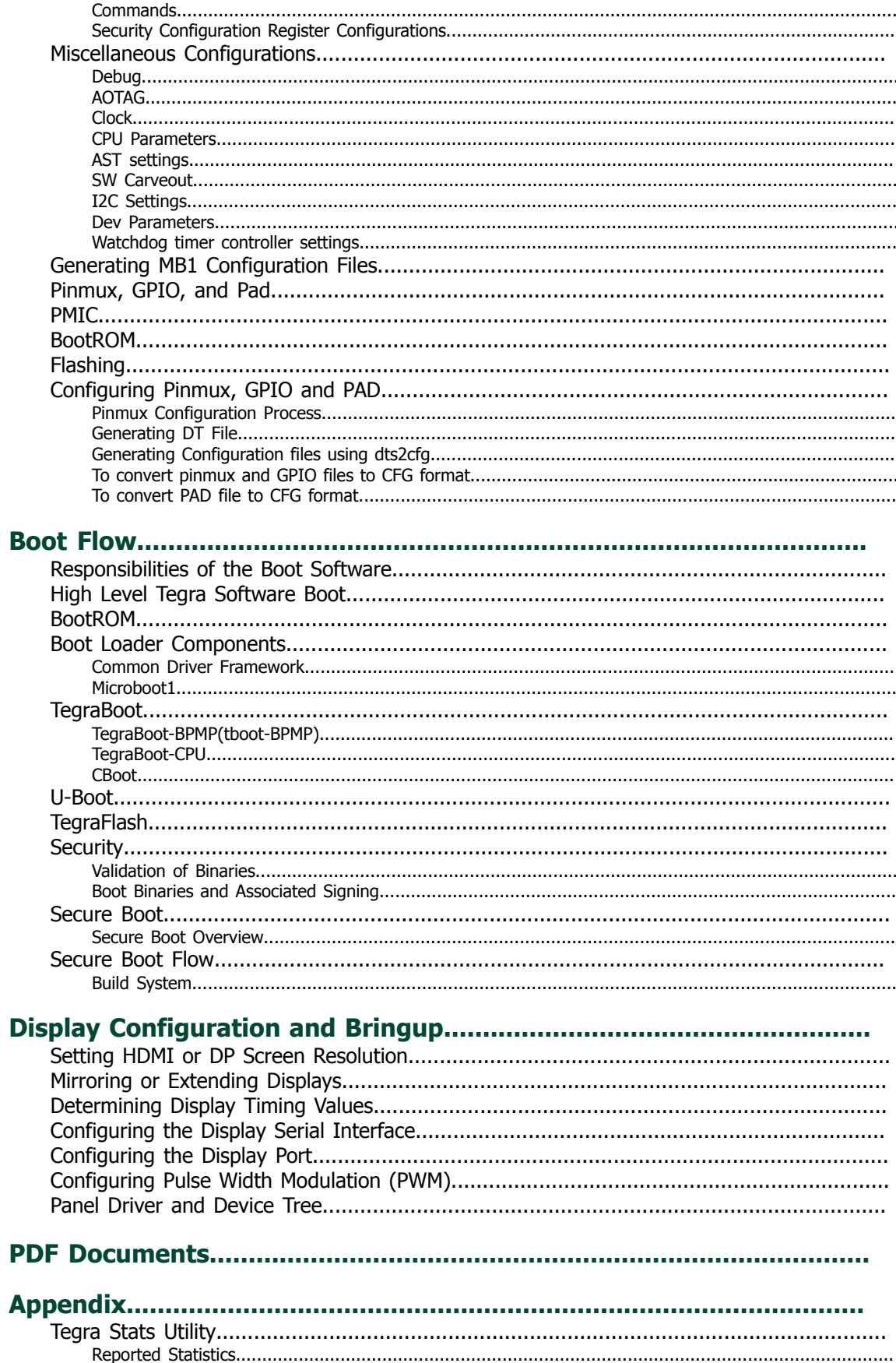

 $\noptions.................\n$ 

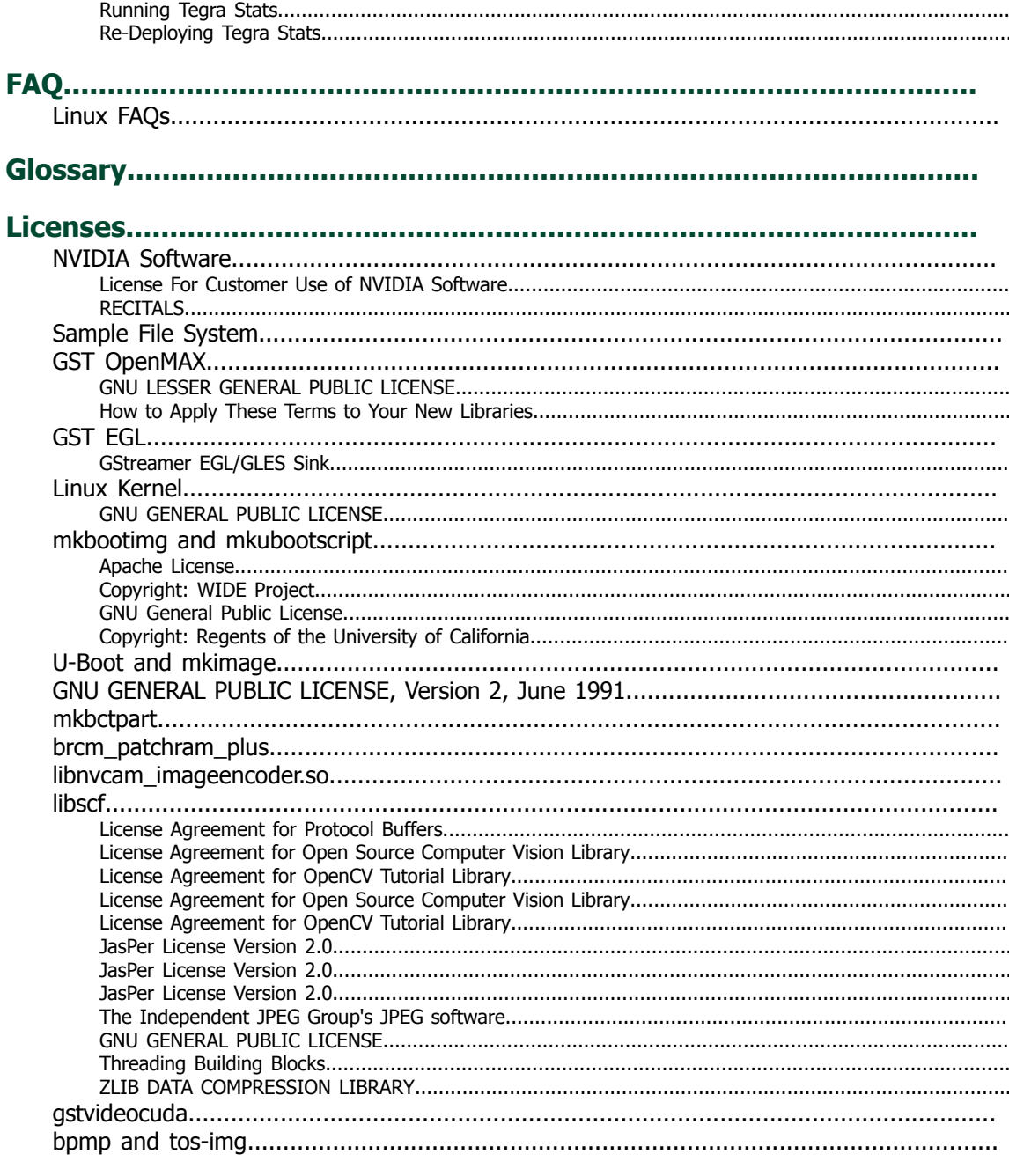

# Quick Start Guide

This topic provides the steps to quickly get started using the L4T package with the Jetson TX 2 Developer Kit.

**Note: The most current Quick Start Guide for the Linux for Tegra Board Support Package is available at: <local\_path>/t186ref\_release\_aarch64/l4t\_quick\_start\_guide.txt**

#### **Prerequisites**

- A Jetson TX2 Developer Kit
- Your Jetson TX2 carrier board must be cabled as follows:
	- Serial cable plugged into the serial port on the target connected to your Linux host directly or through a serial-to-USB converter. This is required to setup serial console on the Linux host.
	- An Ethernet cable is plugged into the on-board Ethernet port.
	- An HDMI cable connects the carrier board to an external HDMI display.
	- (Not included in the developer kit) To connect USB peripherals such as keyboard, mouse, and USB/ Ethernet adapter (for network connection), a USB hub must be connected to the working to the working USB port on the system.

#### To download the latest release package

1. Download the latest version of the L4T release package and sample filesystem for the Jetson Developer Kit.

The package is available from the NVIDIA Embedded Developer Zone at:

<https://developer.nvidia.com/linux-tegra>

If NVIDIA does not yet provide a public release for your Jetson Developer Kit, contact your NVIDIA Support Representative to obtain the latest release.

2. Untar the files and assemble the rootfs with the following commands:

```
sudo tar xpf $<L4T RELEASE PACKAGE>
cd Linux_for_Tegra/rootfs/
sudo tar xpf ../../$<SAMPLE FS PACKAGE>
cd ..
sudo ./apply_binaries.sh
```
#### Where:

- <L4T\_RELEASE\_PACKAGE> is Tegra186\_Linux\_R27.0.1\_aarch64.tbz2 for the Jetson TX2 release package filename.
- <SAMPLE\_FS\_PACKAGE> is Tegra\_Linux\_Sample-Root-Filesystem\_R27.0.1\_aarch64.tbz2 for the sample filesystem package filename.

#### To flash the rootfilesystem to internal eMMC

- 1. Ensure you Linux host system is connected to the Jetson Developer Kit micro-USB port with a USB cable.
- 2. With the system powered on, place the Jetson Developer Kit into Force USB Recovery Mode as follows.
	- $\bullet$  Press and hold the RECOVERY FORCE button.
	- While depressing the RECOVERY FORCE button, press and release the RESET (RST) button.
	- Wait 2 seconds and release the RECOVERY FORCE button.
- 3. Flash the L4T release onto the Jetson Developer Kit by executing the following command on your Linux host system:

```
sudo ./flash.sh $<platform> mmcblk0p1
```
Where <platform> is jetson-tx2.

The flashing procedure takes approximately 10 minutes or more on slower host systems.

Upon completion, the Jetson Developer Kit automatically reboots. The command prompt window opens on all display devices that are attached to the Jetson Developer Kit, and on the serial console.

The default login credentials are:

- Username: nvidia
- Password: nvidia

#### To install additional optional Ubuntu packages

- 1. Connect the Jetson Developer Kit to your wired network using a network cable.
- 2. Acquire an IP address.
	- If you are not running a graphical desktop environment that automatically configures your network connection, acquire an IP address with the following command:

sudo dhclient <interface>

Where <interface> is the name of the wired ethernet adapter for the Jetson Developer Kit's wired. Obtain the name by executing the following command:

ip link

The above command returns eth0, enx<mac\_address>, or a similar name.

3. Install the package using the following commands:

```
sudo apt update
sudo apt install <ubuntu-desktop>
```
Where <ubuntu-desktop> is the name of the packages you wish to install.

4. Reboot the system using the following command:

sudo reboot

Consult the *Release Notes* for up-to-date platform and feature usage information.

# Architecture

The following diagram shows the architecture of L4T and related components.

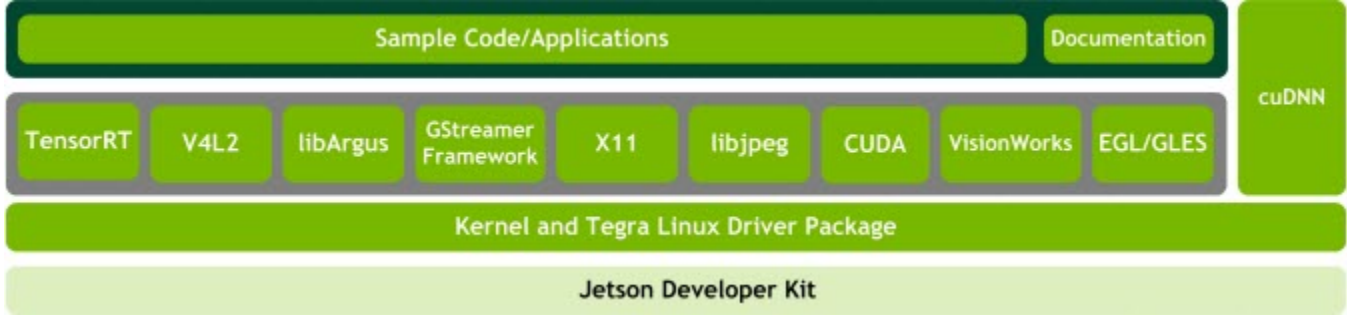

The following topics are included in the *Development Guide*.

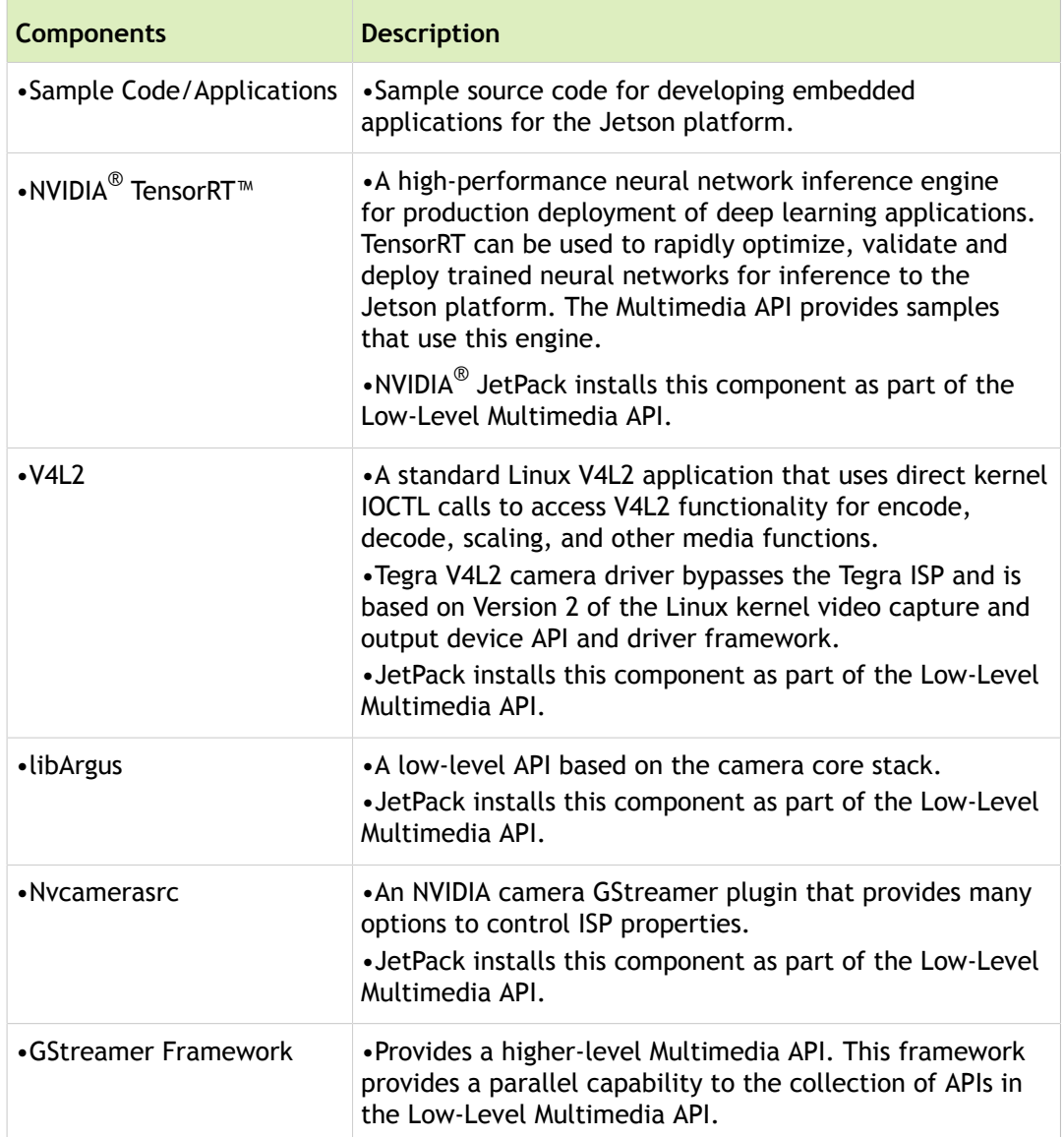

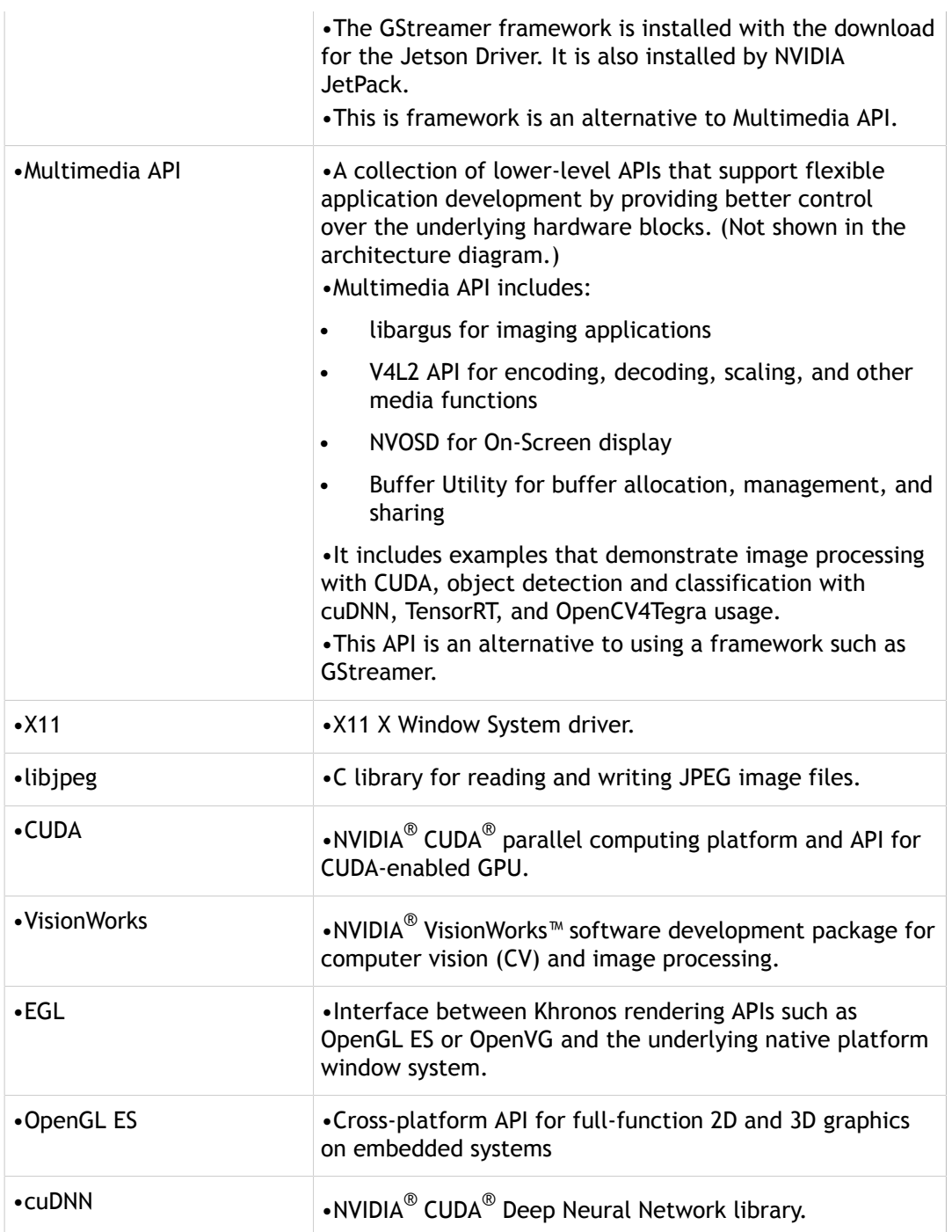

# Package Manifest

The NVIDIA $^\circledR$  Tegra $^\circledR$  Linux Driver Package is provided in the following tar file:

```
t-archrelease_numrelease_type>.tbz2
```
#### **Tip: In the above expression, float your cursor over a place-holder to reveal the currently-defined value.**

The following table lists the directories (denoted by a trailing slash /) and top-level files that are created when you expand the tar file.

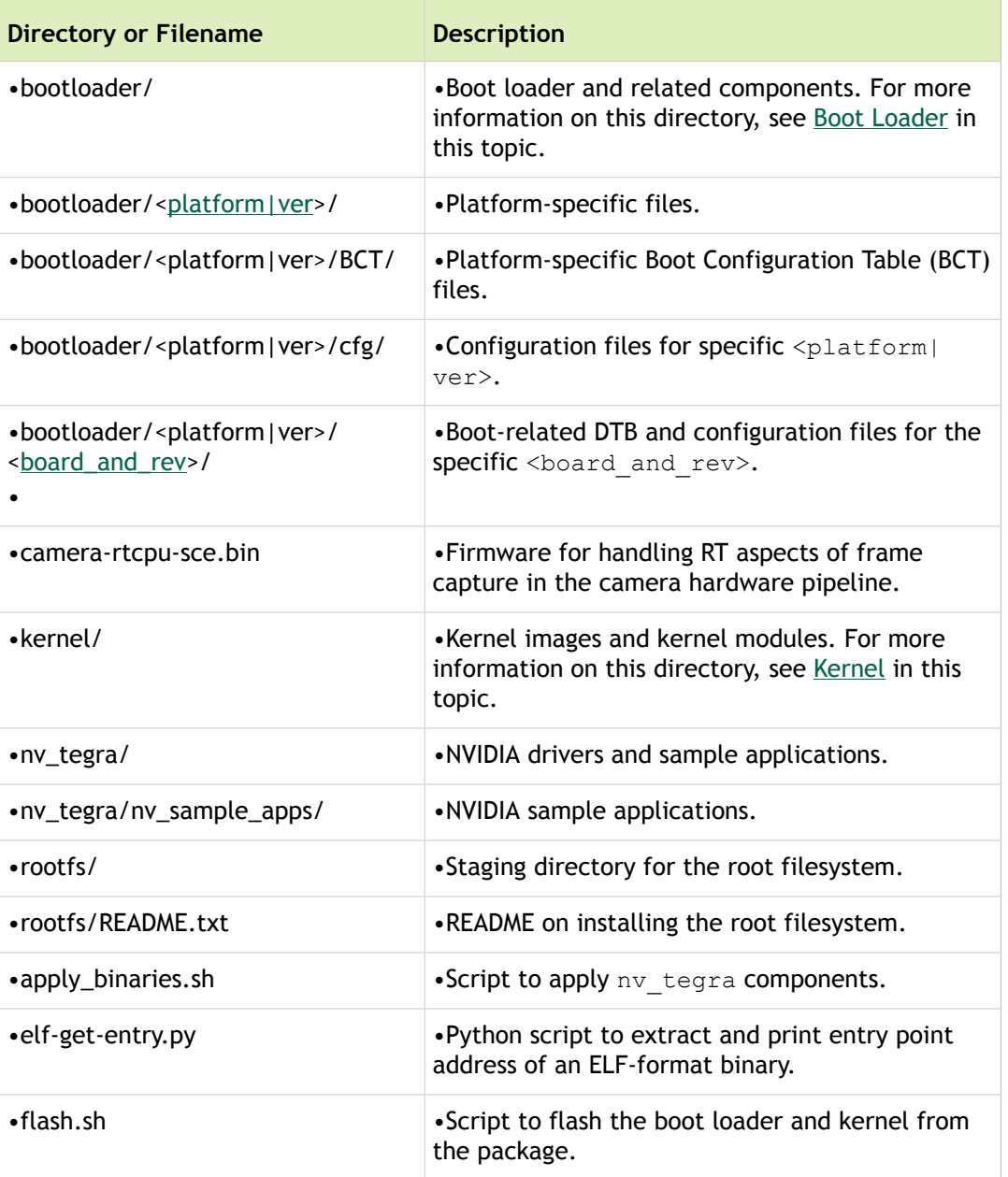

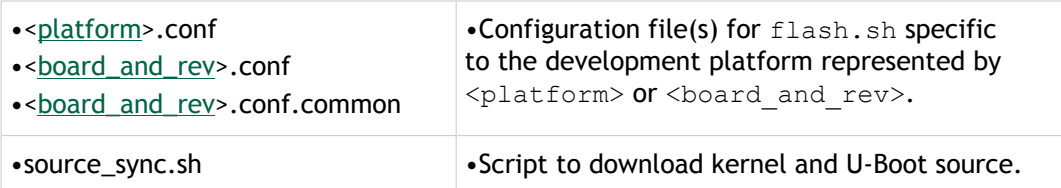

#### Documentation

Tegra Linux Driver Package (L4T) also includes the following documentation:

- Tegra\_Linux\_Driver\_Package\_Release\_Notes\_<[release>](#page-245-0).pdf
- Tegra\_Linux\_Driver\_Package\_Documents\_<release>.tar

## <span id="page-13-0"></span>Kernel

The kernel directory contains the following directories (denoted by a trailing slash /) and files.

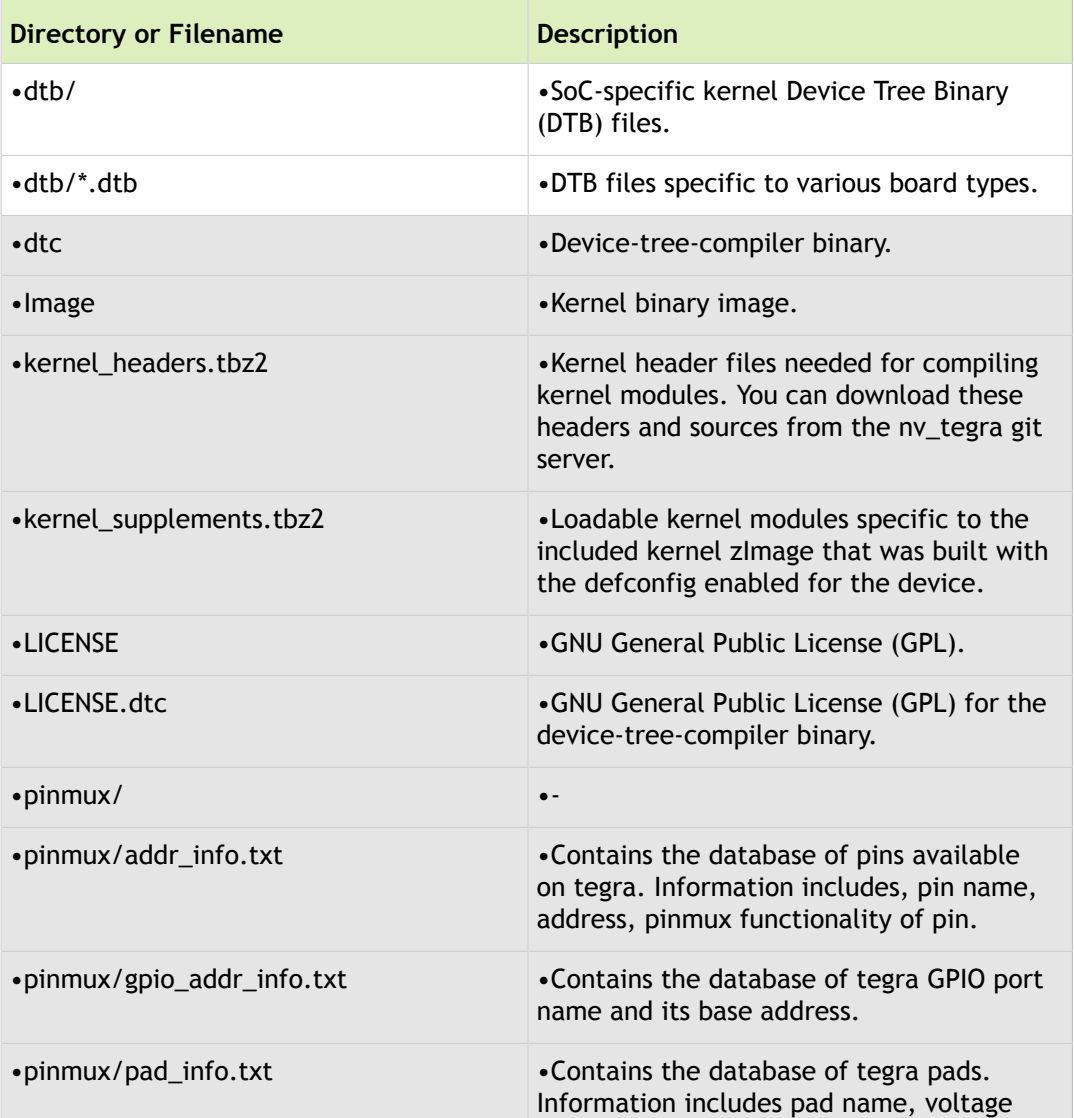

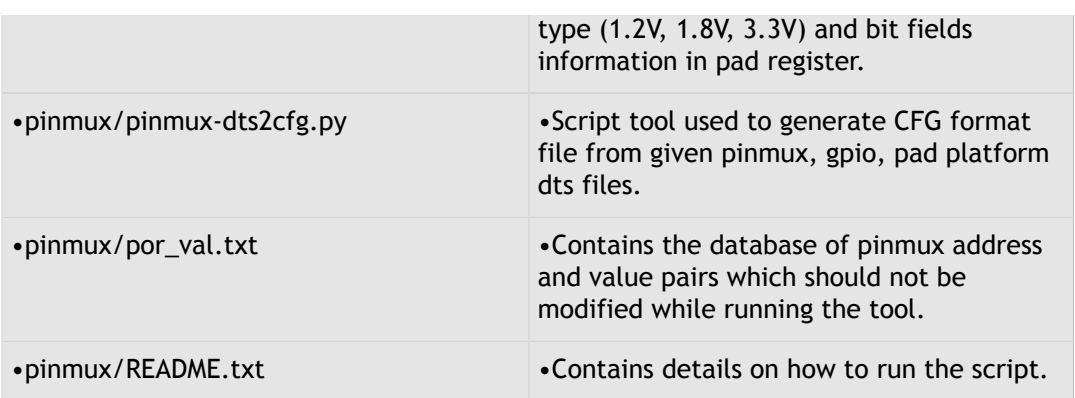

## Kernel Supplements TBZ2

The following table lists the contents available upon decompressing the kernel\_supplements.tbz2 archive, located at:

kernel/kernel\_supplements.tbz2

| <b>Filename</b>                                 | Description      |
|-------------------------------------------------|------------------|
| $\cdot$ lib/                                    | $\bullet$ -      |
| •lib/modules/                                   | $\bullet$ -      |
| •lib/modules/ <linux_version>/*</linux_version> | •Kernel modules. |

# <span id="page-14-0"></span>Boot Loader

The bootloader directory contains the following directories (denoted by a trailing slash /) and files.

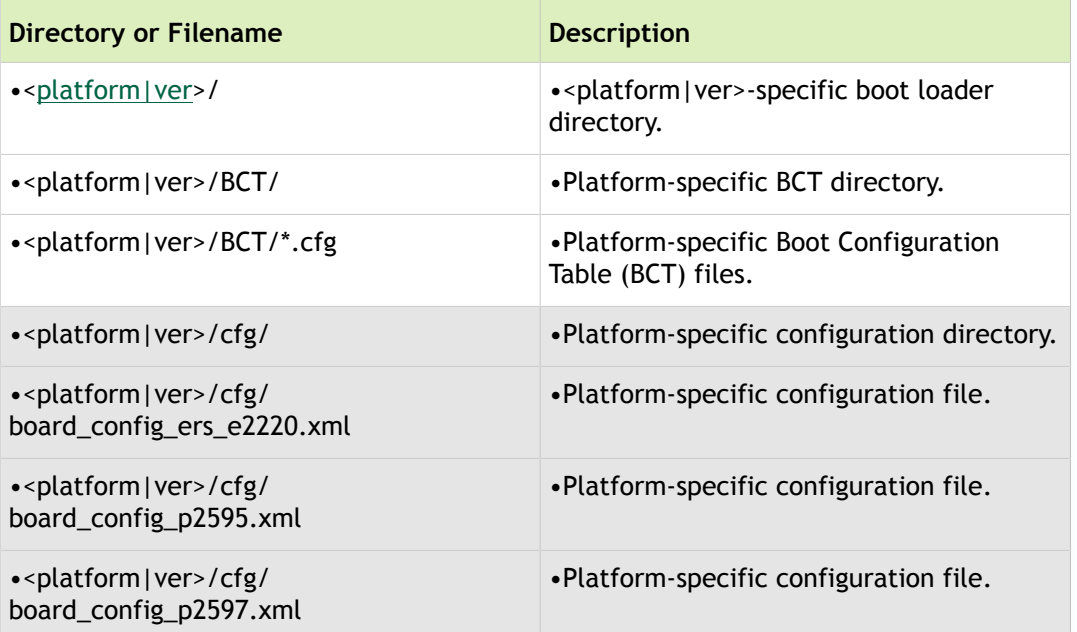

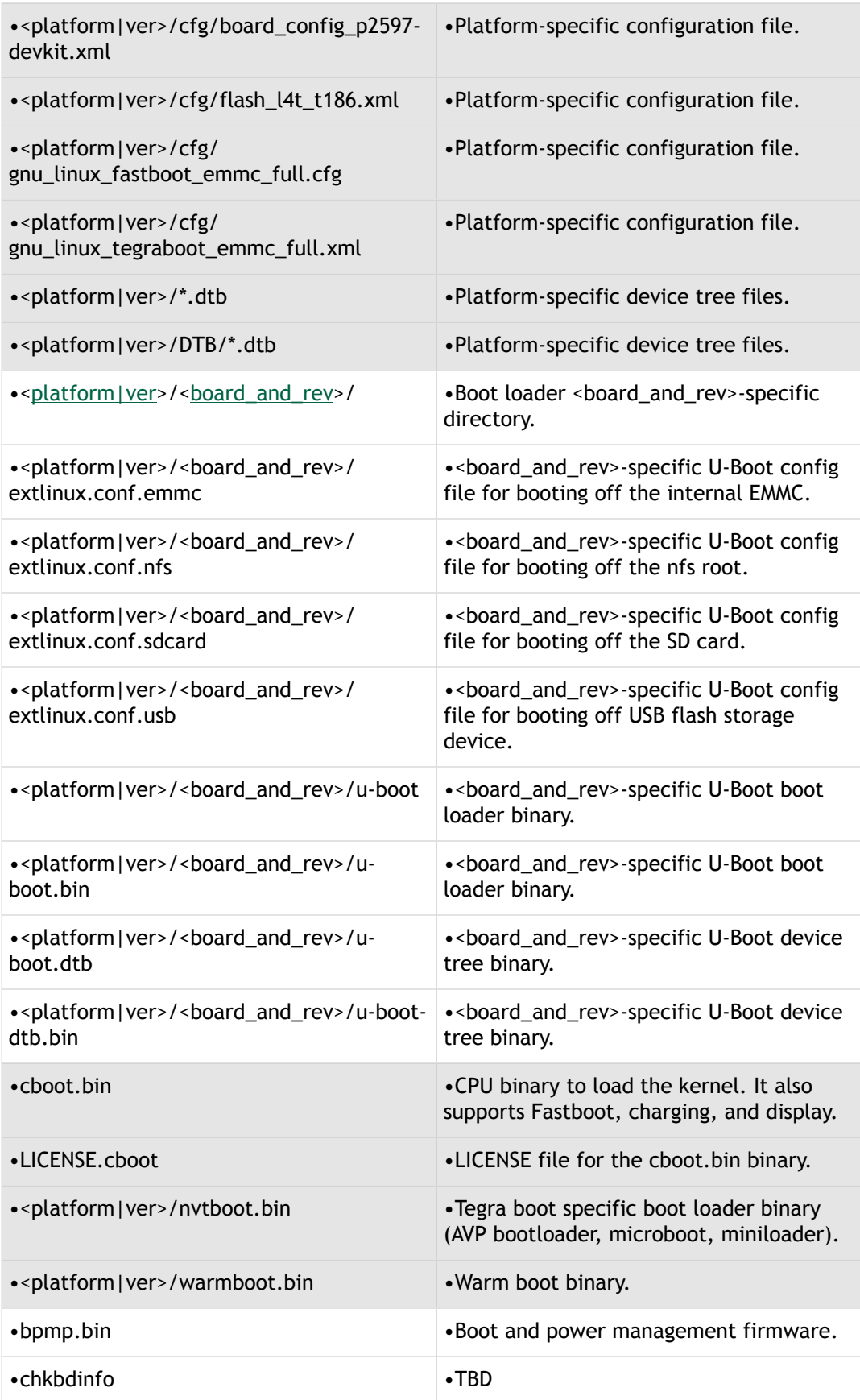

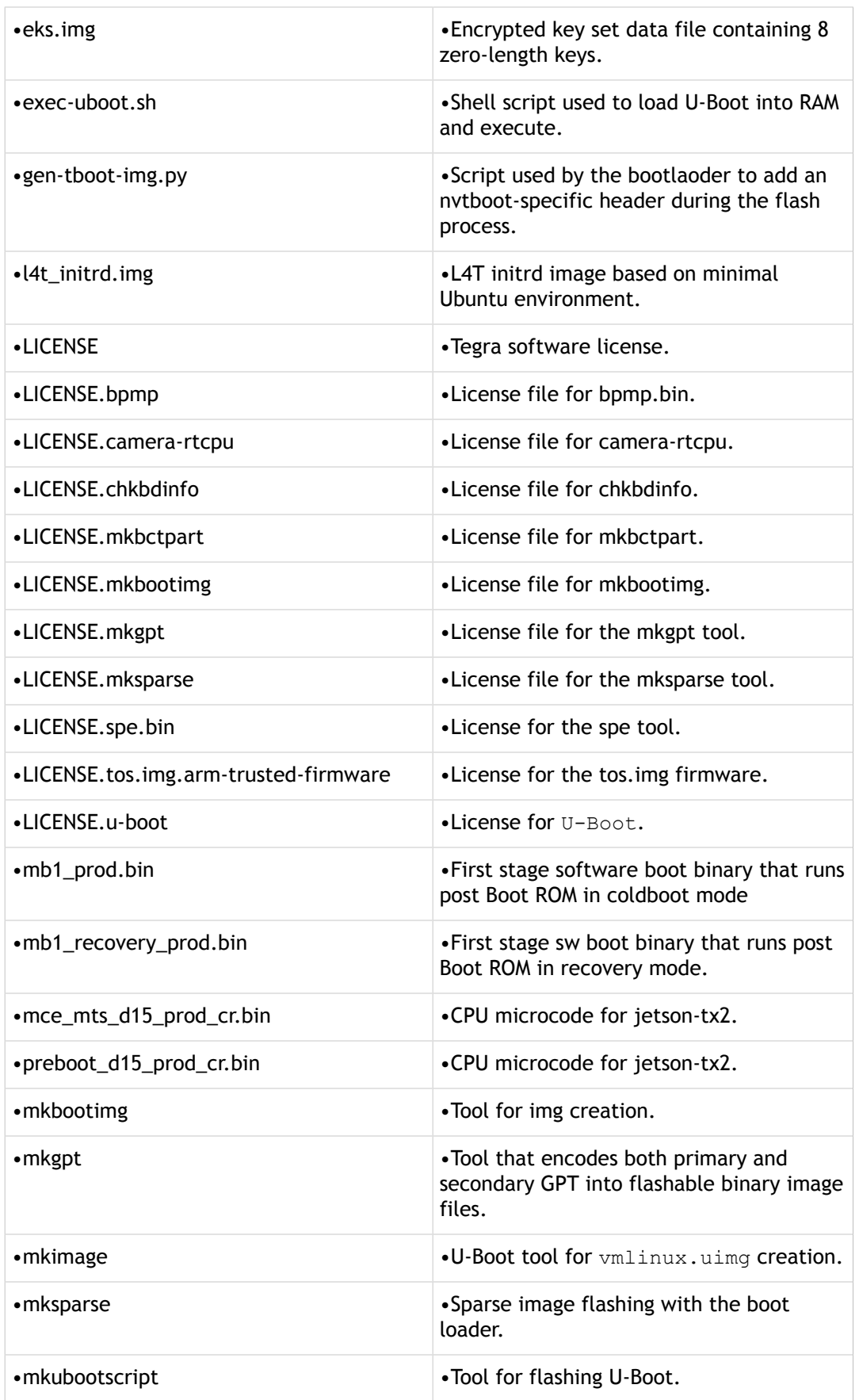

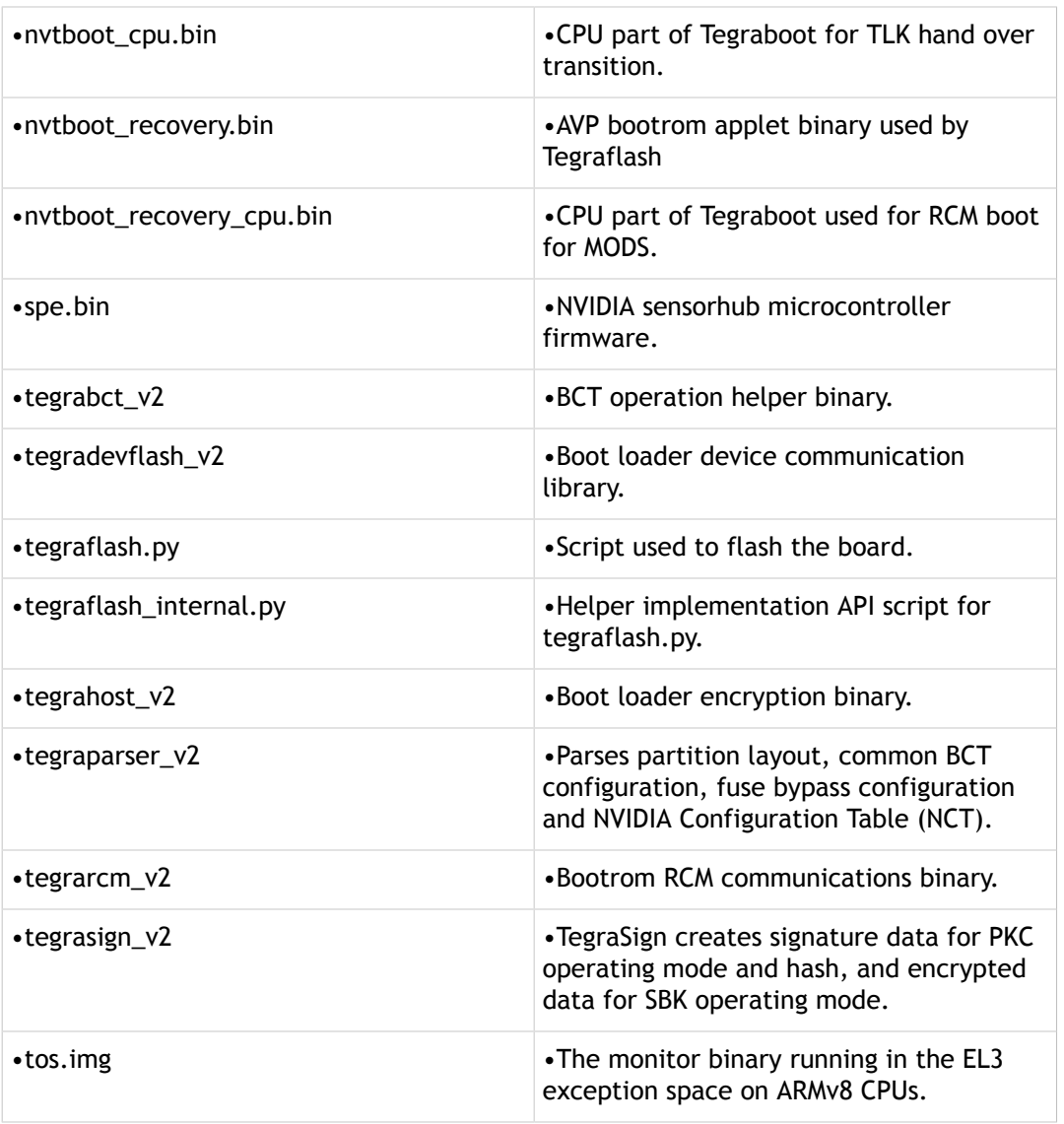

# NV Tegra

The nv\_tegra directory contains the following directories (denoted by a trailing slash /) and files.

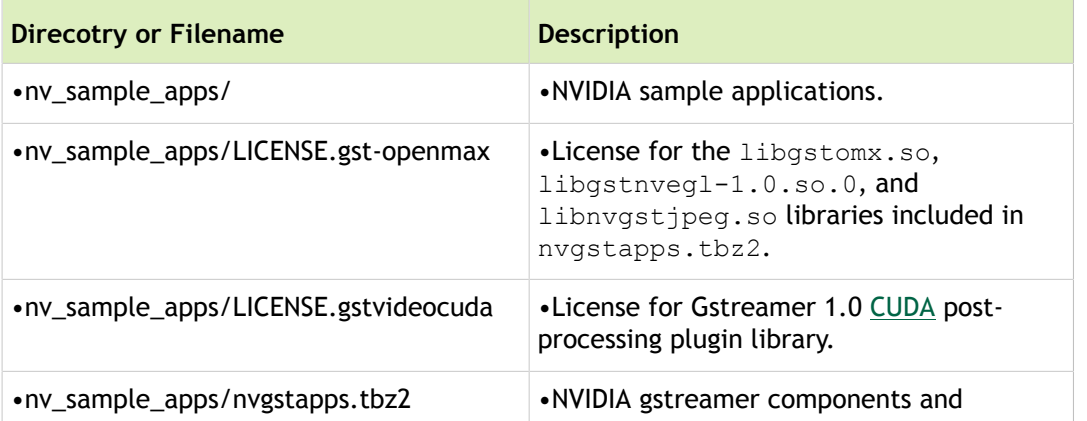

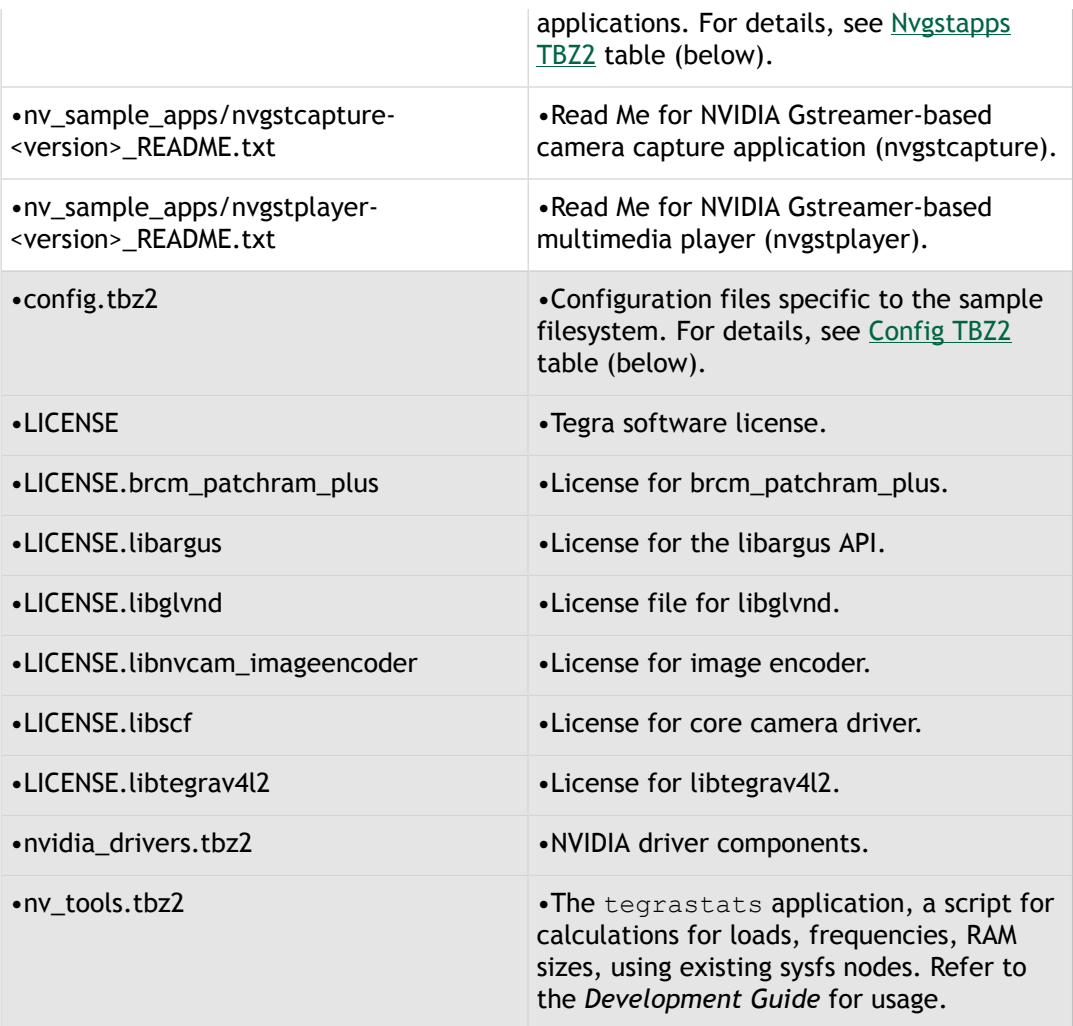

## <span id="page-18-0"></span>Nvgstapps TBZ2

The following table lists the directories (denoted by a trailing slash /) and files available upon decompressing the nvgstapps.tbz2 archive, located at:

nv\_tegra/nv\_sample\_apps/nvgstapps.tbz2

| <b>Filename</b>                                                                                | <b>Description</b>                                                                                                    |
|------------------------------------------------------------------------------------------------|----------------------------------------------------------------------------------------------------|
| •usr/bin/gst-install                                                                           | • Script to build gstreamer from sources.<br>Version can be specified with the --version<br>option (1.6.0 is the default). |
| •usr/bin/nvgstcapture- <version></version>                                                     | • Multimedia capture camera application.                                                                                   |
| •usr/bin/nvgstplayer- <version></version>                                                      | • Multimedia video player application.                                                                                     |
| •usr/lib/ <abi_directory>/gstreamer-<br/><version>/</version></abi_directory>                  | . Plug-ins and drivers for gstreamer.                                                                                      |
| •usr/lib/ <abi_directory>/gstreamer-<br/><version>/libgstnvcamera.so</version></abi_directory> | •gst-plugin library for camera.                                                                                            |

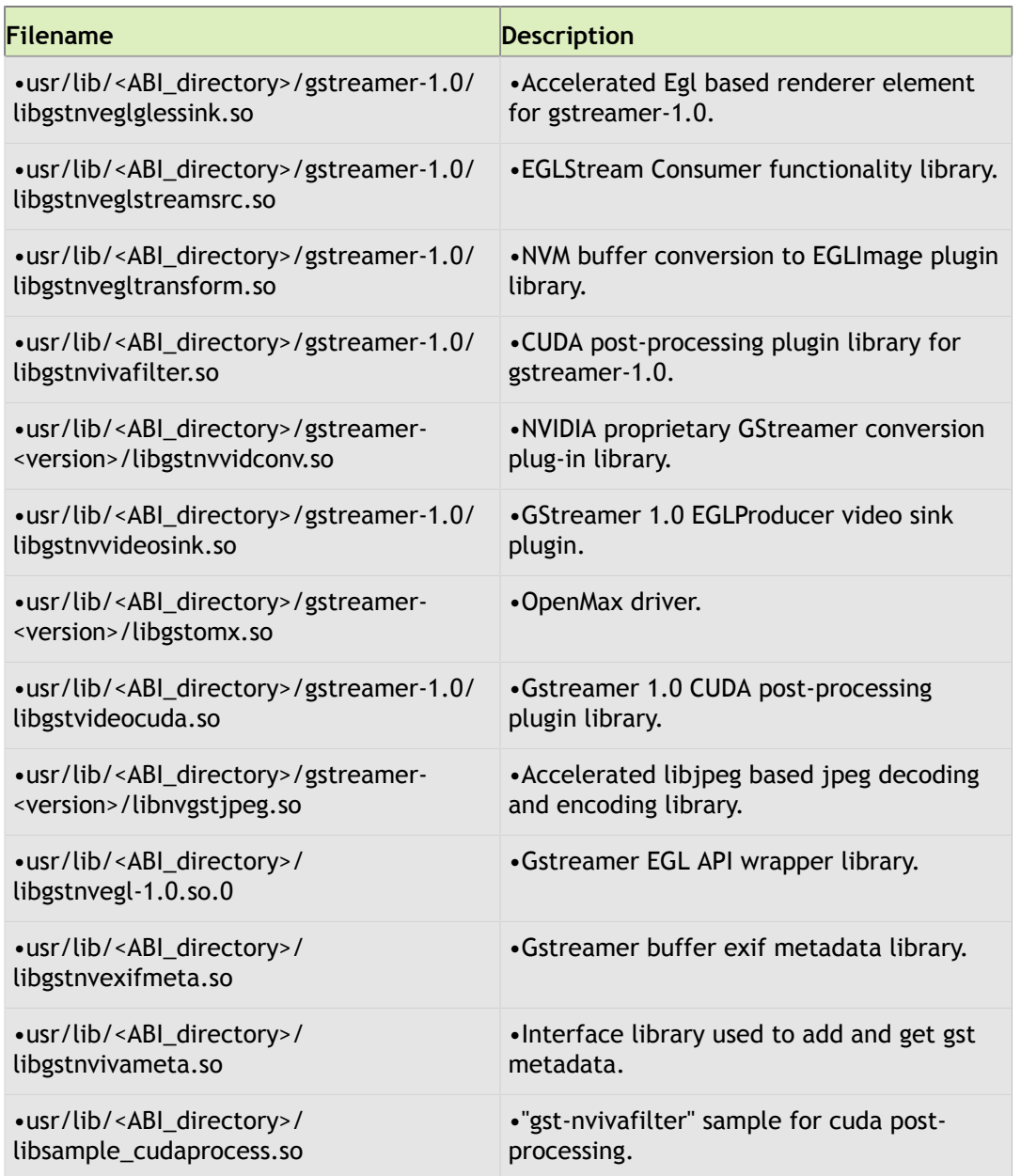

## <span id="page-19-0"></span>Config TBZ2

The following table lists the contents available upon decompressing the config.tbz2 archive, located at:

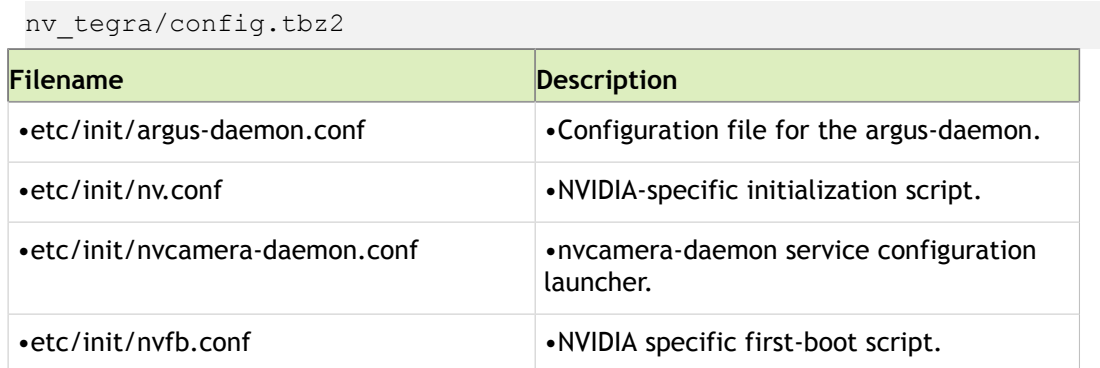

Tegra Linux Driver Package Development Guide **PG\_06076-R24| 20** PG\_06076-R24| 20

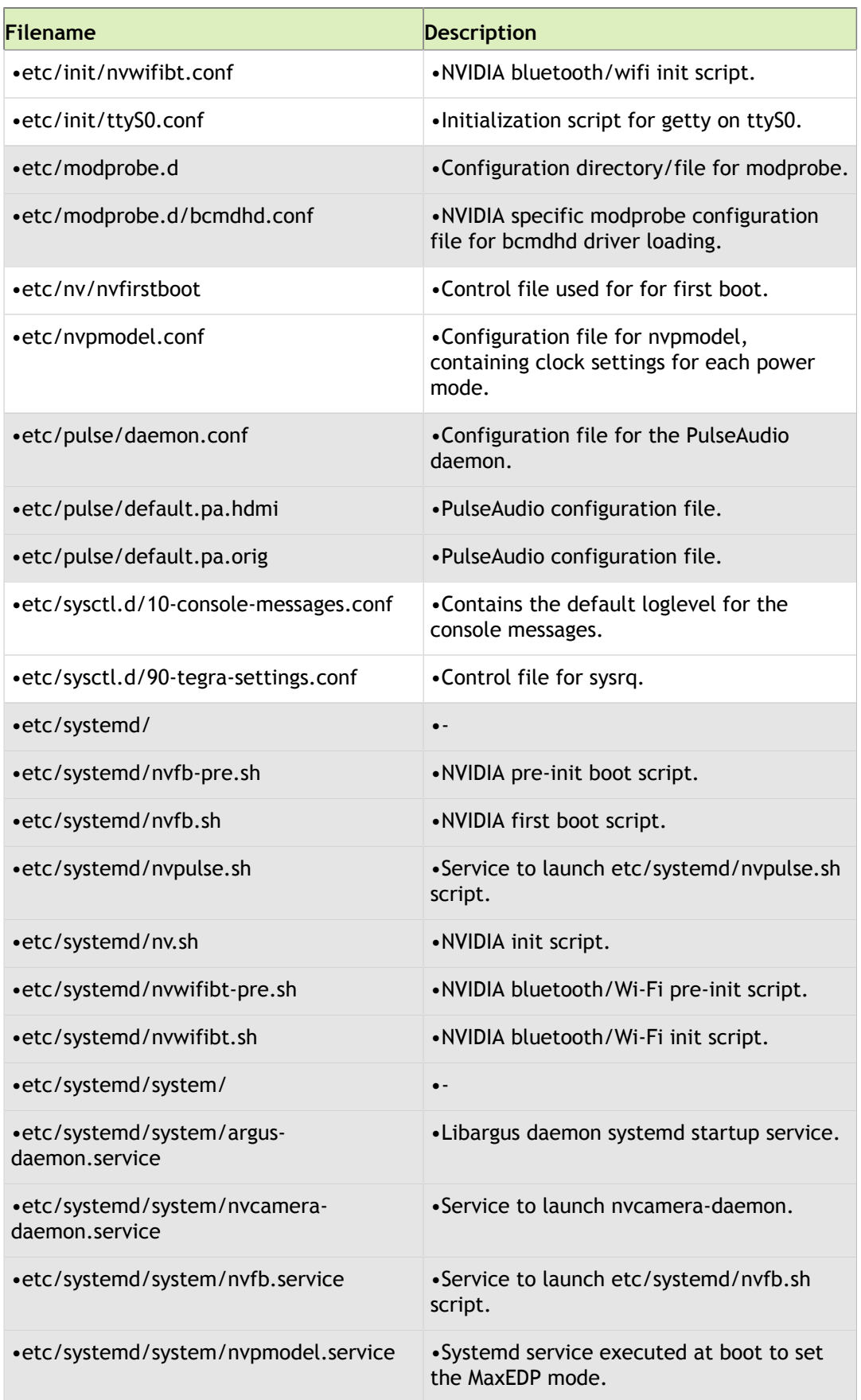

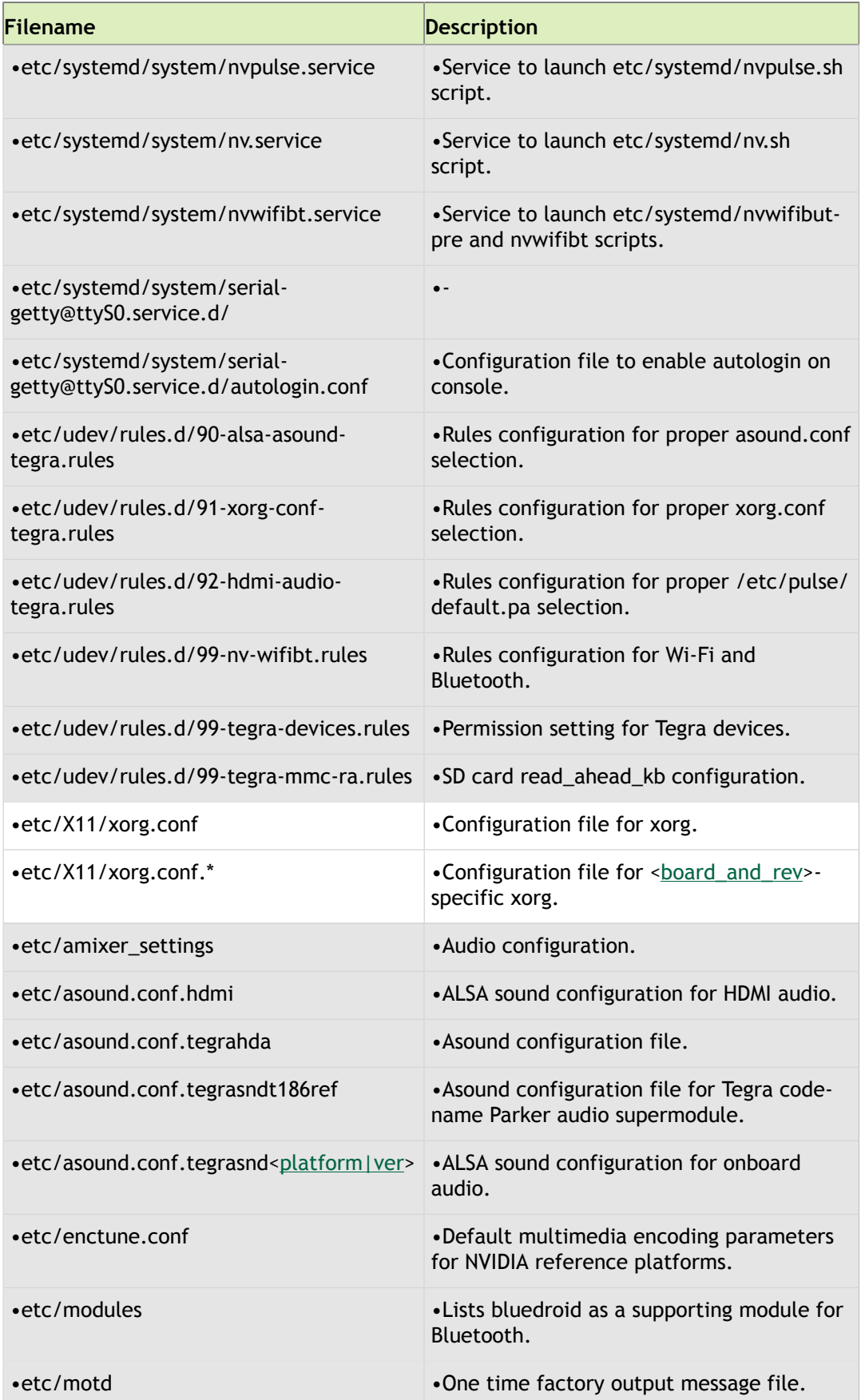

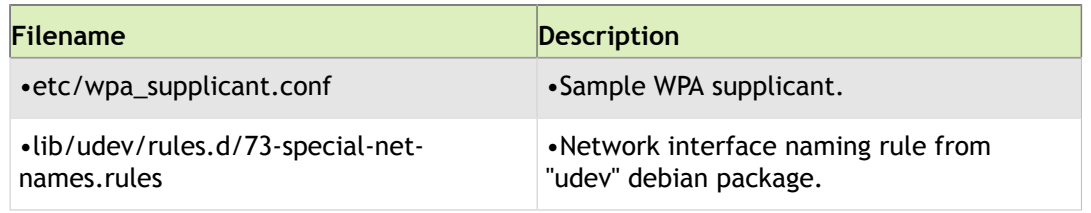

## NVIDIA Drivers TBZ2

The following table lists the contents available upon decompressing the nvidia\_drivers.tbz2 archive, located at:

nv\_tegra/nvidia\_drivers.tbz2

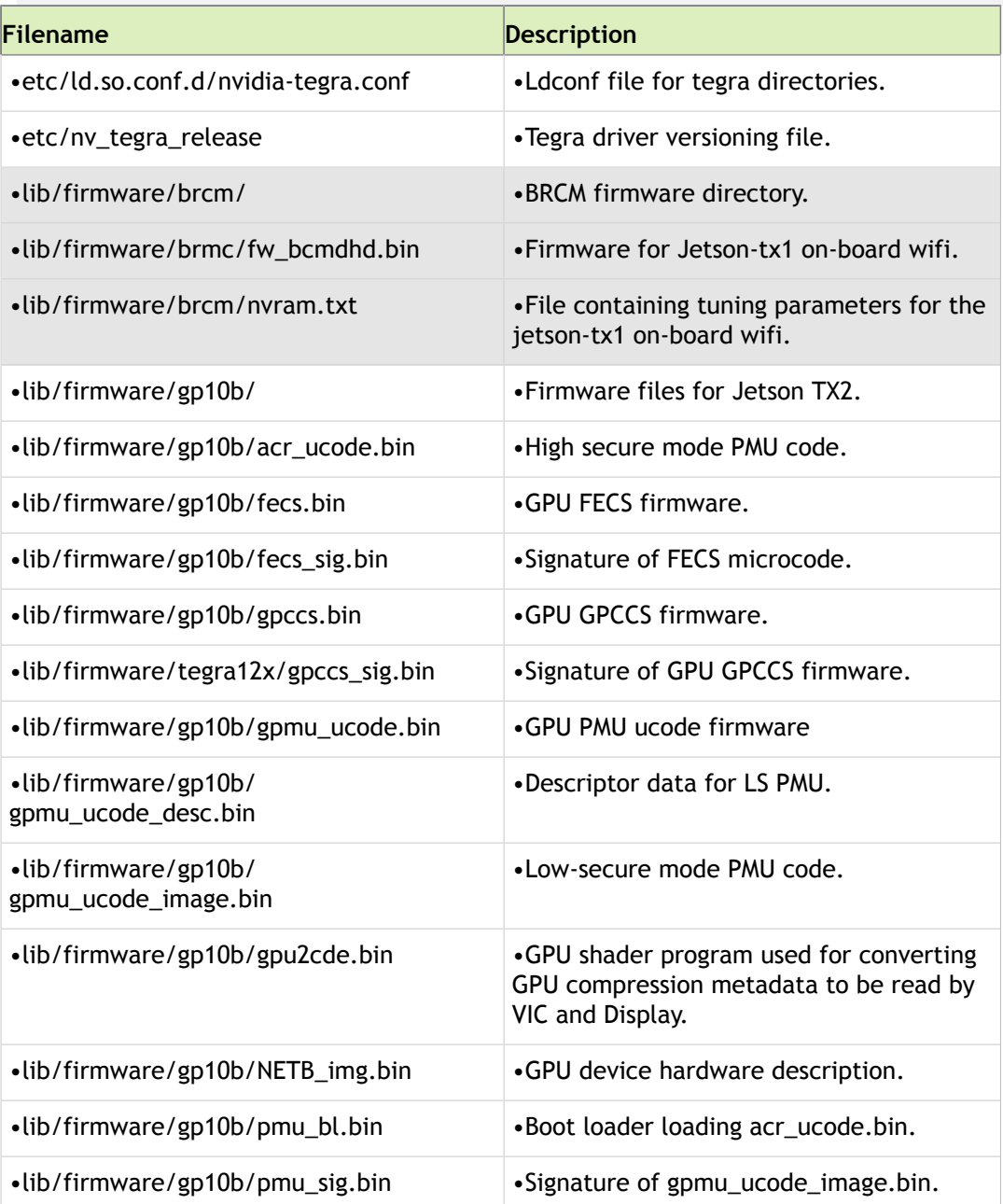

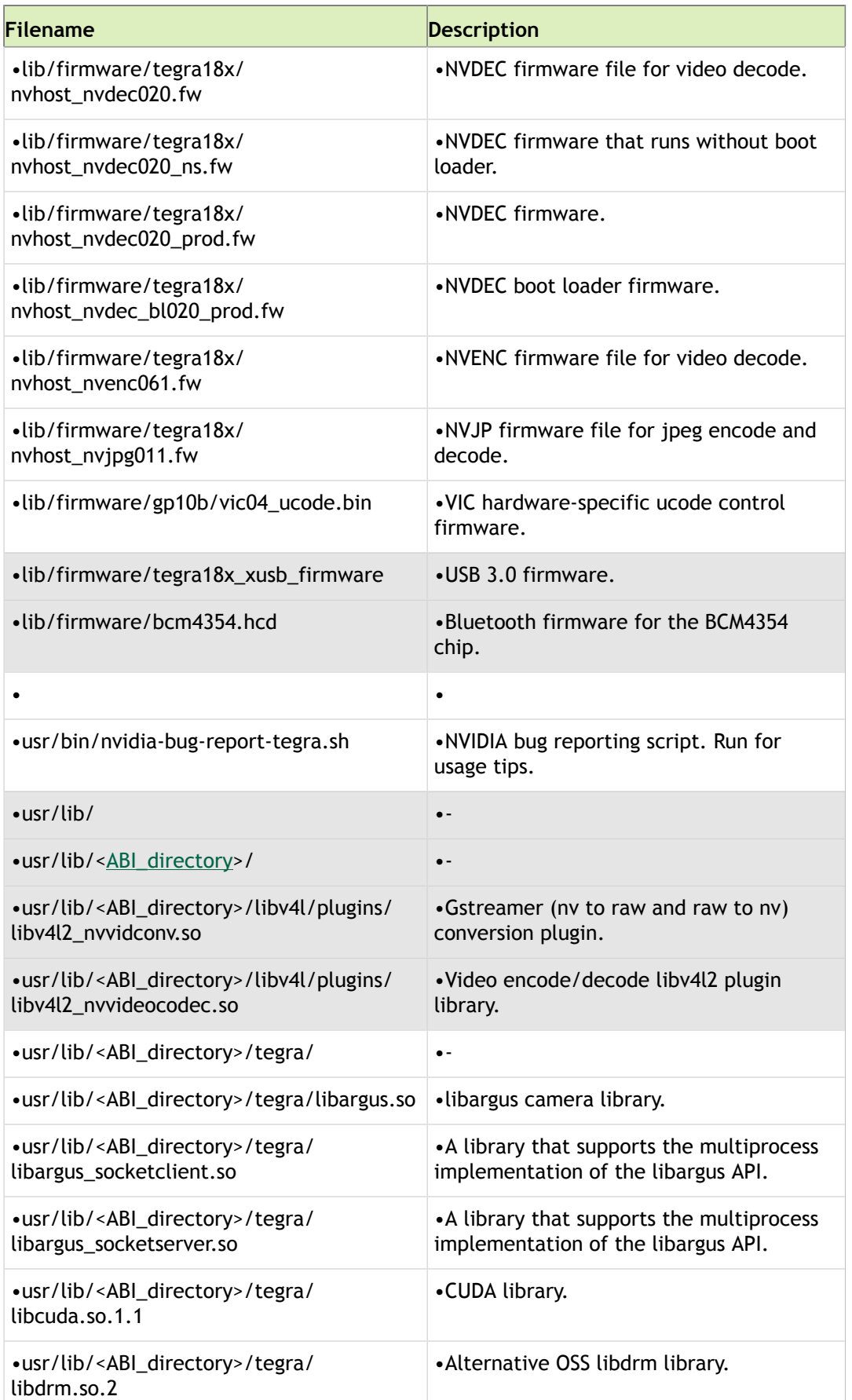

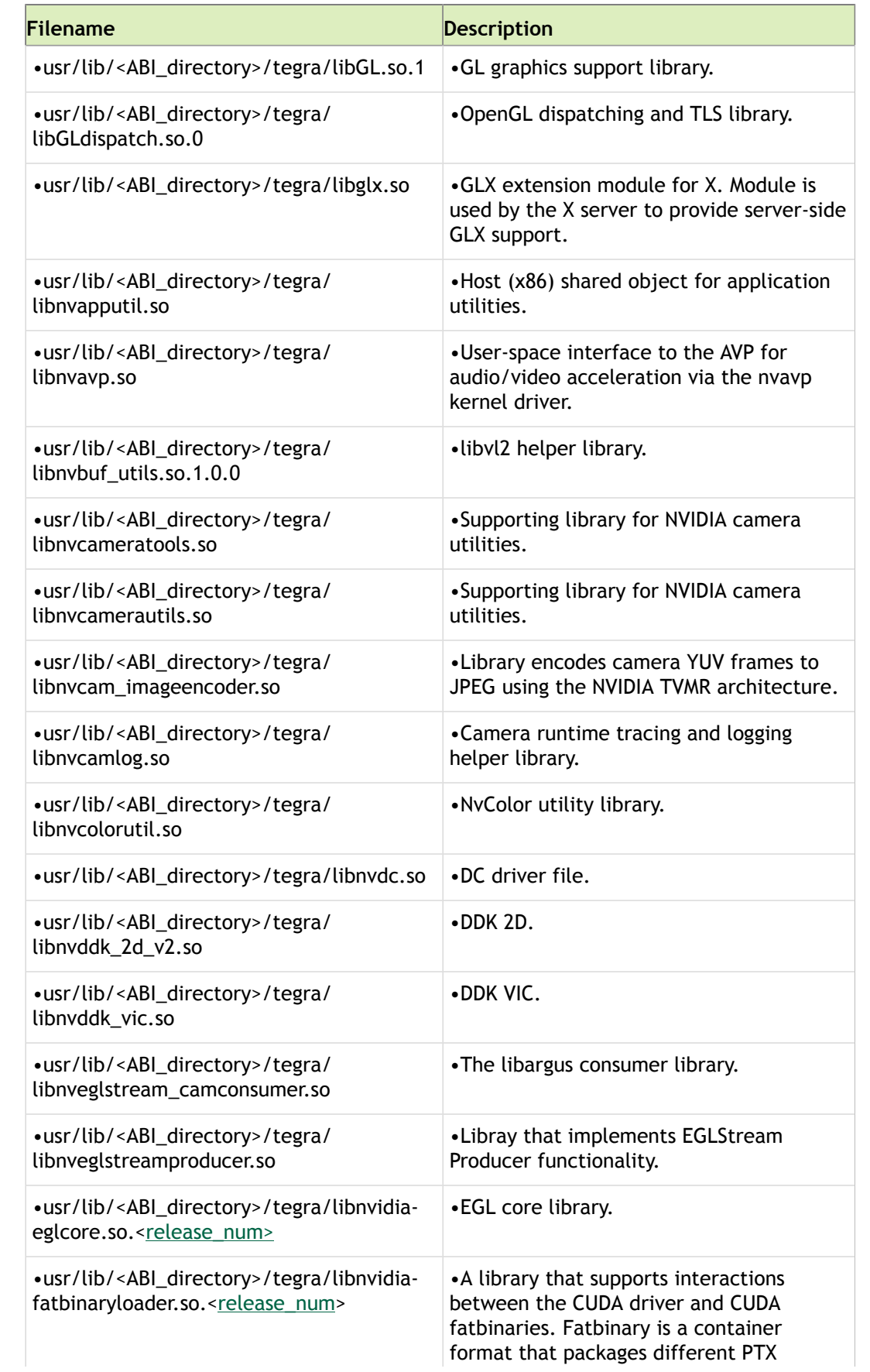

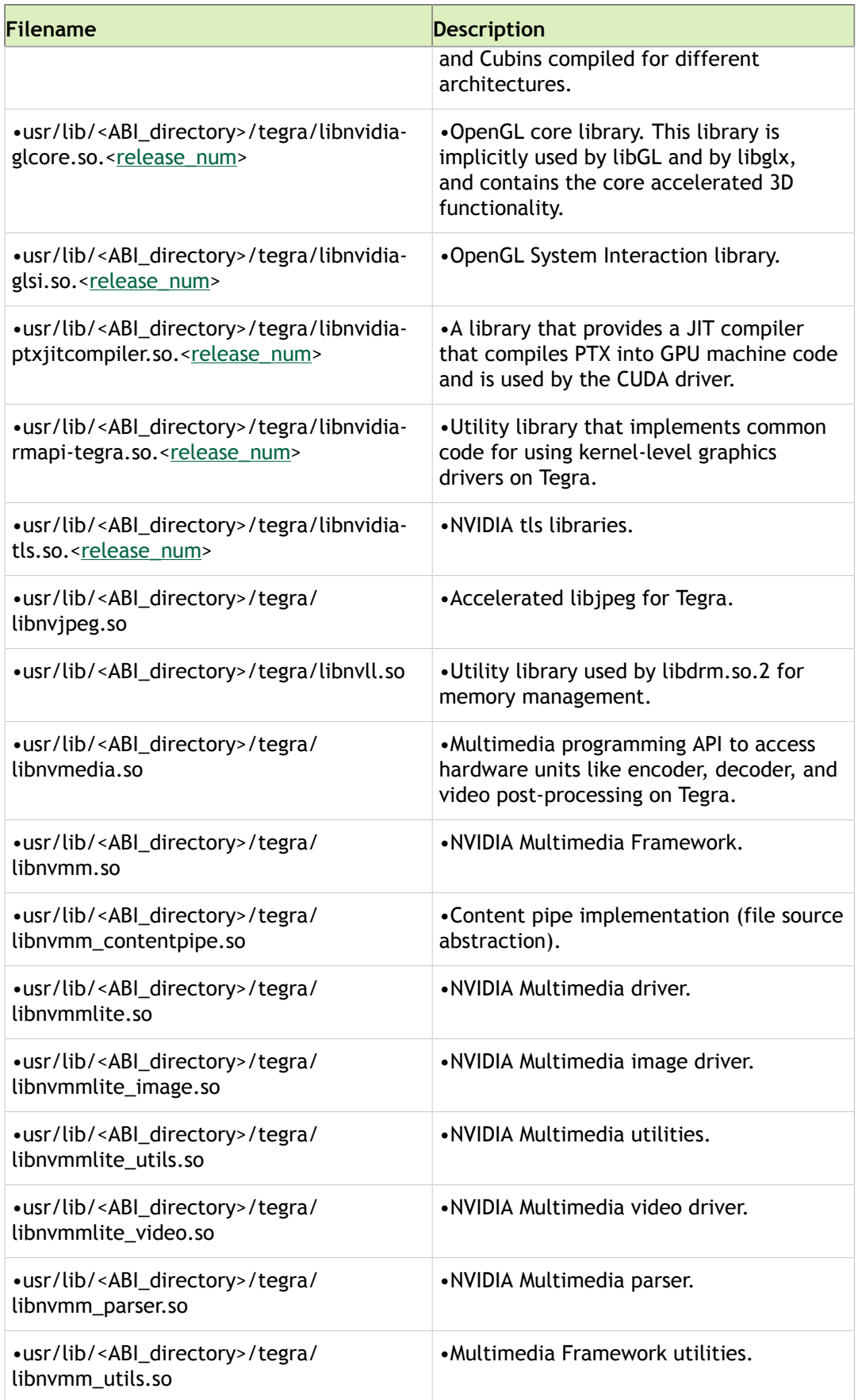

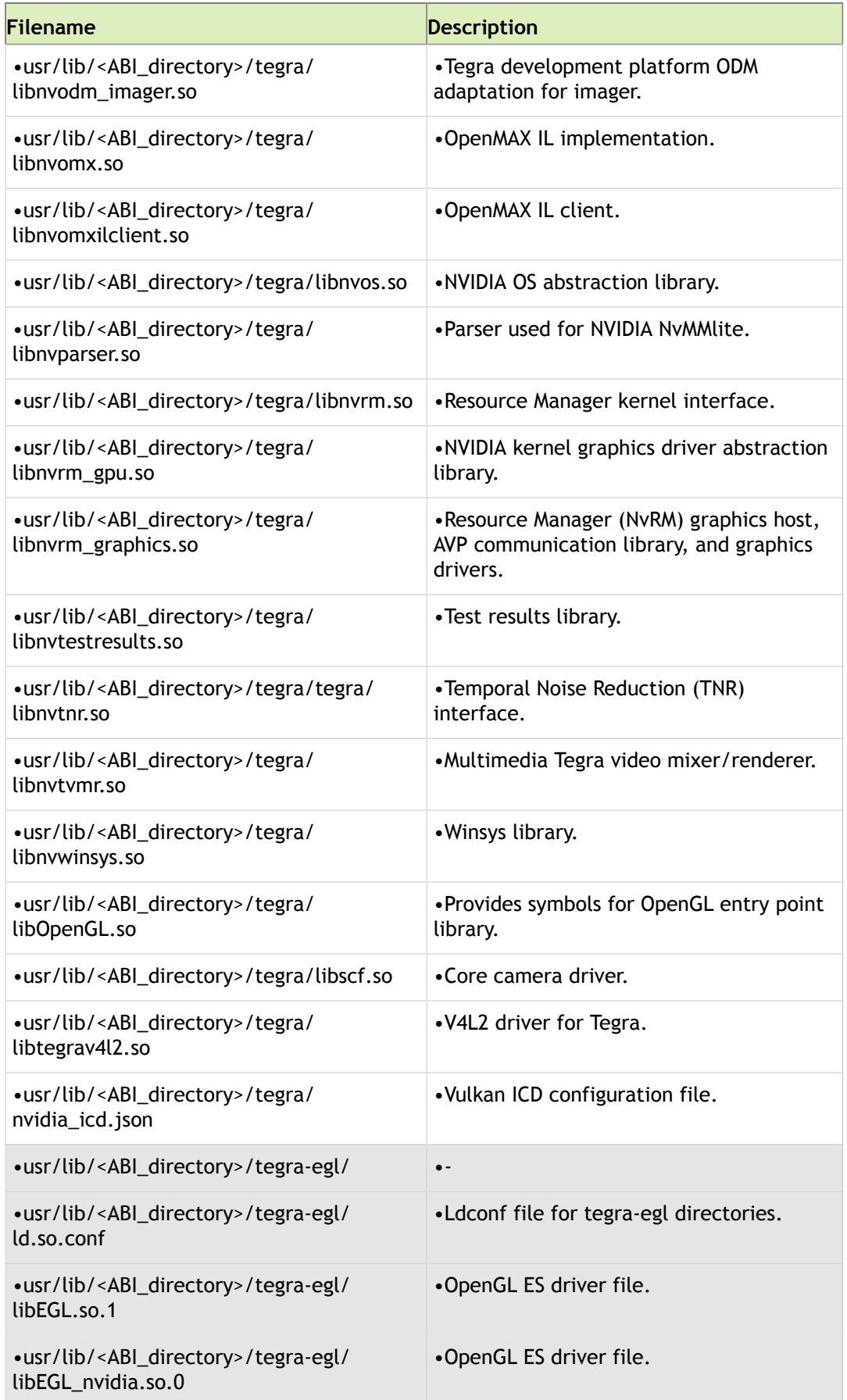

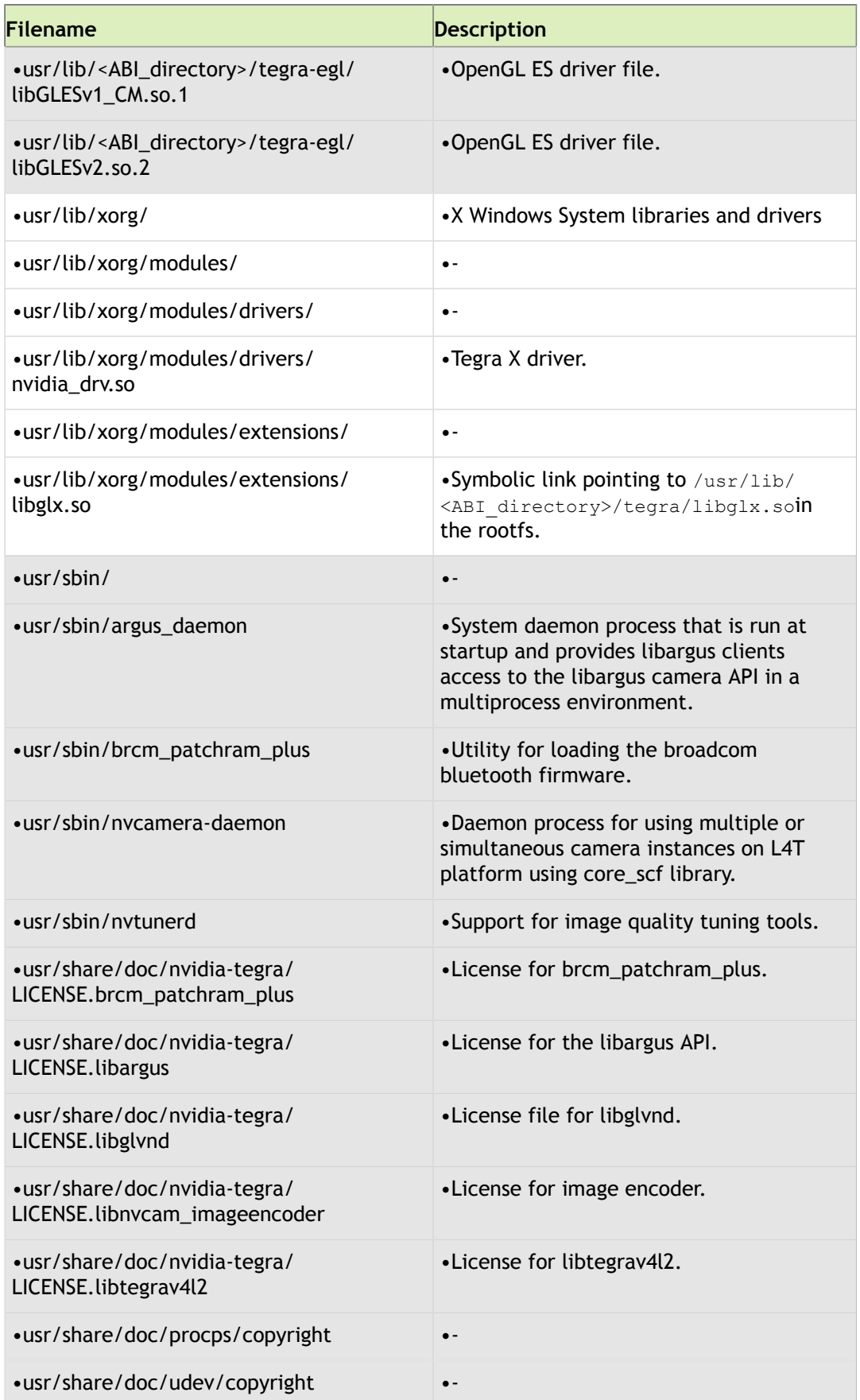

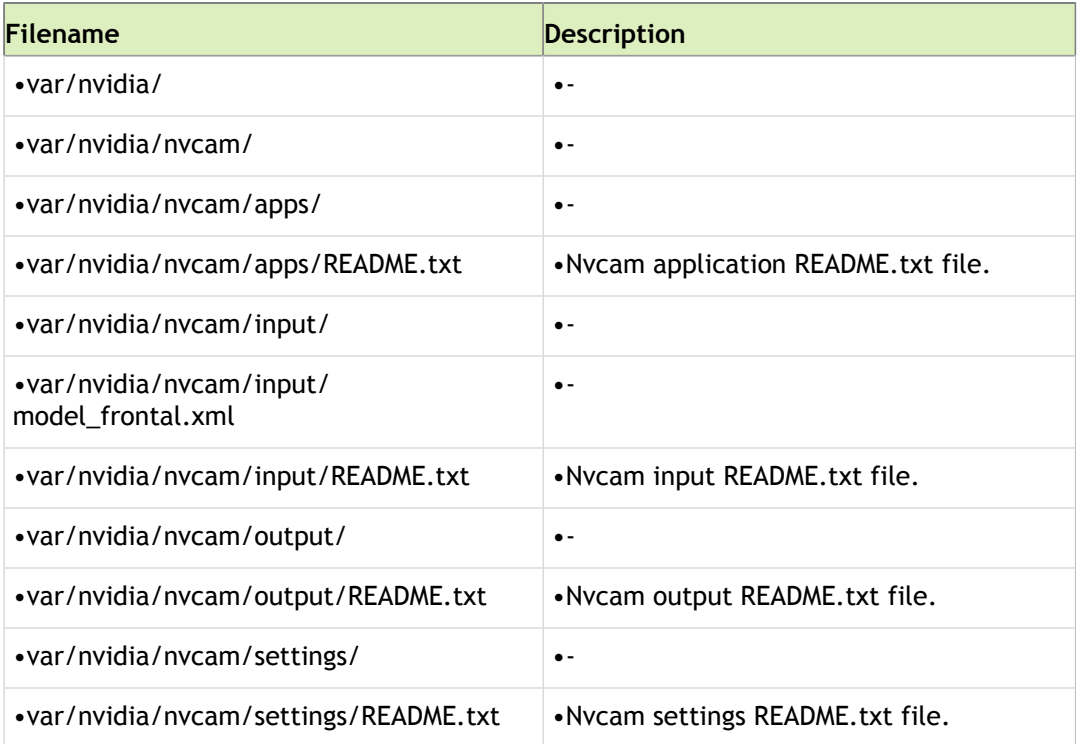

## NVIDIA Drivers TBZ2

The following table lists the contents available upon decompressing the nv\_tools.tbz2 archive, located at:

#### nv\_tegra/nv\_tools.tbz2

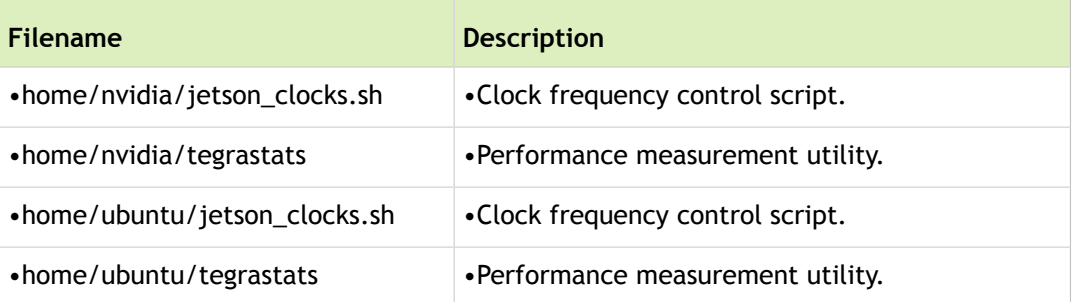

# Advanced Setup and Customization

To use with NVIDIA $^\circledR$  Tegra $^\circledR$  Linux Driver Package (L4T), you can manually configure and setup the software drivers before use or allow JetPack to perform the standard setup.

Consult your board documentation for guidance on manually setting up and configuring your reference board.

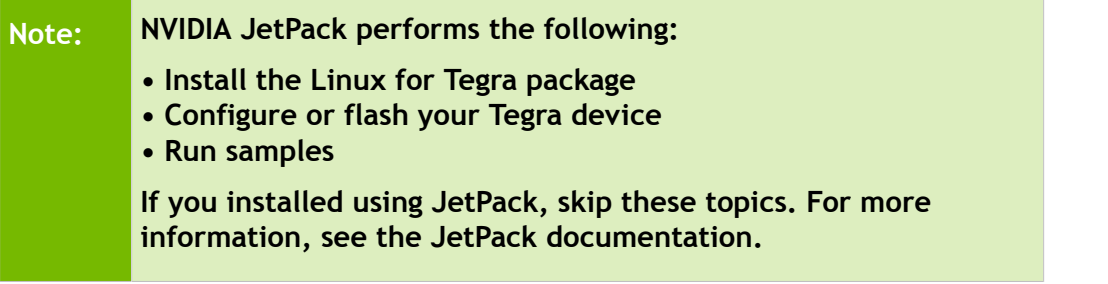

## Reference Board Preparation

When developing systems and application software with L4T, you run and test your code on an actual reference platform, such as the NVIDIA $^\circledR$  Jetson $^{\text{\tiny{\text{TM}}}}$  TX2 developer kit. Your code targets this hardware directly, rather than a software simulator or emulator.

Accordingly, you must acquire and set up your reference board before using L4T. Consult your board documentation for guidance on setting up and configuring your board.

Although the reference board supports a variety of peripheral devices, you can start developing on L4T with a board that has the following:

- One of the storage devices specified in [Boot Options](#page-29-0)
- A USB cable to plug into the board recovery port

# <span id="page-29-0"></span>Boot Options

Boot L4T on the Jetson TX2 reference board from a root file system (rootfs) on integrated, attached, or networkaccessible storage. The boot loader must be loaded from the internal eMMC. Root filesystem options include:

- USB stick (formatted to EXT4)
- USB hard disk (formatted to EXT4)
- SD card (formatted to EXT4)
- Internal eMMC
- Network File System (NFS)

## Linux Host System Prerequisites

To use L4T on a Linux host system, the following hardware and software prerequisites must be met:

- Host PC running Linux [<os\\_ver\\_host>](#page-241-0).
- A kernel image (Image). L4T contains a kernel image for your use. Alternatively, you can download and rebuild the kernel image from source.
- Boot loader. Flashing on a Tegra X2 series (Jetson TX2) developer board requires a boot loader, which is a combination of NVIDIA T-Boot (nvtboot) and U-Boot.
- NFS if you intend to boot L4T on the reference board from your Linux host system or a network-accessible server.
- A USB cable to plug into the recovery port.

## <span id="page-30-0"></span>Extracting Tegra Linux Driver Package

Use the following procedures to extract your L4T package. Commands in the examples assume you extracted the release package in ~/.

#### To extract Tegra Linux Driver Package

• Extract the package manually by executing the following command:

```
t-arch|verrelease_numrelease_type>.tbz2
```
**Tip: In the above expression, float your cursor over a placeholder to reveal the currently-defined value.**

# Setting Up Your File System

L4T requires a root file system. You must create a Linux host system and copy it to your reference board.

## Sample Root File System

L4T comes with a pre-built sample root file system created for the Jetson TX2 developer kit. If you wish to create an Ubuntu sample root file system, see:

<https://wiki.ubuntu.com/ARM/RootfsFromScratch>

## Setting Up the Root File System

Before booting the target board, configure the root file system (rootfs) to:

- Set up the rootfs
- Copy it to the rootfs on the device

#### Step 1: Set Up the Root File System

This procedure uses the sample file system provided by NVIDIA as the base. If you wish to use your own file system, set the LDK\_ROOTFS\_DIR environment variable to point to the location of your rootfs and skip the steps for setting the root file system.

#### To set up the rootfs

1. Download the following file to your home directory:

Tegra-Linux-Sample-Root-Filesystem< $r$ elease\_type>.tbz2

This file contains the NVIDIA-provided sample root file system.

- 2. Extract the compressed file as follows:
	- Navigate to the rootfs directory of the extracted NVIDIA driver package.

\$ cd <your L4T root>/Linux for Tegra/rootfs

Where  $\langle \text{your L4T root} \rangle$  is your L4T root directory, which is assumed to be your home directory  $(\sim)$ .

For more information, see [Extracting](#page-30-0) Tegra Linux Driver Package.

Extract the sample file system to the rootfs directory.

\$ sudo tar -jxpf ../../Tegra-Linux-Sample-Root-Filesystem <[release\\_type](#page-248-0)>.tbz2

3. Run the apply binaries.sh script to copy the NVIDIA user space libraries into the target file system.

\$ cd ..

```
$ sudo ./apply_binaries.sh
```
4. If you are using a different rootfs, or if you have already configured your rootfs, apply the NVIDIA user space libraries by setting the LDK\_ROOTFS\_DIR environment variable to point to your rootfs. Then run the script, as shown above, to copy the binaries into your target file system.

If the apply binaries. sh script installs the binaries correctly, the last message output from the script is "Success!".

You have now completed setting up the root filesystem. Proceed to flash the rootfs onto the target Tegra device.

#### Step 2: Copy the rootfs to the Device

Use these procedures to copy the file system to the Tegra device.

- 1. Pick a device to place your rootfs.
	- If you are using the internal EMMC, skip ahead to [Flashing the Bootloader and Kernel.](#page-32-0)
- 2. If you prefer to use an external storage device for the root filesystem, use the following procedure.

#### To copy the file system to an external storage device

- 1. Plug your rootfs device into the host system.
- 2. If your device is not formatted as Ext4, enter the following command to format it with an Ext4 file system:

\$ sudo mkfs.ext4 /dev/sd<port><device number>

Where:

- $\langle$   $\rangle$   $\rangle$   $\langle$   $\rangle$   $\rangle$  is the port to which your device is mounted.
- $\leq$  device number is the device number of the device attached to the port. You can use the dmesg command to determine the port.

3. If needed, mount your device with the following command:

\$ sudo mount /dev/sdX1 <mntpoint>

Where <mntpoint> is the mount point on the host system for your rootfs device.

4. Copy the file system. If LDK\_ROOTFS\_DIR is set, execute these commands:

```
$ cd ${LDK_ROOTFS_DIR}
$ sudo cp –a * <mntpoint> && sync
```
5. If it is not set, copy the rootfs directory that is included in the release by executing the following commands:

```
$ cd <your L4T root>/Linux for Tegra/rootfs
```
\$ sudo cp –a \* <mntpoint> && sync

6. After copying the content to the external disk or device, unmount the disk and connect it to the target Tegra device.

Proceed to [Flashing the Boot Loader and Kernel.](#page-32-0)

## <span id="page-32-0"></span>Flashing the Boot Loader and Kernel

This section describes the steps to flash and boot the target Tegra device. It also provides usage information for the flash.sh helper script.

## Flash Procedure

First, flash the board with the boot loader and kernel, and optionally, flash the rootfs to internal eMMC.

#### **Prerequisites**

The following directories must be present:

- bootloader—boot loader plus flashing tools (NvFlash, CFG, [BCT,](#page-232-0) etc.)
- kernel—a kernel zImage /vmlinux.uimg, DTB files, and kernel modules
- rootfs—the root file system that you download (This directory starts empty and you populate it with the sample file system.)
- nv\_tegra NVIDIA $^{\circledR}$  Tegra $^{\circledR}$  user space binaries and sample applications

Additionally, before running the following commands, you must have the USB cable connected to the recovery port.

#### To flash the boot loader and kernel

- 1. Put the target into reset/recovery mode.
	- Power on the carrier board and hold the RECOVERY button.
	- Then press the RESET button.
- 2. Run the flash.sh script that is in the top level directory of this release. The script must be supplied with the target board (jetson-tx2) for the root file system:

```
platform> <rootdev>
```
Where <rootdev> depends on where the root file system will be:

- If the root file system will be on the Jetson TX2 internal eMMC, execute the script as follows: sudo ./flash.sh jetson-tx2 mmcblk0p1
- If the root file system will be on a USB disk, execute the script as follows:

sudo ./flash.sh jetson-tx2 sda1

- If a SATA device is connected, that device enumerates as sda1.
- If the root file system will be on an SD card, execute the script as follows:

sudo ./flash.sh jetson-tx2 mmcblk1p1

The above examples are for U-Boot. For Fastboot, add the following argument:

-L <PATH\_TO\_FASTBOOT\_BIN\_FILE>

For example:

```
platform|ver<platform> <rootdev>
```
This loads the boot loader and kernel.

### Flash Script Usage

Locate the most up-to-date usage information by running  $f$ lash.sh –h (using the  $f$ lash.sh script included in the release). The basic usage is as follows.

sudo ./flash.sh [options] [<platform>](#page-243-0) <rootdev>

Specify the required parameters and one or more of the options in the following table.

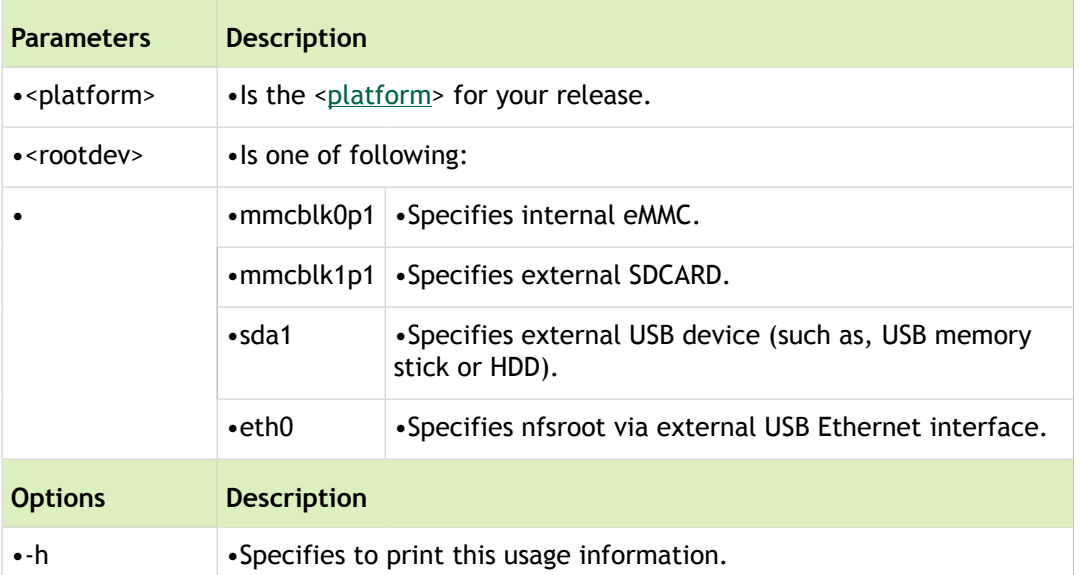

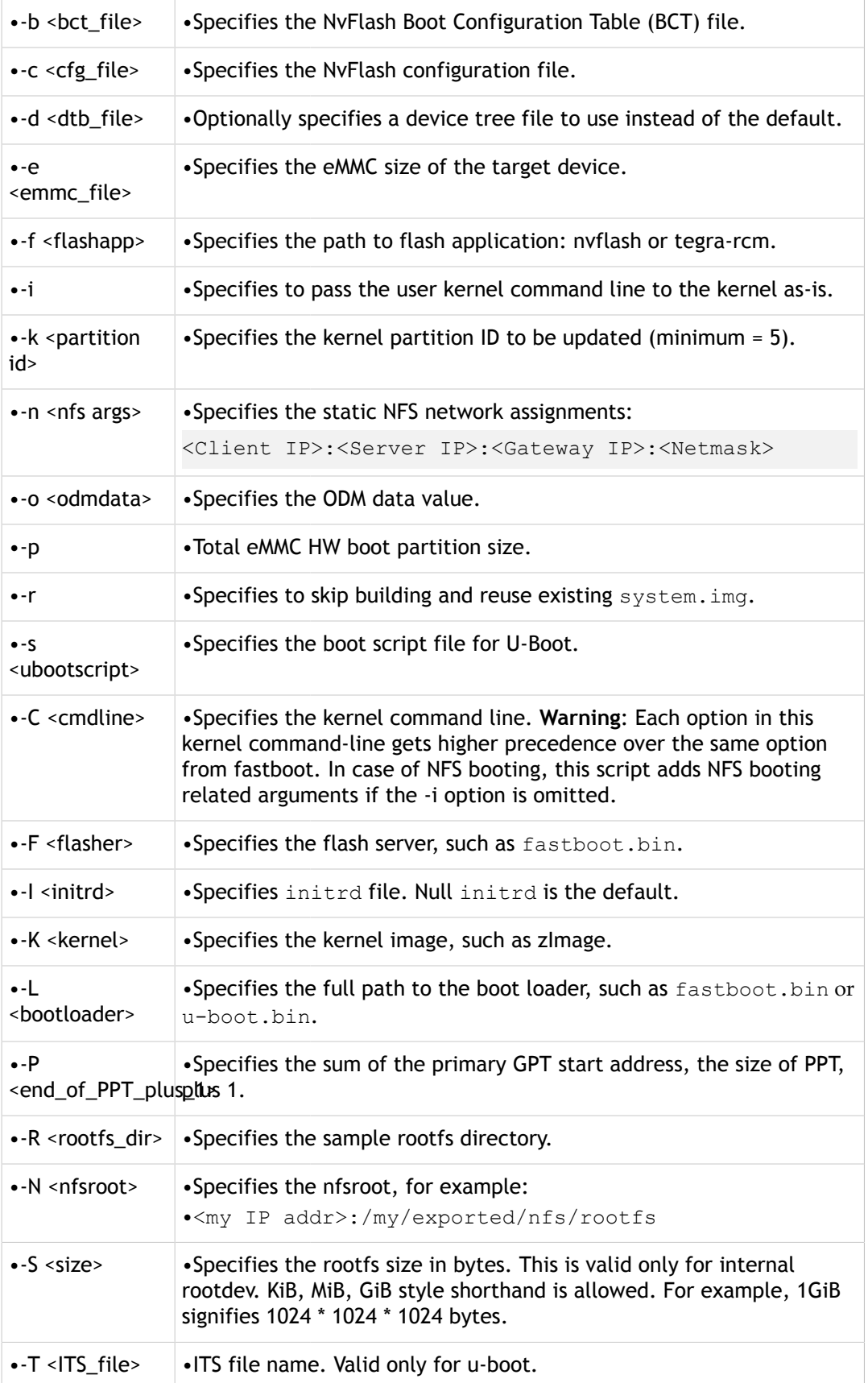

## Increasing the Internal Memory Partition for the Root File System

The suggested rootfs partition size for the Jetson TX2 platform is 15 gigabytes (GB).It is specified by default in the <target\_board>.conf file used by the flash.sh script.

Use the -S <size-in-bytes> argument to flash.sh to change the partition size.

#### To flash for a larger partition

Execute the following command:

```
$ sudo ./flash.sh -S <size> <platform> <rootdev>
```
Where:

- <size> is the desired size for the partition, such as 8589934592 (or 8 GiB) for 8 GB, if you want to decrease the size of the partition.
- $\langle \text{rootdev} \rangle$  is the rootfs partition internal memory, for example mmcblk0p1.

## Determining the Success of a Driver Update

After updating drivers on a target board, verify that the update completed successfully. You can determine the success or failure of a driver update by using the following commands.

#### To determine the success of a driver update

Execute the following command on a booted target device:

```
$ shalsum -c /etc/nv tegra release
```
If the driver update succeeded, the output displays the word *OK* after the file name. A typical success message looks like this:

/usr/lib/xorg/modules/drivers/nvidia\_drv.so: OK

The driver update fails if the file is missing. A typical error message looks like this:

sha1sum: /usr/lib/xorg/modules/drivers/nvidia drv.so: No such file or directory

/usr/lib/xorg/modules/drivers/nvidia\_drv.so: FAILED open or read

The driver update also fails if the new file is not the same as the existing file, producing an error such as:

/usr/lib/xorg/modules/drivers/nvidia\_drv.so: FAILED

### Installing Additional Packages

L4T comes with additional NVIDIA packages, including packages for Ubuntu and Google Chrome.
### Installing Additional NVIDIA Packages

Additional NVIDIA packages may be posted alongside the release. To make full use of the features in the release, install these additional packages.

Directly after the apply binaries step in Setting Up the Root File System, you can install the package into the configured rootfs.

### Installing Additional Ubuntu Packages

Install additional packages from Ubuntu, using the provided sample file system.

L4T is tested with the provided sample file system Ubuntu packages. Periodic Ubuntu package updates from Canonical are not validated.

### To receive notifications

1. Locate and edit the following file:

/etc/apt/sources.list

2. Add the following line:

deb <http://ports.ubuntu.com/ubuntu-ports> < [OS version \(target\)](#page-242-0) >-updates main universe

For example, for a rootfs based on the Xenial Xerus distribution of Ubuntu, add the line:

deb <http://ports.ubuntu.com/ubuntu-ports> xenial-updates main universe

### **Prerequisite**

You have attached an Ethernet cable to the device through either the Ethernet port (if available) or through the USB Ethernet adapter.

### To install more packages

- 1. Boot the target device.
- 2. Verify your Ethernet connection.
- 3. Update the package list by executing:

\$ sudo apt-get update

Ensure that you run sudo apt-get update and not apt-get upgrade, which upgrades already installed packages. Do not confuse the two commands.

4. Install packages using apt-get. For example, to install wget execute this command:

\$ sudo apt-get install wget

## Configuring NFS Root on the Linux Host

To boot the target device from NFS, you must provide an NFS root mount point on your Linux host machine. The general steps for configuring an NFS root on the Linux host are as follows.

### **Prerequisites**

- An Ethernet connection to install packages on the host.
- An Ethernet connection on the target.

### To configure NFS root on the Linux host

1. Install the nfs components on your host machine:

```
$ sudo apt-get install nfs-common nfs-kernel-server
```
- 2. The NFS server must know which directories you want to 'export' for clients. This information is specified in the /etc/exports file.
	- Modify /etc/exports to look somewhat like this:

\$ /nfsroot \*(rw,nohide,insecure,no\_subtree\_check,async,no\_root\_squash)

• After adding the entry, restart using the following command:

\$ sudo /etc/init.d/nfs-kernel-server restart

3. Create an /nfsroot directory on your Linux host machine:

\$ sudo mkdir /nfsroot

4. Copy the file system to the nfsroot directory:

```
$ cd ./rootfs
$ sudo cp –a * /nfsroot
```
5. Export the root point:

\$ sudo exportfs -a

Alternatively, you can export or un-export all directories by using the  $-a$  and  $-u$  flags. The following command un-exports all directories:

\$ sudo exportfs -au

6. (Optional) If the Ubuntu firewall blocks NFS root access, it must be disabled depending on your configuration. You can do so with the following command:

\$ sudo ufw disable

7. If there are issues performing the NFS boot, to separately verify everything on the 'host' machine is configured properly, you can perform the following step on a booted target board through USB/SD/internal eMMC. It should be possible to mount the host NFS root point on the target device:

```
$ mkdir rootfs
$ sudo mount -v -o nfsvers=3 <IP-ADDR>:/nfsroot rootfs
```
Where  $\langle IP-ADDR \rangle$  is the IP address of the Linux Host machine as taken from the ifferential command. This proves that the host configuration is correct.

**Note**: Prior to executing the mount command on the target machine, you must install the nfs-common package using the following command:

```
$ sudo apt-get install nfs-common
```
To boot the target with the NFS root point, see **Flashing the Boot Loader and Kernel**. Be sure to include the -N option for the nfs root point.

## Getting the Kernel Sources

You can manually rebuild the kernel used for this package. Internet access is required.

### Sync with git

### Prerequisites

• You have installed Git. Install Git with the following command:

\$ sudo apt-get install git-core

• Your system has the default Git port 9418 open for outbound connections.

### To sync the kernel sources

Get the kernel source by running the source sync.sh script:

\$ sudo ./source\_sync.sh

When prompted enter a 'tag' name, as provided in the release notes.

You can sync to any Linux tag you like. However, the tag provided in the release notes syncs the sources to the same source revision the release binary was built from. To see a list of the available release tags, use:

\$ git tag –l tegra-l4t\*

### Manually Download and Expand

As an alternative, you can download the kernel source files and then manually expand them. If possible, it is recommended to instead sync with git.

### To manually download and expand

1. In a browser, navigate to:

<https://developer.nvidia.com/embedded/downloads>

- 2. Locate and download the L4T Sources for your release.
- 3. Expand the TBZ2 file.

\$ sudo tar –vxjf sources.tbz2

4. Manually expand the TBZ2 files in the resulting source directory.

## <span id="page-38-0"></span>Building the NVIDIA Kernel

Follow the steps in this procedure to build the NVIDIA kernel.

### **Prerequisites**

• You have downloaded the kernel source code

### To build the Tegra Kernel

1. Export the following environment variables:

\$ export CROSS\_COMPILE=<crossbin>

\$ export TEGRA KERNEL OUT=<outdir>

```
$ export ARCH=arm64
```
Where:

• <crossbin> is the prefix applied to form the path to the toolchain for cross compilation targeting arm64, e.g., gcc.

The reference arm64 toolchain is:

<aarch64\_toolchain\_install>/bin/aarch64-unknown-linux-gnu-

This example requires GCC 4.8 or above. See [Building the AARCH 64 Toolchain and glibc](#page-173-0) for information on how to obtain the reference toolchains.

- < outdir> is the desired destination for the compiled kernel.
- 2. Execute the following commands to create the .config:

```
$ cd <myworkspace>/<kernel_source>
```

```
$ mkdir $TEGRA_KERNEL_OUT
```
Where <kernel\_source> directory contains the kernel sources.

\$ make O=\$TEGRA KERNEL OUT tegra18 defconfig

Where  $<$ myworkspace> is the parent of the Git root.

3. Execute the following commands to build the kernel:

\$ make O=\$TEGRA\_KERNEL\_OUT zImage

4. Execute the following command to create the kernel device tree components:

\$ make O=\$TEGRA\_KERNEL\_OUT dtbs

5. Execute the following commands to build the kernel modules (and optionally install them)

\$ make O=\$TEGRA\_KERNEL\_OUT modules

```
$ make O=$TEGRA KERNEL OUT modules install INSTALL MOD PATH=<your destination>
```
6. Copy both the uncompressed (Image) and compressed (zImage) kernel images over the ones present in the following directory:

Linux\_for\_Tegra/kernel

7. Replace the contents of Linux for Tegra/kernel/dtb/ with the contents of:

\$TEGRA\_\_KERNEL\_OUT/arch/arm64/boot/dts/

8. Archive the kernel modules created using the following command:

```
cd <modules install path>
```
tar --owner root --group root -cjf kernel\_supplements.tbz2 lib/modules

Use the archive to replace the one in the kernel directory of the release:

```
Linux for Tegra/kernel/kernel supplements.tbz2
```
### Building External Kernel Modules

The procedures in this section describe how to build an out-of-tree kernel module against kernel headers included in the BSP.

The kernel headers are installed at: /usr/src/linux-headers-<kernel version>

### To compile natively on the target system

1. Determine user space architecture with the following command:

getconf LONG\_BIT

The command returns 64 for AARCH64.

2. In AARCH64 user space, prepare the kernel headers with the following commands:

\$ cd /usr/src/linux-headers-`uname -r`

\$ sudo make modules prepare

3. Build the kernel module.

### To cross-compile on another system

1. Uncompress the following kernel headers to a local directory:

<top>/Linux\_for\_Tegra/kernel/kernel\_headers.tbz2

with the following commands:

cd <local src dir>

tar xpf <top>/Linux for Tegra/kernel/kernel headers.tbz2

2. Set up the cross-compile toolchain with the following commands:

export CROSS\_COMPILE=<crossbin>

export ARCH=arm64

Where  $\langle\cosh z\rangle$  completes path to the tool chain for cross compilation targeting  $\sin 64$ , e.g., gcc.

For this reference toolchain:

<aarch64\_toolchain\_install>/bin/aarch64-unknown-linux-gnu-

For a Linaro toolchain, the path is similar to the following:

<linaro\_install>/aarch64-unknown-linux-gnu/bin/aarch64-unknown-linux-gnu-

See [Building the AARCH64 Toolchains](#page-173-0) for downloading and building the reference toolchain.

3. Prepare the kernel headers with the following commands:

```
cd <local src dir>/linux-headers-<kernel version>
export ARCH=arm64
sudo make modules_prepare
```
4. Specify <local source directory>/linux-headers-<kernel version> as the kernel source path, with the following line in the make file:

make –C <local src dir>/linux-headers-<kernel version> M=\$(PWD) modules

5. Build the kernel module.

## OpenGL/EGL Gears Test Application

To run a sample OpenGL/EGL test application, you can run the open-source Gears application.

#### To install and run Gears test application

- 1. Boot the target system with an Ethernet connection.
- 2. Enable package download from the "universe" repository by editing /etc/apt/sources.list as root:

\$ sudo vi /etc/apt/sources.list

3. Uncomment the following line in the file by removing the leading  $#$  character:

```
# deb http://ports.ubuntu.com/ubuntu-ports/ xenial universe
```
4. Update the repository:

```
$ sudo apt-get update
```
5. Install the mesa-utils and mesa-utils-extra packages:

\$ sudo apt-get install -y mesa-utils

\$ sudo apt-get install –y mesa-utils-extra

6. At this point you should be able to run the application with the following steps:

```
$ export DISPLAY=:0
```
\$ X&

```
$ /usr/bin/es2gears
```
# GStreamer-based Multimedia Playback (NvGstPlayer)

Use the GStreamer open source multimedia framework and the NvGstPlayer utility for testing multimedia local playback and HTTP/RTSP streaming playback use cases. The NvGstPlayer can be used as a reference implementation.

For more information about the NvGstPlayer application, refer to the ReadMe file included with the release.

### Installing GStreamer

Install GStreamer from the Internet directly on the target. The wrapper library, gst-openmax, is an interface between GStreamer and OpenMAX. It enables accelerated NVIDIA plug-ins in the GStreamer framework.

For more information about GStreamer, see the following website:

[http://gstreamer.freedesktop.org](http://gstreamer.freedesktop.org/) 

NvGstPlayer is a multimedia player test application.

Complete prerequisite steps in the file nvgstcapture\_README.txt before running the NvGstPlayer and NvGstCapture applications.

Instructions for installing GStreamer are also included in that text file.

### Using NvGstPlayer

NvGstPlayer is a command line media file player. It plays audio/video files encapsulated in MP4, 3GP, AVI, ASF, WMA, MKV, M2TS, WEBM, and MOV. NvGstPlayer supports local file playback and playback over RSTP, HTTP, and UDP.

For information about NvGstPlayer runtime commands, default settings, and important notes see the nvgstplayer\_README.txt file included in the release.

# Gstreamer-based Camera Capture (NvGstCapture)

The NvGstCapture application supports GStreamer version 0.10.36 by default. NvGstCapture captures audio and video data using a microphone and camera and encapsulate encoded A/V data in the container file.

For NyGstCapture installation and usage information, see the nygstcapture-<VERSION> README.txt file included with the release at ~Linux for Tegra/nv\_tegra/nv\_sample\_apps.

# Determining Version and Platform Information

Use the procedures in this section to determine the flashed BSP version, the kernel version, and other platform information.

### To determine the BSP version and other platform information

• Determine the BSP version and other platform information with the following command:

```
head -1 /etc/nv tegra release
```
Output from that command is similar to the following:

#R27 (release), REVISION: 1.0, GCID: 7164062, BOARD: t186ref, EABI: aarch64, DATE:

#### To determine the kernel version

• Determine the kernel version, with the following command in the kernel directory:

```
head -4 Makefile
```
Output is similar to the following:

```
VERSION = 4
PATCHLEVEL = 4
SUBLEVEL = 15
```
Or, if the system is running, determine the kernel version with the following command:

```
uname -a
```
Output is similar to the following:

Linux tegra-ubuntu 4.4.15-tegra #1 SMP PREEMPT Tue Mar 03 16:29:05 PDT 2017 aarc

### To determine boot configuraition

Determine the boot configuration from the following information.

- Boot option: l4t/config/t186ref/p2771-0000/extlinux.conf.emmc
	- 'FDT /boot/tegra186-quill-p3310-1000-a00-00-base.dtb' indicates the board device tree blob file. The source is located at:

arch/arm64/boot/dts/tegra186-quill-p3310-1000-a00.dts.

- Default u-boot build configuration:
	- 3rdparty/u-boot/configs/p2771-0000-000 defconfig

and/or

- 3rdparty/u-boot/configs/p2771-0000-500\_defconfig
- Default kernel build configuration: arch/arm64/configs/tegra18\_defconfig

## NVIDIA Bug Reporting Script

For debugging purposes, attach the log file to communicate issues found with the release. Use the nvidia-bugreport-tegra.sh script to generate log files.

### To generate a log file for bug reporting

• Log into the target board and enter the following command:

\$ sudo /usr/bin/nvidia-bug-report-tegra.sh

### To generate a log file for bug reporting with extended logging mode

• Log into the target board and enter the following command:

\$ sudo /usr/bin/nvidia-bug-report-tegra.sh –e

By default, the logfile generated by both these procedures is located at:

\$HOME/nvidia-bug-report-tegra.log

Attach a log file when reporting any issues to NVIDIA, whether through email or the forums.

# Software Features

NVIDIA $^\circledR$  Tegra $^\circledR$  Linux Driver Package (L4T) supports the following software features, which provide users a complete package to bring up Linux on targeted NVIDIA $^\circledR$  Tegra $^\circledR$  X2 devices.

This release supports the NVIDIA $^\circledR$  Jetson $^{\text{\tiny{\textsf{TM}}}}$  TX2 developer kit and module.

**Note:** •Check the *Release Notes* for constraints related to these features.

# Boot Loaders

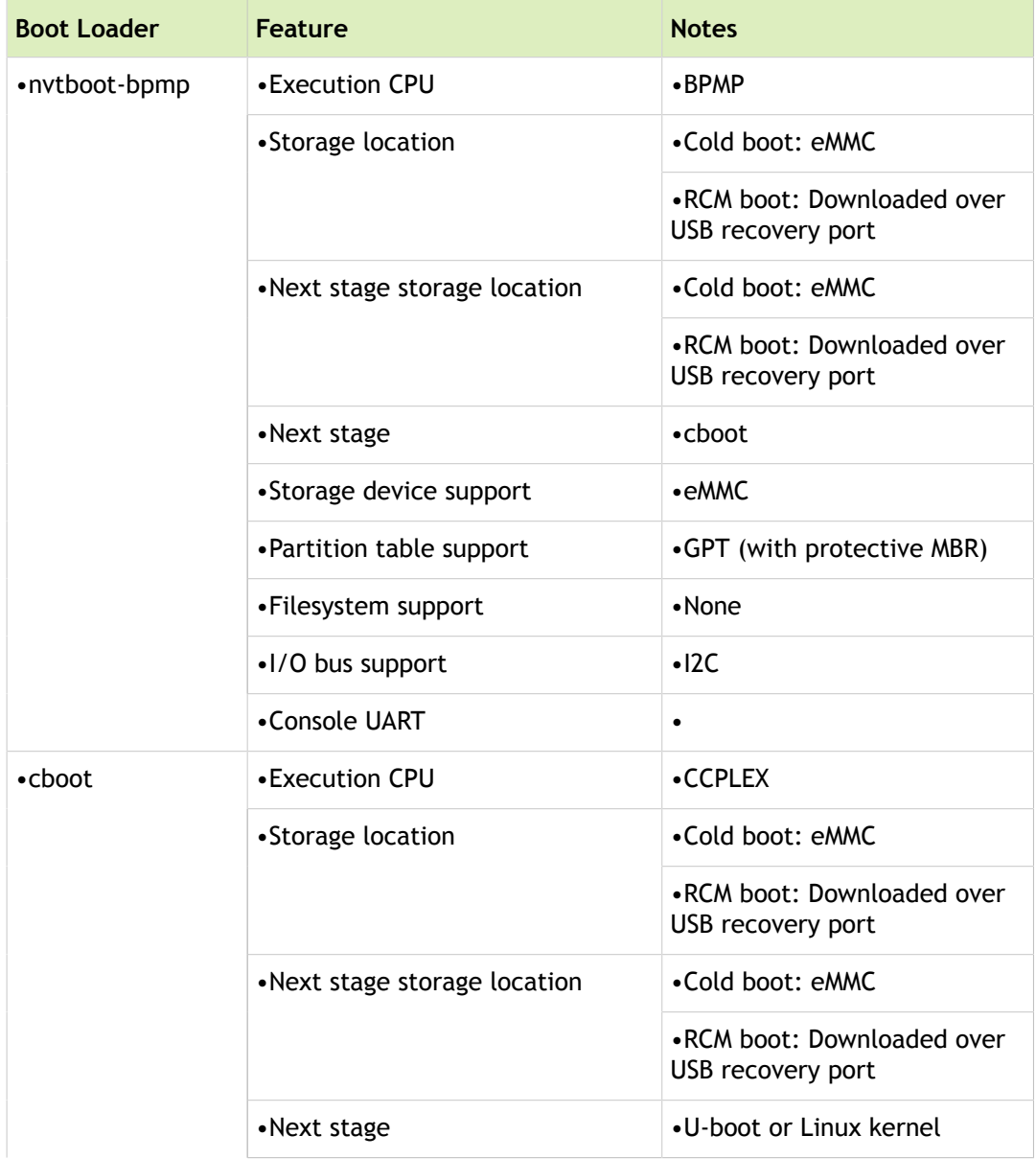

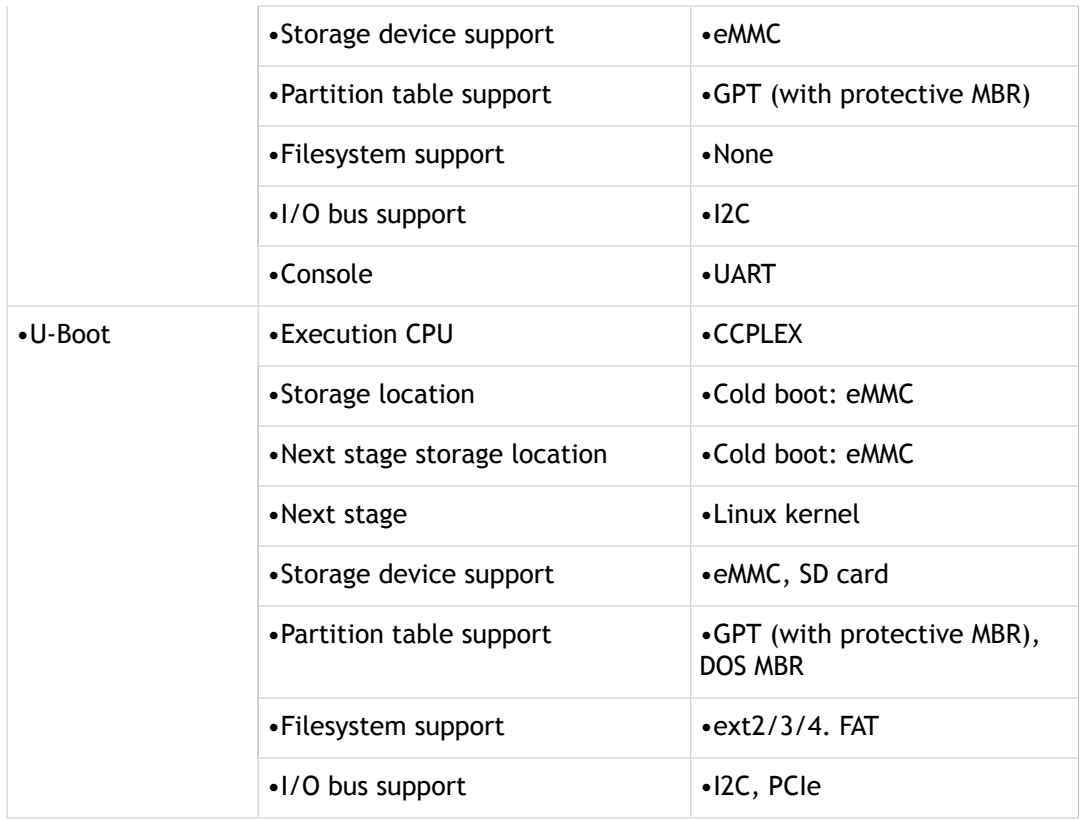

# **Toolchain**

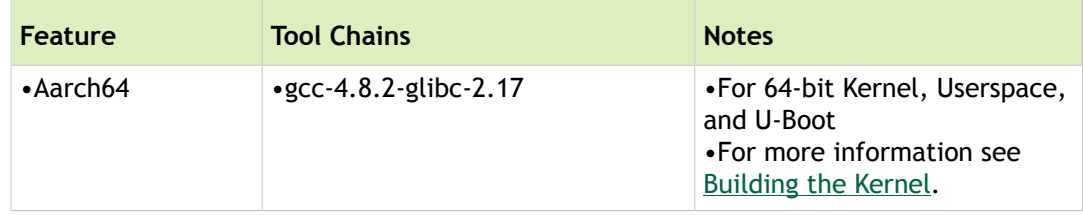

# Kernel

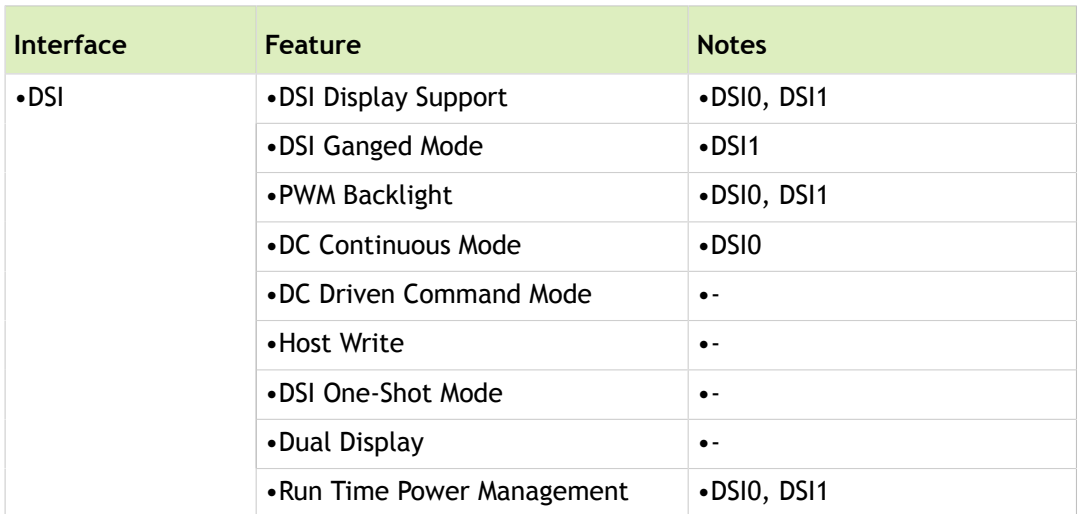

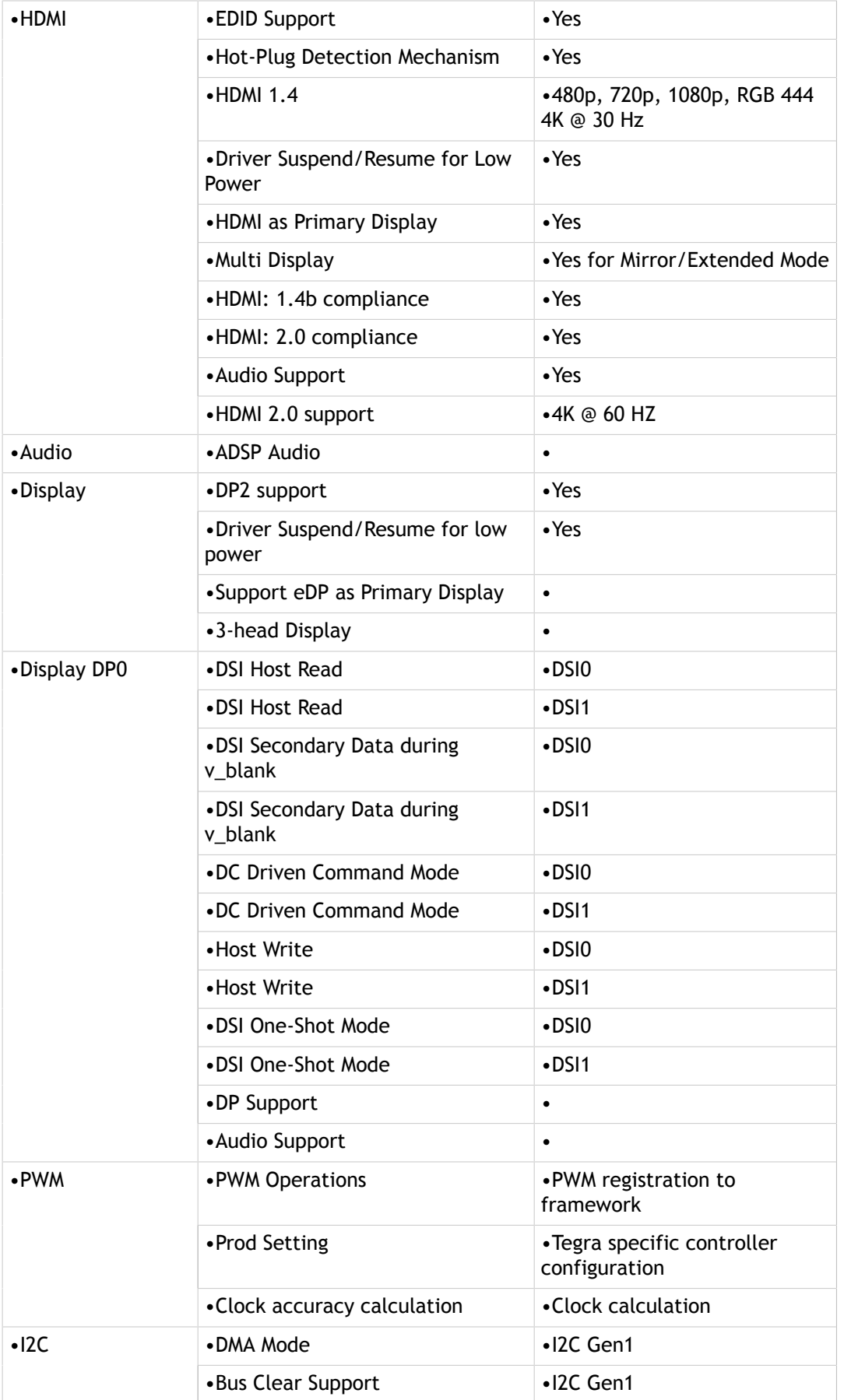

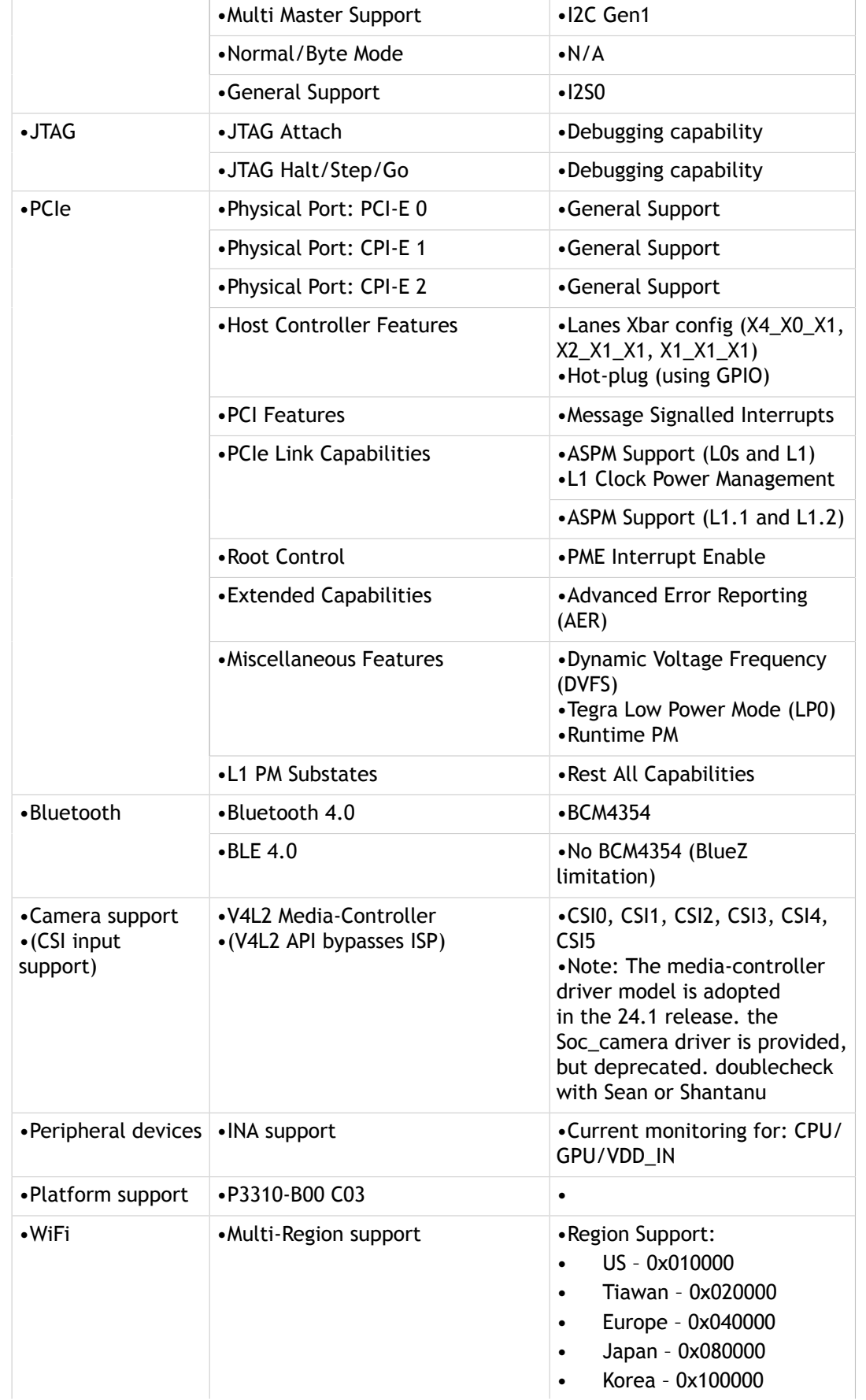

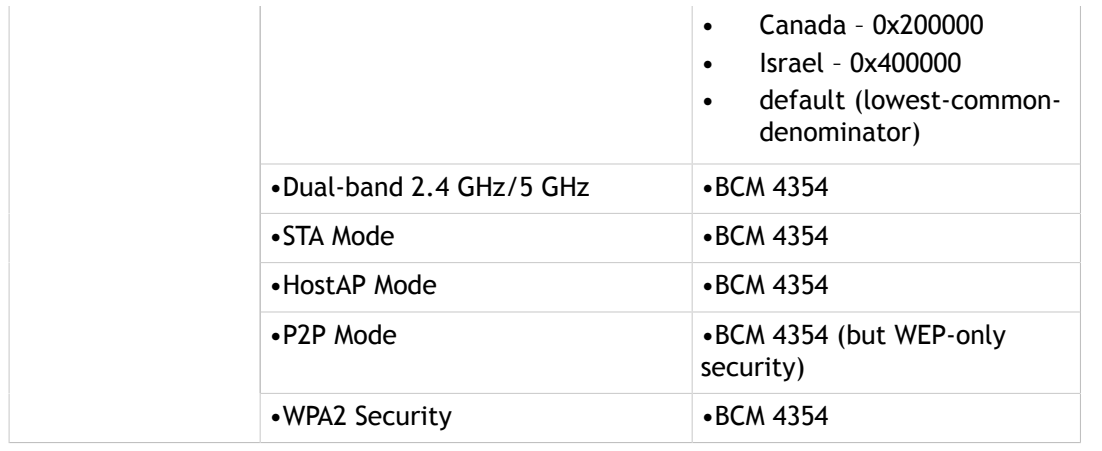

# I/O

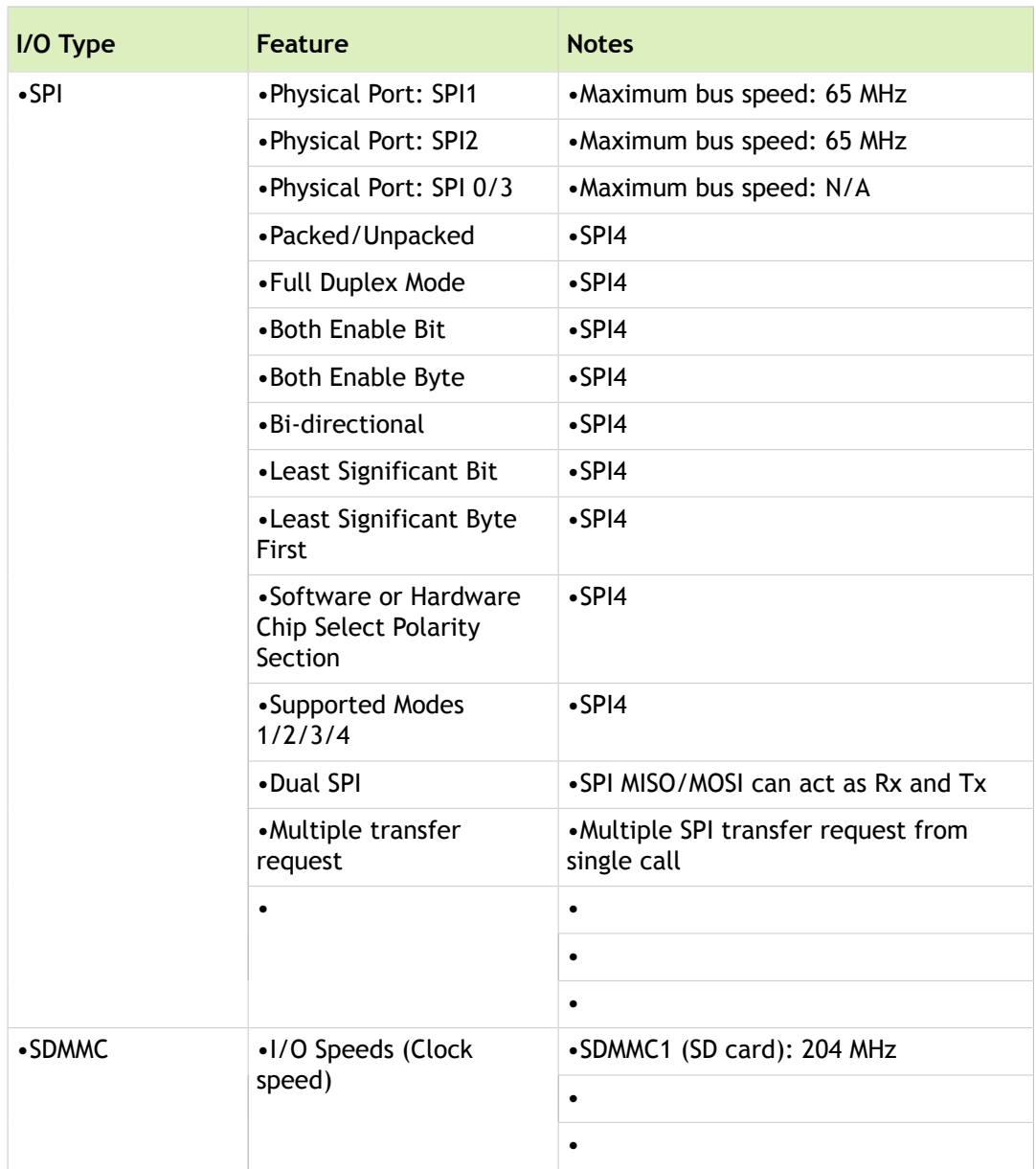

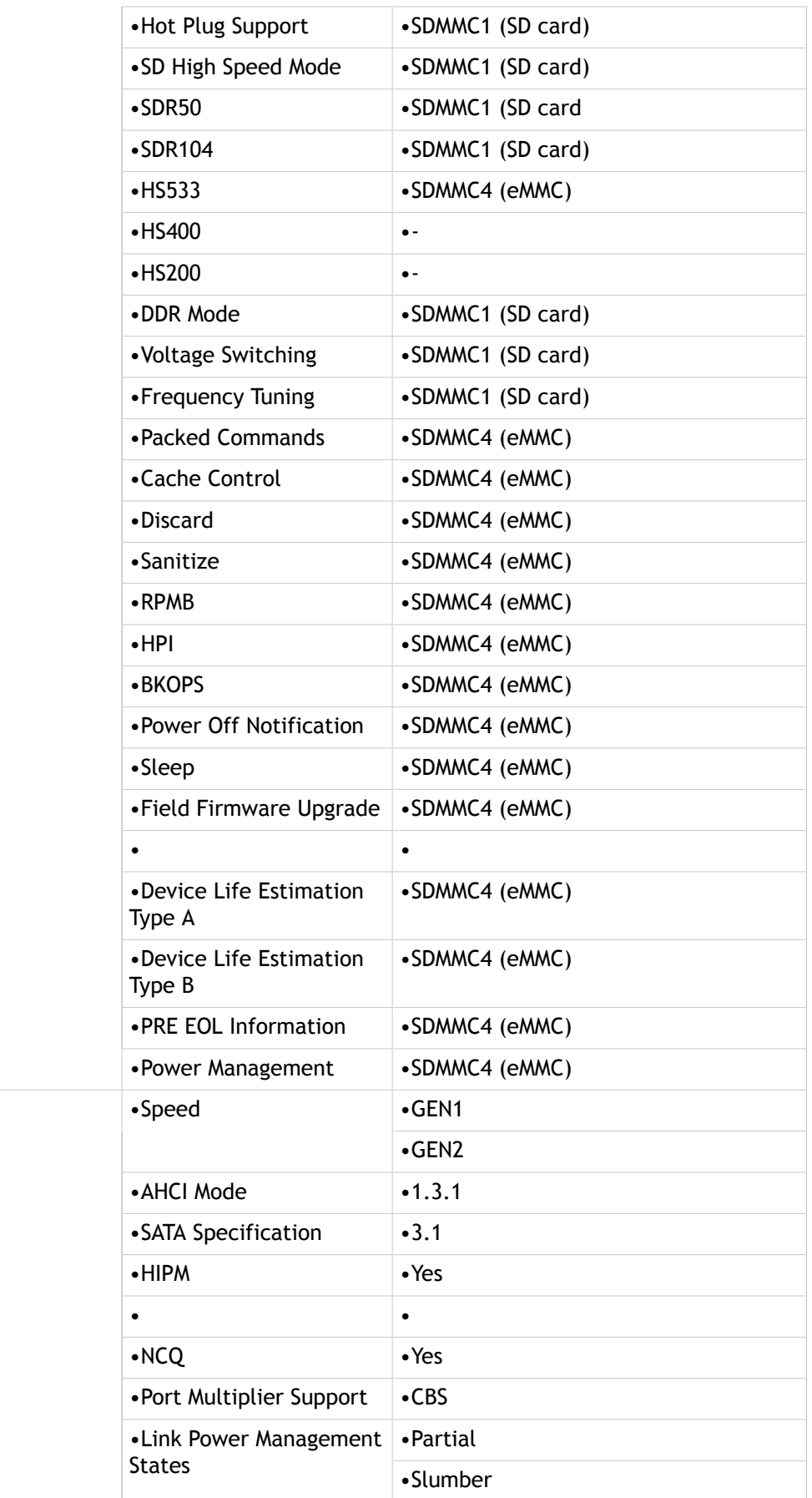

•SATA

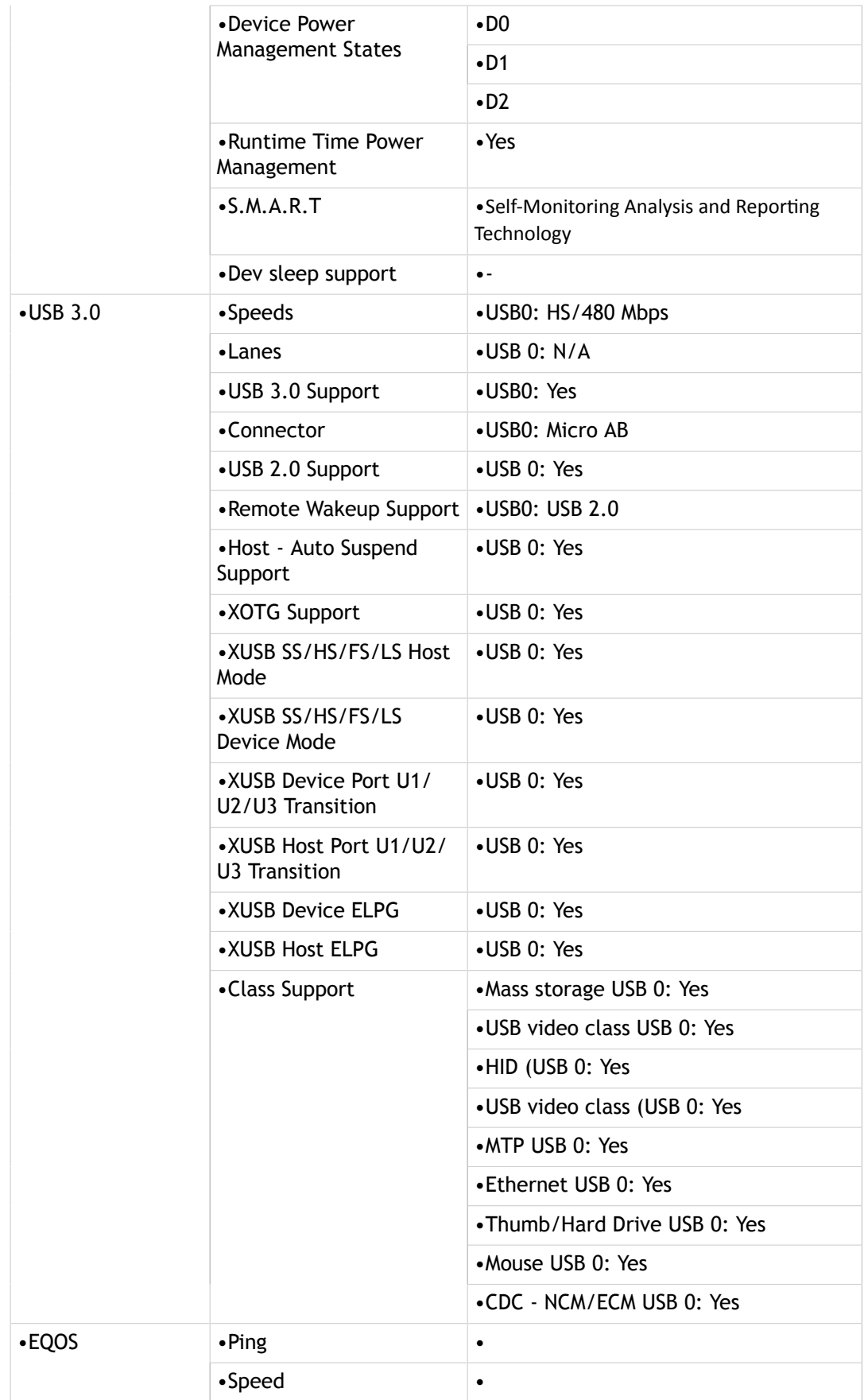

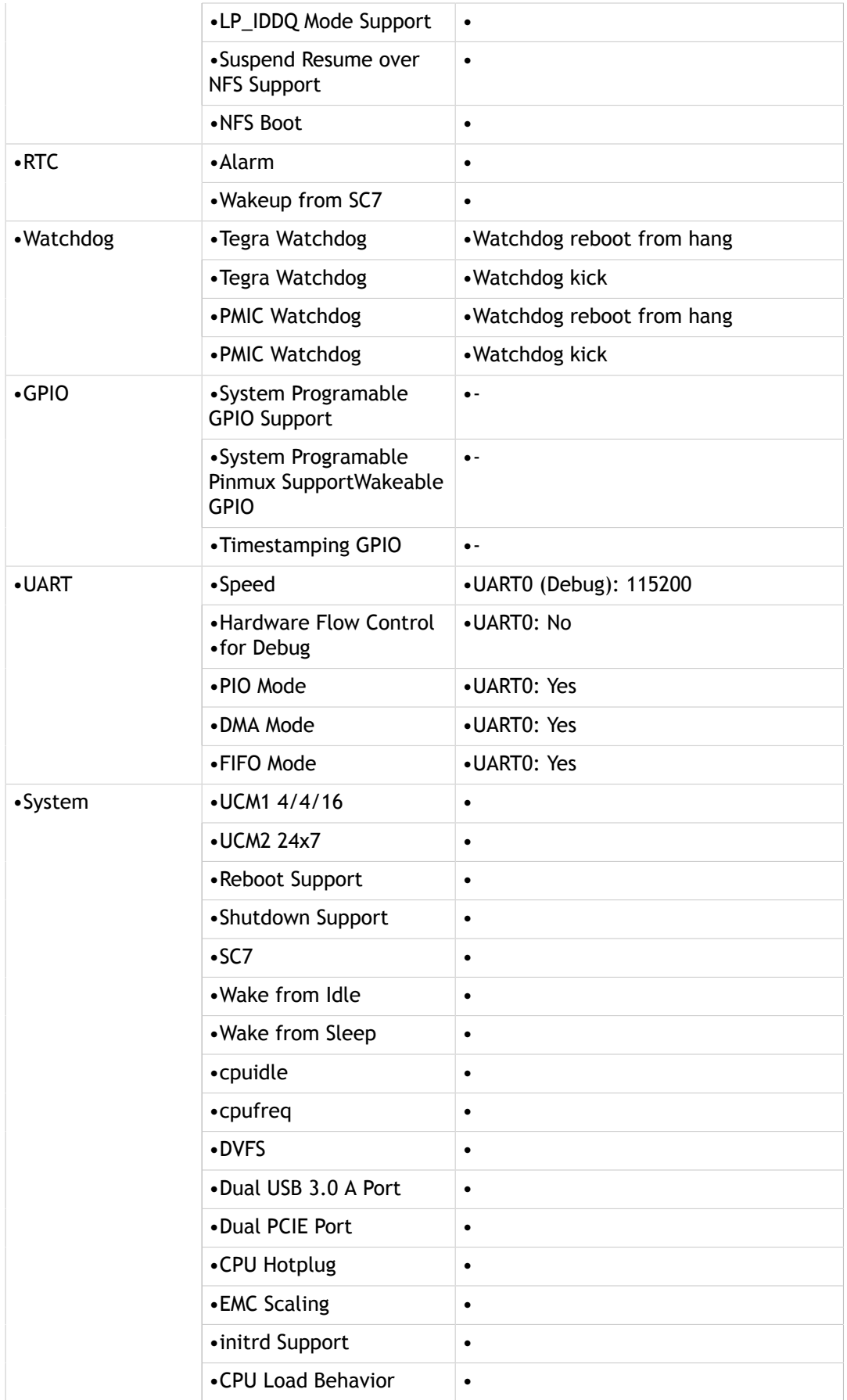

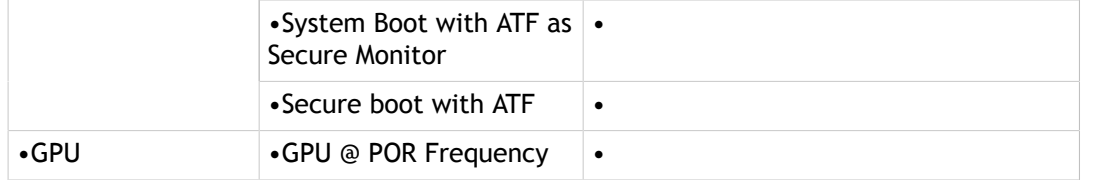

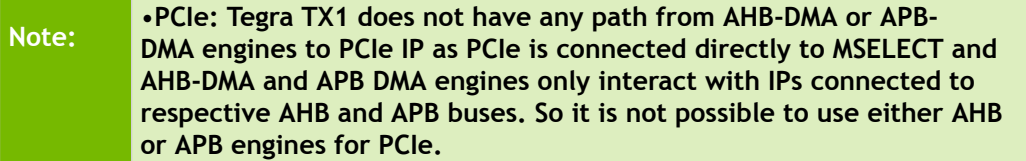

# **CUDA**

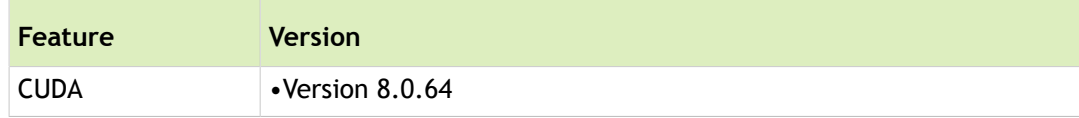

# Graphics

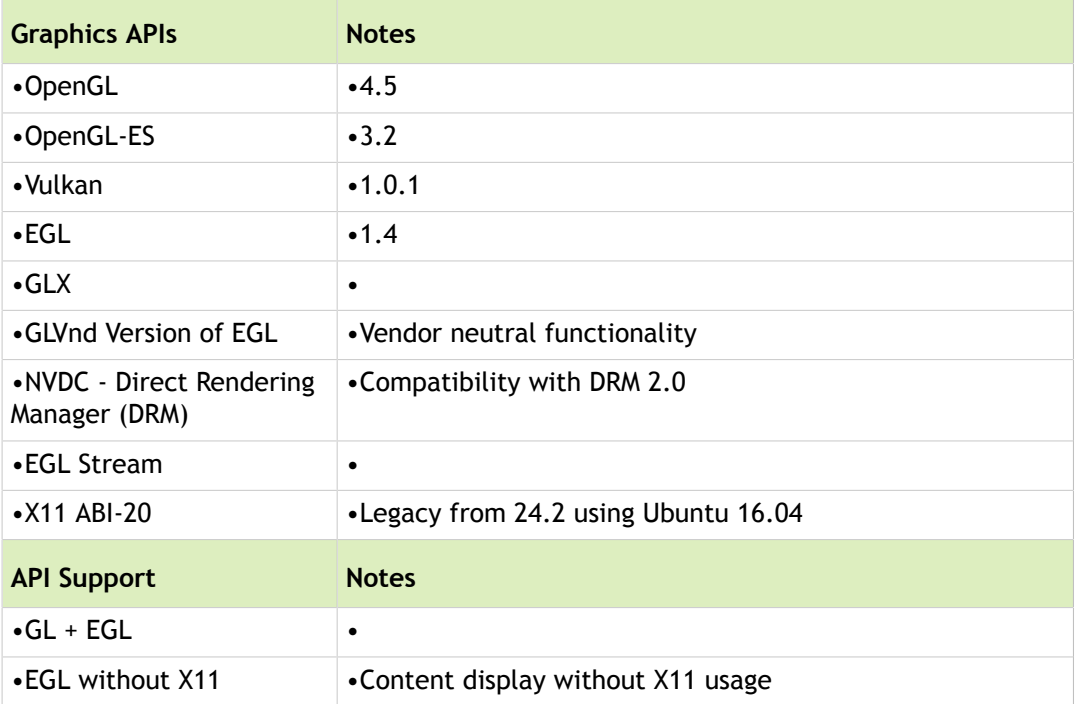

# EGL and OpenGL ES Support

EGL is an interface between Khronos rendering APIs, such as OpenGL ES, and the underlying native platform window system. It handles graphics context management, surface/buffer binding, and rendering synchronization. EGL enables high-performance, accelerated, mixed-mode 2D and 3D rendering using other Khronos APIs.

L4T supports the EGL 1.4 specification, Khronos Native Platform Graphics Interface (EGL 1.4 [Specification\)](http://www.khronos.org/registry/egl/specs/eglspec.1.4.20110406.pdf).

The OpenGL ES driver in this release supports the following OpenGL ES specifications:

- [OpenGL ES Common Profile Specification 2.0](http://www.khronos.org/registry/gles/specs/2.0/es_full_spec_2.0.25.pdf)
- OpenGL 4.5

For more information on OpenGL ES, see the [Khronos OpenGL ES API Registry](http://www.khronos.org/registry/gles/).

# Video Decoders

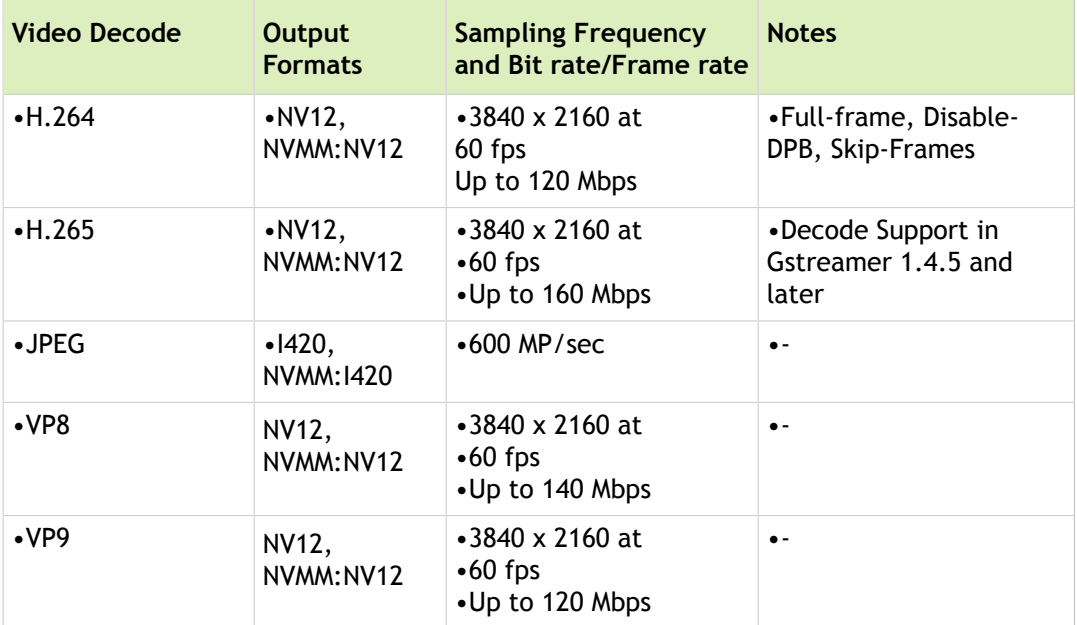

# Video Encoders

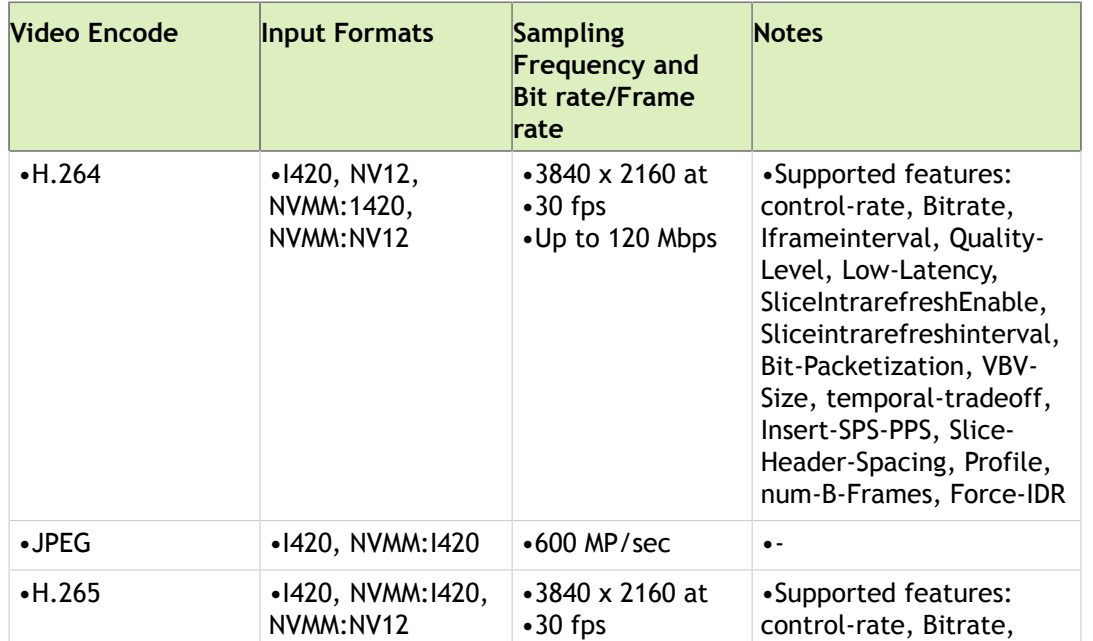

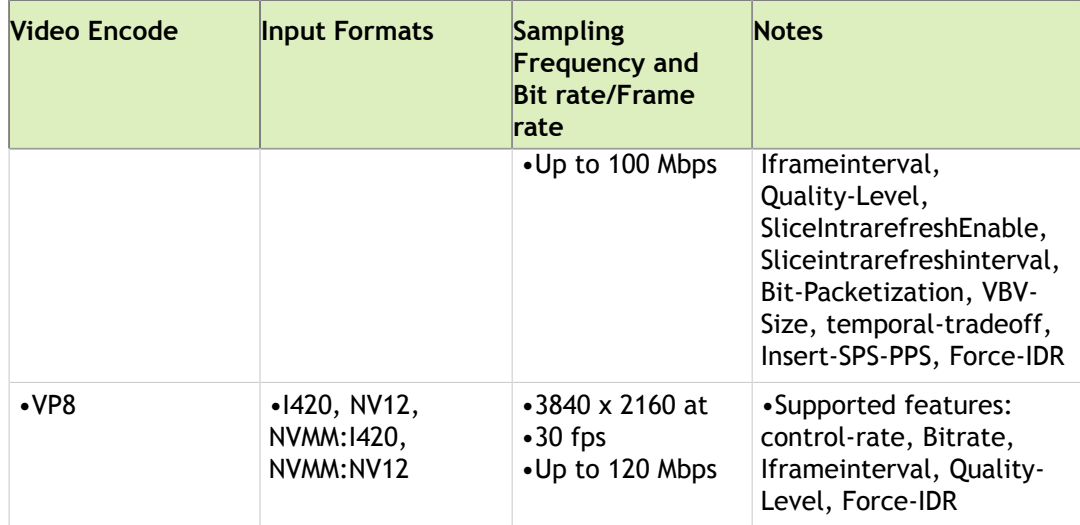

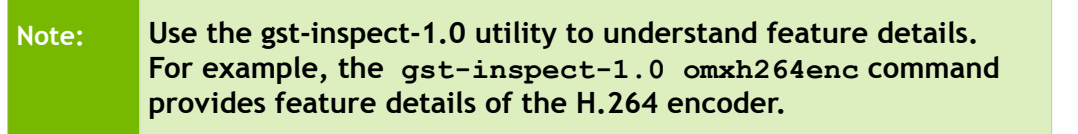

# Display Outputs

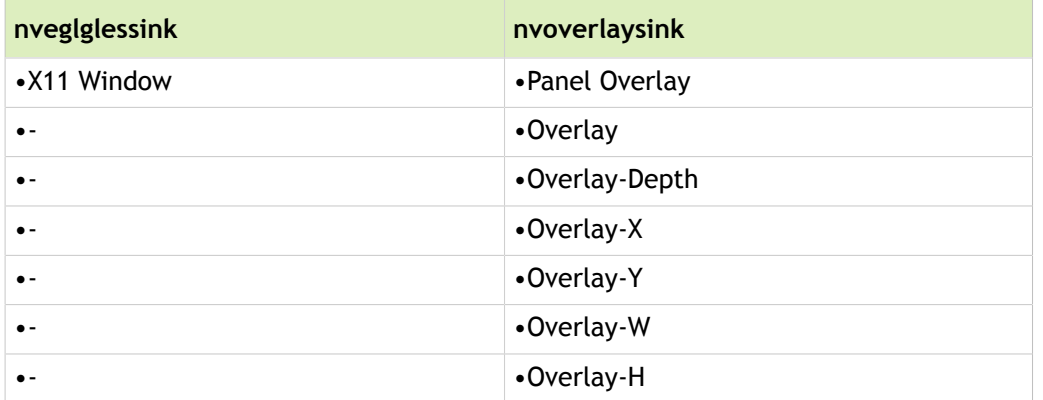

# Conversion, Scaling, and Rotation Formats

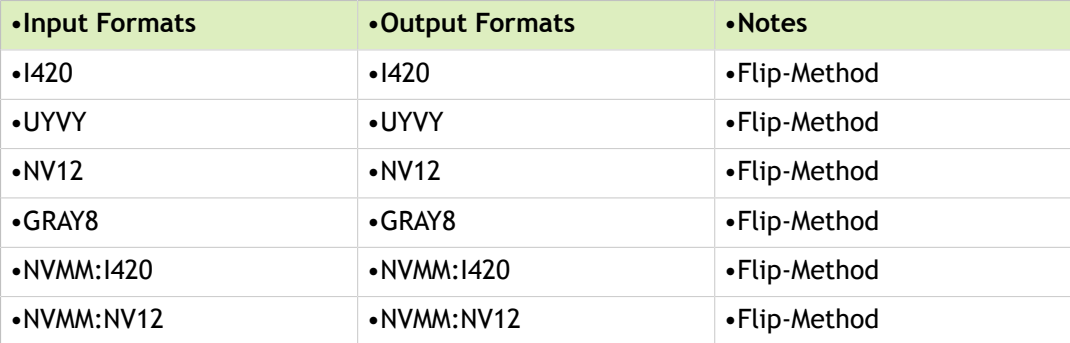

# CSI and USB Camera Formats

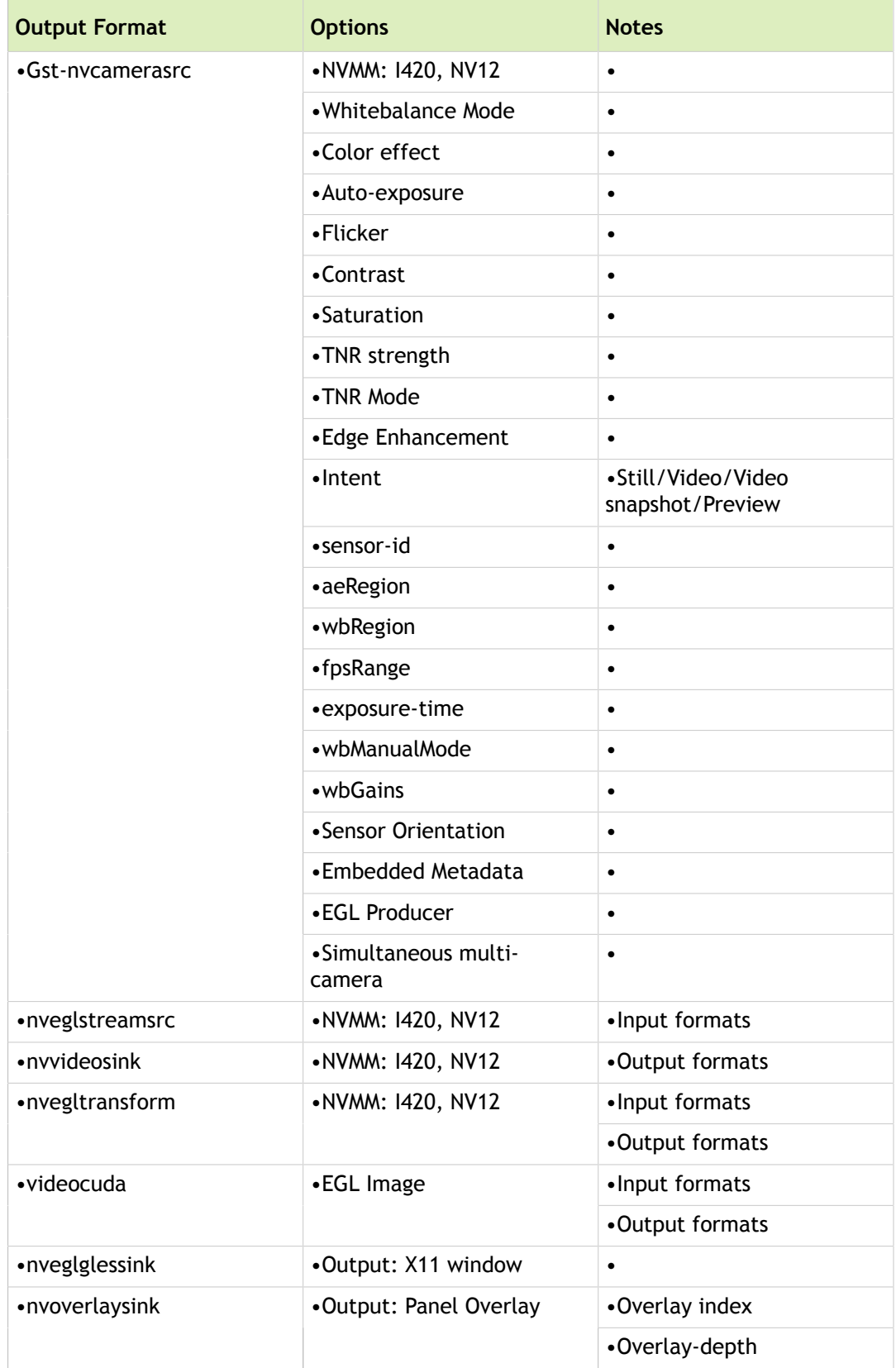

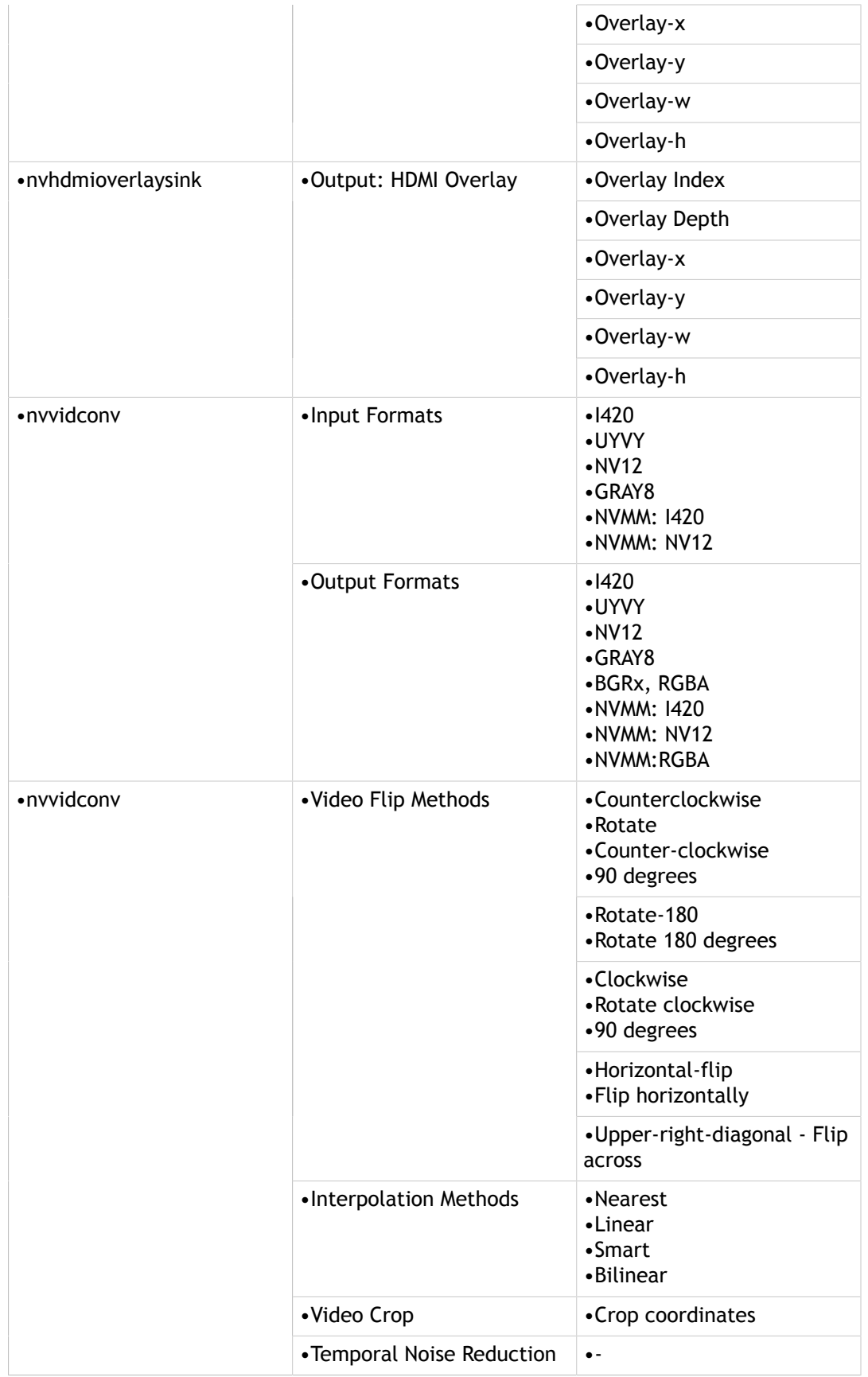

# U-Boot Customization

U-Boot is the default boot loader for NVIDIA $^\circledR$  Tegra $^\circledR$  Linux Driver Package (L4T).

## Requirements

The software requirements and prerequisites include:

• Linux-based Host System

Functionality of the U-Boot build and flashing utilities are validated using an Ubuntu  $\langle \cos \varphi \rangle$  host $\langle \cos \varphi \rangle$ host system. Later versions of Ubuntu, or alternative Linux distributions, may work with host-specific modifications.

• Tegra Linux Driver Package (L4T)

Download and install the latest L4T package from the Tegra Developer Zone:

<http://developer.nvidia.com/linux-tegra>

• Device Tree Compiler (DTC)

The DTC is used to compile device tree files contained in the U-Boot source tree. Many of the DTC packages available from standard Linux distribution package management systems, like APT, are not updated with a version of DTC that supports the features required by the U-Boot makefile.

For a detailed example of building DTC from source see [Building Device Tree Compiler.](#page-63-0)

A pre-built DTC binary is included in the kernel directory of the release. This binary is built from the kernel sources in this release. The sources are located in the scripts/dtc directory. You build DTC by building the kernel dtbs target.

• Download the Linaro Aarch64 toolchain available at:

https://www.linaro.org/downloads/

U-Boot source

For information, see [Downloading and Building U-Boot.](#page-59-0)

Kernel source

For information, see:

- Setting up the Root File System
- Downloading the Kernel Source
- [Building the NVIDIA Kernel](#page-38-0)
- [Adding a Compiled Kernel to the Root File System](#page-60-0)

# <span id="page-59-0"></span>Downloading and Building U-Boot

Before flashing U-Boot to your reference platform, you must download and build it on your Linux host system. NVIDIA offers a Git repository containing the source code for a version of U-Boot suitable for L4T.

### **Prerequisite**

Before over-writing the U-Boot binaries with the extracted L4T release package, backup all of the original U-Boot files in:

Linux for Tegra/bootloader/<platform>/<br/>board and rev>/

Where:

- <platform> is the SOC name or platform.
- <board\_and\_rev> is:
	- Jetson TX1: p2371-2180
	- Jetson TX2: p2771-0000/500

### To download and build U-Boot

- 1. Perform either of the following options:
- Execute the following command:

```
$ git clone -n git://nv-tegra.nvidia.com/3rdparty/u-boot.git
```
• Use the source\_sync.sh script in the L4T release.

If you run source sync.sh –u without parameters, the script prompts for the  $\langle \text{tag name}\rangle$ , which is the release tag name as provided in the *Release Notes*.

The  $-k$  option to source sync syncs the kernel sources. A space between the  $-u$  and  $-k$  options is allowed. By default, if no option is provided, the script syncs the kernel and u-boot sources.

Also, you can run the script by passing the  $\langle \text{tag name} \rangle$  as follows:

\$ cd <your L4T root>/Linux for Tegra \$ ./source\_sync.sh –u <tag\_name>

This syncs the source to:

<source\_sync.sh\_location>/sources/u-boot\_source

The <uboot src dir> directory becomes:

<your\_L4T\_root>/Linux\_for\_Tegra/sources/u-boot\_source

**Note: The rest of these instructions assume your current working directory is the U-Boot source tree.**

```
2. Checkout the Git tag name:
```
\$ git checkout -b <br />branch\_name> <tag\_name>

Where:

- $\lt$ branch name> is the name of your local branch.
- <tag\_name> is the release tag name as provided in the *Release Notes*.
- 3. Set the build environment:

\$ export CROSS COMPILE=<your toolchain location>

For example, export CROSS\_COMPILE=aarch64-linux-gnu-

- 4. Build U-Boot by executing:
- \$ make distclean
- \$ make <board and rev> defconfig
- \$ make

Where: <board and rev> is:

- Jetson TX1: p2371-2180
- Jetson TX2: p2771-0000-500

### Before Flashing

Before flashing, you must copy the updated U-Boot to the L4T tree.

### To copy the updated U-Boot for flashing, to the reference platform

Execute the following command on your Linux host system:

```
$ cp <uboot_src_dir>/u-boot{,.bin,.dtb,-dtb.bin} \
board_and_rev</u>>
```
Where <board and rev> is:

- Jetson TX1: p2371-2180
- Jetson TX2: p2771-0000/500

# <span id="page-60-0"></span>Flashing U-Boot Full L4T Image

You must flash U-Boot to internal eMMC only. At boot time, U-Boot fetches the boot configuration file, kernel and device tree, which can reside on one of the following storage devices used for boot:

- Internal eMMC
- An SD card

61 | PG\_06076-R24 Tegra Linux Driver Package Development Guide When executing the script that flashes U-Boot, specify a command-line option to identify the storage device containing the root filesystem. This is required so that the appropriate boot configuration file is selected. The boot

configuration file contains kernel command line parameters that control where the Linux kernel looks for the root filesystem.

### To flash U-Boot and select the script to mount the root filesystem from internal eMMC

• Select a boot configuration file that causes the kernel to mount the root filesystem from internal eMMC:

```
platform> mmcblk0p1
```
### To flash U-Boot and set the script to mount the root filesystem from an SD card

• Select a boot configuration file that causes the kernel to mount the root filesystem from an SD card:

```
$ sudo ./flash.sh <platform> mmcblk1p1
```
### To flash U-Boot and select the script to mount the root filesystem from an NFS server

• Select a boot configuration file that causes the kernel to mount the root filesystem from an NFS server:

```
$ sudo ./flash.sh -N <IPA>:/<nfs directory> [-n <target IPA>:<host IPA>:<qateway IPA>:<
```
Where:

- $\leq$ interface name> is eth0 for RJ45 connector and eth1 for a USB Ethernet dongle.
- <IPA> is the NFS server hosting the root filesystem.
- <nfs directory> is the full pathname of exported root filesystem.
- <target IPA> is the static IP address for the target device.
- <host IPA> is the static IP address for the NFS server.
- <gateway IPA> is the static IP address for the gateway.
- $\leq$ netmask> is the static netmask for the local network.

**Note: The -n option is recommended on point-to-point network connections where no DHCP server is configured.**

# Flashing U-Boot Only

To flash the full L4T image to the reference platform see [Flashing U-Boot Full L4T Image](#page-60-0) above. To flash a new version of U-Boot, perform the following:

### To flash the new U-Boot

Execute the following command on Jetson TX1:

\$ sudo ./flash.sh -k EBT <[platform](#page-243-0)> mmcblk0p1

• Execute the following command on Jetson TX2:

```
$ sudo ./flash.sh -k kernel <platform> mmcblk0p1
```
# Changing the eMMC Partition Layout

The following information is based on eMMC hardware and software layout information in the following files:

```
Linux for Tegra/<target board>.conf
Linux for Tegra/bootloader/<platform>/cfg/gnu linux tegraboot emmc full.xml
Linux for Tegra/bootloader/<platform>/cfg/flash l4t t186.xml
```
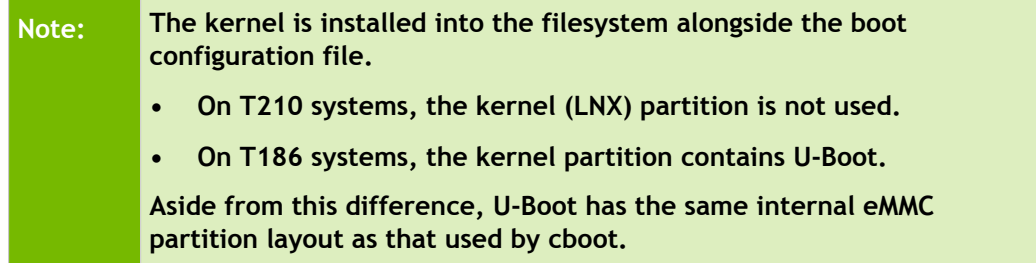

### eMMC IC Parameter

The eMMC IC parameter is defined by two variables in the Linux for Tegra/<target board>.conf file to:

- Limit the size of the total usable data area
- Determine the location of GPT partitions

The eMMC ID parameter includes:

- BOOTPARTSIZE: specifies the eMMC boot partition size which consists of boot0 partition size + boot1 partition size.
- EMMCSIZE: specifies the eMMC usable data size which consists of BOOTPARTSIZE + user partition size.

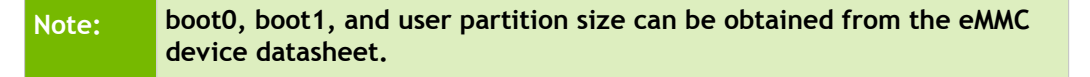

### Root Filesystem Size

The root filesystem partition is the largest of the partitions. The size of this partition is one of the key factors in partition layout determination.

### To modify the root filesystem partition size

Modify the value of the ROOTFSSIZE variable in the Linux for Tegra/<target board>.conf file.

**Note: The total space used by all partitions cannot exceed EMMCSIZE.**

### GPT Partitions

The flash.sh script creates the primary and secondary GPT partitions automatically, based on the internal eMMC partition layout.

- The protective MBR contains device information to prevent traditional boot loaders from performing destructive actions. It is located at LBA 0.
- The primary GPT partition contains the GUID Partition Table. It is located at LBA 1.
- The secondary GPT partition contains the same information as the primary GPT and serves as the backup. It is located at the last LBA of the boot device.
- The last Logical Block Address (LBA) varies from device to device. Both U-Boot and the kernel are able to obtain the last LBA.

### LNX Partition

The LNX partition nominally contains the kernel.

- On T210 systems, when using U-Boot, this partition is not used.
- On T186 systems, when using U-Boot, this partition is used to contain U-Boot.

### APP Partition

If root filesystem storage is in eMMC, the root filesystem is flashed to this partition. U-Boot expects the boot configuration file and kernel files to exist in the <rootfs>/boot directory. The flash.sh flashes the following kernel files in the APP partition:

- kernel (Image)
- boot configuration file (extlinux/extlinux.conf)

**Note: The flash.sh script treats the root filesystem-on-IP-network configuration as a special case. It flashes these kernel files in the <APP partition>:/boot directory.**

### Full Internal eMMC Partition Layout

**command path.**

For an example of the configuration file, see the following:

- For TX1 systems: gnu\_linux\_tegraboot\_emmc\_full.xml file
- For TX2 systems: flash\_l4t\_t186.xml file

# <span id="page-63-0"></span>Building the Device Tree Compiler

The Device Tree Compiler (DTC) must be built from source code.

### **Note: If you do not wish to pass in the DTC filename as a parameter to the U Boot environment, ensure a local command path that contains DTC, such as /usr/local/bin or another choice, is at the beginning of the shell**

Tegra Linux Driver Package Development Guide **PG\_06076-R24**| 64

### To build DTC from source

1. Download the DTC source code by executing the following git clone command:

```
$ git clone git://git.kernel.org/pub/scm/utils/dtc/dtc.git
```
\$ cd dtc

The rest of this procedure assumes your current working directory is the DTC source tree.

2. Build DTC by executing:

\$ make

- 3. To install into the default directory \$HOME, execute:
- \$ make install
- 4. To install to a specific directory, execute:

\$ make install PREFIX=/usr/local

In either case, the following directories are created below the installation directory:

bin lib include

# Replacing the Kernel

You can replace the kernel with your own custom kernel. Use the procedure that applies to the type of storage device from which your device boots.

### To replace the kernel in systems that boot from internal eMMC

These steps can be used in SD card and USB storage device cases.

- 1. Boot the Jetson TX1/TX2 system.
- 2. Copy the new kernel files, using scp, into the /boot directory.
- 3. Reboot the Jetson TX1/TX2 system.

### To replace the kernel in systems that boot from an SD Card or USB device

- 1. Connect the SD Card or USB device to your host system.
- 2. Copy the new kernel files to the /boot directory on the SD Card or USB device.
- 3. Disconnect the SD Card or USB device from the host system.
- 4. Connect the SD Card or USB device to the Jetson TX1/TX2 system.
- 5. Reboot the Jetson TX1/TX2 system.

### To replace the kernel in systems that boot from an NFS server

1. Boot the Jetson TX1/TX2 system.

- 2. On the target system enter the following command:
- \$ sudo mount /dev/mmcblk0p1 /mnt
- 3. Copy the new kernel files, using scp, to the mnt/boot directory.
- 4. Reboot the Jetson TX1/TX2 system.

# Copying the Root Filesystem

For external media, you must copy the root filesystem to the device **after** running the flash.sh command. Then you attach the device to the target system. This is required because the flash.sh script adds the required files to the root filesystem directory on the host when it runs.

## Boot Sequence and Sysboot Configuration Files

The U-Boot functionality includes a default booting scan sequence. It scans bootable devices in the following order:

- External SD Card
- Internal eMMC
- USB Device
- NFS Device

It looks for an extlinux.conf configuration file in the following directory of the bootable partition in the device:

<rootfs>/boot/extlinux

Upon finding the extlinux.conf file, U-Boot performs the following.

- Uses the sysboot command to read out boot configuration from extlinux.conf
- Loads kernel Image file
- Boots the kernel

The Image is user-accessible in the <rootfs>/boot location after booting. The extlinux.conf file is user accessible in the <rootfs>/boot/extlinux location. Users can easily change these files to test their own kernel without flashing.

The file extlinux.conf is a standard text-format sysboot configuration file that contains all boot information. It indicates the kernel image filename, the device tree blob filename, and the kernel boot command line. There are four example extlinux.conf files provided in the L4T release for each supported board:

extlinux.conf.emmc extlinux.conf.sdcard extlinux.conf.usb extlinux.conf.nfs

During flashing, flash.sh copies the appropriate variant to the following location on the target:

```
<rootfs>/boot/extlinux/extlinux.conf
```
The extlinux.conf files are very similar, except for different kernel boot command lines. You can find the extlinux.conf files on your host system at:

bootloader/<platform>/<board>/

Where:

- <platform> is the SOC name or platform.
- $<$ board $>$  is:
	- $\bullet$  Jetson TX1: p2371-2180
	- **Jetson TX2:**  $p2771-0000$

## Optimizing U-Boot Boot Time

By default, U-Boot includes a default configuration that enables all supported hardware features. It searches the available devices for boot scripts. This enables out-of-the-box support for the widest possible variety of storage devices and boot configurations.

This flexibility delays execution of the final operating system because hardware support takes time to initialize and scanning all attached storage and network devices takes time. In constrained or pre-configured systems, this flexibility may not be necessary. You may know ahead of time, which storage device contains the required files, or that certain devices are not required to be initialized by the boot-loader. To optimize boot time, configure U-Boot to allow for these constraints and reduce system boot time.

### Disabling PCIe Support

U-Boot delays enumerating and initializing PCIe devices until the user, or a boot script, explicitly attempts to access a PCIe device. Consequently, disabling PCIe support does not reduce boot time.

#### To disable PCIe support

1. Remove the following values from include/configs/<br/>board>.h:

```
CONFIG_PCI_EHCI
CONFIG_PCI_TEGRA
CONFIG_CMD_PCI
```
2. Remove the following values from configs/<board\_and\_rev>\_defconfig:

CONFIG\_PCI\_TEGRA CONFIG\_RTL8169 CONFIG\_E1000

### Where:

- <board> is:
	- Jetson TX1: p2371-2180
	- Jetson TX2: p2771-0000
- <board\_and\_rev> is:
- Jetson TX1: p2371-2180
- Jetson TX2: p2771-0000-500

### Disabling USB Support

U-Boot delays enumerating and initializing USB devices until the user, or a boot script, explicitly attempts to access a USB device. Consequently, disabling USB support does not reduce boot time.

### To disable USB support

1. Remove the following values from configs/<br/>board\_and\_rev>\_defconfig:

```
CONFIG_CMD_USB
CONFIG_CMD_USB_MASS_STORAGE
CONFIG_USB
CONFIG_USB_GADGET
CONFIG_USB_GADGET_DOWNLOAD
```
- 2. Edit include/configs/<board>.h to remove the #include of tegra-common-usb-gadget.h.
- 3. Edit include/configs/tegra-common-post.h to remove the USB entry from BOOT\_TARGET\_DEVICES.

#### Where:

- <board> is:
	- **Jetson TX1:** p2371-2180
	- **Jetson TX2: p2771-0000**
- <board\_and\_rev> is:
	- $\bullet$  **Jetson TX1:** p2371-2180
	- Jetson TX2: p2771-0000-500

### Environment Configuration

U-Boot runtime behavior is controlled by scripts contained in the U-Boot environment. When U-Boot begins execution, it waits for <bootdelay> seconds before executing the automatic boot sequence. During this time, the user may interrupt the boot process to access the U-Boot shell. If not interrupted, U-Boot executes <br/>bootcmd> as a shell command. <br/>bootcmd> contains a series of commands to search storage devices for boot scripts and execute them.

By modifying the values of these variables at compile or manufacturing time, U-Boot can be directed to boot from a specific device in a specific manner, thereby reducing boot time.

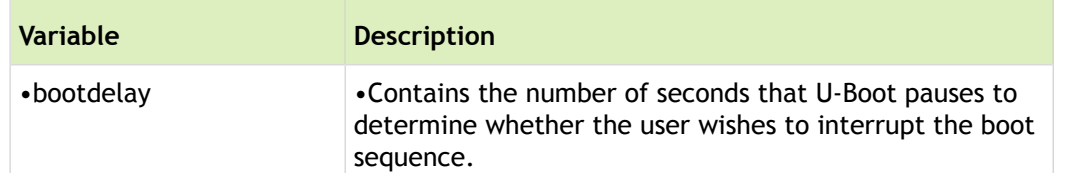

The following table identifies the variables that can be modified.

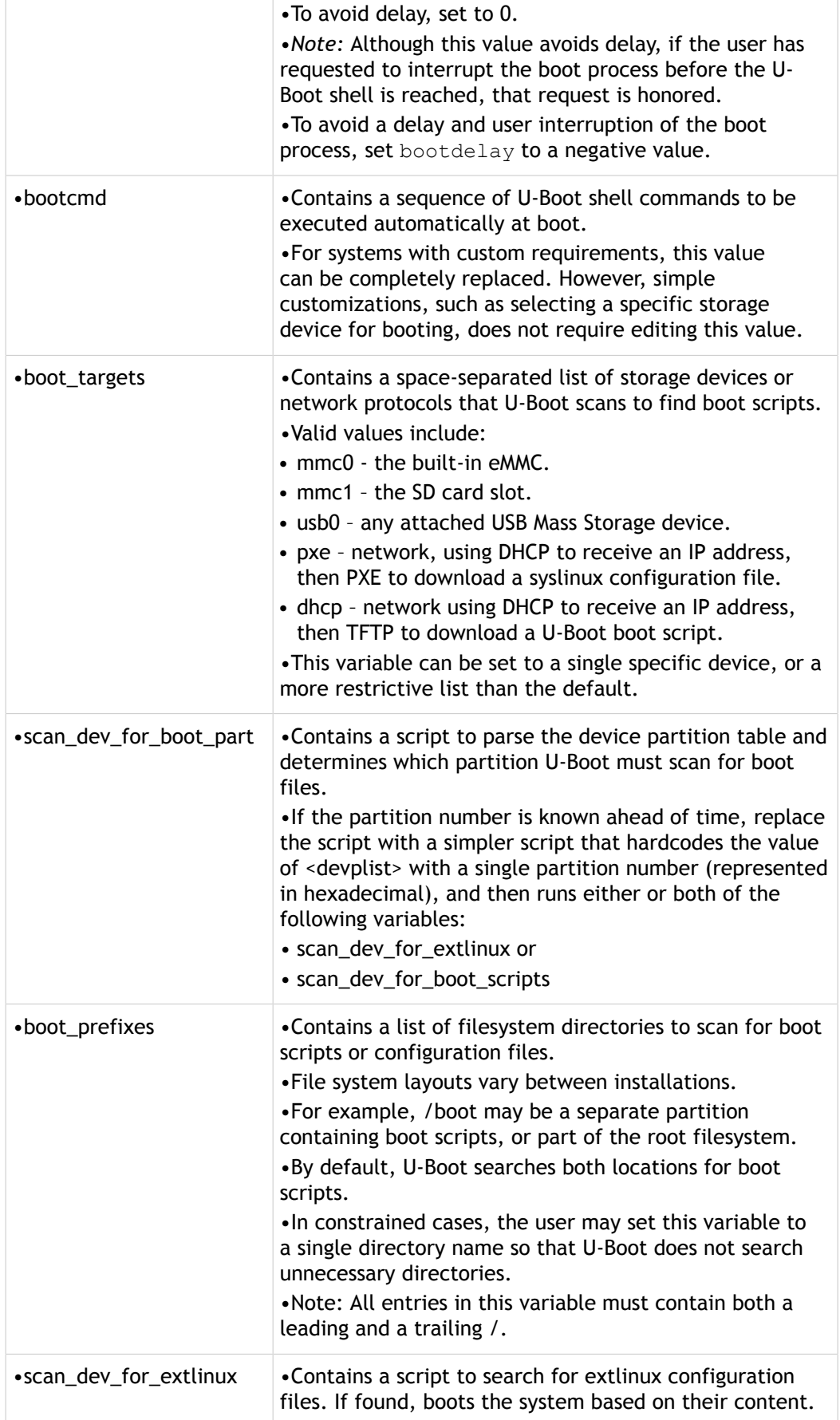

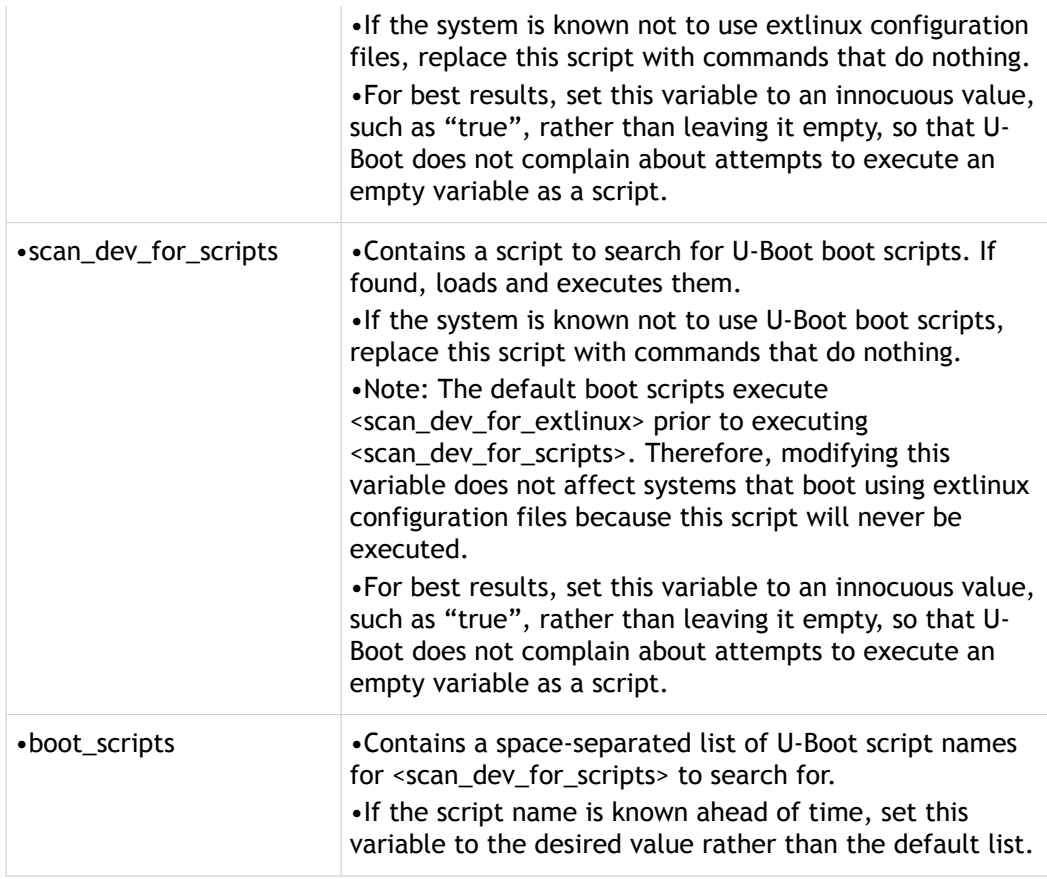

### Setting Environment Variables

You can set environment variable at:

- Compile-Time
- Manufacturing Time
- Flashing Time

### Compile-Time

When U-Boot starts executing, it attempts to initialize the environment variables from data stored in flash memory. The location of the data is determined by the U-Boot configuration file on the board. If the data is missing or corrupted, U-Boot uses the default set of values that are built into the U-Boot binary.

The default L4T flashing process does not write this data into flash memory, so the built-in copy is always used initially. The built-in default environment values are set in the following places in the U-Boot source code:

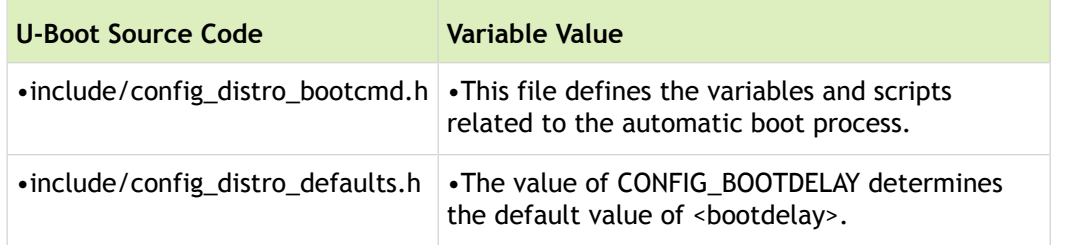

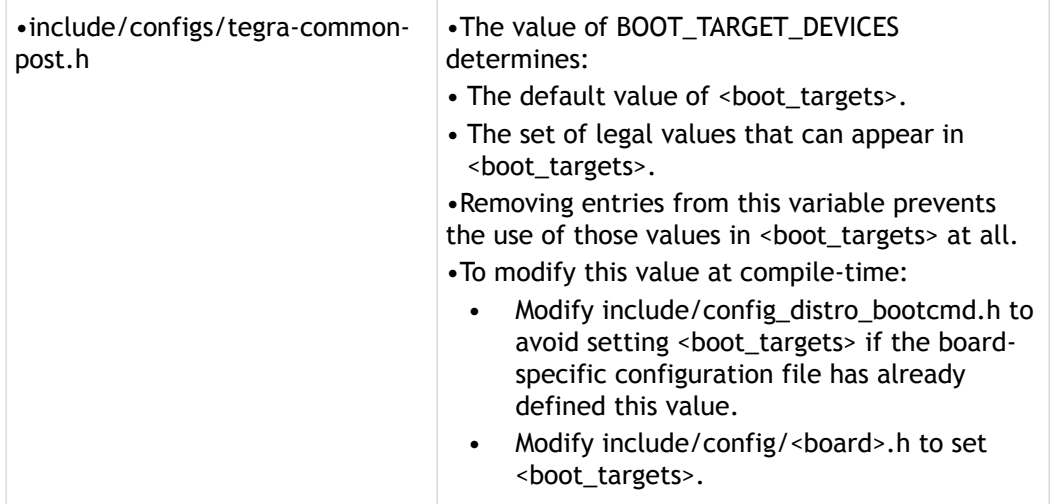

### Manufacturing and Flashing Time

You can modify your manufacturing flow to add an extra step that writes a saved copy of the environment variables to flash. The following provides a set of alternatives to use for modifying your manufacturing flow:

- After flashing the board, arrange for the board to execute U-Boot, and cause U-Boot to execute commands that modify and save the environment:
	- Reset the board so that U-Boot runs and sends commands to U-Boot using the serial console. You must write and execute some program on your host system to detect when U-Boot begins executing, interrupt the U-Boot automatic boot process, and then send the commands to U-Boot.
	- Execute a sequence of commands similar to the following:

env default -f -a; setenv boot targets mmc0; saveenv

• Manually edit the U-Boot environment interactively, save the result, and extract the appropriate flash memory region to a file on your host system. Then, modify the L4T partition layout XML file to that the data is written to flash during any subsequent flashing process.

Alternatively, apply this technique if your manufacturing process programs flash chips directly, rather than using the L4T flashing tools on each board. You must merge the extracted saved environment data into your flash image file, rather than referencing it from the L4T partition layout XML file.

Generate a set of saved environment data using the U-Boot  $f_w$  env tool located in the tools/env directory in the U-Boot source code. Then, modify the L4T partition layout XML file so that data is written to flash during any subsequent flashing process.

Alternatively, apply this technique if your manufacturing process programs flash chips directly, rather than using the L4T flashing tools on each board. You must merge the extracted saved environment data into your flash image file, rather than referencing it from the L4T partition layout XML file.

### extlinux.conf Modifications

L4T includes an extlinux.conf file that tells U-Boot which kernel filenames to load. It also includes the command line to pass to the kernel. The file is configured to display a boot menu to the user for 3 seconds before automatically booting. To reduce boot processing time, you can remove this timeout.

### To remove extlinux.conf timeout boot menu

Edit extlinux.conf file to remove the lines containing the following keywords:

TIMEOUT

MENU

On an installed L4T target system, this file is located at:

/boot/extlinux/extlinux.conf

Prior to flashing, this file is located in the host L4T flashing directory at

bootloader/<platform>/<board and rev>/extlinux.conf.emmc

Where:

- <platform> is the SOC name or platform.
- <board\_and\_rev> is:
	- Jetson TX1: p2371-2180
	- Jetson TX2: p2771-0000/500

# Debugging U-Boot Environment

Use these debugging tips to help you debug your U-Boot environment. These examples do not represent a comprehensive listing of U-Boot functionality. For a full list of supported commands and their usage by U-Boot, consult U-Boot documentation and source.

### Interrupting U-Boot

You can interrupt U-Boot during boot.

### To interrupt U-Boot

- 1. Connect a terminal application to the serial port of the board.
- 2. Power on or reset the board.
- 3. Wait for the U-Boot sign on message to appear. Key presses before this point in time may be ignored.
- 4. Press any key to interrupt the automatic boot process.

### Getting Help

On the U-Boot terminal screen, type help at any time for the list of supported commands from the U-Boot terminal.

### To see the U-Boot Help text

• To see the U-Boot help text enter the following command:

# help
# Listing a Directory Structure

You can list the directory structure of a particular device.

#### To list the directory structure

• To list the directory structure of eMMC device 0 partition 1, enter the following command on the target:

```
# ls mmc 0:1
```
This command functions correctly on EXT2/3/4 and FAT file systems.

Example output follows:

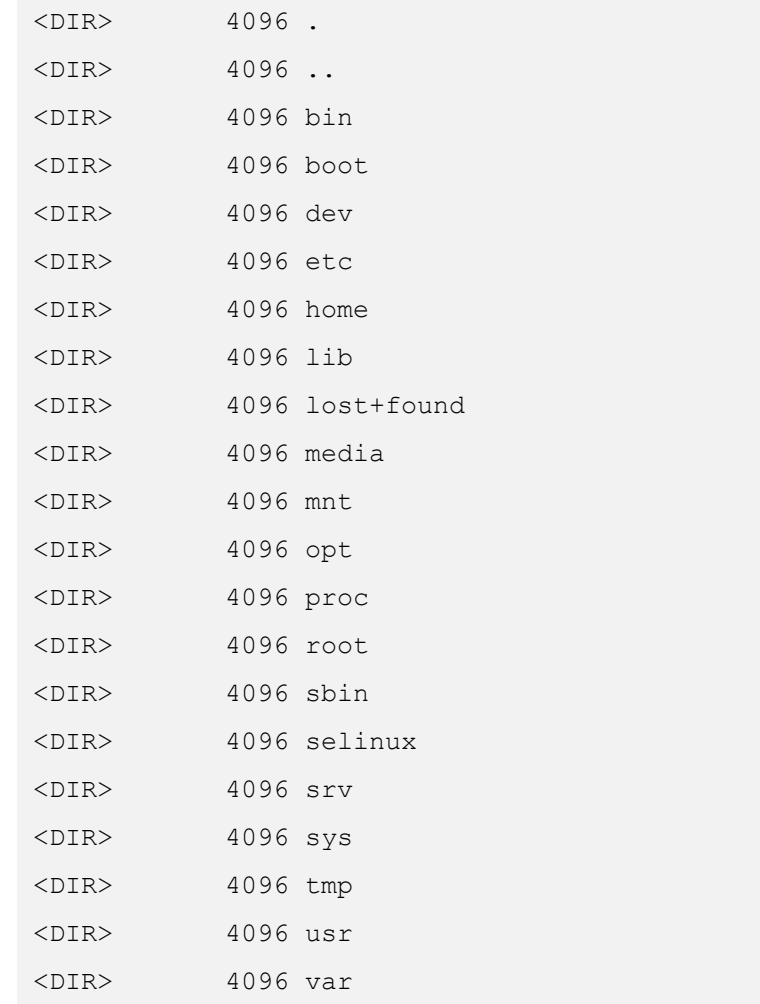

# Listing the Contents of a Directory

You can list the contents of any directory.

#### To list the contents of a directory

• List directory contents with the following command:

```
# ls mmc 0:1 <directory>
```
Where <directory> is a pathname in the filesystem.

For example, to list contents of the /boot directory where the Image file should be, (as shown in the example output below), use the following command:

```
# ext2ls mmc 0:1 /boot
<DIR> 1024 .
<DIR> 1024 ..
            908 extlinux
         5910248 Image
```
### Printing the U-Boot Environment

You can print the entire U-Boot environment.

#### To print the U-Boot environment

• Execute the following command:

# printenv

### Printing/Setting Environment Variables

You can print and set environment variables.

#### To print an environment variable

Execute the following command:

# printenv <environment variable>

Where <environment variable> refers to an environment variable in U-Boot.

For example, to print the list of devices U-Boot sends console output to, execute:

# printenv stdout

Output can be as follows:

stdout=serial

#### To set an environment variable

Execute the following command:

```
# setenv <environment_variable> <new_value>
```
Where <environment variable> refers to an environment variable in U-Boot and <new\_value> is the new value for that variable.

For example, to modify the set of devices that U-Boot sends console output to, execute:

# setenv stdout serial

#### To save the modified environment

• Execute the following command:

# saveenv

The saved modified environment is preserved in case of resets and reboots.

# Mass Storage Partitions Configuration

NVIDIA $^\circledR$  Linux $^\circledR$  for Tegra $^\circledR$  releases support formatting mass storage media into multiple partitions for storing data, such as the device OS image, boot loader image, device firmware, and boot loader splash screens.

## Partition Configuration File

The partition configuration file describes the entire mass storage devices and partitions in devices. For Linux $^\circledR$  for Tegra $^\circledR$  releases the default partition configuration file directory is available at:

```
 <top>/Linux_for_Tegra/<board name>/cfg
```
During the flashing procedure, flash.sh reads in the partition configuration file and converts variables into real numbers or names as specified in <device>.conf files or in option parameters and save it in bootloader/ flash.xml file. Then the bootloader/tegraflash.py reads in bootloader/flash.xml file and performs actual flashing as specified by bootloader/flash.xml file.

The partition configuration file is composed of the following XML format elements:

- Root element
- Device elements
- Partition elements

#### Root Element

There is only root element in a configuration file and it has following syntax:

```
<?xml version="1.0"?>
<!-- NVIDIA Tegra Partition Layout Version 1.0.0 -->
<partition_layout version="01.00.0000">
    <!-- Device elements go here. -->
</partition>
```
#### Device Element

There are multiple device elements in the root element and it has following syntax:

```
<device type="<device type>" instance="<instance>">
    <!-- Partition elements go here. -->
</device>
```
#### Device Attributes Table

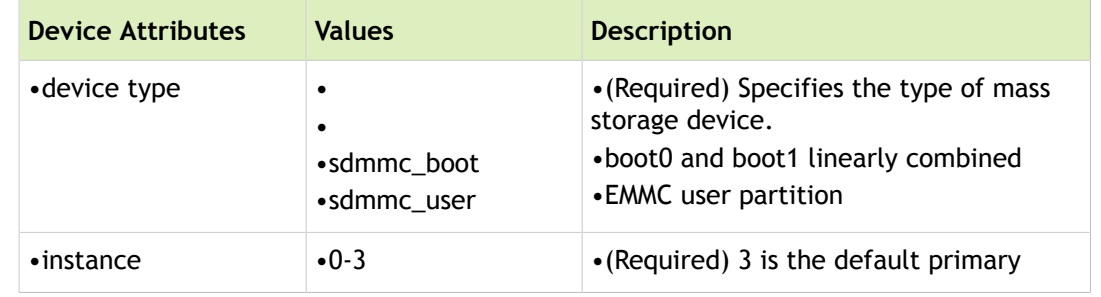

The following table shows supported device attributes and their legal values.

#### Partition Element

There are multiple partition elements in a device element and it has following syntax:

```
<partition name="<name>" type="<type>" oem_sign="true">
     <!-- partition properties go here -->
</partition>
```
#### Partition Attributes Table

The following table shows supported partition attributes and their legal values.

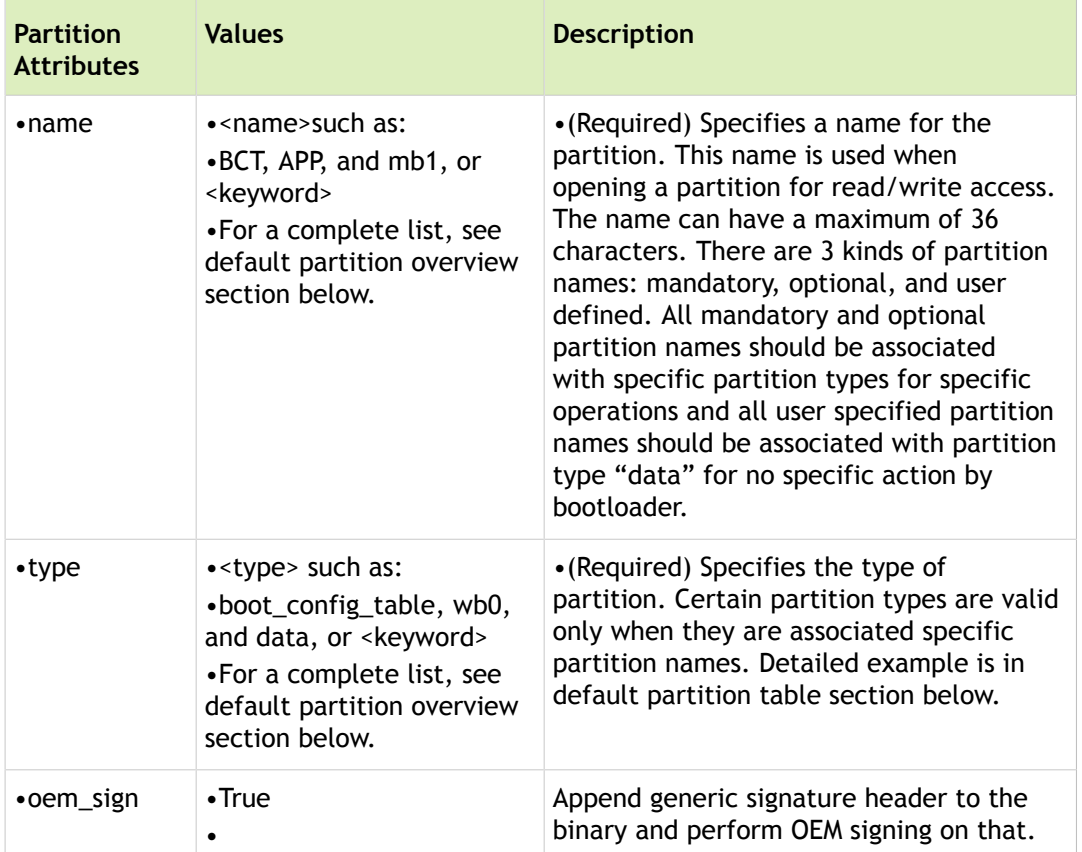

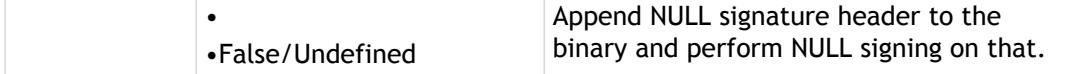

## Partition Properties Table

The following table shows supported partition properties and their legal values.

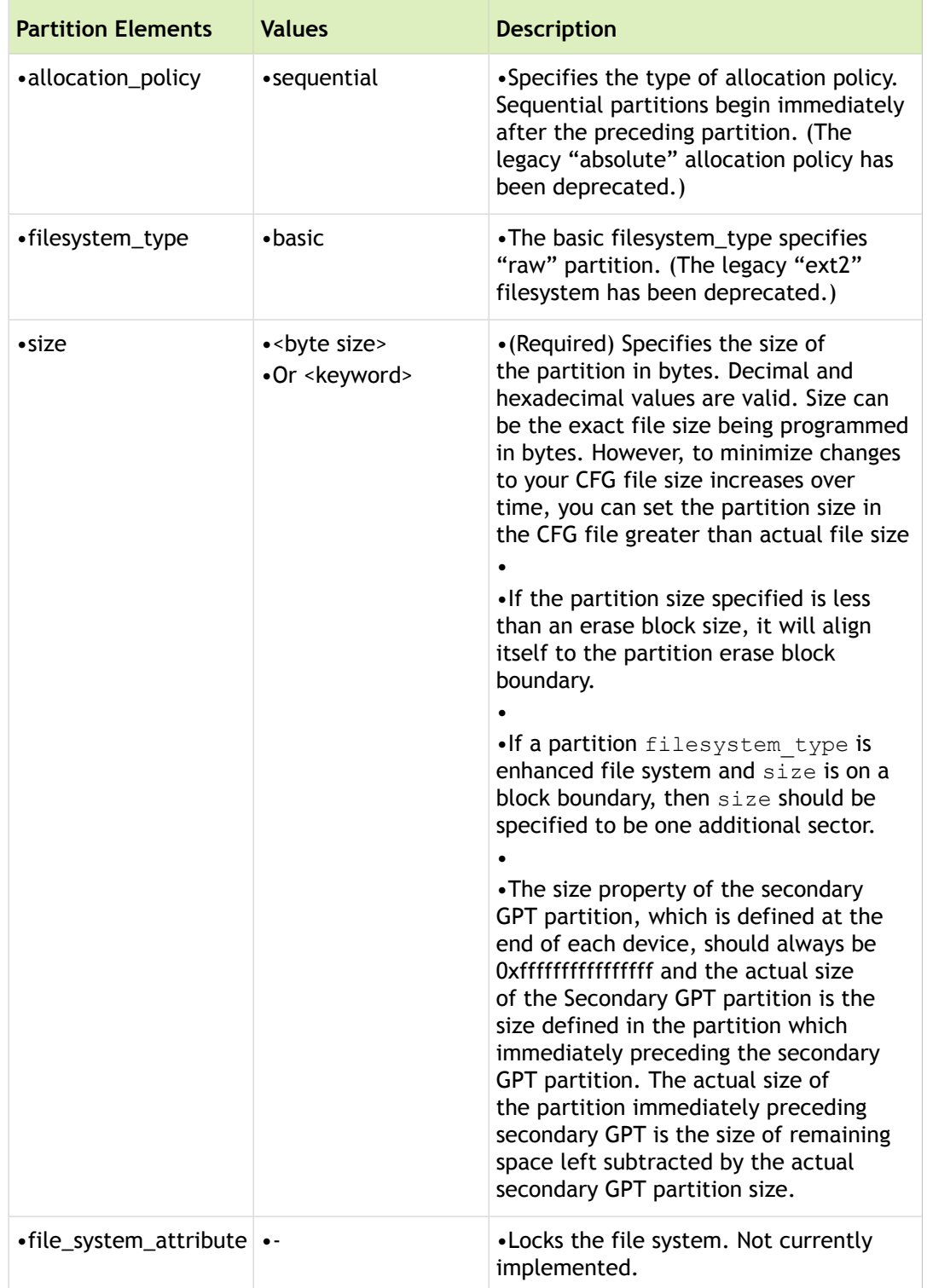

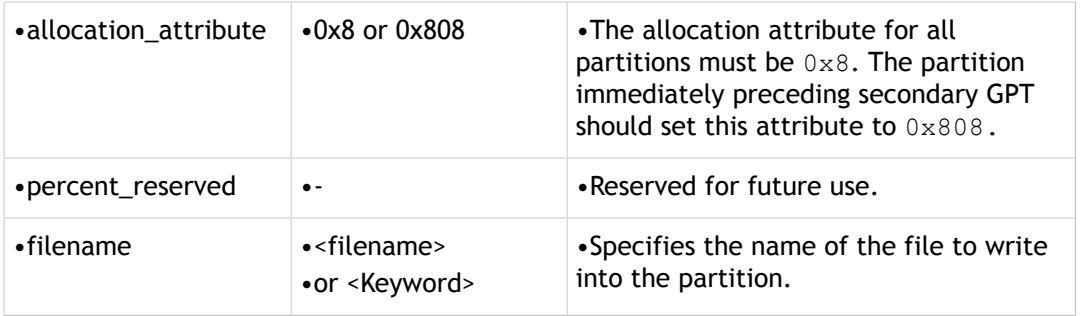

#### Partition Property Keyword Table

The L4T releases adopted a <keyword> in the partition configuration file to abstract varying mandatory and optional partition names, types, and sizes. Upon detection of the <keyword> in the partition configuration file in bootloader/<device>/cfg, the flash.sh replaces <keyword> with sensible default value for the <device>. If a user replaces any of the <keyword> with a specific value, the value is honored by flash.sh and the partition is flashed as specified.

The following table shows supported partition property keywords and their legal values after translation into bootloader/flash.xml.

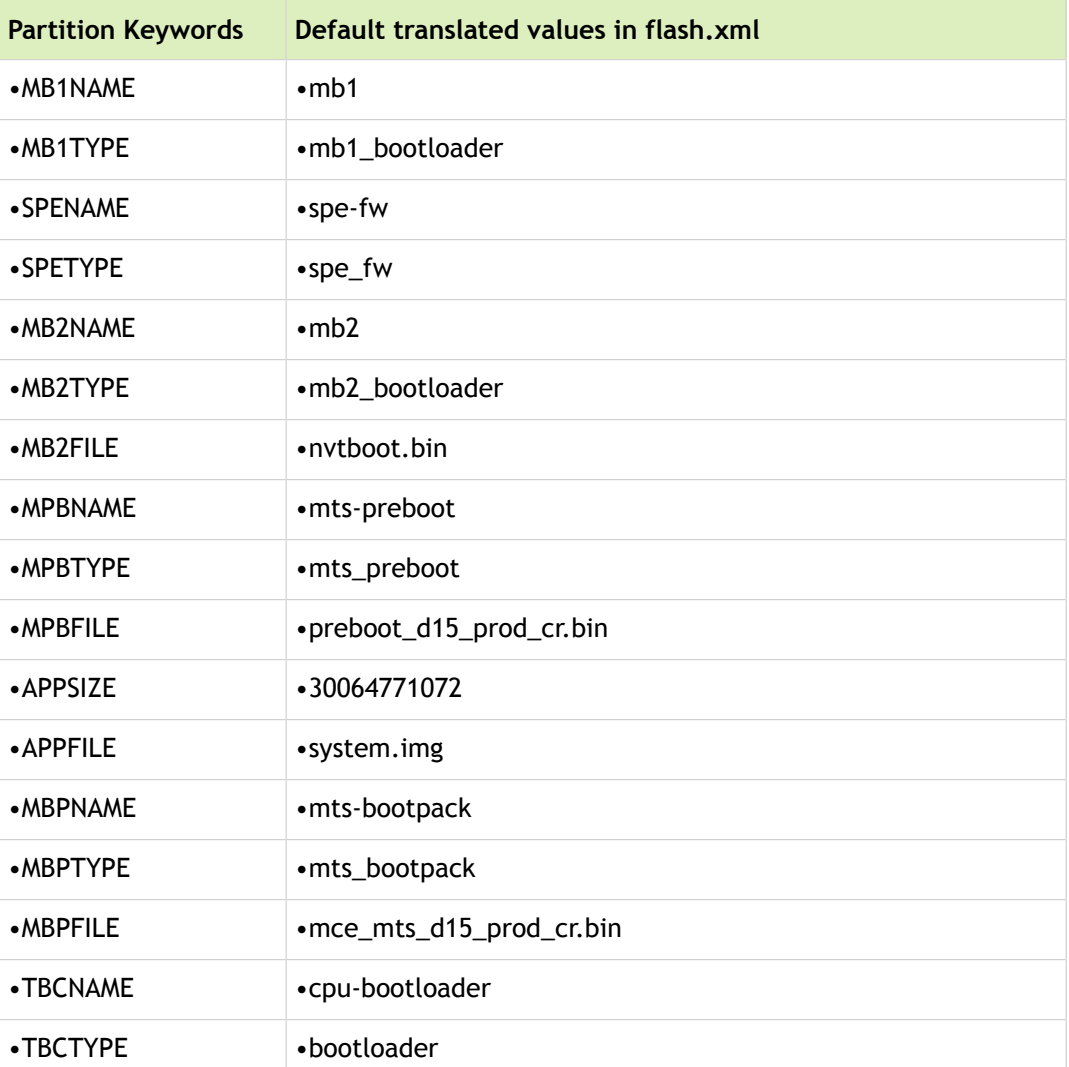

#### Partition Element

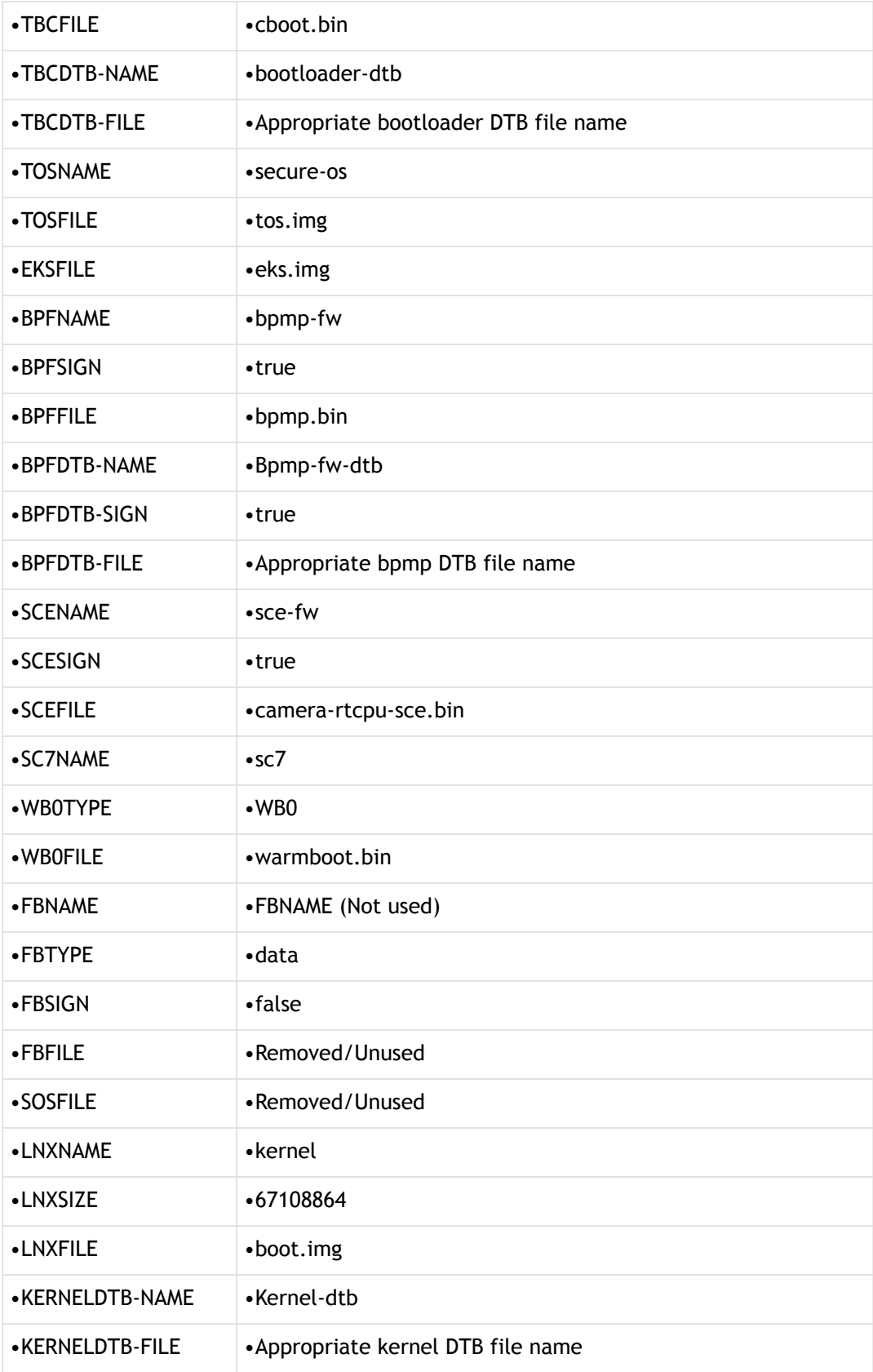

# Default Partition Overview

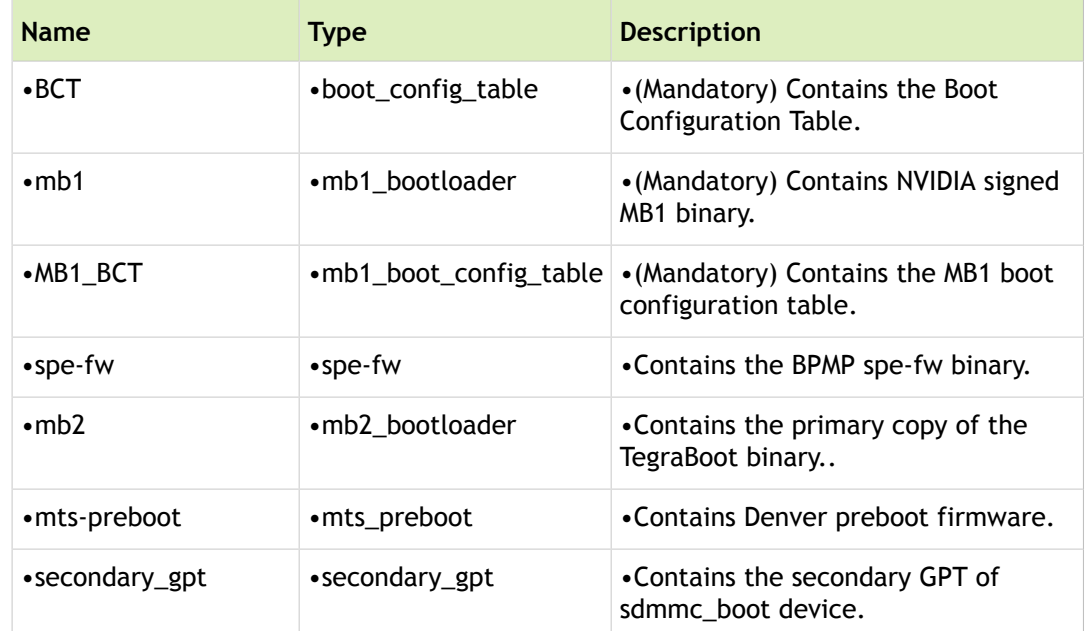

The following table summarizes the usage for each partition in sdmmc\_boot device:

The following table summarizes the usage for each partition in sdmmc\_user device:

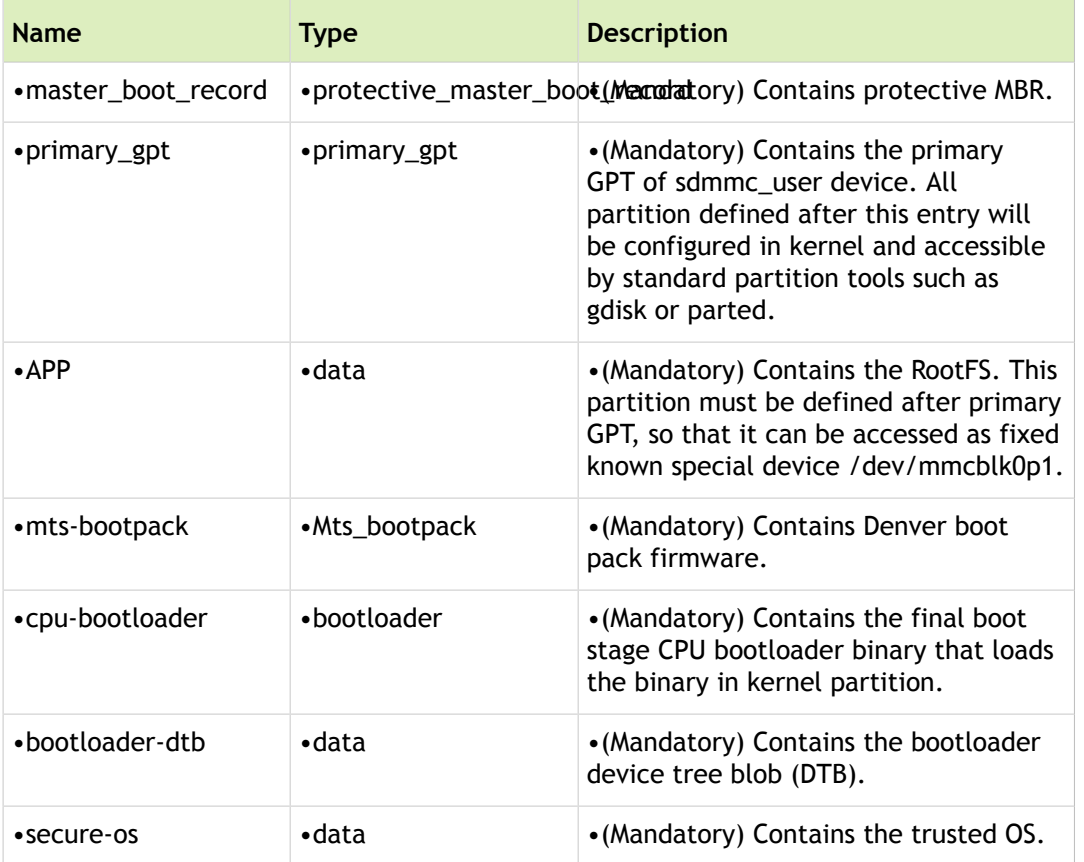

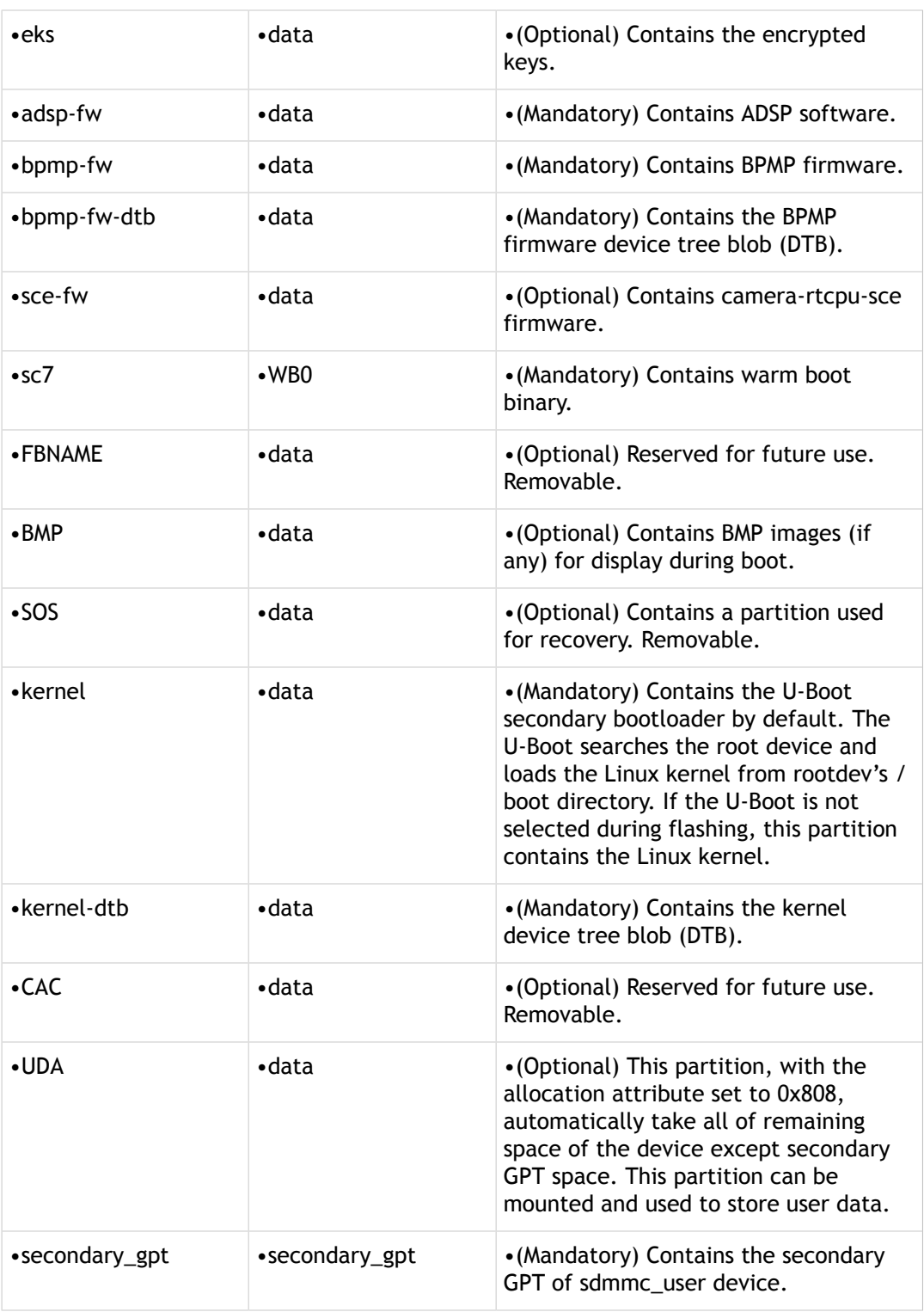

#### Example CFGs

Following is example partition configuration file after  $f$ lash.sh completes translations and substitutions:

```
<?xml version="1.0"?>
<!-- Nvidia Tegra Partition Layout Version 1.0.0 -->
```

```
<partition_layout version="01.00.0000">
     <device type="sdmmc_boot" instance="3">
         <partition name="BCT" type="boot_config_table">
             <allocation_policy> sequential </allocation_policy>
             <filesystem_type> basic </filesystem_type>
            <size> 32768 </size>
             <file_system_attribute> 0 </file_system_attribute>
             <allocation_attribute> 8 </allocation_attribute>
             <percent_reserved> 0 </percent_reserved>
         </partition>
         <partition name="mb1" type="mb1_bootloader">
             <allocation_policy> sequential </allocation_policy>
             <filesystem_type> basic </filesystem_type>
            <size> 262144 </size>
            <file system attribute> 0 </file system attribute>
             <allocation_attribute> 8 </allocation_attribute>
            <percent reserved> 0 </percent reserved>
             <filename> mb1_dev.bin </filename>
         </partition>
         <partition name="MB1_BCT" type="mb1_boot_config_table">
             <allocation_policy> sequential </allocation_policy>
             <filesystem_type> basic </filesystem_type>
            <size> 65536 </size>
            <file system attribute> 0 </file system attribute>
             <allocation_attribute> 8 </allocation_attribute>
             <percent_reserved> 0 </percent_reserved>
         </partition>
         <partition name="spe-fw" type="spe_fw" oem_sign="true">
             <allocation_policy> sequential </allocation_policy>
             <filesystem_type> basic </filesystem_type>
             <size> 131072 </size>
            <file system attribute> 0 </file system attribute>
             <allocation_attribute> 8 </allocation_attribute>
             <percent_reserved> 0 </percent_reserved>
             <filename> spe.bin </filename>
         </partition>
         <partition name="mb2" type="mb2_bootloader" oem_sign="true">
```

```
 <allocation_policy> sequential </allocation_policy>
         <filesystem_type> basic </filesystem_type>
        <size> 262144 </size>
        <file system attribute> 0 </file system attribute>
         <allocation_attribute> 8 </allocation_attribute>
        <percent_reserved> 0 </percent_reserved>
         <filename> nvtboot.bin </filename>
     </partition>
     <partition name="mts-preboot" type="mts_preboot" oem_sign="true">
         <allocation_policy> sequential </allocation_policy>
         <filesystem_type> basic </filesystem_type>
        \langlesize> 262144 \langle/size>
        <file system attribute> 0 </file system attribute>
         <allocation_attribute> 8 </allocation_attribute>
         <percent_reserved> 0 </percent_reserved>
         <filename> preboot_d15_dev_cr.bin </filename>
     </partition>
     <partition name="secondary_gpt" type="secondary_gpt">
         <allocation_policy> sequential </allocation_policy>
         <filesystem_type> basic </filesystem_type>
         <size> 0xFFFFFFFFFFFFFFFF </size>
         <file_system_attribute> 0 </file_system_attribute>
         <allocation_attribute> 8 </allocation_attribute>
        <percent_reserved> 0 </percent_reserved>
     </partition>
 </device>
 <device type="sdmmc_user" instance="3">
     <partition name="master_boot_record" type="protective_master_boot_record">
         <allocation_policy> sequential </allocation_policy>
         <filesystem_type> basic </filesystem_type>
        <size> 512 </size>
        <file system attribute> 0 </file system attribute>
         <allocation_attribute> 8 </allocation_attribute>
        <percent reserved> 0 </percent reserved>
     </partition>
     <partition name="primary_gpt" type="primary_gpt">
```

```
 <allocation_policy> sequential </allocation_policy>
     <filesystem_type> basic </filesystem_type>
     <size> 2097152 </size>
    <file system attribute> 0 </file system attribute>
     <allocation_attribute> 8 </allocation_attribute>
    <percent_reserved> 0 </percent_reserved>
 </partition>
 <partition name="APP" type="data">
     <allocation_policy> sequential </allocation_policy>
     <filesystem_type> basic </filesystem_type>
     <size> 15032385536 </size>
     <file_system_attribute> 0 </file_system_attribute>
     <allocation_attribute> 0x8 </allocation_attribute>
     <percent_reserved> 0 </percent_reserved>
     <filename> system.img </filename>
 </partition>
 <partition name="mts-bootpack" type="mts_bootpack" oem_sign="true">
     <allocation_policy> sequential </allocation_policy>
     <filesystem_type> basic </filesystem_type>
    <size> 4194304 </size>
    <file system attribute> 0 </file system attribute>
     <allocation_attribute> 8 </allocation_attribute>
     <percent_reserved> 0 </percent_reserved>
     <filename> mce_mts_d15_dev_cr.bin </filename>
 </partition>
 <partition name="cpu-bootloader" type="bootloader" oem_sign="true">
     <allocation_policy> sequential </allocation_policy>
     <filesystem_type> basic </filesystem_type>
    <size> 262144 </size>
    <file system attribute> 0 </file system attribute>
     <allocation_attribute> 8 </allocation_attribute>
     <percent_reserved> 0 </percent_reserved>
     <filename> cboot.bin </filename>
 </partition>
 <partition name="bootloader-dtb" type="data" oem_sign="true">
     <allocation_policy> sequential </allocation_policy>
     <filesystem_type> basic </filesystem_type>
```

```
<size> 262144 </size>
    <file system attribute> 0 </file system attribute>
     <allocation_attribute> 8 </allocation_attribute>
     <percent_reserved> 0 </percent_reserved>
     <filename> tegra186-quill-p3310-1000-a00-00-base.dtb </filename>
 </partition>
 <partition name="secure-os" type="data" oem_sign="true">
     <allocation_policy> sequential </allocation_policy>
     <filesystem_type> basic </filesystem_type>
   <size> 3145728 </size>
     <file_system_attribute> 0 </file_system_attribute>
     <allocation_attribute> 8 </allocation_attribute>
    <percent_reserved> 0 </percent_reserved>
     <filename> tos.img </filename>
 </partition>
 <partition name="eks" type="data" oem_sign="true">
     <allocation_policy> sequential </allocation_policy>
     <filesystem_type> basic </filesystem_type>
    <size> 2048 </size>
    <file system attribute> 0 </file system attribute>
     <allocation_attribute> 8 </allocation_attribute>
    <percent_reserved> 0 </percent_reserved>
     <filename> eks.img </filename>
 </partition>
 <partition name="adsp-fw" type="data" oem_sign="true">
     <allocation_policy> sequential </allocation_policy>
     <filesystem_type> basic </filesystem_type>
    <size> 4194304 </size>
    <file system attribute> 0 </file system attribute>
```

```
 <percent_reserved> 0 </percent_reserved>
 </partition>
```
 <partition name="bpmp-fw" type="data" oem\_sign="true"> <allocation\_policy> sequential </allocation\_policy> <filesystem\_type> basic </filesystem\_type>

<allocation\_attribute> 8 </allocation\_attribute>

```
<size> 618144 </size>
    <file system attribute> 0 </file system attribute>
     <allocation_attribute> 8 </allocation_attribute>
     <percent_reserved> 0 </percent_reserved>
     <filename> bpmp.bin </filename>
 </partition>
 <partition name="bpmp-fw-dtb" type="data" oem_sign="true">
     <allocation_policy> sequential </allocation_policy>
     <filesystem_type> basic </filesystem_type>
     <size> 512000 </size>
     <file_system_attribute> 0 </file_system_attribute>
     <allocation_attribute> 8 </allocation_attribute>
    <percent_reserved> 0 </percent_reserved>
    <filename> tegra186-a02-bpmp-quill-p3310-1000-a00-00-te770d-ucm2.dtb </file
 </partition>
 <partition name="sce-fw" type="data" oem_sign="true">
     <allocation_policy> sequential </allocation_policy>
     <filesystem_type> basic </filesystem_type>
     <size> 2097152 </size>
    <file system attribute> 0 </file system attribute>
     <allocation_attribute> 8 </allocation_attribute>
    <percent_reserved> 0 </percent_reserved>
     <filename> camera-rtcpu-sce.bin </filename>
 </partition>
 <partition name="sc7" type="WB0">
     <allocation_policy> sequential </allocation_policy>
     <filesystem_type> basic </filesystem_type>
    <size> 6291456 </size>
     <file_system_attribute> 0 </file_system_attribute>
     <allocation_attribute> 8 </allocation_attribute>
     <percent_reserved> 0 </percent_reserved>
     <filename> warmboot_dev.bin </filename>
 </partition>
 <partition name="FBNAME" type="data" oem_sign="false">
     <allocation_policy> sequential </allocation_policy>
     <filesystem_type> basic </filesystem_type>
     <size> 2097152 </size>
```
#### Example CFGs

```
<file system attribute> 0 </file system attribute>
     <allocation_attribute> 0x8 </allocation_attribute>
     <percent_reserved> 0 </percent_reserved>
 </partition>
 <partition name="BMP" type="data">
     <allocation_policy> sequential </allocation_policy>
     <filesystem_type> basic </filesystem_type>
     <size> 134217728 </size>
    <file system attribute> 0 </file system attribute>
     <allocation_attribute> 0x8 </allocation_attribute>
     <percent_reserved> 0 </percent_reserved>
 </partition>
 <partition name="SOS" type="data">
     <allocation_policy> sequential </allocation_policy>
     <filesystem_type> basic </filesystem_type>
     <size> 33554432 </size>
    <file system attribute> 0 </file system attribute>
     <allocation_attribute> 0x8 </allocation_attribute>
     <percent_reserved> 0 </percent_reserved>
 </partition>
 <partition name="kernel" type="data">
     <allocation_policy> sequential </allocation_policy>
     <filesystem_type> basic </filesystem_type>
     <size> 67108864 </size>
    <file system attribute> 0 </file system attribute>
     <allocation_attribute> 8 </allocation_attribute>
     <percent_reserved> 0 </percent_reserved>
     <filename> boot.img </filename>
 </partition>
 <partition name="kernel-dtb" type="data">
     <allocation_policy> sequential </allocation_policy>
     <filesystem_type> basic </filesystem_type>
    <size> 262144 </size>
    <file system attribute> 0 </file system attribute>
     <allocation_attribute> 8 </allocation_attribute>
     <percent_reserved> 0 </percent_reserved>
     <filename> tegra186-quill-p3310-1000-a00-00-base.dtb </filename>
```

```
 </partition>
     <partition name="CAC" type="data">
         <allocation_policy> sequential </allocation_policy>
         <filesystem_type> basic </filesystem_type>
         <size> 268435456 </size>
        <file system attribute> 0 </file system attribute>
         <allocation_attribute> 0x8 </allocation_attribute>
         <percent_reserved> 0 </percent_reserved>
     </partition>
     <partition name="UDA" type="data">
         <allocation_policy> sequential </allocation_policy>
         <filesystem_type> basic </filesystem_type>
        <size> 18432 </size>
         <file_system_attribute> 0 </file_system_attribute>
         <allocation_attribute> 0x808 </allocation_attribute>
         <percent_reserved> 0 </percent_reserved>
     </partition>
     <partition name="secondary_gpt" type="secondary_gpt">
         <allocation_policy> sequential </allocation_policy>
         <filesystem_type> basic </filesystem_type>
         <size> 0xFFFFFFFFFFFFFFFF </size>
         <file_system_attribute> 0 </file_system_attribute>
         <allocation_attribute> 8 </allocation_attribute>
        <percent reserved> 0 </percent reserved>
     </partition>
 </device>
```

```
</partition_layout>
```
# Kernel Boot Time Optimization

NVIDIA $^\circledR$  Tegra $^\circledR$  Linux Driver Package (L4T) provides a generic boot kernel for development of your product. To decrease kernel boot time, customize the provided kernel based on the requirements of your product.

The kernel includes a default configuration that enables all supported hardware features, and searches all available devices for boot scripts. This enables out-of-the box support for the widest possible variety of controllers, features, storage devices, and boot configurations.

This flexibility comes at a cost:

- Some hardware support takes time to initialize
- Enabling all software features, mostly over Advanced Peripheral Bus (APB), takes time
- Scanning all attached storage and network devices takes time thereby delaying execution of the final operating system

In constrained or pre-configured systems, this flexibility may not be necessary; the system designer may know ahead of time which storage device contains the required files, or that certain devices do not need to be initialized by the kernel. To reduce system boot time, can configure the kernel to respect these constraints.

For a Jetson Tegra X1 system running L4T with the default configuration, it takes 12 seconds from cold power-on to begin showing the login prompt. When the following optimization techniques are applied, that process can be reduced to approximately three seconds.

# Device Tree Nodes

If you are not using any controller from Tegra SoC, disable the Device Tree nodes for those device tree entries. The device tree directory is available at:

```
<top>/hardware/nvidia/platform/t18x/
```
<top>/hardware nvidia/soc/t18x

The DTB that is flashed is available at:

```
<top>/hardware/nvidia/platform/t18x/quill/kernel-dts/tegra186-quill-p3310-1000-a00-00-b
```
### Real-time Clock

Two Real-time Clocks (RTC) are enabled by default:

- Tegra RTC
- PMIC RTC

Enable one, both, or none, based on your development needs. Be aware of the following differences:

- Tegra RTC is the fastest in response, but cannot work as a backup RTC when the system is turned off.
- PMIC RTC can work as a backup RTC, however it is slow in response because of the transfer average to I2C.

If you do not shutdown the system, of if you are not concerned about backup time, then you do not need to enable RTC. Disabling RTC can speed up boot time.

#### To disable the RTC

1. Remove the the following configuration from your tegra21 defconfig file.

CONFIG\_RTC\_DRV\_MAX77620=y

2. Add the following configuration to the tegra21 defconfig file.

# CONFIG\_RTC\_HCTOSYS is not set

3. Set the Tegra RTC to disabled in the DTS file as follows:

```
rtc {
       compatible = "nvidia, tegra-rtc"; reg = <0x00000000 0x00000003 0x00000002 0x0000009b>;
        interrupts = <0x000000000000000000000000000 status = "disabled";
     };
```
## Environment Configuration

You can optimize boot time by modifying the environment configuration in the root file system.

### Disable Console over UART

Prints over UART are a major bottleneck in kernel boot time. To reduce this time, you can remove console=ttyS0 from the extlinux.conf configuration file.

Once the system is ready for deployment, you can remove the UART console logs or review the console logs over the Framebuffer console. The console log is  $\cos$  older to  $\sin$  in the extlinux.conf configuration file.

# Secondary Bootloader

You can remove uboot as the secondary bootloader to remove boot time of u-boot. The following modifications are required before flashing:

1. Edit the common configuration file at:

<top>/tegra\_for\_linux/ p2771-000.conf

- 2. Set USE\_UBOOT to 0.
	- # To configure whether to use U-Boot,
	- # do either of the following before running flash.sh:
	- # 1) Set environment variable USE UBOOT to 0 or 1.
	- # 2) Edit the line below to set USE UBOOT to 0 or 1.
	- if  $[-z$  " $$$ {USE UBOOT}" ]; then

```
 USE_UBOOT=0;
fi;
```
# Compile-Time Configuration

To reduce compile-time configuration, examine the generated configuration file to identify which configurations are required. Once the required configurations are defined, identify which ones to boot asynchronously. For those configurations, the drivers probe is executed asynchronously in a separate thread instead of the main initial thread.

Additionally, examine the required configurations and verify that they can be programmed as modules so that the drivers are loaded when it is called for use. When the drivers are not loaded, the kernel image is reduced and more RAM space is available.

The following topics provide examples of each of these conditions.

## Asynchronous Probe

The asynchronous probe feature is available, by default, from Kernel Version 3.18:

```
https://lkml.org/lkml/2015/1/16/576
```
#### To move the driver to another thread

Add the probe type in your driver as follows:

```
static struct platform driver sdhci tegra driver = {
       \text{div} = \{.name = "sdhci-tegra",
               .of match table = sdhci tegra dt match,
               .pm = SDHCI PLTFM PMOPS,
                .probe_type = PROBE_PREFER_ASYNCHRONOUS,
        },
       .probe = sdhci tegra probe,
       .remove = sdhci tegra remove,
       .shutdown = sdhci tegra shutdown,
};
```
### File System

To decrease boot time the filesystem, modify the following configurations to set them as modules:

```
CONFIG_FUSE_FS=m
CONFIG_VFAT_FS=m
CONFIG_NTFS_FS=m
```
#### Sound

Audio codec requires some time to initialize, To eliminate this initialization time, disable the audio configurations as follows:

```
# CONFIG_SND_SOC_TEGRA_ALT is not set
```
- # CONFIG\_SND\_SOC\_TEGRA\_ALT\_FORCE\_CARD\_REG is not set
- # CONFIG\_SND\_SOC\_TEGRA\_T186REF\_ALT is not set
- # CONFIG\_SND\_SOC\_TEGRA\_T186REF\_MOBILE\_ALT is not set

## Modularize Kernel Driver

To reduce boot time, modularize the drivers that are not required during boot, such as: HID, NET, QSPI, or USB.

## Disable Debugging

To reduce boot time, disable debugging kernel hacks in the production configuration.

For example: FTRACE, TRACER, KMEMLEAK, etc.

# Document Change History

Document number: DA\_XXXX-001

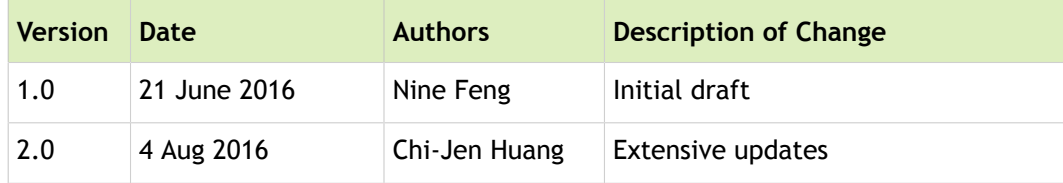

#### **Note: Hyperlinks in this document are a legacy of the HTML version and may not work in the PDF version.**

# Camera Software Development Solution

This document describes the NVIDIA $^{\circledR}$  Jetson $^{\text{\tiny{\textsf{TM}}}}$  TX2 camera software solution and explains the NVIDIA supported and recommended camera software architecture for fast and optimal time to market. Development options are outlined and explained to customize the camera solution for USB, YUV, and Bayer camera support. Additionally, debugging approaches are explored to aid in the development process.

# Camera Architecture Stack

The NVIDIA camera software architecture includes NVIDIA components that allow for ease of development and customization:

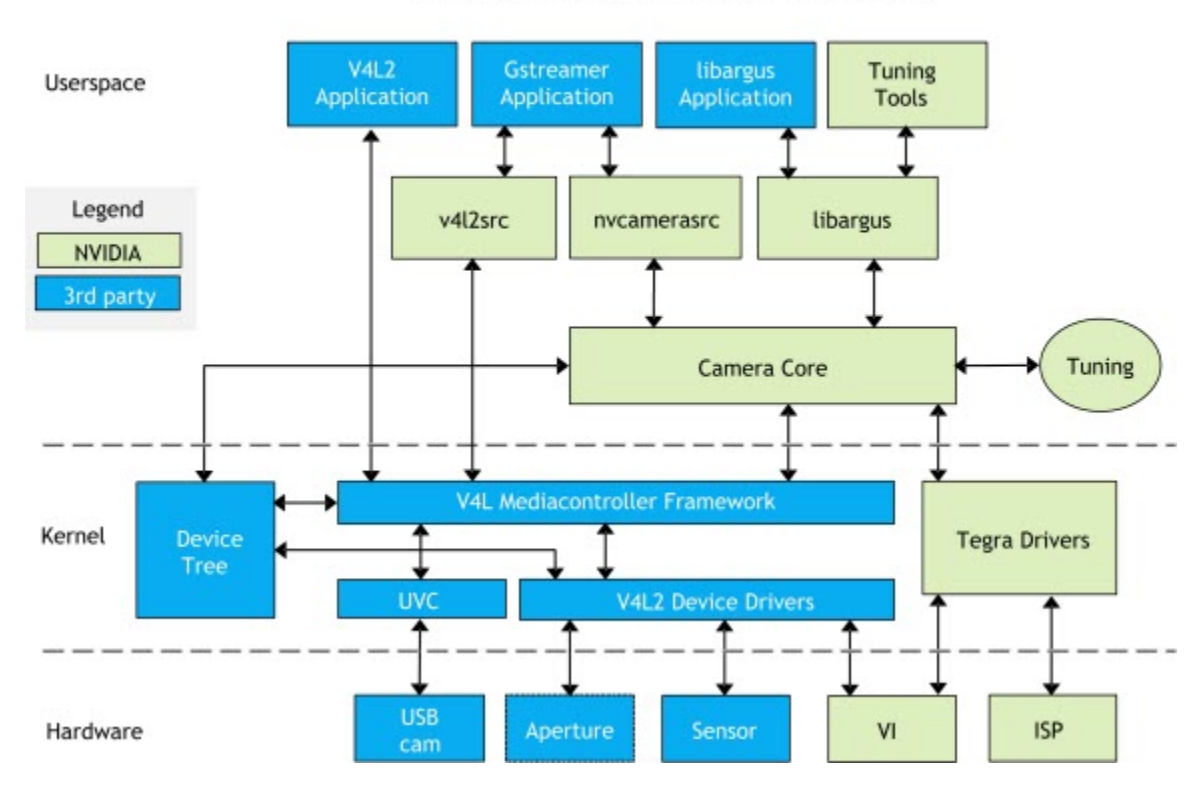

## L4T Camera Software Architecture

The camera architecture includes the following NVIDIA components:

- libargus—Provides a low-level API based on the camera core stack.
- nvcamerasrc—An NVIDIA camera GStreamer plugin that provides many options to control ISP properties.
- v4l2src—A standard Linux V4L2 application that uses direct kernel IOCTL calls to access V4L2 functionality.

NVIDIA provides OV5693 Bayer sensor as a sample. NVIDIA tunes this sensor for the Jetson platform. The drive code, based on the media controller framework, is available at:

./kernel/drivers/media/i2c/ov5693.c

NVIDIA provides additional sensor support for BSP software releases. Developers must work with NVIDIA certified camera partners for any Bayer sensor and tuning support. The work involved includes:

- Sensor driver development
- Custom tools for sensor characterization
- Image quality tuning

These tools and operating mechanisms are NOT part of the public Jetson Embedded Platform (JEP) Board Support Package release.

For more information on sensor driver development, see the *NVIDIA Tegra X1 V4L2 Sensor Driver Programming Guide*.

# Camera API Matrix

The following table provides a matrix of the camera APIs available at each camera configuration.

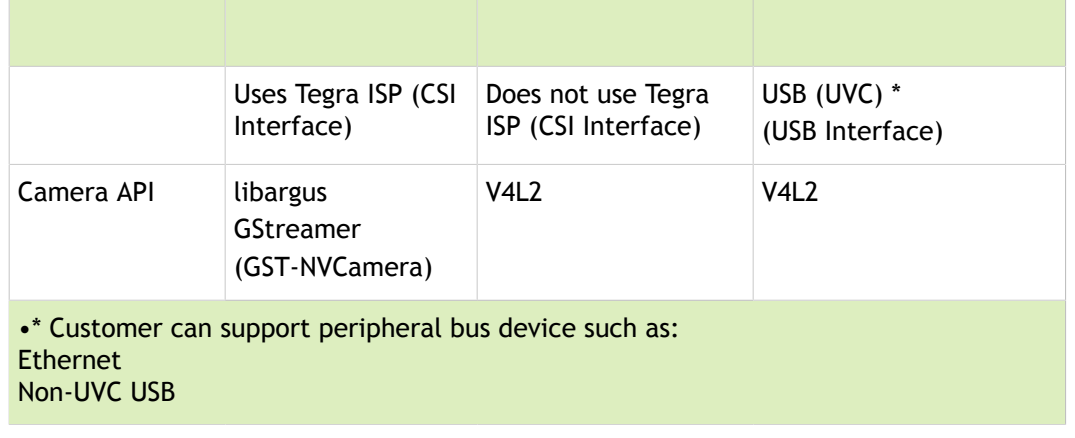

**Note: The default OV5693 camera does not contain an integrated ISP. Use of the V4L2 API with the reference camera records "raw" Bayer data.**

# Approaches for Validating and Testing the V4L2 Driver

This topic provides various testing and debugging approaches to assist development and validation of the sensor functionality.

Once your driver development is complete, use the provided tools or application to validate and test the V4L2 driver interface.

For general GStreamer and multimedia operations, see the *Multimedia User Guide,* which is available from the NVIDIA Embedded Download Center at:

https://developer.nvidia.com/embedded/downloads

## Applications Using libargus Low-level APIs

The NVIDIA Multimedia API provides samples that demonstrate how to use the libargus APIs to preview, capture, and record the sensor stream.

The Multimedia API can be installed only with NVIDIA JetPack. It cannot be installed as a stand-alone package. JetPack is available for download from the NVIDIA Embedded Download Center at:

https://developer.nvidia.com/embedded/downloads

To view the*Multimedia API Reference*, click the API tab at the top of this page.

### Applications Using GStreamer with the nvcamerasrc Plugin

With GStreamer with the nvcamerasrc, you can:

- Enable ISP post-processing for Bayer sensors
- Perform format conversion
- Generate output directly for YUV sensor and USB camera

For example, for a Bayer sensor with the format 1080p/30/BGGR, you can:

Save the preview into the file as follows:

```
gst-launch-1.0 nvcamerasrc num-buffers=200 sensor-id=0 ! 'video/x-raw(memory:NVMM), widt
```
Render the preview to an HDMI screen as follows:

gst-launch-1.0 nvcamerasrc sensor-id=0 ! 'video/x-raw(memory:NVMM), width=1920, height=1

## Applications Using GStreamer with V4L2 Source Plugin

Use this approach for YUV sensor or USB camera to output YUV images without ISP post-processing. This approach does not use any of the NVIDIA camera software stack.

For example, a USB camera with the format 480p/30/YUY2, you can:

Save the preview into a file as follows (based on software converter):

```
gst-launch-1.0 v4l2src num-buffers=200 device=/dev/video0 ! 'video/x-raw, format=YUY2,
```
Render the preview to a screen as follows:

```
//export DISPLAY=:0 if you are operating from remote console
```

```
gst-launch-1.0 v4l2src device=/dev/video0 ! 'video/x-raw, format=YUY2, width=640, heigh
```
For a YUV sensor with the format 480p/30/UYVY, you can:

• Save the preview into a file as follows (based on hardware accelerated converter):

```
gst-launch-1.0 -v v4l2src device=/dev/video0 ! 'video/x-raw, format=(string)UYVY, width
```
Render the preview to a screen as follows:

//export DISPLAY=:0 if you are operating from remote console gst-launch-1.0 v4l2src device=/dev/video0 ! 'video/x-raw, format=(string)UYVY, width=(i

## Applications Using V4L2 IOCTL Directly

Use this approach to verify basic functionality during sensor bringup.

For example, capture from a Bayer sensor with the format 1080p/30/RG10:

```
v412-ctl --set-fmt-video=width=1920,height=1080,pixelformat=RG10 --stream-mmap --stream
```
# ISP Support

To enable ISP support

- Built-in to the Camera Core where the release package includes initial ISP configuration files for reference sensors.
- Place the ISP configuration file into RootFS so that when the system boots, it scans the pre-defined folders to search for the ISP configuration files that match the sensor module. This can be performed at runtime to provide more flexibility.

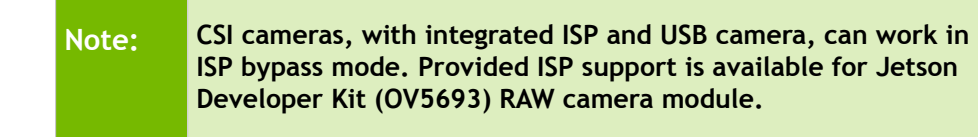

# Document Change History

Document number: DA\_07725-001

<u> Tanzania (</u>

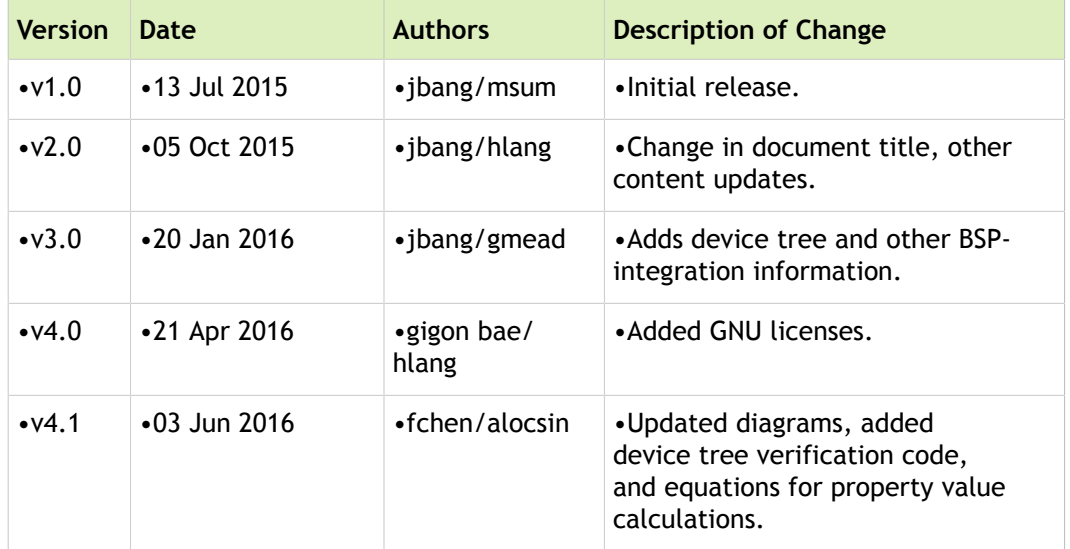

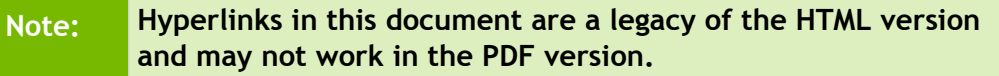

# V4L2 Sensor Driver Programming Guide

# Sensor Driver Programming Guide

This topic provides advanced information for developing USB cameras and Bayer and YUV image sensor with  $\mathrm{NVIDIA}^{\circledR}$  Tegra $^{\circledR}$  Board Support Package (BSP) releases.

This topic describes the sensor driver architecture required by Tegra $^\circledR$  platform software, and provides guidance on the implementation of drivers suitable for use with this software release. Implementation of a camera sensor driver will enable acquisition of camera data over the CSI bus, in the native format provided by the sensor, and is intended for use in enabling sensors that contain an ISP (e.g. YUV output).

The programming interfaces for the Tegra $^\circledR$  ISP and associated image quality tuning are not covered in this document. NVIDIA provides a software implementation for supported camera modules. (For more information, refer to product documentation.)

NVIDIA Tegra BSP supports two types of camera programming paths, depending on the camera and the application.

- Scalable Camera Framework
- Direct V4L2 Interface

#### Scalable Camera Framework

The Scalable Camera Framework (SCF) user mode library provides all the controls and data processing between the application and kernel-mode V4L2 drivers. In applications that use the Tegra ISP functionality, use the Scalable Camera Framework. Typically, for Bayer sensors, applications use the SCF library to convert RGB format to YUV format and to do various post processing tasks.

The following block diagram shows how this framework with the application and kernel mode V4L2 drivers.

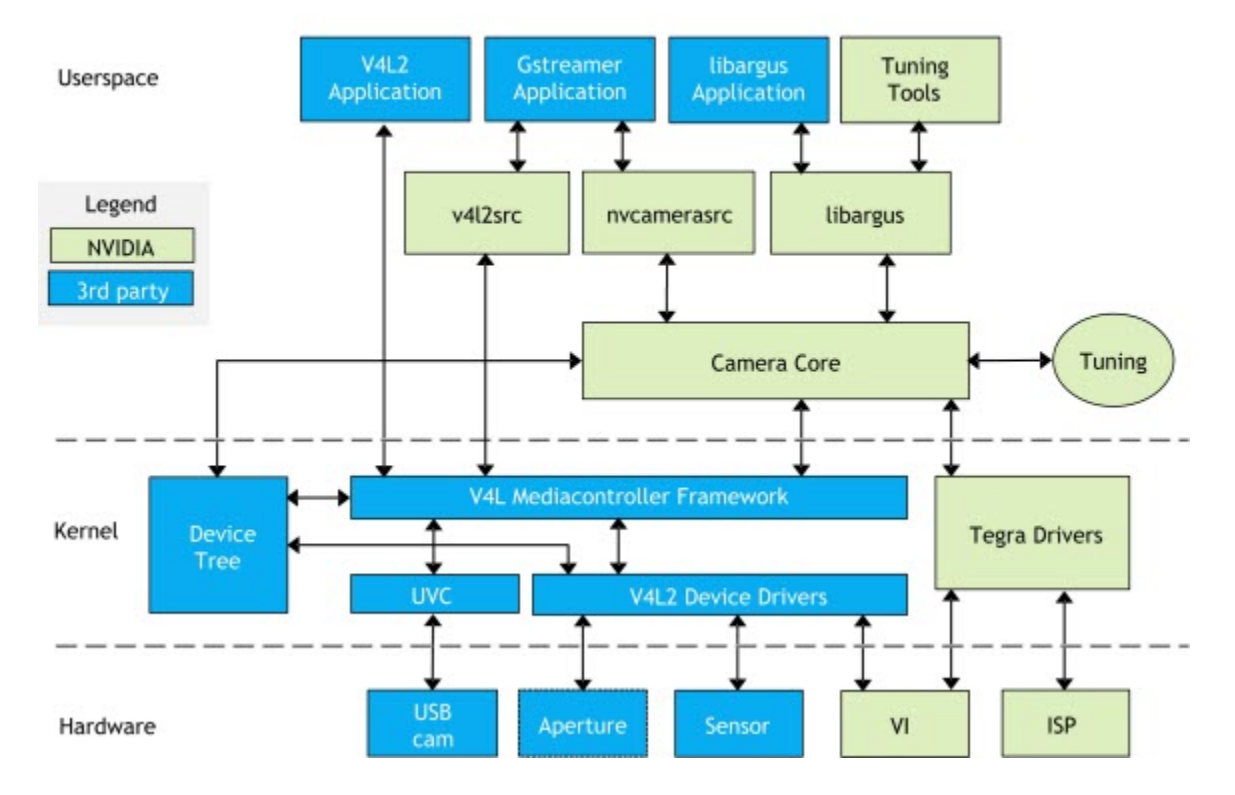

### L4T Camera Software Architecture

#### Direct V4L2 Interface

In applications support a direct V4L2 interface, use this interface to communicate to the NVIDIA V4L2 driver without having to use the SCF library. Use this path for a YUV sensor since this sensor has a built-in ISP and frame does not need extra processing.

The following block diagram shows how an application uses the kernel mode V4L2 drivers:

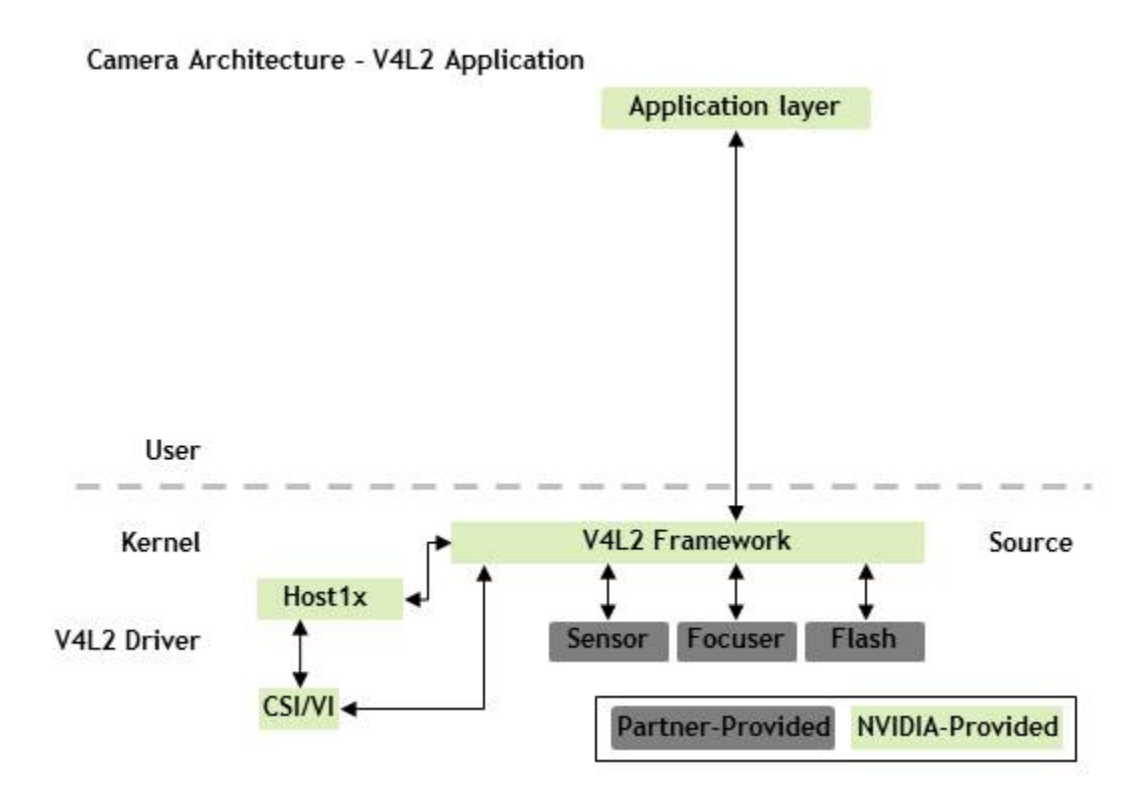

This chapter describes how to bring up a Bayer sensor with the Tegra BSP. Bringing up the sensor requires customers to develop two things:

- Device Tree in the Linux kernel
- V4L2 sensor driver

Read the following sections to learn how to develop these; our examples use OmniVision OV5693 sensor, and the source code for OV5693 sensor is available to customers.

# Camera Modules

A camera module installed on the target platform can consist of one or more devices. A typical rear camera module includes a complementary metal-oxide semiconductor (CMOS) sensor, combined with a Voice Coil Motor (VCM) focuser. A typical front camera module might include a single CMOS sensor only.

To add one or more camera modules to a device tree, find or create a tegra-camera-platform device node in the kernel source tree. Usually, that node is in the following directory:

arch/arm64/boot/dts

In a Tegra-camera-platform device node, you must create a module table (modules) with one or more modules. Each module must contain its basic information and the definition of the devices that are inside that module.

#### **Note: All value fields in camera-related device nodes must use the string data type, except for the files that refer to other device nodes.**

A typical device-tree node for a camera module looks like this:

```
tegra-camera-platform {
     compatible = "nvidia, tegra-camera-platform";
    modules {
         module0 {
            badge = "e3326 front P5V27C";
            position = "rear";
             orientation = "1";
             drivernode0 {
                pcl id = "v412 sensor"; proc-device-tree = "/proc/device-tree/host1x/i2c@546c0000/ov5693_c@36";
             };
             drivernode1 {
                pcl id = "v412 focuser stub";
             };
         };
     };
};
```
#### Module Properties

The following table shows the information for moduleX: module (or moduleX: modules).

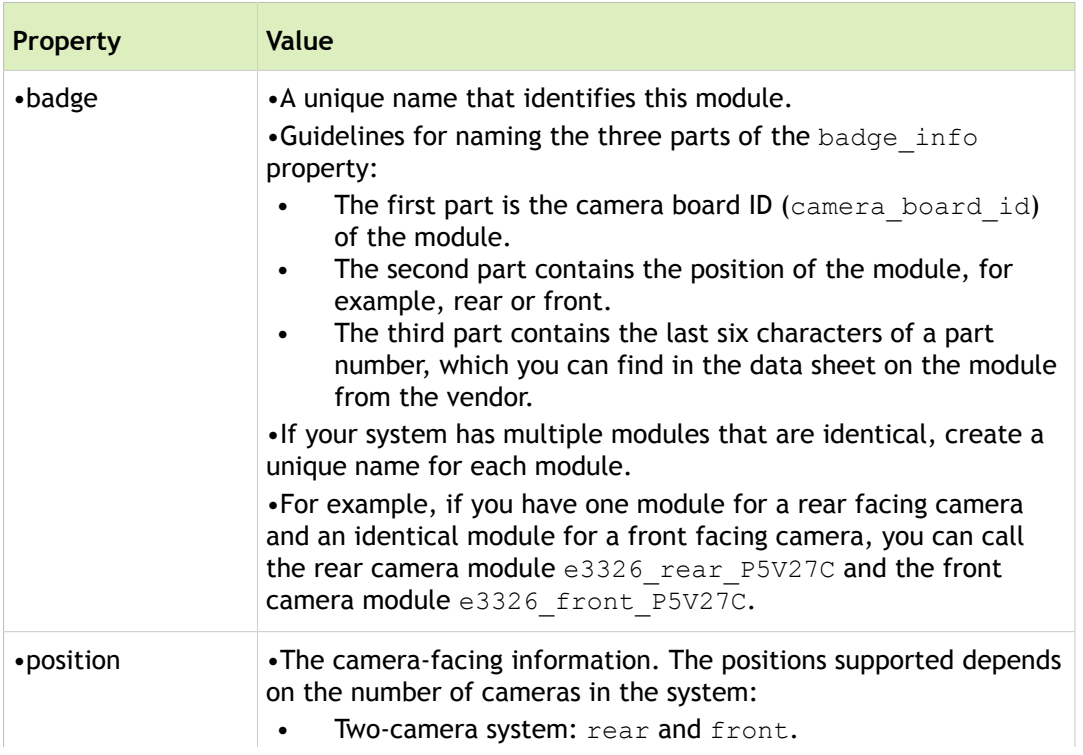

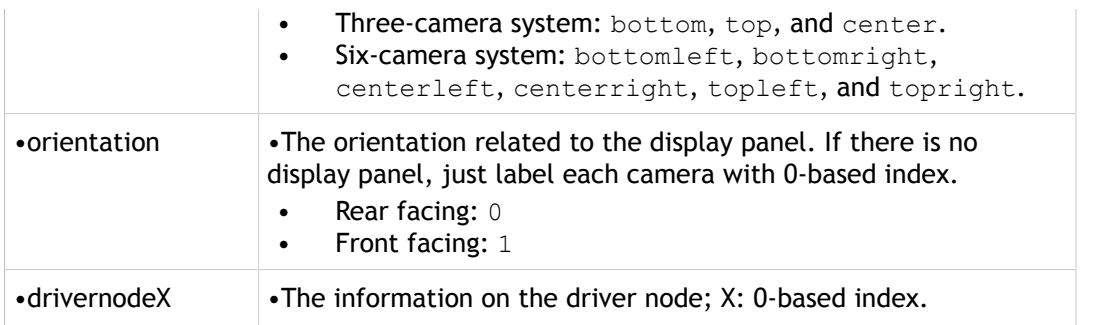

#### Driver Properties

The following table shows the information for drivernodeX: device (or drivernodeX: devices).

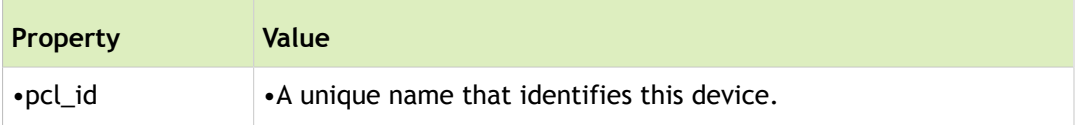

# Individual Imaging Device

An imaging device (a component inside the camera module) can be a sensor, focuser, or flash. Be sure to add all the required information to the device-tree node to support the device operation.

For each device-tree node for a device, assign a device node that contains the name of the device, its slave address, and a compatible string that identifies the node.

**Note**: Except for the ones that refer to other device nodes, all value fields in camera-related device nodes must use the string data type.

An example device-tree node for the OV5693 V4L2 sensor driver:

```
ov5693_c@36 {
    compatible = "nvidia, ov5693";
    reg = \langle 0x36 \rangle;
    devnode = "video2";
    physical w = "3.674";
    physical h = "2.738";
    sensor model = "ov5693";
    avdd-reg = "vana"; iovdd-reg = "vif";
    mode0 { // OV5693_MODE_2592X1944
        mclk khz = "24000";num lanes = "2";
```

```
tegra sinterface = "serial c";
   discontinuous clk = "no";
   dpcm enable = "false";cil settletime = "0";
   active w = "2592";active h = "1944";
   pixel t = "bayer bggr";
   readout orientation = "90";
   line length = "2688";
   inherent gain = "1";
   mclk multiplier = "6.67";
   pix clk hz = "160000000";min gain val = "1.0";
   max gain val = "16";
   min hdr ratio = "1";
   max hdr ratio = "64";
   min framerate = "1.816577";
   max framerate = "30";
   min exp time = "34";
   max exp time = "550385";
   Embedded metadata height = "0";
 };
 ...
```
#### Device Properties

};

For the device tree node for the V4L2 sensor-device, define the required hardware resource for the device, as shown in the following table.

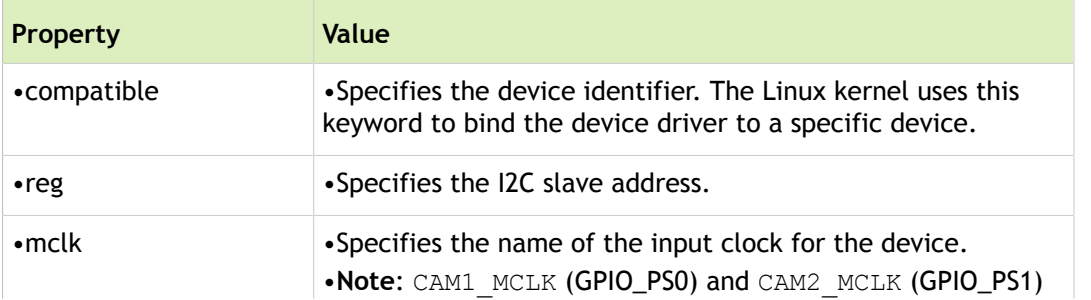

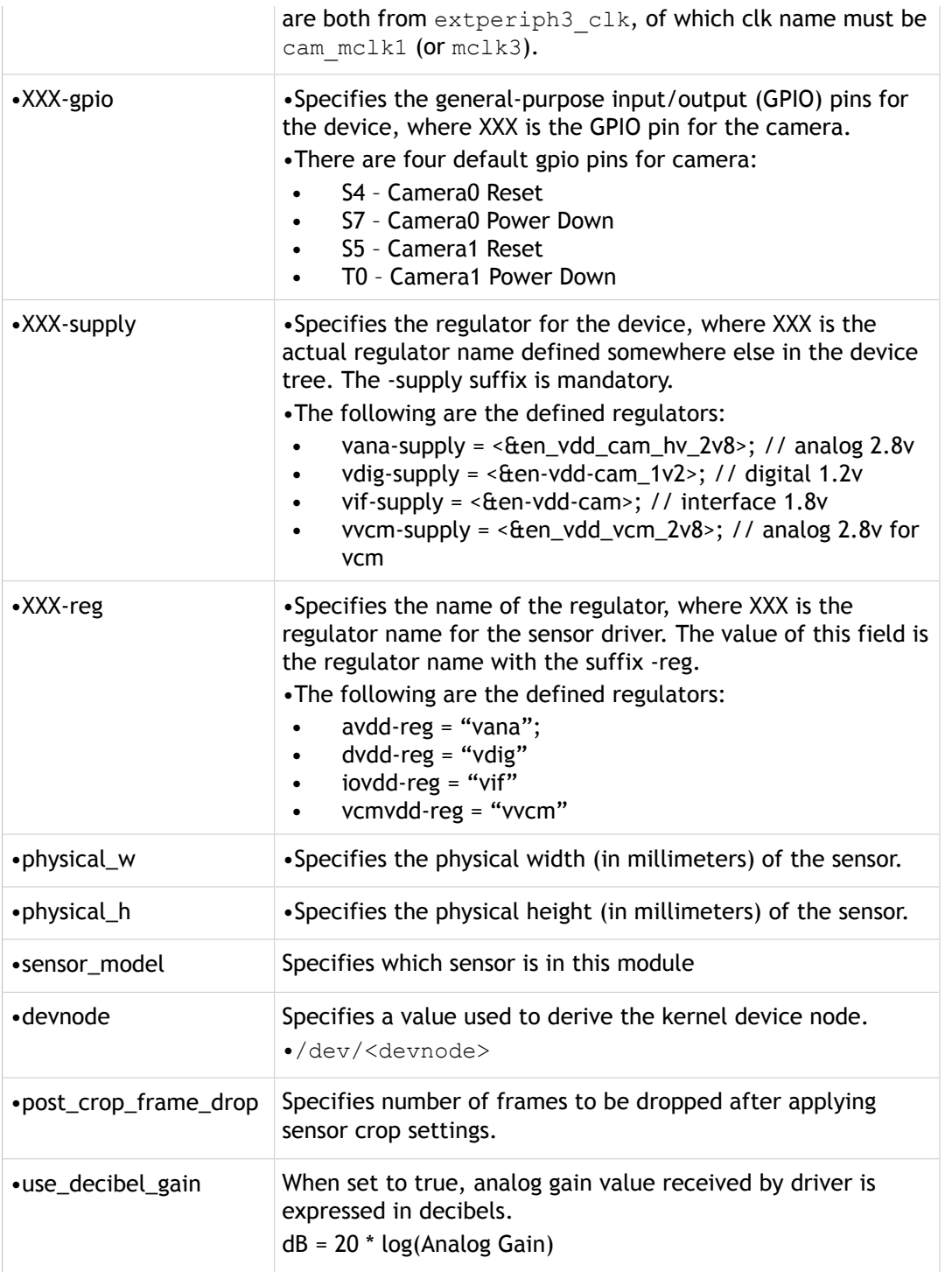

#### Property-Value Pairs

The following table describes the property-value pairs that apply to the sensor mode for the V4L2 implementation.

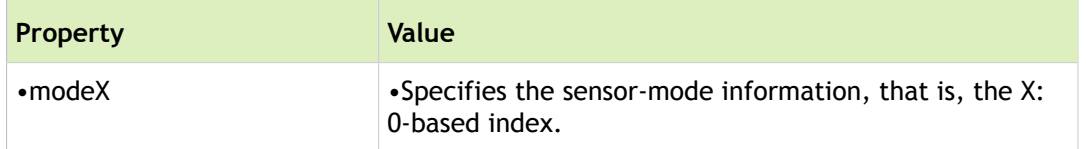

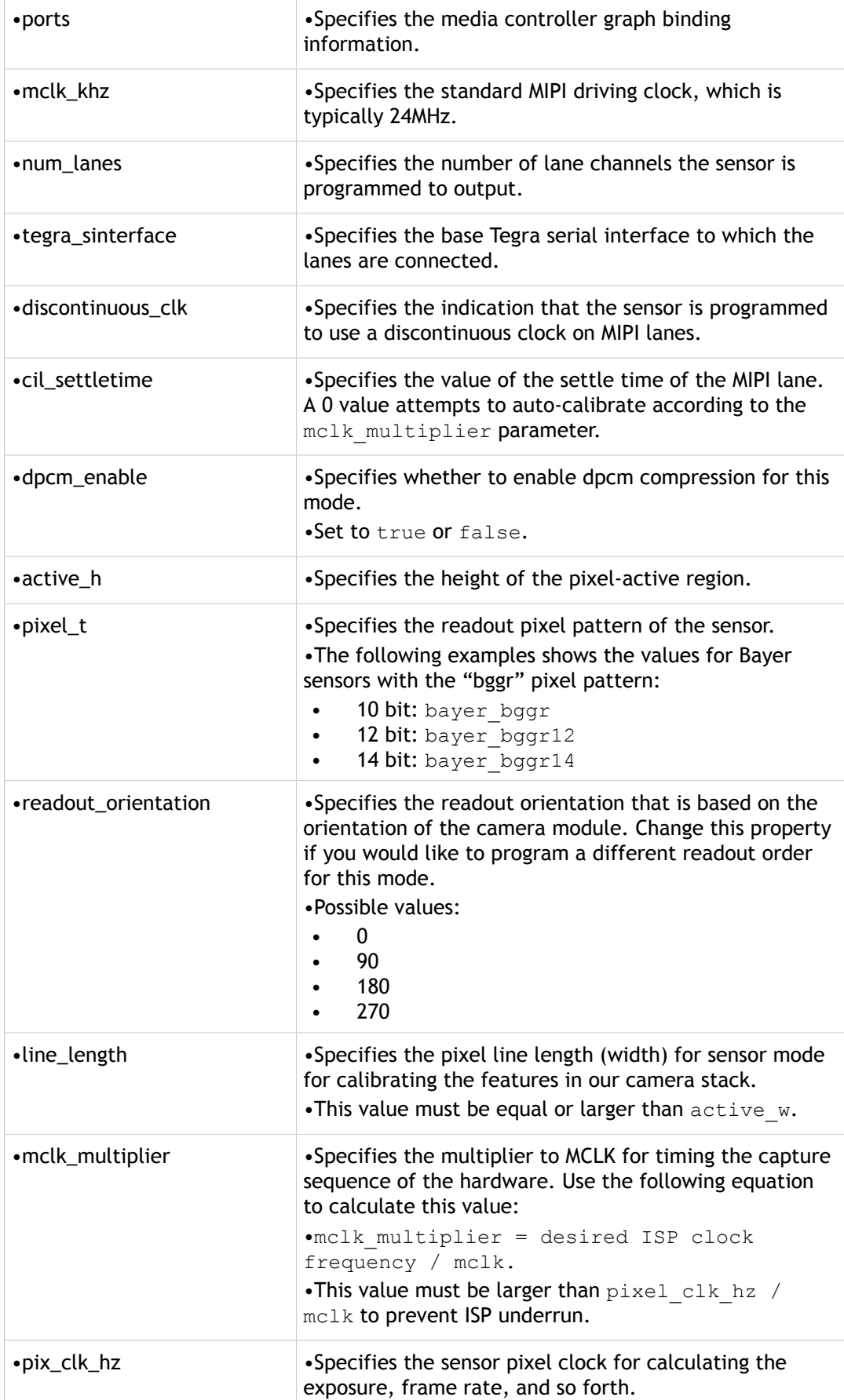
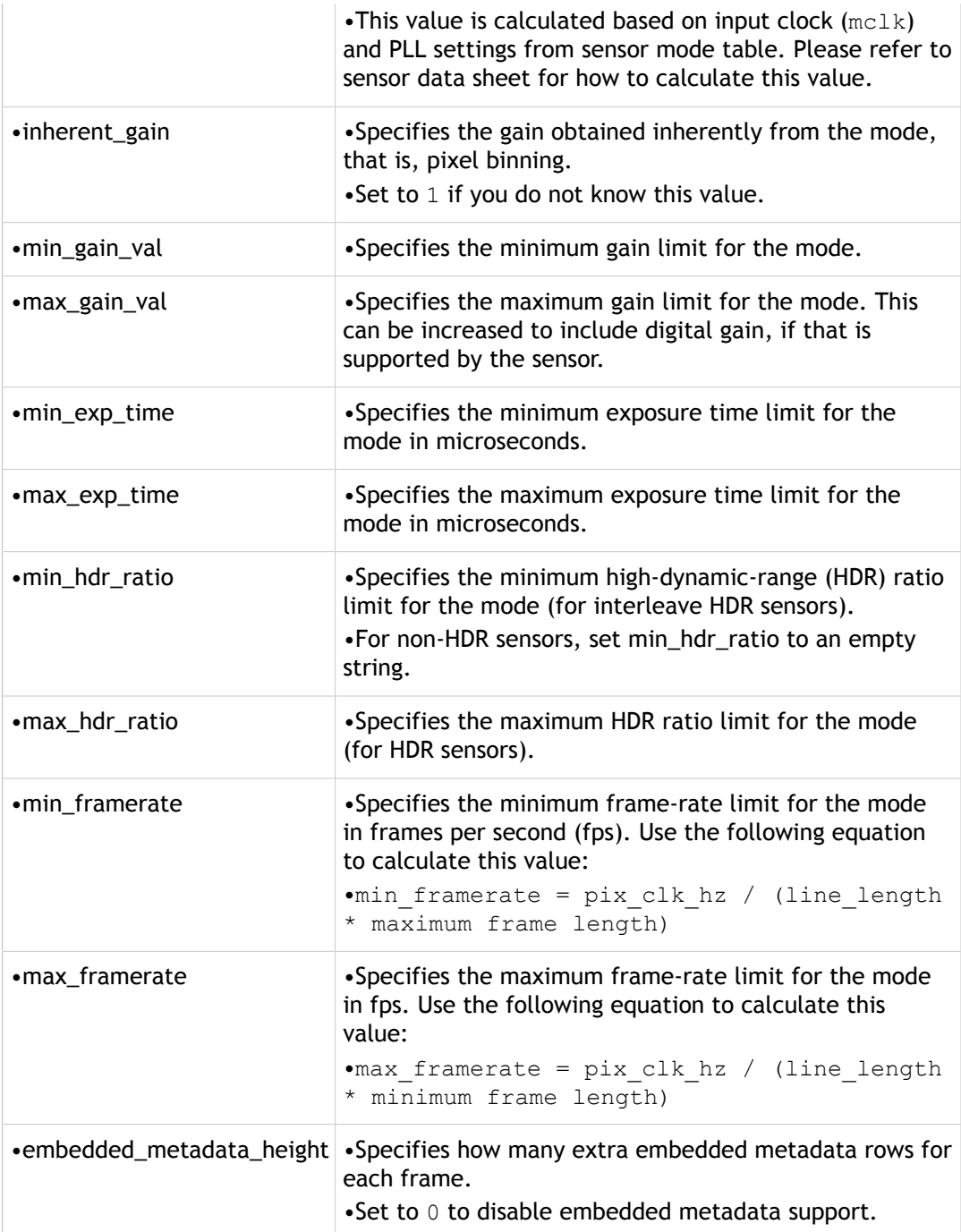

#### Example Focuser Driver Properties

The following table shows the required information for the example of the LC898212 focuser driver.

```
lc898212@72 {
    compatible = "nvidia, l c 898212";
    reg = \langle 0x72 \rangle;
     devnode = "video6";
```

```
 type = "default";
     ports {
          #address-cells = \langle 1 \rangle;
          #size-cells = <0>;
           port@0 {
               reg = \langle 0 \rangle;
               lc898212 out0: endpoint {
                     remote-endpoint = <&vi_in1>;
                };
           };
      };
};
```
The following table describes the focuser driver properties.

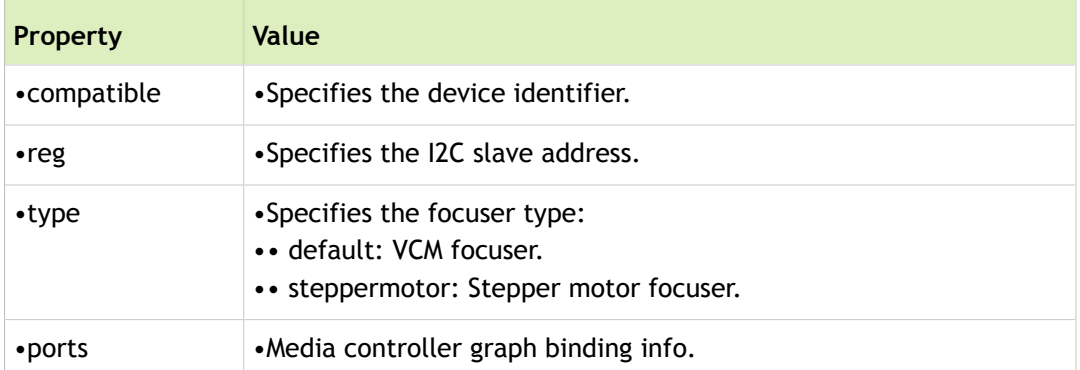

## V4L2 Kernel Driver

The content of this chapter is based on the Video for Linux 2 (V4L2) driver for the OmniVision OV5693 sensor (ov5693.c) at:

```
kernel/drivers/media/i2c/ov5693.c
```
NVIDIA suggests that you look at that source before reading this the rest of this chapter.

### <span id="page-109-0"></span>Macro Definitions

Following are the sensor-specific macro values:

- The minimum and maximum values for each control.
- The default value for each control.
- The macro values that is required for sensor timing or general functionality.

### <span id="page-110-0"></span>Sensor-Private Data

The following structure contains the private data that are specific to the sensor:

```
struct ov5693 {
  struct camera common power rail power;
  int numeris;
  struct v412 ctrl handler ctrl handler;
  struct camera common eeprom data eeprom [OV5693 EEPROM NUM BLOCKS];
  u8 eeprom_buf[OV5693_EEPROM_SIZE];
  struct i2c client *i2c client;
  struct v412 subdev *subdev;
  struct media pad pad;
  s32 group hold prev;
  bool group hold en;
  struct regmap *regmap;
  struct camera common data *s data;
  struct camera common pdata *pdata;
  struct v412 ctrl *ctrls[];
};
```
The following table describes the sensor properties.

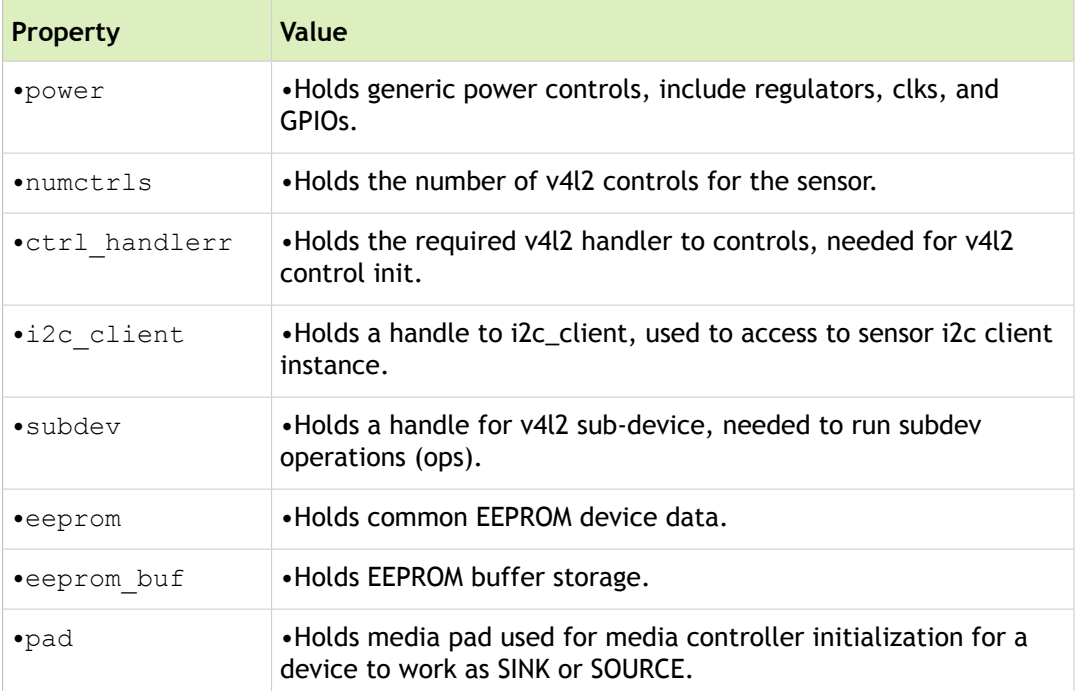

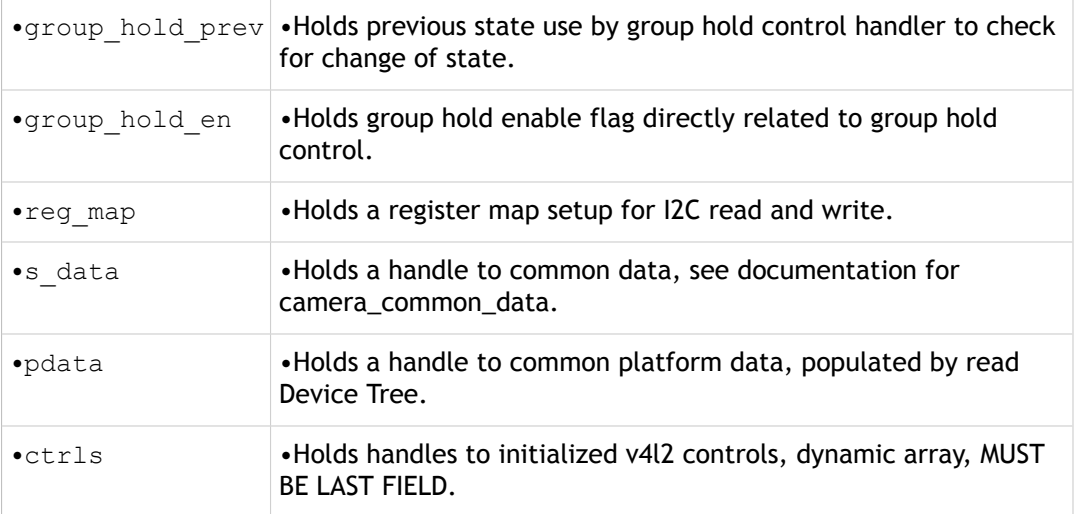

### Configuring Regmap

Depending on the I2C interface of the sensor, you should update the values of reg bits and val bits.

```
regmap_config {
   reg bits = 16;val bits = 8;};
```
The following table describes the regmap config properties.

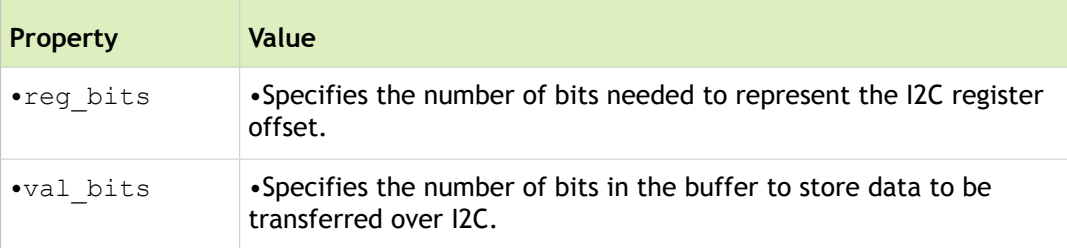

Check the vendor register programming table of your sensor to determine the size of reg\_bits and val\_bits.

## <span id="page-111-0"></span>Configuring Controls

To link the controls to their control handlers, set up the function pointers:

- Point g\_volatile\_ctrl to the internal get volatile control handler of the sensor.
- Point s\_ctrl to the internal set control handler of the sensor.

```
static const struct v412 ctrl ops ov5693 ctrl ops = {
    .g volatile ctrl = ov5693 g volatile ctrl,.s ctrl = ov5693 s ctrl,};
```
Tegra Linux Driver Package Development Guide **PG\_06076-R24| 112** The following code example lists the controls and their initialized values. This list is looped through during the

ctrls\_init call to initialize each of the controls. Each control is then accessible through the ctrls handler in the private data. The set of controls defined for OV5693 are the standard ones used by the user-mode PCL V4L2 driver.

#### **Note: Additional controls require a change in the PCL user mode driver.**

Three types of controls are defined for the OV5693 sensor.

```
static struct v412 ctrl config ctrl config list[] = {
/* Integer Control: setting integer values such as gain, coarse
 * time, *and frame length.
*/
    {
        .ops = &ov5693_ctrl_ops, //pointer to control ops
                                 //function
        .id = V4L2 CID GAIN, //id, defined in
                                 //camera_common.h
        .name = "Gain", //string name of control.type = V4L2 CTRL TYPE INTEGER, //type of control
         .flags = V4L2_CTRL_FLAG_SLIDER, //control flags
        // The following three are the value most likely
        // needs changing 
       .min = OV5693 MIN GAIN, //control value lower bound
        .max = OV5693 MAX GAIN, //control value upper bound
        .def = OV5693 DEFAULT GAIN, //default control value
        .step = 1, //increment step size for //value
    },
...
/* String Data Control: converts data to string format then 
 * send to PCL user mode
 * drivers, used for EEPROM, OTP, and fuse id.
*/
    {
       .ops = &ov5693 ctrl ops,
```

```
.id = V4L2 CID EEPROM DATA,
         .name = "EEPROM Data",
        .type = V4L2 CTRL TYPE STRING,
        .flags = V4L2 CTRL FLAG VOLATILE,
        .min = 0, /* the following one is the value that likely needs 
          * changing, the string size is 2 times actual
          * buffer size
         */
        .max = OV5693 EEPROM STR SIZE,
        .step = 2,
     },
...
/* Menu Control: used as on/off switch for group hold and HDR.
  * switch_ctrl_qmenu is used to define the states on/off there
  * shouldn't be a need to change these controls, unless a 
 * completely new one is being added.
*/
     {
        .ops = &ov5693 ctrl ops,
        .id = V4L2 CID GROUP HOLD,
         .name = "Group Hold",
        .type = V4L2 CTRL TYPE INTEGER MENU,
        .min = 0,
        .max = ARRAY SIZE(switch ctrl qmenu) - 1,
        .menu skip mask = 0,
        .def = 0,.qmenu int = switch ctrl qmenu,
     },
};
```
## <span id="page-113-0"></span>Setting Up Control Registers

Set up register writes for integer controls with the following functions. addr depends on the sensor being used; val is the source from the control handler. These functions are called by each control handler to set up register writes for each of the controls.

• ov5693\_get\_frame\_length\_regs

- ov5693\_get\_coarse\_time\_regs
- ov5693\_get\_coarse\_time\_short\_regs
- ov5693\_get\_gain\_reg
- ov5693 get gain short reg

### Read-Write Wrapper in the Register

The following functions are wrappers for the read-write interface of the I2C register. For OV5693, use the regmap interface. However, you can modify these functions for other interfaces.

- ov5693\_read\_reg
- ov5693\_write\_reg
- ov5693 write table

### <span id="page-114-0"></span>Power Functions

The following table describes the functions for power-related controls.

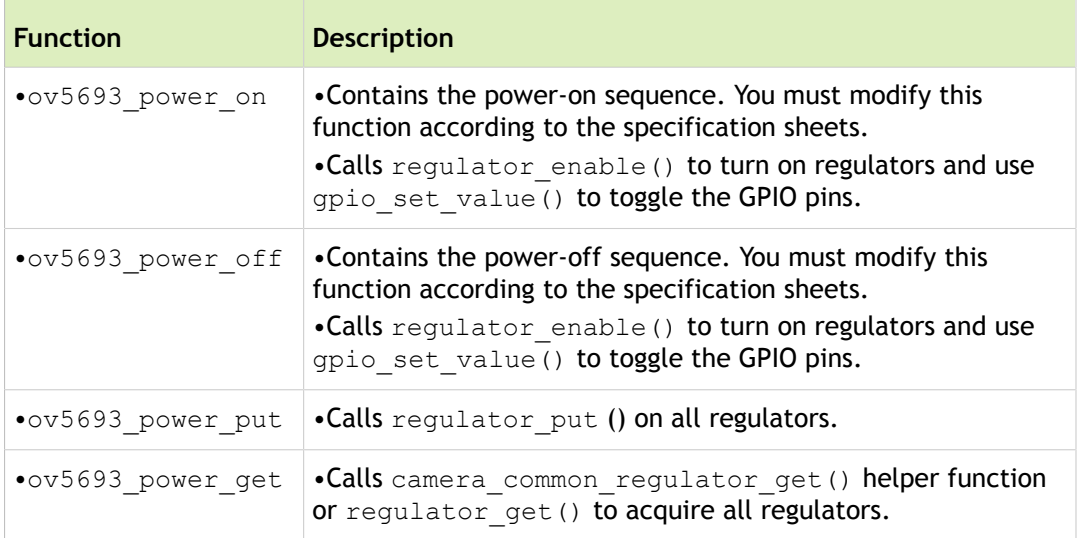

### <span id="page-114-1"></span>Setting Up V4L2 Subdevice and Camera Common

The ov5693 s stream function is mainly for writing mode tables by making calls to register the write table function. You set up mode tables in the ov5693 mode tbls.h file. For details, see Mode [Tables](#page-128-0) in this chapter.

In addition to writing mode tables and enabling the stream through stream-enable register writes, ov5693\_s\_stream also writes the initial integer-control values to the register through direct calls to the integercontrol handlers. For details, see the section [Control Handlers.](#page-116-0)

```
control.id = V4L2 CID GAIN;
err = v412 q ctrl(&priv->ctrl handler, &control);
err | = ov5693 set gain(priv, control.value);
```
If a test pattern is supported by the sensor and you can create a register table for that pattern, you can add a test mode flag to write the test-mode table here.

Camera common is a set of functions that are common to camera drivers of the NVIDIA kernel, to which this driver refers. Camera common sets up most of the V4L2 framework, requiring linkage from the driver in the form of the following:

```
struct camera common sensor ops
struct camera common data
```
……

For details on modifying and adding new modes, see **Mode Tables** in this chapter.

The following code snippets set up the V4L2 subdevices and camera common for registering the sensor driver with the V4L2 framework. The s\_stream pointer must point to the internal s\_stream function of the sensor; you can leave the other pointers as is.

```
static struct v412 subdev video ops ov5693 subdev video ops = {
    .s stream = ov5693 s stream,
     ...
};
```
You need not modify this structure:

```
static struct v412 subdev core ops ov5693 subdev core ops = {
     ...
};
```
Match the name for the pointer for the core and video operations function with the two from above, as follows:

```
static struct v412 subdev ops ov5693 subdev ops = {
    .core = &ov5693 subdev core ops,
    .video = &\text{o}v5693 subdev video ops,
};
```
During the parsing of the device tree, of device id matches the compatible field with the one in the Device Tree.

```
static struct of device id ov5693 of match[] = {
    \{ .compatible = "nvidia, ov5693", \},
     { },
};
```
This structure is required for camera common and you must set up the function pointers appropriately. Link the power on, power off, write reg, and read reg functions here:

```
static struct camera common sensor ops ov5693 common ops = {
    .power on = ov5693 power on,
```

```
Set Control
```

```
 .power_off = ov5693_power_off,
    .write reg = ov5693 write reg,
    .read reg = ov5693 read reg,
};
```
## <span id="page-116-0"></span>Control Handlers

This section describes the control handlers.

#### Set Control

The two subsections describe the handlers for set control.

#### V4L2 Set-Control Operation

**College** 

The V4L2 set-control function contains a switch statement to redirect set-control calls to their appropriate control handlers.

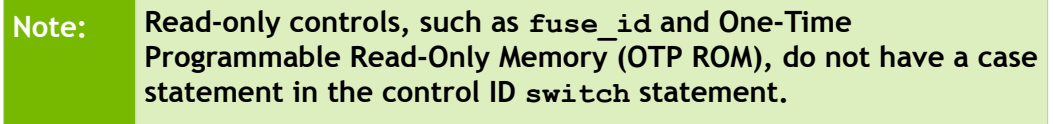

```
ov5693_s_ctrl {
     ...
     switch (ctrl->id) {
         case V4L2_CID_GAIN:
              ...
         case V4L2_CID_EEPROM_DATA:
              ...
         case V4L2_CID_HDR_EN:
              ...
     }
     ...
}
```
**Note: For EEPROM\_DATA, the string control must have a pre-allocated string passed in. Hence, a null check is necessary before passing the string to the control handler.**

HDR\_EN is a pure software control. No control handler writes to the hardware so simply break out of the switch statement.

#### Setter-Control Handlers (Writes)

Setter-control handlers are the control handlers called by  $s$   $ctrl$ . They perform additional control-handling operations, such as writes to registers. The majority of these controls make calls to the control register setup functions (see the section Setting Up Control Registers). The exception is write eeprom, which acts as a separate I2C device with its own I2C write interface.

- ov5693 set group hold
- ov5693 set gain
- ov5693 set frame length
- ov5693 set coarse time
- ov5693 set coarse time short
- ov5693 write eeprom

Note a special case for the gain-control handler, which contains a function call to:

ov5693 calculate gain(val, OV5693 GAIN SHIFT);

The function takes a binary-coded decimal from user space as input and computes the gain-register value according to the vendor-provided gain-calculation formula. Because that formula can vary from sensor to sensor, you must rewrite this function in the V4L2 sensor driver for each of the sensors.

The input of this function is the gain value passed in from user space. The value is a binary-coded decimal ranging from 1 to 16. The binary-coded decimal is divided into a six-byte integer representation and a two-byte decimal representation. The most significant six bytes of val is the integer representation. The least significant two bytes is the decimal representation, which is actually the numerator of a fraction over the maximum decimal representation of 0xFF.

The output of this function is the actual gain-register value programmed over I2C. That value depends on the gain-calculation formula provided by the sensor vendor (usually found in the data sheets for the sensor). The goal of this function is to convert the decimal val input into the gain-register value with as lile truncation as possible.

For the OV5693 formula on which the  $\infty$ 5693 calculate gain (or \_to gain) function is based, see the *OV5693 Software Reference Manual*.

#### Exposure/Framerate Controls

Sensor drivers controlling sensor exposure and frame rate must implement V4L2\_CID\_FRAME\_LENGTH and V4L2 CID COARSE TIME controls. These controls are used to update sensor frame length and coarse integration time registers with the values calculated from user-mode camera stack.

If the sensor driver has special requirements or direct calculation of the exposure and frame rate is required, V4L2 CID FRAME RATE and V4L2 CID EXPOSURE controls can be implemented instead. When these two controls are implemented, they receive unprocessed frame rate and exposure values in fixed point format. The driver must perform any necessary determination of final register settings.

**Note: The V4L2\_CID\_FRAME\_LENGTH and V4L2\_COARSE\_TIME controls take 32-bit input parameters and V4L2\_CID\_FRAME\_RATE and V4L2\_EXPOSURE take 64-bit input**

#### **parameters. Use either set of controls but do not mix or use both sets at once.**

#### Fixed Point Format

When the driver implements V4L2\_CID\_FRAME\_RATE and V4L2\_CID\_EXPOSURE controls, the received control values are in Q10.22 fixed point format. In Q10.22 fixed point format the upper 10 bits are for storing integer values and the lower 22 bits are for fraction values. This is a workaround for lacking floating point in the kernel.

This formatting is achieved by multiplying the original value with  $1 \leq 22$ . For your convenience, a FIXED POINT SCALING FACTOR value is defined.

```
#define FIXED_POINT_SCALING_FACTOR (1ULL << 22)
```
Caution should be taken before using these fixed point format values. The value must be divided back to original precision for the calculation. For best results, multiply first, and then divide the value with FIXED\_POINT\_SCALING\_FACTOR\_last, to avoid unexpected truncation/rounding issues.

#### Get-Volatile Control

Following are the get-volatile controls:

• **V4L2 get-volatile control operation**: The ov5693\_g\_volatile\_ctrl function contains a switch statement for redirecting get-control calls to their appropriate control handlers.

**Note**: For non-volatile controls, get-control simply returns the previously written value stored in the control handler.

**Get-control handler (reads)**: The  $ov5693$  read eeprom control handler is an example of a get-volatile control handler. This handler reads the volatile value directly from the EEPROM register and updates the value that is read back every time get is called on this control.

#### <span id="page-118-2"></span>Other Control-Related Functions

Following are two other control-related functions:

• **EPROM device-related controls**: These two functions are for seing up EEPROM as a separate I2C device with its own regmap interface:

ov5693\_eeprom\_device\_init ov5693\_eeprom\_device\_release

Handlers called only on ctrls\_init: These control handlers are called only once from the ctrls\_init function (see the section [Boot-Time Initialization\).](#page-118-0) That is because OTP and fuse id controls are read-only and their values only need to be read once during boot time.

#### <span id="page-118-0"></span>Boot-Time Initialization

This section describes the functions for initializing boot time.

#### <span id="page-118-1"></span>Control Initialization

The ov5693 ctrls init function iterates through ctrl config list (see [Configuration Controls\)](#page-111-0) and

registers each control as a new custom control with the V4L2 framework. s\_ctrl is also called for each control to set it to its default value defined in ctrl\_config\_list.

You need not modify the function except for the calls for initializing the value for the read-only controls. See the calls to otp\_setup and fuse\_id\_setup in the section [Control Handlers](#page-116-0).

```
ov5693_ctrls_init {
     ...
    err = ov5693 otp setup(priv);
     ...
    err = ov5693 fuse id setup(priv);
     ...
}
```
#### Device Tree Parser

The ov5693 parse dt function, which parses device trees, takes the Device Tree node and looks for the parameters (according to the sensor-related private data) required by the sensor driver.

The values include but are not limited to the following:

mclk pwdn-gpios reset-gpios af-gpios avdd-reg dvdd-reg iovdd-reg

For details on how to set up device trees with the appropriate values, see the documentation. You must match the name list with the names in the Device Tree for their respective name-value pairs.

#### Port binding

```
vi {
      ports {
           port@0 {
                reg = \langle 0 \rangle;
                vi in0: endpoint {
                     bus-width = \langle 2 \rangle;
                     remote-endpoint = <&ov5693 out0>;
                 };
            };
      };
};
```

```
ov5693_c@36 {
     ports {
           port@0 {
               reg = \langle 0 \rangle;
                ov5693_out0: endpoint {
                     csi-port = <2>;
                     bus-width = \langle 2 \rangle;
                      remote-endpoint = <&vi_in0>;
                };
           };
      };
};
```
The following table describes the port binding properties.

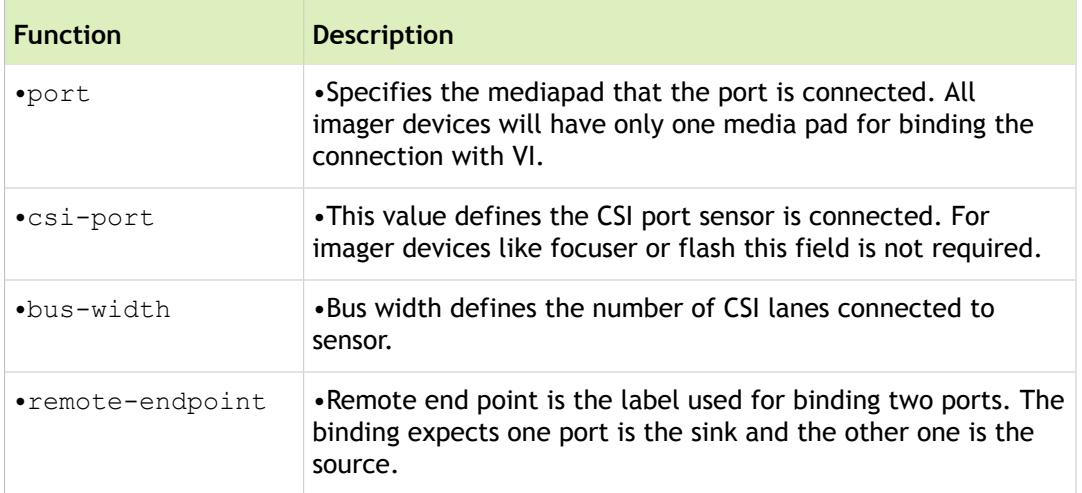

#### Media Controller Setup

A few additional components are needed to setup the media controller for V4L2 use. The open call is a placeholder operation for satisfying the V4L2 sub device internal operation requirements. The setup likely will not need to be change besides a name changed to match the devices.

ov5693\_open

Sub device function ops need to link to the open operation:

```
static const struct v412 subdev internal ops ov5693 subdev internal ops = {
    .open = ov5693 open,
};
```
Media entity function ops need to link to the V4L2 sub device link validation method:

```
static const struct media entity operations ov5693 media ops = {
    .link validate = v4l2 subdev link validate,
};
```
#### Sensor-Driver Probing

The following subsections explain the probe function of the sensor driver.

#### **Entry Point for Initialization During Boot**

The  $\alpha$ 5693 probe function is the entry point of the driver. The function starts off by allocating memory for common data and sensor-private data (see the section [Sensor-Private](#page-110-0) Data).

```
common data = devm kzalloc(&client->dev,
    sizeof(struct camera common data), GFP KERNEL);
priv = devm_kzalloc(&client->dev,
    sizeof(struct ov5693) + sizeof(struct v412 ctrl *) *
   ARRAY_SIZE(ctrl_config_list),
   GFP_KERNEL) ;
```
The function then initializes regmap:

```
priv->regmap = devm regmap init i2c(client, &sensor regmap config);
```
Next, the function calls the other initialization functions, including the following:

```
// See the section Parser for Device Trees: stored in private 
// data pdata field.
ov5693 parse dt(client);
// See the section Power Functions.
ov5693 power get(priv);
// Link the appropriate subdev ops (see the section 
// Setting Up V4L2 Subdevice and Camera Common.
v412 i2c subdev init(&common data->subdev, client, &subdev ops);
// See the section Initialization of Controls.
ov5693_ctrls_init(priv);
// See the section Other Control-Related Functions.
```
ov5693 eeprom device init(priv);

Next, the function links the common data and sensor-private values:

```
// Link to ops. See Setting Up V4L2 Subdevice and Camera Common.
   common data->ops = &ov5693 common ops;
   // Control handler linking
   common data->ctrl handler = \epsilonpriv->ctrl handler;
   // I2C client passed in to probe
  common data->i2c client = client;
   Mode Tables in this chapter.
   common data->frmfmt = &ov5693 frmfmt[0];
   // Based on default data format definition, generally defaults
   // to the same format. See the section Macro Definitions.
   common data->colorfmt = camera common find datafmt(
                              OV5693 DEFAULT DATAFMT);
  // Power-handler linking
   common data->power = &priv->power;
   // Sensor-private data linking
   common data->priv = (void *)priv;
   // Number of format is frame format. See the section Macro Definitions.
   common data->numfmts = ARRAY SIZE(ov5693 frmfmt);
  // Set up of port information for device
  camera common parse ports(...)
   // Port information is also used to create the name for debugfs node setup
   sprintf(debugfs name, "ov5693 %c", common data->csi port + 'a');
   camera common create debugfs (common data, debugfs name);
Setup of Default Values for Common Data
```
See the section [Macro Definitions.](#page-109-0)

```
common data->def mode = OV5693 DEFAULT MODE;
common data->def width = OV5693 DEFAULT WIDTH;
common data->def height = OV5693 DEFAULT HEIGHT;
common_data->def_clk_freq = OV5693_DEFAULT_CLK_FREQ;
debugfs name
// I2C client passed in to probe
priv->i2c_client = client;
// Link to common data above
priv->s_data = common_data;
// Link to V4L2 subdevice handler
priv->subdev = &common_data->subdev;
// Link to subdevice dev to i2c_client dev (for media controller usage)
priv->subdev->dev = &client->dev;
// Initialize previous group hold state to 0
priv->group hold prev = 0;
```
#### Setup of Media Controller

All imager devices must register themselves as sub devices to media controller framework. VI acts as the master device which controls the binding, parsing the DT and establishes the media links once all the sub devices are registered.

Each sub device can register to media controller framework by defining the entity and pads information.

Entity: Media entity is the unit device represented by media controller framework for establishing connections. Each media entity can have multiple pads. Framework provides a list of known entity types and the corresponding media operations.

Pad: Pad represents the device behaves as SINK or SOURCE port. Imager device must have a SOURCE port which is bound to VI. If imager device has a SINK port then the SOURCE port which binds the device SINK port must be represented in DT to complete the binding.

```
// Link subdevice internal and media entity operations
priv->subdev->internal ops = &ov5693 subdev internal ops;
priv->subdev->entity.ops = &ov5693_media_ops;
```

```
// Setup subdevice flags and media entity type
priv->subdev->flags |= V4L2_SUBDEV_FL_HAS_DEVNODE | V4L2_SUBDEV_FL_HAS_EVENTS;
priv->subdev->entity.type = MEDIA_ENT_T_V4L2_SUBDEV_SENSOR;
// Setup media controller pad flags
priv->pad.flags = MEDIA_PAD_FL_SOURCE;
// Initialize and register subdevice and media entity with media controller framework.
media entity init(&priv->subdev->entity, 1, &priv->pad, 0);
v412 async register subdev(priv->subdev);
```
#### Removing Sensor Drivers

The  $\sigma$ 5693 remove function removes the sensor-device instance and calls on a device shutdown.

This function makes calls to various free, put, and destroy functions that match up with several calls in probe. It must remain largely the same.

```
// See the section Initialization of Controls for details on
// freeing the control handler.
v412 ctrl handler free(&priv->ctrl handler);
// See the section Power Functions.
ov5693_power_put(priv);
```
## Device Registration

After driver development is complete, you must add your device information to the system kernel device tree so it can be instantiated when the kernel boots. There are two ways of registering your device.

#### Using Plugin Manager

If your camera module has onboard EEPROM and has a valid camera ID programmed, Plugin Manager can be used. If your device module does not meet this requirement, use the main platform device tree instead by following the directions in Using Main [Platform](#page-125-0) Device Tree File.

Plugin Manager automatically links devices when the system kernel boots. Plugin Manager uses the camera module ID returned by the boot loader to update the device tree entries with proper information at runtime. Plugin Manager allows a single system image to support multiple camera devices. To change camera modules, power down the device, replace the camera module, and then reboot. The new module works automatically.

For Plugin Manager support, add your DTSI file to the camera configuration DTSI file, and then update the camera plugin manager DTSI with proper override information.

#### **Prerequisites**

• You have obtained the kernel source files. For more information, see [Synchronizing the Kernel](#page-29-0) in [Geing](#page-29-0) [Started.](#page-29-0)

#### To enable Plugin Manager support

1. Add your device DTSI to the camera lists in:

```
kernel/arch/arm64/boot/dts/tegra210-platforms/tegra210-jetson-cv-camera-modules.dtsi
```
2. Add the override information to:

```
kernel/arch/arm64/boot/dts/tegra210-plugin-manager/tegra210-jetson-cv-camera-plugin-man
```
## <span id="page-125-0"></span>Using Main Platform Device Tree File

Register your new device by updating main platform DTSI file to include your new device DTSI file. Because Tegra uses Plugin Manager by default, you must first unregister Plugin Manager support first and then add your device information to the main device tree DTSI file.

#### **Prerequisites**

You have obtained the kernel source files. For more information, see [Synchronizing the Kernel](#page-29-0) in Getting [Started.](#page-29-0)

#### To register a device using main-platform device tree files

1. Locate and edit the following file:

```
kernel/arch/arm64/boot/dts/tegra210-plugin-manager/tegra210-jetson-cv-plugin-manager.dt
```
2. In the DTSI, remove the following line:

#include "tegra210-jetson-cv-camera-plugin-manager.dtsi"

3. Locate and edit the following file:

kernel/arch/arm64/boot/dts/tegra210-jetson-cv-base-p2597-2180-a00.dts

4. In the DTS file, replace the following line:

#include "tegra210-platforms/tegra210-jetson-cv-camera-modules.dtsi"

With an #include statement specifying the DTSI file for your new device.

#### **Note: Use tegra210-jetson-cv-camera-modules.dtsi as a model for generating your DTSI. In your file, change status = disable to status = okay.**

## How to Verify the V4L2 Sensor Driver

When the driver is complete, run  $\text{v412-complex}$  and  $\text{v412-cell}$  to ensure that your driver can capture raw data through the V4L2 interface.

#### To run a v4l2-compliance test

• Enter the command:

```
v4l2-compliance -d /dev/video0
```
Specify the device node path with option -d.

- If you have a single camera, the device path is  $/$  dev $/$ video0.
- If you have multiple cameras, the number after video indicates the index of one of the camera available in the system. The program will use this camera for the test.

#### To run a v4l2-ctl test

• Enter the command:

```
v412-ctl --set-fmt-video=width=2592,height=1944,pixelformat=RG10 --stream-mmap --stream
```
You can use v412-ctl to capture RAW data. You must provide appropriate parameter values for the camera driver you are using.

Both v4l2-compliance and v4l2-ctl are available as open source projects. Documentation for these commands is available from LinuxTV at:

<https://www.linuxtv.org/wiki/index.php/V4l-utils>

## Debugging Tips

When the driver is complete, before running any camera applications, you should first check to see if the camera device node(s) got populated correctly in the system.

If the driver is loaded properly, you should see a /dev/<video#> node. The device node is the file I/O interface with which the user-space driver accesses the driver.

Problems might occur in the probing process and require debugging. Typically, problems occur in the clock, GPIO, and regulator setup. See below for a few tips.

#### Verify that driver name matches the name in the Device Tree

Your device name should be the same in both the Device Tree and your driver. This is how kernel binds the driver to your device.

In Device Tree:

```
compatible = "nvidia,ov5693";
```
In driver:

```
static struct of device id ov5693 of match[] = {
\{ .compatible = "nvidia, ov5693", \},
{ },
};
…
.driver = {
     .name = "ov5693",
     .owner = THIS MODULE,
     .of match table = of match ptr(ov5693 of match),
},
```
#### Verify that all names match the Device Tree

To debug those problems, first verify that the names that are being read through the parse\_dt function matches those in the Device Tree.

#### Verify that the Device-Tree values match the hardware

Ensure that the values assigned to the Device Tree fields match the hardware they describe. Oftentimes, regulator names, GPIO numbers, and clock names are out-of-date in the Device Tree, causing probing to fail.

#### Verify that functions run to completion

Ensure that the power get calls runs to completion. For details, see the sections Power [Functions](#page-114-0) and [Boot-Time](#page-118-0) [Initialization.](#page-118-0)

Anther common problem that occurs during probe is in control init.

#### Verify that default values are correctly linked

Verify that default values are all linked correctly in the control configuration (see the section [Sensor-Private](#page-110-0) Data) and that the default macros (see the section [Macro Definitions](#page-109-0)) are updated appropriately with the values in the mode table of the sensor.

If new controls have been added to the control configuration list (on rare occasions), ensure that they contain the appropriate control handlers and default values.

After probing succeeds, problems could still occur with the control setting. A common problem is in the values of the register writes.

#### Verify that control-register values are correct

Ensure that the control-register setup (see the section Setting Up Control Registers) contains the correct register address and formats according to the mode table and data sheets.

For gain control, be sure to create a new calculate gain (to gain) function for calculating the gain value according to the gain formula in the data sheets.

#### Verify that mode-specific settings are correct

Double-check the mode-specific settings in the Device Tree. Update them if necessary. The most common issues that cause sensor timeout are due to the wrong values for the following settings:

- The value for num lanes must be 1, 2, or 4, depending on your sensor configuration.
- The tegra sinterface setting must be set to the proper CSI port where the sensor is connected.
- The discontinuous clk setting specifies for Tegra that the sensor is running in continuous clock mode (free running), or discontinuous clock mode (gated). If unsure, first set this value to "no".
- Set the mclk multiplier to equal or larger than pix clk hz / mclk to make sure the ISP is running fast enough to process the data from sensor.

#### Verify that i2c accesses are working properly

Look closely in kernel logs for any i2c errors for the camera sensor. If there is an i2c error, check the power-on function to make sure the sensor power-on sequence is correct. The order of enabling power, clock, GPIO, and timing must comply with sensor specifications.

## <span id="page-128-0"></span>Mode Tables

This topic explains mode tables and describes the procedure for adding them.

The modes tables of the register reside in a separate header file called sensor mode tbls.h and are included by the main driver. Those tables can be a list of reg\_8 or reg\_16 address-value pairs. Mode tables are separated by resolution. For the ov5693 driver, a common mode table also exists, which contains the common register values among all the resolutions.

```
static ov5693 reg mode table common[] = {
     ...
};
```
The start and stop stream-register values must be in a separate mode table. When you separate them, delete the start stream-register values at the end of the resolution mode tables.

```
static ov5693 reg ov5693 start[] = {
     { 0x0100, 0x01 }, /* mode select streaming on */
     { OV5693_TABLE_END, 0x00 }
};
static ov5693 reg ov5693 stop[] = {
     { 0x0100, 0x00 }, /* mode select streaming off */
     { OV5693_TABLE_END, 0x00 }
};
```
Also, a table for the color bars of the test pattern is used if the test mode flag is enabled, activating the testpattern mode of the sensor. That table is required only if test pattern is supported by the sensor.

```
static ov5693 reg tp colorbars[ ] = { }
```
 ... };

At the end of the header of the mode tables is an enumeration of all the mode tables, as well as a list that maps the enumeration to table pointers.

```
enum {
     OV5693_MODE_4096X3072,
     ...
};
static ov5693 reg *mode table[] = {
    [OV5693 MODE 2593X1944] = mode 2593X1944, ...
};
```
The camera common frmfmt array list is a required table that sets up the format for the V4L2 framework. Each of the elements on that list contains the resolutions, the is hdr flag, and the enumeration for the mode.

```
static const struct camera common frmfmt ov5693 frmfmt [] = {
{{2592, 1944}, 0, OV5693_MODE_2593X1944},
...
};
```
Adding a register mode table is a relatively simple and straightforward process.

#### To add a register mode table

1. Obtain the address-value pairs for the mode table you would like to add.

**Note**: If separate stream-on and stream-off mode tables exist, you can omit them from the mode table.

2. Format the pairs according to the register structure and initialize a static array with the mode resolution as part of the name. For example:

```
static ov5693 reg mode \# \# \# \# \# \# \# [] = {
{ 0x0100, 0x01 }, /* mode select streaming on */
...
/* your addr and val pairs */
};
```
The mode table is now in place. Be sure to end the table array with the following:

{ OV5693\_TABLE\_END, 0x00 }

3. Create a new enumeration in the list of enumerations and add it to the array of mode tables:

enum {

...

```
 OV5693_MODE_####X####,
}
static ov5693 reg *mode table[] = {
     ...
    [OV5693 MODE # # # #X # # #] = mode # # # #x # # #;};
```
4. Add the new mode to the camera\_common frmfmt array:

```
static const struct camera common frmfmt ov5693 frmfmt [] = {
     ...
     {{####, ####}, 0, OV5693_MODE_####X####},
};
```
## Open Source Software Licenses

This topic provides license information about the open source software libraries included in this NVIDIA product.

### GNU General Public License 2.0

#### mtd-utils

mtd-utils is a collection of utilities licensed under GPLv2 and copyrighted by various individuals. Vibrante Android uses the following utilities from this collection.

#### mkfs

Copyright (C) 2008 Nokia Corporation.

Copyright (C) 2008 University of Szeged, Hungary

#### ubinize

Copyright (C) 2008 Nokia Corporation

Copyright (c) International Business Machines Corp., 2006

#### FreeType 6 version 2.4.12

Copyright 1996-2002, 2006 by David Turner, Robert Wilhelm, and Werner Lemberg.

#### ddccontrol version 0.2

Copyright(C) 2004 Oleg I. Vdovikin (oleg@cs.msu.su)

Copyright(C) 2004-2005 Nicolas Boichat (nicolas@boichat.ch)

Copyright(C) 2014 NVIDIA CORPORATION.

#### FreeImage 3 version 3.15.1

Copyright (C) 2003-2007 FreeImage Group

FreeImage is currently maintained by Harv $\mathring{A}$ © Drolon.

FreeImage is licensed under the GNU General Public License (GPL) and the FreeImage Public License (FIPL). You can choose the license that has the most advantages for you.

#### License Information

This product includes copyrighted third-party software licensed under the terms of the GNU General Public License. All third-party software packages are copyright by their respective authors. Third Party Terms are hereby incorporated into the Agreement by this reference

#### GNU General Public License

Version 2, June 1991

Copyright (C) 1989, 1991 Free Software Foundation, Inc., 51 Franklin Street, Fifth Floor, Boston, MA 02110-1301 USA Everyone is permitted to copy and distribute verbatim copies of this license document, but changing it is not allowed.

#### Preamble

The licenses for most software are designed to take away your freedom to share and change it. By contrast, the GNU General Public License is intended to guarantee your freedom to share and change free software--to make sure the software is free for all its users. This General Public License applies to most of the Free Software Foundation's software and to any other program whose authors commit to using it. (Some other Free Software Foundation software is covered by the GNU Lesser General Public License instead.) You can apply it to your programs, too.

When we speak of free software, we are referring to freedom, not price. Our General Public Licenses are designed to make sure that you have the freedom to distribute copies of free software (and charge for this service if you wish), that you receive source code or can get it if you want it, that you can change the software or use pieces of it in new free programs; and that you know you can do these things.

To protect your rights, we need to make restrictions that forbid anyone to deny you these rights or to ask you to surrender the rights. These restrictions translate to certain responsibilities for you if you distribute copies of the software, or if you modify it.

For example, if you distribute copies of such a program, whether gratis or for a fee, you must give the recipients all the rights that you have. You must make sure that they, too, receive or can get the source code. And you must show them these terms so they know their rights.

We protect your rights with two steps: (1) copyright the software, and (2) offer you this license which gives you legal permission to copy, distribute and/or modify the software.

Also, for each author's protection and ours, we want to make certain that everyone understands that there is no warranty for this free software. If the software is modified by someone else and passed on, we want its recipients to know that what they have is not the original, so that any problems introduced by others will not reflect on the original authors' reputations.

Finally, any free program is threatened constantly by software patents. We wish to avoid the danger that redistributors of a free program will individually obtain patent licenses, in effect making the program proprietary. To prevent this, we have made it clear that any patent must be licensed for everyone's free use or not licensed at all.

The precise terms and conditions for copying, distribution and modification follow.

#### GNU GENERAL PUBLIC LICENSE TERMS AND CONDITIONS FOR COPYING, DISTRIBUTION AND MODIFICATION

0. This License applies to any program or other work which contains a notice placed by the copyright holder saying it may be distributed under the terms of this General Public License. The "Program", below, refers to any such program or work, and a "work based on the Program" means either the Program or any derivative work under copyright law: that is to say, a work containing the Program or a portion of it, either verbatim or with modifications and/or translated into another language. (Hereinafter, translation is included without limitation in the term "modification".) Each licensee is addressed as "you".

Activities other than copying, distribution and modification are not covered by this License; they are outside its scope. The act of running the Program is not restricted, and the output from the Program is covered only if its contents constitute a work based on the Program (independent of having been made by running the Program). Whether that is true depends on what the Program does.

1. You may copy and distribute verbatim copies of the Program's source code as you receive it, in any medium, provided that you conspicuously and appropriately publish on each copy an appropriate copyright notice and disclaimer of warranty; keep intact all the notices that refer to this License and to the absence of any warranty; and give any other recipients of the Program a copy of this License along with the Program.

You may charge a fee for the physical act of transferring a copy, and you may at your option offer warranty protection in exchange for a fee.

2. You may modify your copy or copies of the Program or any portion of it, thus forming a work based on the Program, and copy and distribute such modifications or work under the terms of Section 1 above, provided that you also meet all of these conditions:

a) You must cause the modified files to carry prominent notices stating that you changed the files and the date of any change.

b) You must cause any work that you distribute or publish, that in whole or in part contains or is derived from the Program or any part thereof, to be licensed as a whole at no charge to all third parties under the terms of this License.

c) If the modified program normally reads commands interactively when run, you must cause it, when started running for such interactive use in the most ordinary way, to print or display an announcement including an appropriate copyright notice and a notice that there is no warranty (or else, saying that you provide a warranty) and that users may redistribute the program under these conditions, and telling the user how to view a copy of this License.(Exception: if the Program itself is interactive but does not normally print such an announcement, your work based on the Program is not required to print an announcement.)

These requirements apply to the modified work as a whole. If identifiable sections of that work are not derived from the Program, and can be reasonably considered independent and separate works in themselves, then this License, and its terms, do not apply to those sections when you distribute them as separate works. But when you distribute the same sections as part of a whole which is a work based on the Program, the distribution of the whole must be on the terms of this License, whose permissions for other licensees extend to the entire whole, and thus to each and every part regardless of who wrote it.

Thus, it is not the intent of this section to claim rights or contest your rights to work written entirely by you; rather, the intent is to exercise the right to control the distribution of derivative or collective works based on the Program.

In addition, mere aggregation of another work not based on the Program with the Program (or with a work based on the Program) on a volume of a storage or distribution medium does not bring the other work under the scope of this License.

3. You may copy and distribute the Program (or a work based on it, under Section 2) in object code or executable form under the terms of Sections 1 and 2 above provided that you also do one of the following:

a) Accompany it with the complete corresponding machine-readable source code, which must be distributed under the terms of Sections 1 and 2 above on a medium customarily used for software interchange; or,

b) Accompany it with a written offer, valid for at least three years, to give any third party, for a charge no more than your cost of physically performing source distribution, a complete machine-readable copy of the corresponding source code, to be distributed under the terms of Sections 1 and 2 above on a medium customarily used for software interchange; or,

c) Accompany it with the information you received as to the offer to distribute corresponding source code.(This alternative is allowed only for noncommercial distribution and only if you received the program in object code or executable form with such an offer, in accord with Subsection b above.)

The source code for a work means the preferred form of the work for making modifications to it. For an executable work, complete source code means all the source code for all modules it contains, plus any associated interface definition files, plus the scripts used to control compilation and installation of the executable. However, as a special exception, the source code distributed need not include anything that is normally distributed (in either source or binary form) with the major components (compiler, kernel, and so on) of the operating system on which the executable runs, unless that component itself accompanies the executable.

If distribution of executable or object code is made by offering access to copy from a designated place, then offering equivalent access to copy the source code from the same place counts as distribution of the source code, even though third parties are not compelled to copy the source along with the object code.

4. You may not copy, modify, sublicense, or distribute the Program except as expressly provided under this License. Any attempt otherwise to copy, modify, sublicense or distribute the Program is void, and will automatically terminate your rights under this License. However, parties who have received copies, or rights, from you under this License will not have their licenses terminated so long as such parties remain in full compliance.

5. You are not required to accept this License, since you have not signed it. However, nothing else grants you permission to modify or distribute the Program or its derivative works. These actions are prohibited by law if you do not accept this License. Therefore, by modifying or distributing the Program (or any work based on the Program), you indicate your acceptance of this License to do so, and all its terms and conditions for copying, distributing or modifying the Program or works based on it.

6. Each time you redistribute the Program (or any work based on the Program), the recipient automatically receives a license from the original licensor to copy, distribute or modify the Program subject to these terms and conditions. You may not impose any further restrictions on the recipients' exercise of the rights granted herein. You are not responsible for enforcing compliance by third parties to this License.

7. If, as a consequence of a court judgment or allegation of patent infringement or for any other reason (not limited to patent issues), conditions are imposed on you (whether by court order, agreement or otherwise) that contradict the conditions of this License, they do not excuse you from the conditions of this License. If you cannot distribute so as to satisfy simultaneously your obligations under this License and any other pertinent obligations, then as a consequence you may not distribute the Program at all. For example, if a patent license would not permit royalty-free redistribution of the Program by all those who receive copies directly or indirectly through you, then the only way you could satisfy both it and this License would be to refrain entirely from distribution of the Program.

If any portion of this section is held invalid or unenforceable under any particular circumstance, the balance of the section is intended to apply and the section as a whole is intended to apply in other circumstances.

It is not the purpose of this section to induce you to infringe any patents or other property right claims or to contest validity of any such claims; this section has the sole purpose of protecting the integrity of the free software distribution system, which is implemented by public license practices. Many people have made generous contributions to the wide range of software distributed through that system in reliance on consistent application of that system; it is up to the author/donor to decide if he or she is willing to distribute software through any other system and a licensee cannot impose that choice.

This section is intended to make thoroughly clear what is believed to be a consequence of the rest of this License.

8. If the distribution and/or use of the Program is restricted in certain countries either by patents or by copyrighted interfaces, the original copyright holder who places the Program under this License may add an explicit geographical distribution limitation excluding those countries, so that distribution is permitted only in or among countries not thus excluded. In such case, this License incorporates the limitation as if written in the body of this License.

9. The Free Software Foundation may publish revised and/or new versions of the General Public License from time to time. Such new versions will be similar in spirit to the present version, but may differ in detail to address new problems or concerns.

Each version is given a distinguishing version number. If the Program specifies a version number of this License which applies to it and "any later version", you have the option of following the terms and conditions either of that version or of any later version published by the Free Software Foundation. If the Program does not specify a version number of this License, you may choose any version ever published by the Free Software Foundation.

10. If you wish to incorporate parts of the Program into other free programs whose distribution conditions are different, write to the author to ask for permission. For software which is copyrighted by the Free Software Foundation, write to the Free Software Foundation; we sometimes make exceptions for this. Our decision will be guided by the two goals of preserving the free status of all derivatives of our free software and of promoting the sharing and reuse of software generally.

#### NO WARRANTY

11. BECAUSE THE PROGRAM IS LICENSED FREE OF CHARGE, THERE IS NO WARRANTY FOR THE PROGRAM, TO THE EXTENT PERMITTED BY APPLICABLE LAW.EXCEPT WHEN OTHERWISE STATED IN WRITING THE COPYRIGHT HOLDERS AND/OR OTHER PARTIES PROVIDE THE PROGRAM "AS IS" WITHOUT WARRANTY OF ANY KIND, EITHER EXPRESSED OR IMPLIED, INCLUDING, BUT NOT LIMITED TO, THE IMPLIED WARRANTIES OF MERCHANTABILITY AND FITNESS FOR A PARTICULAR PURPOSE.THE ENTIRE RISK AS TO THE QUALITY AND PERFORMANCE OF THE PROGRAM IS WITH YOU.SHOULD THE PROGRAM PROVE DEFECTIVE, YOU ASSUME THE COST OF ALL NECESSARY SERVICING, REPAIR OR CORRECTION.

12. IN NO EVENT UNLESS REQUIRED BY APPLICABLE LAW OR AGREED TO IN WRITING WILL ANY COPYRIGHT HOLDER, OR ANY OTHER PARTY WHO MAY MODIFY AND/OR REDISTRIBUTE THE PROGRAM AS PERMITTED ABOVE, BE LIABLE TO YOU FOR DAMAGES, INCLUDING ANY GENERAL, SPECIAL, INCIDENTAL OR CONSEQUENTIAL DAMAGES ARISING OUT OF THE USE OR INABILITY TO USE THE PROGRAM (INCLUDING BUT NOT LIMITED TO LOSS OF DATA OR DATA BEING RENDERED

#### INACCURATE OR LOSSES SUSTAINED BY YOU OR THIRD PARTIES OR A FAILURE OF THE PROGRAM TO OPERATE WITH ANY OTHER PROGRAMS), EVEN IF SUCH HOLDER OR OTHER PARTY HAS BEEN ADVISED OF THE POSSIBILITY OF SUCH DAMAGES.

#### END OF TERMS AND CONDITIONS

#### How to Apply These Terms to Your New Programs

If you develop a new program, and you want it to be of the greatest possible use to the public, the best way to achieve this is to make it free software which everyone can redistribute and change under these terms.

To do so, attach the following notices to the program. It is safest to attach them to the start of each source file to most effectively convey the exclusion of warranty; and each file should have at least the "copyright" line and a pointer to where the full notice is found.

 $\leq$  one line to give the program's name and a brief idea of what it does.> Copyright (C)  $\leq$  year> $\leq$  name of author>

This program is free software; you can redistribute it and/or modify it under the terms of the GNU General Public License as published by the Free Software Foundation; either version 2 of the License, or (at your option) any later version.

This program is distributed in the hope that it will be useful, but WITHOUT ANY WARRANTY; without even the implied warranty of MERCHANTABILITY or FITNESS FOR A PARTICULAR PURPOSE. See the GNU General Public License for more details.

You should have received a copy of the GNU General Public License along with this program; if not, write to the Free Software Foundation, Inc., 51 Franklin Street, Fifth Floor, Boston, MA 02110-1301 USA.

Also add information on how to contact you by electronic and paper mail.

If the program is interactive, make it output a short notice like this when it starts in an interactive mode:

Gnomovision version 69, Copyright (C) year name of author Gnomovision comes with ABSOLUTELY NO WARRANTY; for details type `show w'. This is free software, and you are welcome to redistribute it under certain conditions; type `show c' for details.

The hypothetical commands `show w' and `show c' should show the appropriate parts of the General Public License. Of course, the commands you use may be called something other than `show w' and `show c'; they could even be mouse-clicks or menu items--whatever suits your program.

You should also get your employer (if you work as a programmer) or your school, if any, to sign a "copyright disclaimer" for the program, if necessary. Here is a sample; alter the names:

Yoyodyne, Inc., hereby disclaims all copyright interest in the program `Gnomovision' (which makes passes at compilers) written by James Hacker.

<signature of Ty Coon>, 1 April 1989 Ty Coon, President of Vice

This General Public License does not permit incorporating your program into proprietary programs. If your program is a subroutine library, you may consider it more useful to permit linking proprietary applications with the library. If this is what you want to do, use the GNU Lesser General Public License instead of this License.

## GNU Lesser General Public License 2.1

This product includes copyrighted third-party software licensed under the terms of the GNU Lesser General Public License. All third-party software packages are copyright by their respective authors.

#### GNU Lesser General Public License

Version 2.1, February 1999

Copyright (C) 1991, 1999 Free Software Foundation, Inc. 51 Franklin Street, Fifth Floor, Boston, MA02110-1301, **USA** 

Everyone is permitted to copy and distribute verbatim copies of this license document, but changing it is not allowed.

[This is the first released version of the Lesser GPL. It also counts as the successor of the GNU Library Public License, version 2, hence the version number 2.1.]

#### Preamble

The licenses for most software are designed to take away your freedom to share and change it. By contrast, the GNU General Public Licenses are intended to guarantee your freedom to share and change free software--to make sure the software is free for all its users.

This license, the Lesser General Public License, applies to some specially designated software packages--typically libraries--of the Free Software Foundation and other authors who decide to use it. You can use it too, but we suggest you first think carefully about whether this license or the ordinary General Public License is the better strategy to use in any particular case, based on the explanations below.

When we speak of free software, we are referring to freedom of use, not price. Our General Public Licenses are designed to make sure that you have the freedom to distribute copies of free software (and charge for this service if you wish); that you receive source code or can get it if you want it; that you can change the software and use pieces of it in new free programs; and that you are informed that you can do these things.

To protect your rights, we need to make restrictions that forbid distributors to deny you these rights or to ask you to surrender these rights. These restrictions translate to certain responsibilities for you if you distribute copies of the library or if you modify it.

For example, if you distribute copies of the library, whether gratis or for a fee, you must give the recipients all the rights that we gave you. You must make sure that they, too, receive or can get the source code. If you link other code with the library, you must provide complete object files to the recipients, so that they can relink them with the library after making changes to the library and recompiling it. And you must show them these terms so they know their rights.

We protect your rights with a two-step method: (1) we copyright the library, and (2) we offer you this license, which gives you legal permission to copy, distribute and/or modify the library.

To protect each distributor, we want to make it very clear that there is no warranty for the free library. Also, if the library is modified by someone else and passed on, the recipients should know that what they have is not the original version, so that the original author's reputation will not be affected by problems that might be introduced by others.

Finally, software patents pose a constant threat to the existence of any free program. We wish to make sure that a company cannot effectively restrict the users of a free program by obtaining a restrictive license from a patent holder. Therefore, we insist that any patent license obtained for a version of the library must be consistent with the full freedom of use specified in this license.

Most GNU software, including some libraries, is covered by the ordinary GNU General Public License. This license, the GNU Lesser General Public License, applies to certain designated libraries, and is quite different from the ordinary General Public License. We use this license for certain libraries in order to permit linking those libraries into non-free programs.

When a program is linked with a library, whether statically or using a shared library, the combination of the two is legally speaking a combined work, a derivative of the original library. The ordinary General Public License therefore permits such linking only if the entire combination fits its criteria of freedom. The Lesser General Public License permits more lax criteria for linking other code with the library.

We call this license the "Lesser" General Public License because it does Less to protect the user's freedom than the ordinary General Public License. It also provides other free software developers Less of an advantage over competing non-free programs. These disadvantages are the reason we use the ordinary General Public License for many libraries. However, the Lesser license provides advantages in certain special circumstances.

For example, on rare occasions, there may be a special need to encourage the widest possible use of a certain library, so that it becomes a de-facto standard. To achieve this, non-free programs must be allowed to use the library. A more frequent case is that a free library does the same job as widely used non-free libraries. In this case, there is little to gain by limiting the free library to free software only, so we use the Lesser General Public License.

In other cases, permission to use a particular library in non-free programs enables a greater number of people to use a large body of free software. For example, permission to use the GNU C Library in non-free programs enables many more people to use the whole GNU operating system, as well as its variant, the GNU/Linux operating system.

Although the Lesser General Public License is Less protective of the users' freedom, it does ensure that the user of a program that is linked with the Library has the freedom and the wherewithal to run that program using a modified version of the Library.

The precise terms and conditions for copying, distribution and modification follow. Pay close attention to the difference between a "work based on the library" and a "work that uses the library". The former contains code derived from the library, whereas the latter must be combined with the library in order to run.

#### GNU LESSER GENERAL PUBLIC LICENSE TERMS AND CONDITIONS FOR COPYING, DISTRIBUTION AND MODIFICATION

0. This License Agreement applies to any software library or other program which contains a notice placed by the copyright holder or other authorized party saying it may be distributed under the terms of this Lesser General Public License (also called "this License"). Each licensee is addressed as "you".

A "library" means a collection of software functions and/or data prepared so as to be conveniently linked with application programs (which use some of those functions and data) to form executables.

The "Library", below, refers to any such software library or work which has been distributed under these terms. A "work based on the Library" means either the Library or any derivative work under copyright law: that is to say, a work containing the Library or a portion of it, either verbatim or with modifications and/or translated straightforwardly into another language. (Hereinafter, translation is included without limitation in the term "modification".)

"Source code" for a work means the preferred form of the work for making modifications to it. For a library, complete source code means all the source code for all modules it contains, plus any associated interface definition files, plus the scripts used to control compilation and installation of the library.

Activities other than copying, distribution and modification are not covered by this License; they are outside its scope. The act of running a program using the Library is not restricted, and output from such a program is covered only if its contents constitute a work based on the Library (independent of the use of the Library in a tool for writing it).Whether that is true depends on what the Library does and what the program that uses the Library does.

1. You may copy and distribute verbatim copies of the Library's complete source code as you receive it, in any medium, provided that you conspicuously and appropriately publish on each copy an appropriate copyright notice and disclaimer of warranty; keep intact all the notices that refer to this License and to the absence of any warranty; and distribute a copy of this License along with the Library.

You may charge a fee for the physical act of transferring a copy, and you may at your option offer warranty protection in exchange for a fee.

2. You may modify your copy or copies of the Library or any portion of it, thus forming a work based on the Library, and copy and distribute such modifications or work under the terms of Section 1 above, provided that you also meet all of these conditions:

a) The modified work must itself be a software library.

b) You must cause the files modified to carry prominent notices stating that you changed the files and the date of any change.

c) You must cause the whole of the work to be licensed at no charge to all third parties under the terms of this License.

d) If a facility in the modified Library refers to a function or a table of data to be supplied by an application program that uses the facility, other than as an argument passed when the facility is invoked, then you must make a good faith effort to ensure that, in the event an application does not supply such function or table, the facility still operates, and performs whatever part of its purpose remains meaningful.

(For example, a function in a library to compute square roots has a purpose that is entirely well-defined independent of the application. Therefore, Subsection 2d requires that any application-supplied function or table used by this function must be optional: if the application does not supply it, the square root function must still compute square roots.)

These requirements apply to the modified work as a whole. If identifiable sections of that work are not derived from the Library, and can be reasonably considered independent and separate works in themselves, then this License, and its terms, do not apply to those sections when you distribute them as separate works. But when you distribute the same sections as part of a whole which is a work based on the Library, the distribution of the whole must be on the terms of this License, whose permissions for other licensees extend to the entire whole, and thus to each and every part regardless of who wrote it.

Thus, it is not the intent of this section to claim rights or contest your rights to work written entirely by you; rather, the intent is to exercise the right to control the distribution of derivative or collective works based on the Library.

In addition, mere aggregation of another work not based on the Library with the Library (or with a work based on the Library) on a volume of a storage or distribution medium does not bring the other work under the scope of this License.

3. You may opt to apply the terms of the ordinary GNU General Public License instead of this License to a given copy of the Library. To do this, you must alter all the notices that refer to this License, so that they refer to the ordinary GNU General Public License, version 2, instead of to this License. (If a newer version than version 2 of

the ordinary GNU General Public License has appeared, then you can specify that version instead if you wish.)Do not make any other change in these notices.

Once this change is made in a given copy, it is irreversible for that copy, so the ordinary GNU General Public License applies to all subsequent copies and derivative works made from that copy.

This option is useful when you wish to copy part of the code of the Library into a program that is not a library.

4. You may copy and distribute the Library (or a portion or derivative of it, under Section 2) in object code or executable form under the terms of Sections 1 and 2 above provided that you accompany it with the complete corresponding machine-readable source code, which must be distributed under the terms of Sections 1 and 2 above on a medium customarily used for software interchange.

If distribution of object code is made by offering access to copy from a designated place, then offering equivalent access to copy the source code from the same place satisfies the requirement to distribute the source code, even though third parties are not compelled to copy the source along with the object code.

5. A program that contains no derivative of any portion of the Library, but is designed to work with the Library by being compiled or linked with it, is called a "work that uses the Library". Such a work, in isolation, is not a derivative work of the Library, and therefore falls outside the scope of this License.

However, linking a "work that uses the Library" with the Library creates an executable that is a derivative of the Library (because it contains portions of the Library), rather than a "work that uses the library". The executable is therefore covered by this License. Section 6 states terms for distribution of such executables.

When a "work that uses the Library" uses material from a header file that is part of the Library, the object code for the work may be a derivative work of the Library even though the source code is not. Whether this is true is especially significant if the work can be linked without the Library, or if the work is itself a library. The threshold for this to be true is not precisely defined by law.

If such an object file uses only numerical parameters, data structure layouts and accessors, and small macros and small inline functions (ten lines or less in length), then the use of the object file is unrestricted, regardless of whether it is legally a derivative work. (Executables containing this object code plus portions of the Library will still fall under Section 6.)

Otherwise, if the work is a derivative of the Library, you may distribute the object code for the work under the terms of Section 6. Any executables containing that work also fall under Section 6, whether or not they are linked directly with the Library itself.

6. As an exception to the Sections above, you may also combine or link a "work that uses the Library" with the Library to produce a work containing portions of the Library, and distribute that work under terms of your choice, provided that the terms permit modification of the work for the customer's own use and reverse engineering for debugging such modifications.

You must give prominent notice with each copy of the work that the Library is used in it and that the Library and its use are covered by this License. You must supply a copy of this License. If the work during execution displays copyright notices, you must include the copyright notice for the Library among them, as well as a reference directing the user to the copy of this License. Also, you must do one of these things:

a) Accompany the work with the complete corresponding machine-readable source code for the Library including whatever changes were used in the work (which must be distributed under Sections 1 and 2 above); and, if the work is an executable linked with the Library, with the complete machine-readable "work that uses the Library", as object code and/or source code, so that the user can modify the Library and then relink to produce a modified executable containing the modified Library.(It is understood that the user who changes the contents of definitions files in the Library will not necessarily be able to recompile the application to use the modified definitions.)

b) Use a suitable shared library mechanism for linking with the Library. A suitable mechanism is one that (1) uses at run time a copy of the library already present on the user's computer system, rather than copying library functions into the executable, and (2) will operate properly with a modified version of the library, if the user installs one, as long as the modified version is interface-compatible with the version that the work was made with.

c) Accompany the work with a written offer, valid for at least three years, to give the same user the materials specified in Subsection 6a, above, for a charge no more than the cost of performing this distribution.

d) If distribution of the work is made by offering access to copy from a designated place, offer equivalent access to copy the above specified materials from the same place.

e) Verify that the user has already received a copy of these materials or that you have already sent this user a copy.

For an executable, the required form of the "work that uses the Library" must include any data and utility programs needed for reproducing the executable from it. However, as a special exception, the materials to be distributed need not include anything that is normally distributed (in either source or binary form) with the major components (compiler, kernel, and so on) of the operating system on which the executable runs, unless that component itself accompanies the executable.

It may happen that this requirement contradicts the license restrictions of other proprietary libraries that do not normally accompany the operating system. Such a contradiction means you cannot use both them and the Library together in an executable that you distribute.

7. You may place library facilities that are a work based on the Library side-by-side in a single library together with other library facilities not covered by this License, and distribute such a combined library, provided that the separate distribution of the work based on the Library and of the other library facilities is otherwise permitted, and provided that you do these two things:

a) Accompany the combined library with a copy of the same work based on the Library, uncombined with any other library facilities. This must be distributed under the terms of the Sections above.

b) Give prominent notice with the combined library of the fact that part of it is a work based on the Library, and explaining where to find the accompanying uncombined form of the same work.

8. You may not copy, modify, sublicense, link with, or distribute the Library except as expressly provided under this License. Any attempt otherwise to copy, modify, sublicense, link with, or distribute the Library is void, and will automatically terminate your rights under this License. However, parties who have received copies, or rights, from you under this License will not have their licenses terminated so long as such parties remain in full compliance.

9. You are not required to accept this License, since you have not signed it. However, nothing else grants you permission to modify or distribute the Library or its derivative works. These actions are prohibited by law if you do not accept this License. Therefore, by modifying or distributing the Library (or any work based on the Library), you indicate your acceptance of this License to do so, and all its terms and conditions for copying, distributing or modifying the Library or works based on it.

10. Each time you redistribute the Library (or any work based on the Library), the recipient automatically receives a license from the original licensor to copy, distribute, link with or modify the Library subject to these terms and conditions. You may not impose any further restrictions on the recipients' exercise of the rights granted herein. You are not responsible for enforcing compliance by third parties with this License.

11. If, as a consequence of a court judgment or allegation of patent infringement or for any other reason (not limited to patent issues), conditions are imposed on you (whether by court order, agreement or otherwise) that contradict the conditions of this License, they do not excuse you from the conditions of this License. If you cannot distribute so as to satisfy simultaneously your obligations under this License and any other pertinent obligations, then as a consequence you may not distribute the Library at all. For example, if a patent license would not permit royalty-free redistribution of the Library by all those who receive copies directly or indirectly through you, then the only way you could satisfy both it and this License would be to refrain entirely from distribution of the Library.

If any portion of this section is held invalid or unenforceable under any particular circumstance, the balance of the section is intended to apply, and the section as a whole is intended to apply in other circumstances.

It is not the purpose of this section to induce you to infringe any patents or other property right claims or to contest validity of any such claims; this section has the sole purpose of protecting the integrity of the free software distribution system which is implemented by public license practices. Many people have made generous contributions to the wide range of software distributed through that system in reliance on consistent application of that system; it is up to the author/donor to decide if he or she is willing to distribute software through any other system and a licensee cannot impose that choice.

This section is intended to make thoroughly clear what is believed to be a consequence of the rest of this License.

12. If the distribution and/or use of the Library is restricted in certain countries either by patents or by copyrighted interfaces, the original copyright holder who places the Library under this License may add an explicit geographical distribution limitation excluding those countries, so that distribution is permitted only in or among countries not thus excluded. In such case, this License incorporates the limitation as if written in the body of this License.

13. The Free Software Foundation may publish revised and/or new versions of the Lesser General Public License from time to time. Such new versions will be similar in spirit to the present version, but may differ in detail to address new problems or concerns.

Each version is given a distinguishing version number. If the Library specifies a version number of this License which applies to it and "any later version", you have the option of following the terms and conditions either of that version or of any later version published by the Free Software Foundation. If the Library does not specify a license version number, you may choose any version ever published by the Free Software Foundation.

14. If you wish to incorporate parts of the Library into other free programs whose distribution conditions are incompatible with these, write to the author to ask for permission. For software which is copyrighted by the Free Software Foundation, write to the Free Software Foundation; we sometimes make exceptions for this. Our decision will be guided by the two goals of preserving the free status of all derivatives of our free software and of promoting the sharing and reuse of software generally.

#### NO WARRANTY

15. BECAUSE THE LIBRARY IS LICENSED FREE OF CHARGE, THERE IS NO WARRANTY FOR THE LIBRARY, TO THE EXTENT PERMITTED BY APPLICABLE LAW. EXCEPT WHEN OTHERWISE STATED IN WRITING THE COPYRIGHT HOLDERS AND/OR OTHER PARTIES PROVIDE THE LIBRARY "AS IS" WITHOUT WARRANTY OF ANY KIND, EITHER EXPRESSED OR IMPLIED, INCLUDING, BUT NOT LIMITED TO, THE IMPLIED WARRANTIES OF MERCHANTABILITY AND FITNESS FOR A PARTICULAR PURPOSE.THE ENTIRE RISK AS TO THE QUALITY AND PERFORMANCE OF THE LIBRARY IS WITH YOU.SHOULD THE LIBRARY PROVE DEFECTIVE, YOU ASSUME THE COST OF ALL NECESSARY SERVICING, REPAIR OR CORRECTION.

16. IN NO EVENT UNLESS REQUIRED BY APPLICABLE LAW OR AGREED TO IN WRITING WILL ANY COPYRIGHT HOLDER, OR ANY OTHER PARTY WHO MAY MODIFY AND/OR REDISTRIBUTE THE LIBRARY AS PERMITTED ABOVE, BE LIABLE TO YOU FOR DAMAGES, INCLUDING ANY GENERAL, SPECIAL, INCIDENTAL OR CONSEQUENTIAL DAMAGES ARISING OUT OF THE USE OR INABILITY TO USE THE LIBRARY (INCLUDING BUT NOT LIMITED TO LOSS OF DATA OR DATA BEING RENDERED INACCURATE OR LOSSES SUSTAINED BY YOU OR THIRD PARTIES OR A FAILURE OF THE LIBRARY

#### TO OPERATE WITH ANY OTHER SOFTWARE), EVEN IF SUCH HOLDER OR OTHER PARTY HAS BEEN ADVISED OF THE POSSIBILITY OF SUCH DAMAGES.

#### END OF TERMS AND CONDITIONS

#### How to Apply These Terms to Your New Libraries

If you develop a new library, and you want it to be of the greatest possible use to the public, we recommend making it free software that everyone can redistribute and change. You can do so by permitting redistribution under these terms (or, alternatively, under the terms of the ordinary General Public License).

To apply these terms, attach the following notices to the library. It is safest to attach them to the start of each source file to most effectively convey the exclusion of warranty; and each file should have at least the "copyright" line and a pointer to where the full notice is found.

 $\le$ one line to give the library's name and a brief idea of what it does.> Copyright (C)  $\le$ year> $\le$ name of author>

This library is free software; you can redistribute it and/or modify it under the terms of the GNU Lesser General Public License as published by the Free Software Foundation; either version 2.1 of the License, or (at your option) any later version.

This library is distributed in the hope that it will be useful, but WITHOUT ANY WARRANTY; without even the implied warranty of MERCHANTABILITY or FITNESS FOR A PARTICULAR PURPOSE. See the GNU Lesser General Public License for more details.

You should have received a copy of the GNU Lesser General Public License along with this library; if not, write to the Free Software Foundation, Inc., 51 Franklin Street, Fifth Floor, Boston, MA02110-1301USA

Also add information on how to contact you by electronic and paper mail.

You should also get your employer (if you work as a programmer) or your school, if any, to sign a "copyright disclaimer" for the library, if necessary. Here is a sample; alter the names:

Yoyodyne, Inc., hereby disclaims all copyright interest in the library `Frob' (a library for tweaking knobs) written by James Random Hacker.

<signature of Ty Coon>, 1 April 1990 Ty Coon, President of Vice

That's all there is to it!

# Tegra ASoC Driver

The NVIDIA $^\circledR$  Tegra $^\circledR$  ASoC driver is implemented for the Android and Linux operating systems and is intended to work seamlessly with different Tegra devices, using an existing framework called Advanced Linux Sound Architecture (ALSA), which is maintained by the upstream Linux community.

This document describes hardware functionality present on Tegra X2 and Jetson TX2. Hardware functionality may not be supported by the software. Review your software documentation to determine availability of software for audio features.

On Jetson TX2, audio output is supported using HDMI audio. Audio input hardware in the development kit is NOT supported.

## ALSA

The ALSA framework is a part of the Linux kernel that is supported and maintained by the larger Linux community. This makes it feasible to adapt to the framework, designing a driver that leverages NVIDIA audio routing support. ALSA has a very good collection of sound card drivers, including actual codec drivers for platform ADC and DAC support, and can support adding new codec drivers as well.

ALSA also includes libraries and utilities that enable more refined audio control in Linux and Android user space. These include alsamixer, aplay, arecord, tinycap, and others. This enables you to control audio applications without having to interact with kernel space drivers.

The following diagram shows the ALSA software hierarchy.

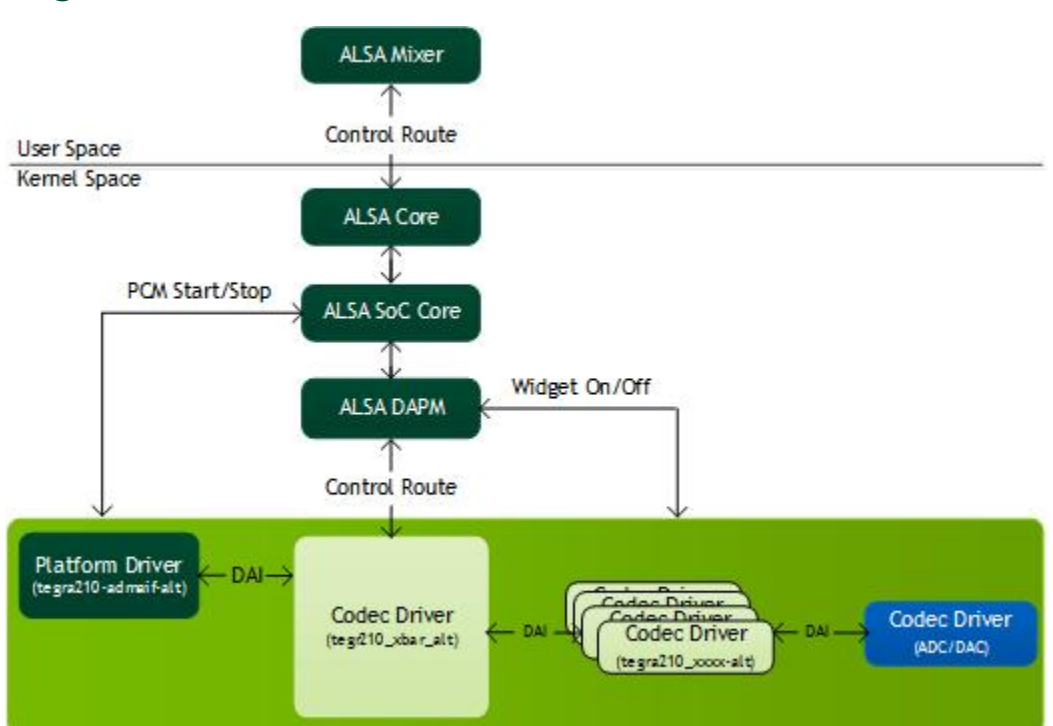

## Tegra ASoC Driver Overview
User space ALSA applications interact with ALSA core (kernel space) through APIs provided by userspace libraries that initialize the actual hardware codecs at the back end of the audio pipeline.

More information on the ALSA framework is available at the following link:

http://www.alsa-project.org/main/index.php/Main\_Page

## DAPM

ALSA is designed to support various functionalities including but not limited to dynamic audio routing to the available PCM devices. The component of ALSA core that provides this support is Dynamic Audio Power Management (DAPM). DAPM controls the power flow into and out of various codec blocks in the audio subsystem, thereby minimizing power consumption. DAPM introduces switches or kernel controls in the form of widgets to turn ON/OFF the power of a module and help manipulate the required bit of the specific register dynamically using user space applications such as aplay, arecord, or alsamixer. The widgets are classified into various groups.

More information on the widgets and their applications is available at:

<http://www.alsa-project.org/main/index.php/DAPM> https://www.kernel.org/doc/Documentation/sound/alsa/soc/DPCM.txt

In terms of software hierarchy, DAPM is part of the ALSA core as shown in the Tegra ASoC Driver [Overview](#page-143-0) diagram, helping to manage the codec module power efficiently.

For details on the clocking and power management in Tegra ASoC driver, see Clocking and Power [Management](#page-165-0) topic.

For more information see the [Dynamic](#page-163-0) Audio Routing topic.

## Device Tree

The Device Tree is a data structure which describes devices on the platform. It is passed to the operating system at boot time and allows you to avoid hard coding component details in the operating system. In this way it makes it easier to change hardware configurations without rebuilding the kernel.

The data structure contains the name of nodes and properties. Each node can have properties or child nodes, and each property is comprised of a name and more than one value. Device Tree structures must be written in the correct format and according to format rules so that the data structure can be parsed by the operating system.

More details on usage of DTS and its script format can be found at:

http://www.devicetree.org/Device Tree Usage

For a simple device tree example see the Codec Driver [Instantiation](#page-163-1) via Device Tree section of this chapter.

## Audio Driver

The Tegra Audio Driver leverages Tegra Audio Hub (AHUB) hardware acceleration in the form of platform and codec drivers. The ARM peripheral bus interface (ADMAIF) is implemented as a platform driver with PCM interfaces for playback/record and the rest of the AHUB modules such as the Audio Cross Bar (XBAR), Audio

Multiplexer (AMX), Audio Demultiplexer (ADX) and Inter-IC sound (I2S) implemented as codec drivers. Each of the drivers is connected to XBAR through Digital Audio Interfaces (DAIs), inside a machine driver, forming an audio hub.

The machine driver probe instantiates the sound card device and registers all the PCM interfaces as exposed by ADMAIF. After booting, before we can use these interfaces to playback or record audio, you must set up the audio paths inside XBAR. By default, XBAR has no routing connections at boot, and no DAPM path is complete to power on the corresponding widgets. The XBAR driver introduces MUX widgets for all the audio components and enables you to create any custom routing through kcontrol from user space using the alsamixer utility. If the audio path is not complete, the DAPM path is not closed. Hardware settings are not applied and you might not hear any audio output.

For more details on how to set up the route and how to play or record on the PCM interfaces, see the [Audio](#page-167-0) [Playback/Record](#page-167-0) Examples section of this document.

## <span id="page-145-0"></span>Tegra Audio Hub

In this section, we provide an overview of the audio hub hardware architecture inside the Tegra SoC and describe the software architecture of the driver.

<span id="page-146-0"></span>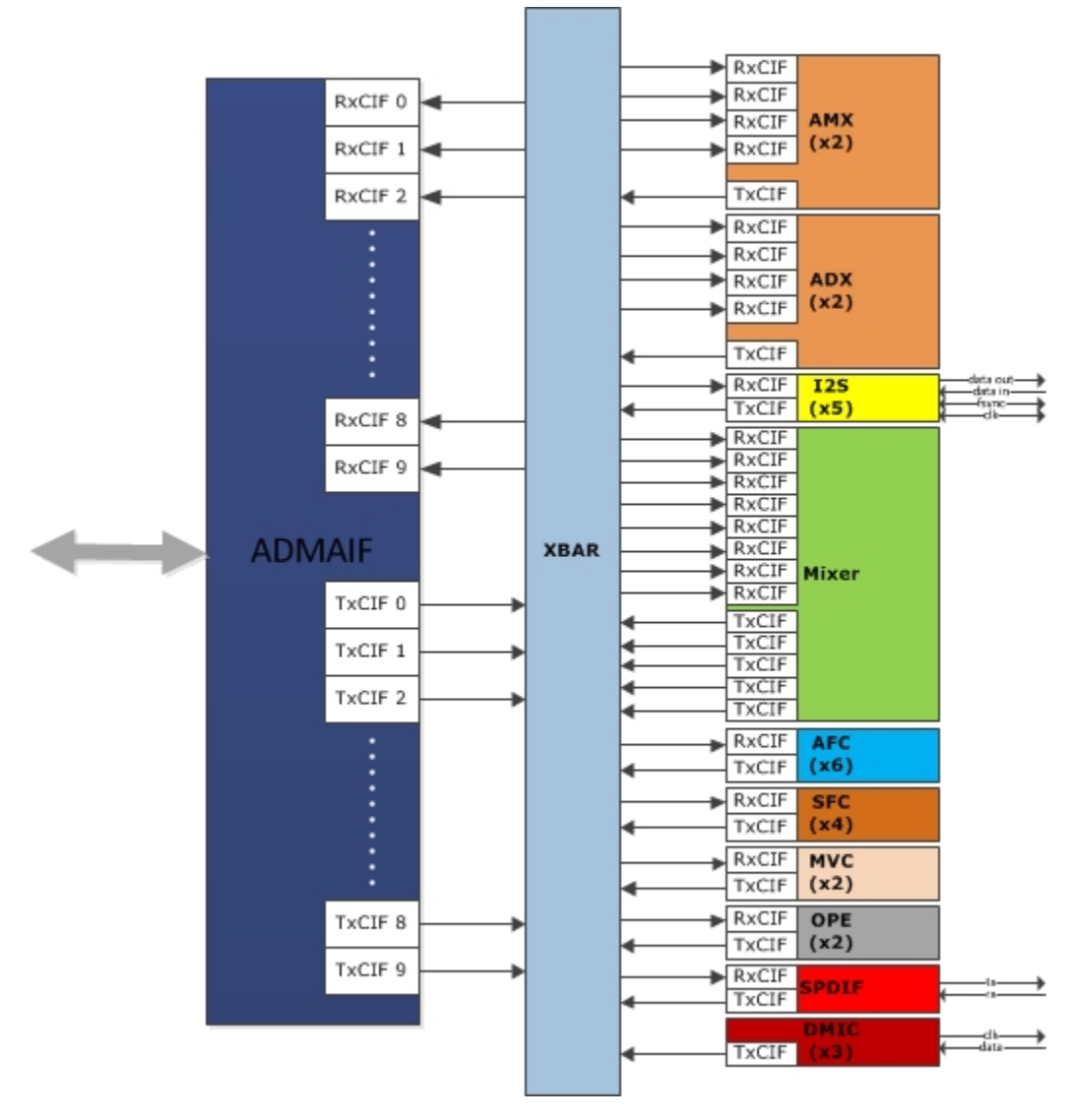

### Tegra Audio Hub Architecture

The audio hub contains the modules I2S, SPDIF, and the Digital MIC Controller (DMIC) that interface with the external world. The audio hub also contains Mixer, Sampling Frequency Converter (SFC), Master Volume Control (MVC), Output Processing Engine (OPE), Audio Multiplexers (AMX), Audio Demultiplexers (ADX) and Audio Flow Controllers (AFC). An Audio Direct Memory Access (ADMA) component is included (ADMAIF-DMA) to communicate with memory. The Crossbar (XBAR) facilitates the routing of audio samples through these modules using a proprietary protocol called Audio Client Interface (ACIF).

The modules in the audio hub support various kinds of audio devices that are expected to interface with the application processor, such as cellular baseband devices, different types of audio CODECs, Bluetooth modules, and A/V receivers. The audio hub is capable of supporting the different interface and signal quality requirements of these devices.

As shown in the Tegra Audio Hub [Architecture](#page-146-0) diagram, each of the AHUB modules has at least one RX port and one TX port, and some have more than one, depending on whether they are for duplex flow such as I2S. The RX ports feed off from XBAR and the TX ports are fed back into XBAR, except in the case of I2S where one end feeds

of the actual codec. This configuration makes XBAR a switch where an audio input can be fed to multiple outputs depending on use case.

For dynamic audio routing examples see the Audio [Playback/Record](#page-167-0) Examples topic.

Each ADMAIF has both TX and RX FIFOs that support simultaneous recording and playback. ADMA transfers the data to the ADMAIF FIFO for all audio routing scenarios, as shown in the Tegra Audio Hub [Architecture](#page-146-0) diagram.

For details on hardware configuration of each module, refer to the *Tegra Reference Manual*.

### Software Architecture

The software architecture of the Tegra ASoC driver is very similar to the hardware architecture of the AHUB itself, as shown in the Tegra Audio Hub [Architecture](#page-146-0) diagram. This enables you to leverage all the features supported by the hardware and still conform to the ALSA framework. This ALSA System on a Chip (ASoC) driver is comprised of platform, codec and machine drivers.

- Platform driver–This driver is responsible for PCM registration and interfaces with the PCM driver. The ADMAIF is the platform driver.
- Codec driver–Any driver that registers snd\_soc\_codec\_driver structure with the ASoC core can be viewed as the codec driver. The module must have at least one input and one output. In addition, the structure provides a way to define your own DAPM widgets for power management and also kcontrols for register setting from user space. All other modules except ADMAIF are implemented as codec drivers.
- Machine driver–This driver connects one or more codec drivers and a PCM driver together for a given platform.

For details on how to write a machine driver and identify a sound card, see the Tegra [Machine](#page-154-0) Driver topic and the kernel documentation for AsoC framework at:

https://www.kernel.org/doc/Documentation/sound/alsa/soc/

## Tegra Platform Driver

The Tegra platform driver realizes the number of ports of playback and capture possible inside the AHUB. Some or all of these ports can connected to form a full audio routing path. You must complete these paths as described in Audio [Playback/Record](#page-167-0) Examples.

### ADMAIF

In the Tegra ASoC driver, ADMAIF is implemented as a platform driver and interfaces with the PCM driver. The PCM driver helps perform DMA operations by overriding the function pointers exposed by the snd pcm ops structure. The PCM driver is platform agnostic and interacts only with the SOC DMA engine upstream APIs. The DMA engine then interacts with the platform specific DMA driver to get the correct DMA settings. The ADMAIF platform driver defines DAIs and registers the same with ASoC core.

In Tegra X2, there are 10 ADMAIFs. Each ADMAIF is bi-directional, facilitating 10 streams of playback and 10 streams of capture.

### Playback Hardware Devices in the Tegra ASoC Driver

\*\*\*\* List of PLAYBACK Hardware Devices \*\*\*\*

```
card 0: tegrasndt210ref [tegra-snd-t210ref], device 0: ADMAIF1 CIF ADMAIF1-0 []
   Subdevices: 1/1
   Subdevice #0: subdevice #0
card 0: tegrasndt210ref [tegra-snd-t210ref], device 1: ADMAIF2 CIF ADMAIF2-1 []
   Subdevices: 1/1
   Subdevice #0: subdevice #0
card 0: tegrasndt210ref [tegra-snd-t210ref], device 2: ADMAIF3 CIF ADMAIF3-2 []
   Subdevices: 1/1
   Subdevice #0: subdevice #0
card 0: tegrasndt210ref [tegra-snd-t210ref], device 3: ADMAIF4 CIF ADMAIF4-3 []
   Subdevices: 1/1
   Subdevice #0: subdevice #0
card 0: tegrasndt210ref [tegra-snd-t210ref], device 4: ADMAIF5 CIF ADMAIF5-4 []
   Subdevices: 1/1
   Subdevice #0: subdevice #0
card 0: tegrasndt210ref [tegra-snd-t210ref], device 5: ADMAIF6 CIF ADMAIF6-5 []
   Subdevices: 1/1
   Subdevice #0: subdevice #0
card 0: tegrasndt210ref [tegra-snd-t210ref], device 6: ADMAIF7 CIF ADMAIF7-6 []
   Subdevices: 1/1
   Subdevice #0: subdevice #0
card 0: tegrasndt210ref [tegra-snd-t210ref], device 7: ADMAIF8 CIF ADMAIF8-7 []
   Subdevices: 1/1
   Subdevice #0: subdevice #0
card 0: tegrasndt210ref [tegra-snd-t210ref], device 8: ADMAIF9 CIF ADMAIF9-8 []
   Subdevices: 1/1
   Subdevice #0: subdevice #0
card 0: tegrasndt210ref [tegra-snd-t210ref], device 9: ADMAIF10 CIF ADMAIF10-9[]
   Subdevices: 1/1
   Subdevice #0: subdevice #0
card 0: tegrasndt210ref [tegra-snd-t210ref], device 93: ADSP PCM ADSP-FE1-93 []
   Subdevices: 1/1
   Subdevice #0: subdevice #0
```
#### Capture Hardware Devices in the Tegra ASoC Driver

\*\*\*\* List of CAPTURE Hardware Devices \*\*\*\* card 0: tegrasndt210ref [tegra-snd-t210ref], device 0: ADMAIF1 CIF ADMAIF1-0 []

```
 Subdevices: 1/1
   Subdevice #0: subdevice #0
card 0: tegrasndt210ref [tegra-snd-t210ref], device 1: ADMAIF2 CIF ADMAIF2-1 []
   Subdevices: 1/1
   Subdevice #0: subdevice #0
card 0: tegrasndt210ref [tegra-snd-t210ref], device 2: ADMAIF3 CIF ADMAIF3-2 []
   Subdevices: 1/1
   Subdevice #0: subdevice #0
card 0: tegrasndt210ref [tegra-snd-t210ref], device 3: ADMAIF4 CIF ADMAIF4-3 []
   Subdevices: 1/1
   Subdevice #0: subdevice #0
card 0: tegrasndt210ref [tegra-snd-t210ref], device 4: ADMAIF5 CIF ADMAIF5-4 []
   Subdevices: 1/1
   Subdevice #0: subdevice #0
card 0: tegrasndt210ref [tegra-snd-t210ref], device 5: ADMAIF6 CIF ADMAIF6-5 []
   Subdevices: 1/1
   Subdevice #0: subdevice #0
card 0: tegrasndt210ref [tegra-snd-t210ref], device 6: ADMAIF7 CIF ADMAIF7-6 []
   Subdevices: 1/1
   Subdevice #0: subdevice #0
card 0: tegrasndt210ref [tegra-snd-t210ref], device 7: ADMAIF8 CIF ADMAIF8-7 []
   Subdevices: 1/1
   Subdevice #0: subdevice #0
card 0: tegrasndt210ref [tegra-snd-t210ref], device 8: ADMAIF9 CIF ADMAIF9-8 []
   Subdevices: 1/1
   Subdevice #0: subdevice #0
card 0: tegrasndt210ref [tegra-snd-t210ref], device 9: ADMAIF10 CIF ADMAIF10-9[]
   Subdevices: 1/1
   Subdevice #0: subdevice #0
card 0: tegrasndt210ref [tegra-snd-t210ref], device 93: ADSP PCM ADSP-FE1-93 []
   Subdevices: 1/1
   Subdevice #0: subdevice #0
```
## Tegra Codec Driver

A small overview of codec drivers is presented in the Tegra [Audio](#page-145-0) Hub section of this document. In the Tegra ASoC driver implementation, the rest of the AHUB modules, except ADMAIF, are implemented as codec drivers. Their responsibilities include:

- Interface to other modules by defining DAIs.
- Define DAPM widgets and establish DAPM routes for dynamic power switching.
- Expose additional kcontrols (kernel controls) as needed for user space utilities to dynamically control module behavior.

### XBAR

The XBAR codec driver defines RX, TX and MUX widgets for all the interfacing modules such as ADMAIF, AMX, ADX, I2S, SPDIF, DMIC, Mixer, SFC, MVC, OPE and AFC. MUX widgets are permanently routed to the corresponding TX widgets inside the snd\_soc\_dapm\_route structure.

However, the XBAR interconnections are made by connecting any RX widget block to any MUX widget block as needed using the alsamixer utility. The get/put handlers for these widgets are implemented so that audio connections are stored by setting the appropriate bit in the hardware MUX register.

For more information see the Audio [Playback/Record](#page-167-0) Examples topic and the [Dynamic](#page-163-0) Audio Routing topic.

### AMX

An Audio Multiplexer (AMX) module can multiplex up to 4 streams of 16 channels, 32 bits each, into one timedivision multiplexed (TDM) stream of 16 channels and 32 bits. The 4 RX ports of AMX originate from XBAR and 1 TX port feeds into XBAR. The DAPM widgets exposed are as shown in the following diagram. The DAPM routes established using these widgets are shown in the dotted lines.

### AMX Codec Driver Internals

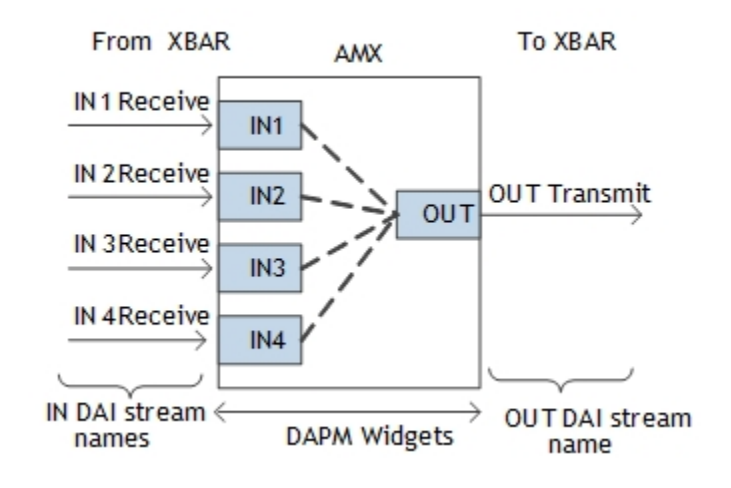

### ADX

An Audio Demultiplexer (ADX) module can de-multiplex a single TDM stream of 16 channels and 32 bits into 4 streams of up to 16 channels, 32 bits each. The 1 RX port of ADX originates from XBAR and 4 TX ports feeds into XBAR. The DAPM widgets exposed are as shown in the following diagram. The DAPM routes established using these widgets are shown in the dotted lines.

### ADX Codec Driver Internals

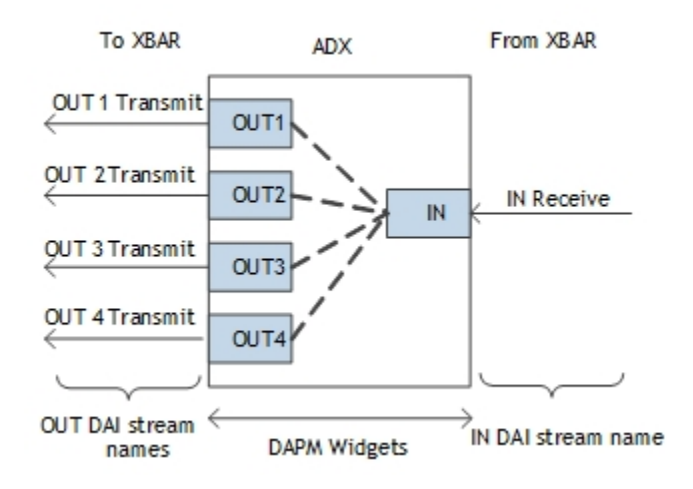

### I2S

An I2S module supports 6 different modes, the most useful of which are I2S and TDM. When I2S is configured in TDM mode, we can use AMX and ADX for multiplexing and demultiplexing audio streams. I2S module can also be in I2S mode if the physical codec interfaced does not support TDM mode of operation. An I2S codec driver supports bidirectional data flow and thus defines CIF and DAP RX/TX widgets as shown in the following diagram. The CIF side of I2S, interfaces with XBAR and DAP side is meant to interface with the physical codec on the given platform. The DAPM routes established using these widgets are shown in the dotted lines. I2S modules also expose kernel control to enable internal I2S loopback.

### I2S Codec Driver Internals

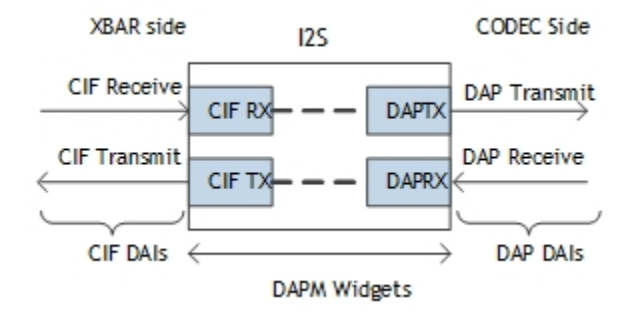

### Mixer

The Mixer can mix audio streams from any of the 10 XBAR-originating input ports to any of the 5 output ports. The DAPM widgets and routes for Mixer are shown in the following diagram. The Mixer driver also exposes Rx Gain and Mixer Enable as additional kcontrols to set the volume of each input stream and to globally enable or disable the Mixer itself.

### Mixer Codec Driver Internals

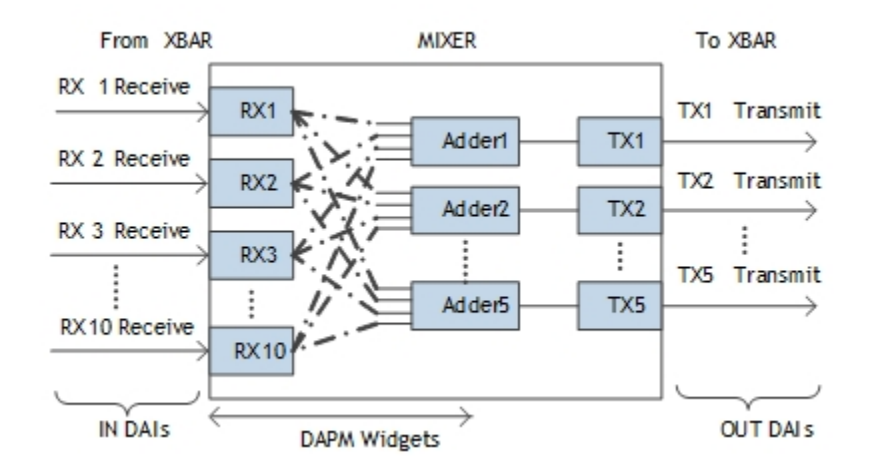

### SFC

The Sampling Frequency Converter(SFC) can convert the input sampling frequency to the required sampling rate. SFC has one input port and one output port which are connected to XBAR. The DAPM widgets and routes for SFC are shown in the following diagram.

### SFC Codec Driver Internals

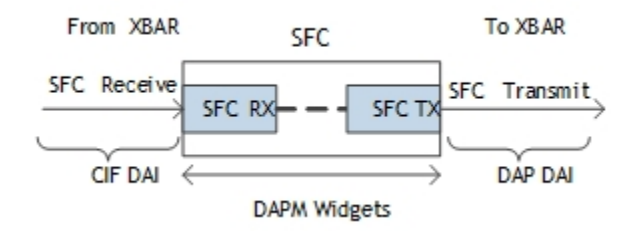

### SPDIF

The SPDIF driver is very similar to I2S in terms of the DAPM widgets that are exposed and the routing setup. SPDIF is also bidirectional and adapts to the sampling rate of the incoming data. It is implemented as described in the following diagram.

### SPDIF Codec Driver Internals

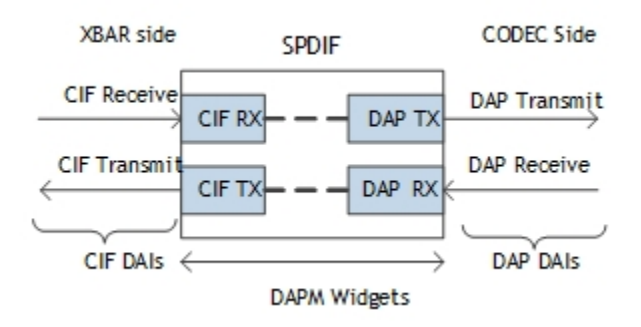

### DMIC

It is beneficial to interface directly to digital microphones and speakers via pulse-density modulation (PDM), thus avoiding the need for a PDM-capable external codec. The DMIC controller implements a converter to convert PDM (Pulse density modulation) signals to PCM (Pulse code modulation) signals. The DAPM widgets and routes are as shown below.

### DMIC Codec Driver Internals

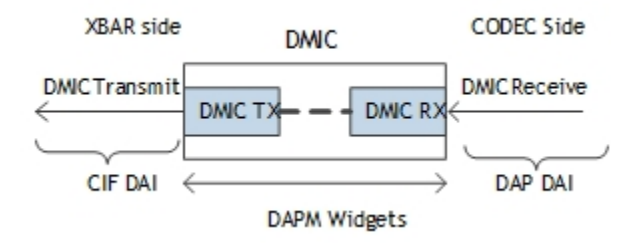

### MVC

MVC provides gain or attenuation to a digital signal path. The digital volume control block is a generic block. It can be used in input or output digital signal path. It can also be used for per-stream volume control and master volume control. The DAPM widgets and routes as shown below.

### MVC Codec Driver Internals

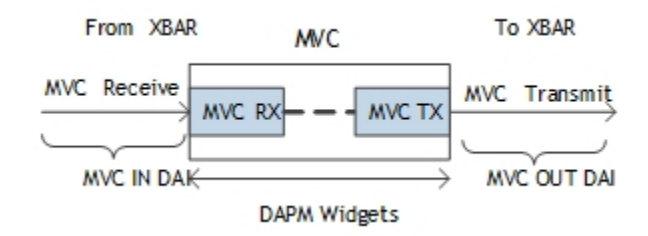

### **OPE**

The Output Processing Engine (OPE) is a client of AHUB. OPE contains PEQ and MBDRC which have a scalable number of BiQuad stages, support stereo, 5p1 and 7p1 channels, and meet ultra-low power(ULP) audio requirements. The DAPM widgets and routes are shown in the following diagram.

### OPE Codec Driver Internals

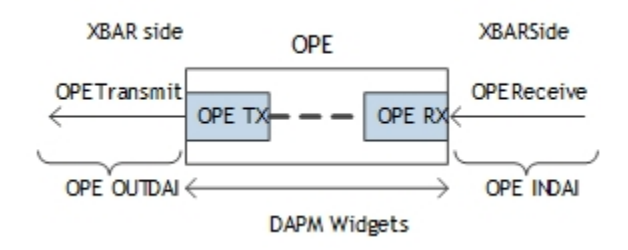

## <span id="page-154-0"></span>Tegra Machine Driver

The Tegra machine driver connects the codec drivers by linking the DAIs exposed by each module described in previous chapter. It defines the snd\_soc\_dai\_link structure and instantiates the sound card.

In general, machine driver responsibilities include:

- Populate the snd soc\_dai\_link structure with appropriate CPU and CODEC DAIs
- Physical codec clock setting (if any) and codec initializations
- Master/slave configurations (if any)
- Define DAPM widgets to route through the physical codec internals and complete DAPM path as needed
- Propagate the runtime sampling frequency to the individual codec drivers as needed

This section describes how to use the generic machine driver for a given platform and instantiate a sound card.

To adapt the generic machine driver template to a given platform, you must initialize the platform data structure in the device tree structure file shown below. It is important to gather some information about the hardware platform. You must identify the physical codecs present on board and the I2S instance they interface with in the hardware. Refer to hardware schematics for the platform to obtain this information.

```
sound ref {
            compatible = " ";
             nvidia,model = " ";
            nvidia, num-codec-link = \langle \rangle;
            nvidia, num-amx = \langle \rangle;
            nvidia, num-adx = \langle \rangle;
            nvidia, amx-slot-size = \langle \rangle;
            nvidia, adx-slot-size = \langle \rangle;
            nvidia, amx-slot-map = \langle \rangle;
            nvidia, adx-slot-map = \langle \rangle;
            nvidia, audio-routing =;
             nvidia,xbar = <&tegra_axbar>;
             nvidia,dai-link-1 {
                    link-name = " ";
                    cpu-dai = \langle \rangle;
                    codec-dai = \langle \rangle;
                    cpu-dai-name = " ";codec - \text{dai}-\text{name} = " ";tx-mask = < >;
```

```
rx-mask = \langle \rangle;
                format = " " bitclock-slave;
                 frame-slave;
                bitclock-noninversion;
                 frame-noninversion;
               bit-format = " ";bclk ratio = \langle \rangle;
               srate = \langle \rangle;
               num-channel = \langle \rangle;
               name-prefix = " ";
         };
 };
```
The sound node is added to the DT file for sound card registration and passing platform related data. To bind a device driver to a specific device in a DT file, each node must define a compatible property, which is a list of strings. The optional nvidia, model property is used for the sound card name. The nvidia, num-codec-link property shows the number of dai links exposed outside of the Tegra devices such as I2S, SPDIF or DMIC. This is the same as the number of nvidia, dai-link-<number> child nodes.

In Tegra X2 devices, each AMX and ADX has two modules, nvidia,num-amx and nvidia,num-adx. These indicate the total number of AMX and ADX to be registered by the machine driver. The nvidia,amx-slot-size and nvidia,adx-slot-size properties indicate the slot map size of each module, which is related to the size of nvidia,amx-slot-map and nvidia,adx-slot-map. The machine driver uses the default value for each property to support stereo 16 bits while initiating AMX and ADX modules unless the above properties are overridden.

The nvidia, dai-link-<number> node is initialized based on I2S and physical codec links as shown above. You can replace the codec with a dummy spdif-dit.0 codec. In that case, you must program the physical codecs at the required sampling rate and operational modes either through a separate utility or by adding necessary hw\_params API calls inside the machine driver. The link-name property represents each DAI link, and differentiates the codecs connected to the different I2S instances.

The bitclock-slave, frame-slave, format, bitclock-noninverstion and frame-noninversion properties set I2S in I2S/ TDM formats and/or master/slave modes. The bclk-ratio property is available to configure the I2S bit clock sample rate. The srate and num-channel properties indicate I2S LRCK and the number of channels in one frame. DAPM routes are initialized as established in nvidia,audio-routing property.

### To populate the snd soc dai link structure in the machine driver

1. Initialize all XBAR related DAI links common to any machine driver. Use the APIs in the utility file tegra\_asoc\_machine\_alt.h in the machine driver probe function as shown in the following example:

```
\frac{1}{2} qet the xbar dai link structure */
tegra machine dai links=
 tegra machine get dai link();
/* set AMX/ADX dai_init */
tegra machine set dai init(TEGRA210 DAI LINK AMX1,
```

```
&tegra t210ref amx1 dai init);
tegra machine set dai init(TEGRA210 DAI LINK ADX1,
 &tegra t210ref adx1 dai init);
tegra machine set dai init(TEGRA210 DAI LINK AMX2,
  &tegra_t210ref_amx2_dai_init);
tegra machine set dai init(TEGRA210 DAI LINK ADX2,
  &tegra_t210ref_adx2_dai_init);
/* set sfc dai init */
tegra machine set dai init(TEGRA210 DAI LINK SFC1 RX,
  &tegra_t210ref_sfc1_init);
tegra machine set dai init(TEGRA210 DAI LINK SFC2 RX,
 &tegra t210ref sfc2 init);
tegra machine set dai init(TEGRA210 DAI LINK SFC3 RX,
  &tegra_t210ref_sfc3_init);
tegra machine set dai init(TEGRA210 DAI LINK SFC4 RX,
  &tegra_t210ref_sfc4_init);
```
2. The generic machine driver handles DAI link management based on the initialized platform specific data in the DT file.

Because this step is platform/machine dependent, it is discussed with an example in subsequent sections of this chapter.

### Tegra X2

In the Tegra X2 combination of boards, there is one available AD1937s codec. AD1937 supports eight channels in TDM and I2S modes, respectively. The AD1937 codec is connected to I2S4 on P1892.

### <span id="page-156-0"></span>Machine Specific DAI links

The platform data structure must be initialized in the DT file so that the machine driver can retrieve the device specific information during the platform probe. The illustration below shows the DAI link diagram for PEDP+ with Tegra X2 where the left side of each DAI is CPU DAI and right side of each DAI is codec DAI in snd\_soc\_dai\_link.

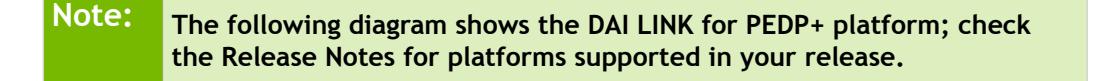

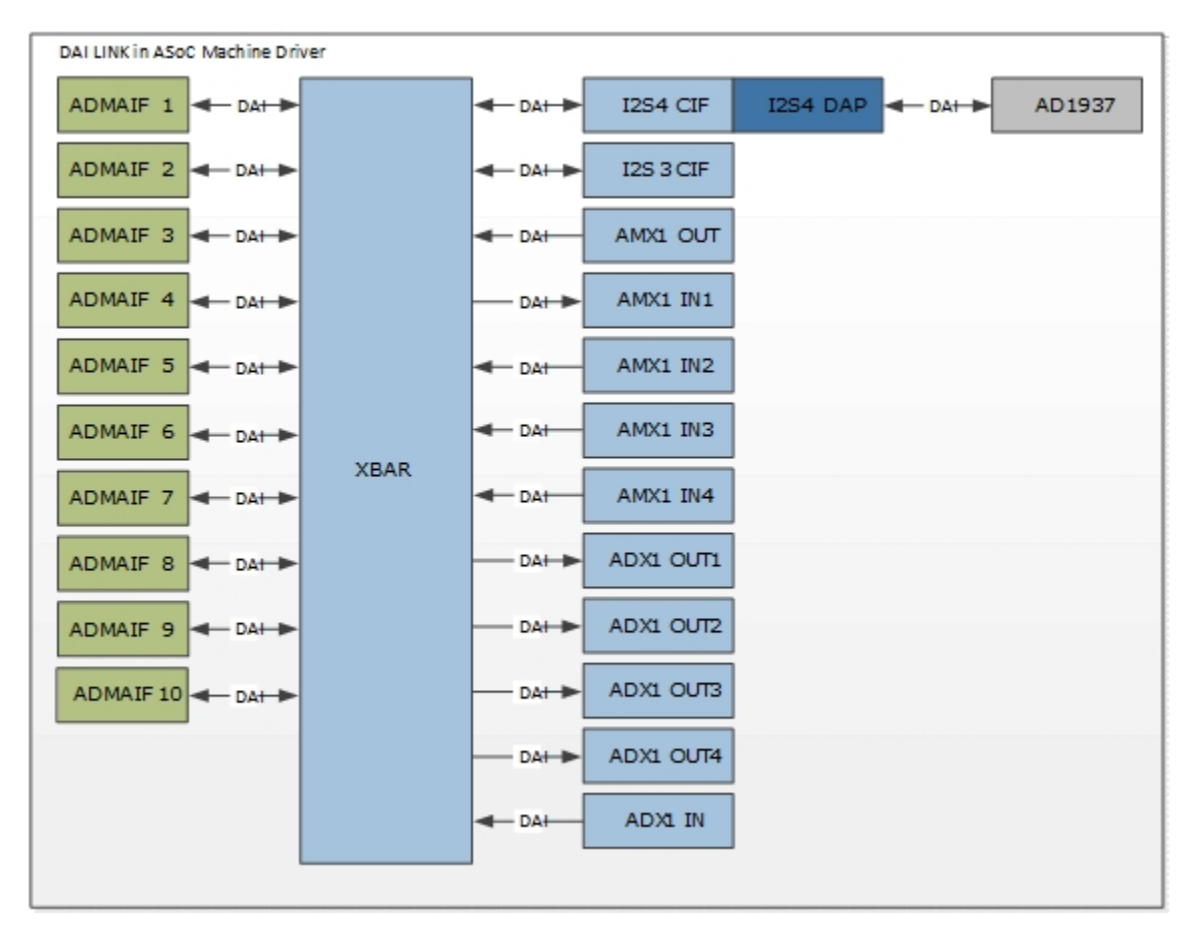

### DAI LINK In the Machine Driver of PEDP with Tegra X2

```
sound ref {
 compatible = "nvidia, tegra-audio-t210ref";
  nvidia,model = "tegra-snd-t210ref";
 nvidia, num-codec-link = \langle 1 \rangle;
 nvidia, num-amx = \langle 1 \rangle;
 nvidia, num-adx = \langle 1 \rangle;
  nvidia,amx-slot-size = <32 32>;
 nvidia, adx-slot-size = <32 32>;
 nvidia, addr-max9485 = 112;
  nvidia,amx-slot-map = <
 /* jack 0 */TDM SLOT MAP(0, 0, 0)
  TDM SLOT MAP(0, 0, 0)TDM SLOT MAP(0, 1, 0)
   TDM_SLOT_MAP(0, 1, 1)
```
TDM SLOT MAP $(0, 0, 0)$ 

```
TDM SLOT MAP(0, 0, 0)
TDM SLOT MAP(0, 2, 0)
TDM SLOT MAP(0, 2, 1)
/* jack 1 */ TDM_SLOT_MAP(0, 0, 0)
TDM SLOT MAP(0, 0, 0)
TDM SLOT MAP(1, 1, 0) TDM_SLOT_MAP(1, 1, 1)
 TDM_SLOT_MAP(0, 0, 0)
 TDM_SLOT_MAP(0, 0, 0)
TDM SLOT MAP(1, 2, 0) TDM_SLOT_MAP(1, 2, 1)
/* jack 2 */TDM SLOT MAP(0, 0, 0)
TDM SLOT MAP(0, 0, 0)
TDM SLOT MAP(2, 1, 0) TDM_SLOT_MAP(2, 1, 1)
TDM SLOT MAP(0, 0, 0)
TDM SLOT MAP(0, 0, 0)
 TDM_SLOT_MAP(2, 2, 0)
TDM SLOT MAP(2, 2, 1)/* jack 3 */TDM SLOT MAP(0, 0, 0)
 TDM_SLOT_MAP(0, 0, 0)
TDM SLOT MAP(3, 1, 0)
TDM SLOT MAP(3, 1, 1)
 TDM_SLOT_MAP(0, 0, 0)
TDM SLOT MAP(0, 0, 0)
TDM SLOT MAP(3, 2, 0)
TDM SLOT MAP(3, 2, 1)>;
 nvidia,adx-slot-map = <
/* jack 0 */TDM SLOT MAP(0, 0, 0)
TDM SLOT MAP(0, 0, 0)
TDM SLOT MAP(0, 1, 0)
TDM SLOT MAP(0, 1, 1) TDM_SLOT_MAP(0, 0, 0)
```

```
TDM SLOT MAP(0, 0, 0)
TDM SLOT MAP(0, 2, 0)
TDM SLOT MAP(0, 2, 1)
/* jack 1 */ TDM_SLOT_MAP(0, 0, 0)
TDM SLOT MAP(0, 0, 0)
TDM SLOT MAP(1, 1, 0) TDM_SLOT_MAP(1, 1, 1)
TDM SLOT MAP(0, 0, 0)
 TDM_SLOT_MAP(0, 0, 0)
TDM SLOT MAP(1, 2, 0) TDM_SLOT_MAP(1, 2, 1)
/* jack 2 */TDM SLOT MAP(0, 0, 0)
TDM SLOT MAP(0, 0, 0)
TDM SLOT MAP(2, 1, 0) TDM_SLOT_MAP(2, 1, 1)
TDM SLOT MAP(0, 0, 0)
TDM SLOT MAP(0, 0, 0)
 TDM_SLOT_MAP(2, 2, 0)
 TDM_SLOT_MAP(2, 2, 1)
/* jack 3 */TDM SLOT MAP(0, 0, 0)
TDM SLOT MAP(0, 0, 0)
TDM SLOT MAP(3, 1, 0)
 TDM_SLOT_MAP(3, 1, 1)
 TDM_SLOT_MAP(0, 0, 0)
TDM SLOT MAP(0, 0, 0)
TDM SLOT MAP(3, 2, 0)
TDM SLOT MAP(3, 2, 1)>;
 nvidia,audio-routing =
 "Headphone-z", "z DAC1OUT",
  "Headphone-z", "z DAC2OUT",
  "Headphone-z", "z DAC3OUT",
  "Headphone-z", "z DAC4OUT",
  "z ADC1IN", "LineIn-z";
```

```
 nvidia,xbar = <&tegra_axbar>;
  nvidia,dai-link-1 {
  link-name = "ad-playback-z";
  cpu-dai = <&tegra i2s4>;
  codec - dai = <code>&lt;ad1937z</code>;
  cpu-dai-name = "I2S4";
  codec-dai-name = "ad193x-hifi";tx-mask = <0xFF;
  rx-mask = \langle 0 \times FF \rangle;
  format = "dsp a"; bitclock-slave;
   frame-slave;
   bitclock-noninversion;
   frame-noninversion;
  bit-format = "s32 le";
  bclk ratio = \langle 1 \rangle;
  state = <48000>;
  num-channel = \langle 8 \rangle;
  name-prefix = "z"; };
};
```
The dai fmt sets I2S4 in TDM master mode. It also connects codec AD1937 with I2S4 DAPM routes and AMX/ ADX slot maps initialized. The sound card is named tegra-snd-t210ref.

The DAPM widgets supported in the generic machine driver include Headphone-x, Headphone-y, Headphonez, Headphone-s, LineIn-x, LineIn-y, LineIn-z, and LineIn-s. Based on how name prefix and dai fmt are initialized, the DAPM route must be set by parsing the IN/OUT DAPM widgets of the physical codec. Without this, the DAPM path is not complete and audio does not function correctly. The Tegra X2 audio map is shown below.

```
nvidia,audio-routing =
   "Headphone-z", "z DAC1OUT",
   "Headphone-z", "z DAC2OUT",
   "Headphone-z", "z DAC3OUT",
   "Headphone-z", "z DAC4OUT",
   "z ADC1IN", "LineIn-z",
```
Though we can assign any ADMAIF to any AMX via XBAR, we can fix ADMAIF1 to ADMAIF4 as the inputs of AMX1 are connected to I2S4.

The machine driver creates three snd soc\_dai\_links for each dai-link-<number> node initialized in the DT file and appends them to XBAR DAI links using the utility API. It also initializes the .dai\_ops for the ADMAIF interfaces accordingly as shown below.

```
/* set ADMAIF dai_ops */
for (i = TEGRA210 DAL LINK ADMAIF1;i \leq TEGRA210 DAI LINK ADMAIF10; i++)
tegra machine set dai_ops(i, &tegra_t210ref_spdif_ops);
for (i = 0; i < machine->num codec links; i++) {
 if (tegra t210ref codec links[i].name) {
 if (strstr(tegra t210ref codec links[i].name,
   "ad-playback-z")) {
  for (j = TEGRA210 DAI LINK ADMAIF1;
   j \leq TEGRA210 DAI LINK ADMAIF4; j++)
   tegra machine set dai ops(j,
      &tegra_t210ref_ad1937_z_ops);
   } else if (strstr(tegra_t210ref_codec_links[i].name,
   "ad-playback-x")) {
  for (j = TEGRA210 DAI LINK ADMAIF5;
    j \leq TEGRA210 DAI LINK ADMAIF8; j++)tegra machine set dai ops(j,
      &tegra_t210ref_ad1937_x_ops);
   } else if (strstr(tegra_t210ref_codec_links[i].name,
   "spdif-playback")) {
   tegra_machine_set_dai_ops(
   TEGRA210 DAI LINK ADMAIF9,
     &tegra_t210ref_spdif_ops);
  }
  }
}
/* append t210ref specific dai_links */
card->num links =
 tegra machine append dai link(tegra t210ref codec links,
   2 * machine->num_codec_links);
```

```
tegra machine dai links = tegra machine get dai link();
card->dai link = tegra machine dai links;
```
## <span id="page-162-0"></span>Audio Path

The dai\_link connection in the machine driver only connects the platform and codec drivers to XBAR driver. However, to realize any audio output from the physical codecs, you must complete the DAPM path by routing through the internals of XBAR, i.e., connect the RX and MUX widgets.from user space using alsamixer utility as follows.

**Note**: The following commands are specific to Tegra X2 and represent the audio path shown in the following diagram. This diagram shows the DAI LINK for PEDP+ platform; check the *Release Notes* for platforms supported in your release.

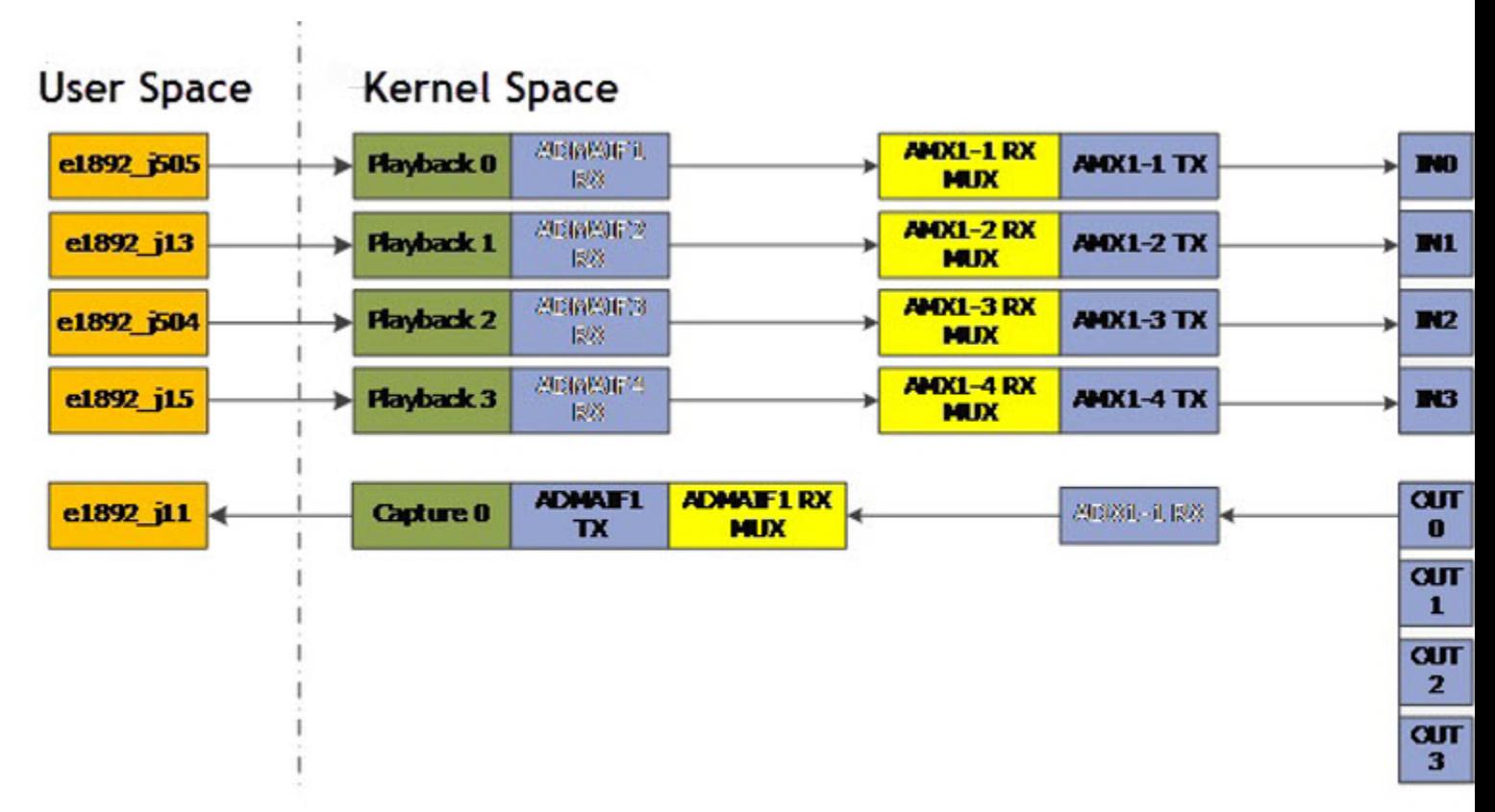

### Tegra X2 Audio Path

Block with white letters is input of MUX

### XBAR Route Setting for Tegra X2

```
amixer -c 0 sset 'I2S4 Mux' 'AMX1'
amixer -c 0 sset 'AMX1-1 Mux' 'ADMAIF1'
amixer -c 0 sset 'AMX1-2 Mux' 'ADMAIF2'
```

```
amixer -c 0 sset 'AMX1-3 Mux' 'ADMAIF3'
amixer -c 0 sset 'AMX1-4 Mux' 'ADMAIF4'
amixer -c 0 sset 'ADX1 Mux' 'I2S4'
amixer -c 0 sset 'ADMAIF1 Mux' 'ADX1-1'
```
## <span id="page-163-0"></span>Dynamic Audio Routing

Instantiation of the sound card after boot indicates that all codec drivers and the platform driver are interconnected using the machine driver. The remaining step before obtaining the audio output on the physical codecs involves routing through the XBAR internals via MUX widgets to complete the DAPM path using the alsamixer utility. To support audio routing dynamically between AHUB modules, this route setting step is performed from user space. This provides flexibility for complicated use cases.

For example, [amixer –c 0 sset 'I2S1 Mux' 'I2S1'] realizes the internal AHUB path I2S1 RX -> XBAR - > I2S1 TX. Similarly, the following are use cases that emphasize dynamic audio route control from user space.

#### Case 1: Internal AHUB TDM Path

Path: I2S -> ADX -> AMX -> I2S

Commands:

```
amixer –c 0 sset 'ADX1 Mux' 'I2S4'
amixer –c 0 sset 'AMX1-1 Mux' 'ADX1-1'
amixer –c 0 sset 'AMX1-2 Mux' 'ADX2-2'
amixer –c 0 sset 'AMX1-3 Mux' 'ADX3-3'
amixer –c 0 sset 'AMX1-4 Mux' 'ADX4-4'
amixer -c 0 sset 'I2S4 Mux' 'AMX1'
```
Modify Case 1 to Record on I2S3 (I2S Mode) And Output On I2S4 (TDM Mode)

Path: [I2S -> ADX -> AMX -> I2S] + [I2S3 -> AMX -> I2S4]

Initially audio records from I2S4 and outputs on I2S4.

Commands:

amixer –c 0 sset 'AMX1-1 Mux' 'None' amixer –c 0 sset 'AMX1-1 Mux' 'I2S3'

After this step, audio records from I2S3 and outputs on I2S4

## <span id="page-163-1"></span>Codec Driver Instantiation via Device Tree

Based on architecture, the Makefile in the following directory conditionally compiles the required DTS files into DTB files:

\$KERNEL\_TOP/arch/arm64/boot/dts/

When the kernel is flashed, the flash script chooses the required DTS file for parsing during boot, and the ASoC codecs listed in DTS are instantiated. To add any new module instantiation as a requirement, identify and edit the Device Tree script as reported in the dmesg log on the target as shown in the following example:

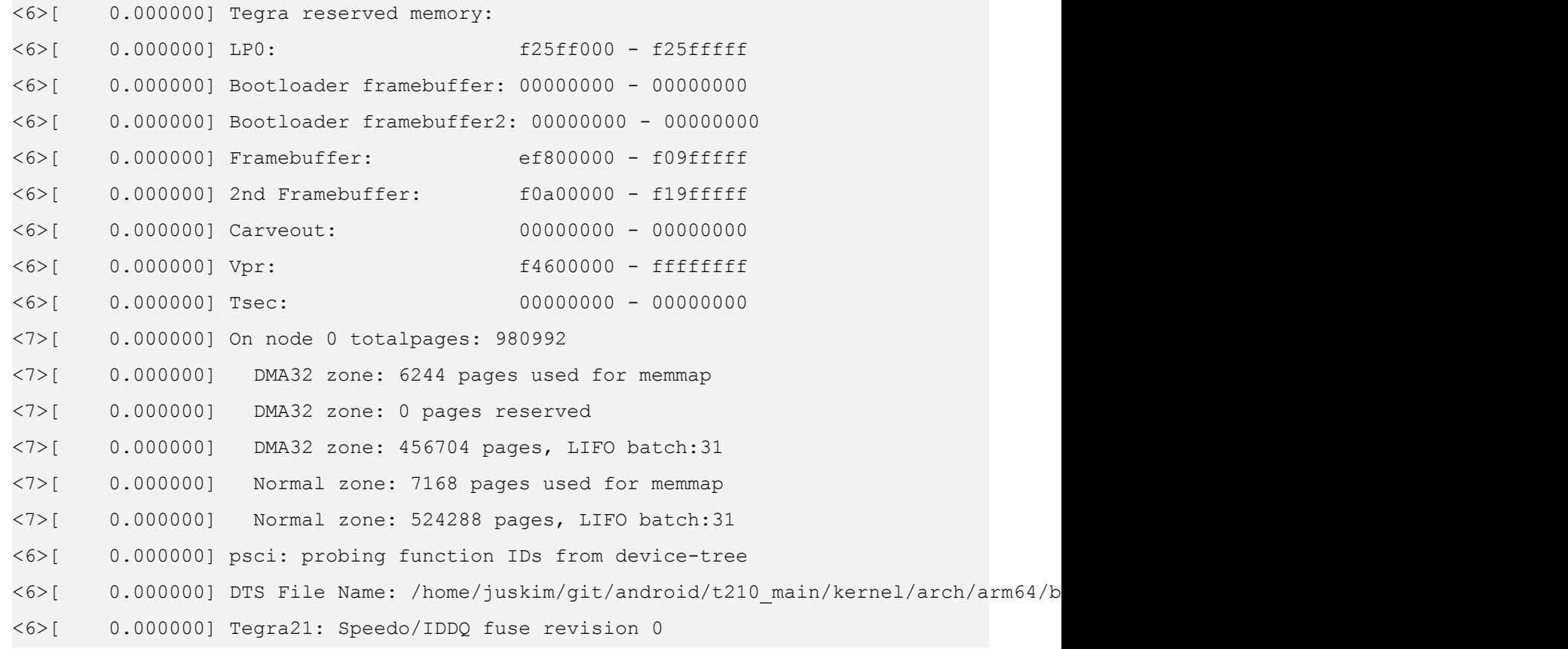

#### To add new devices for instantiation

• Add the device name with the base address and status as "okay", as shown in the following example.

```
ahub {
  status = "okay";
  i2s@702d1000 {
   pinctrl-names = "dap_active", "dap_inactive";
  pinctr1-0 = \langle >;pinctr1-1 = \Leftrightarrow; status = "okay";
  };
};
```
## <span id="page-164-0"></span>TDM Slot Mapping

The Tegra X2 AHUB consists of 2 hardware audio multiplexers (AMX) and demultiplexers (ADX) as described in

Tegra [Audio](#page-145-0) Hub. Initialize slot mapping in the platform data as shown in [Machine Specific DAI links](#page-156-0). Without any initialization, the machine driver defaults the slot map for AMX inputs and ADX outputs at 16-bit stereo and 8-channel, 32 bit TDM output. To change the slot mapping of hardware TDMs, adjust the slot map structures in the DT file.

The following diagram shows the AMX can multiplex up to 4 input streams, each of which can be up to 16 channels, 32 bits, into 1 single output stream of 16 channels, 32 bits to form a TDM signal. The capability of ADX is the reverse of AMX.

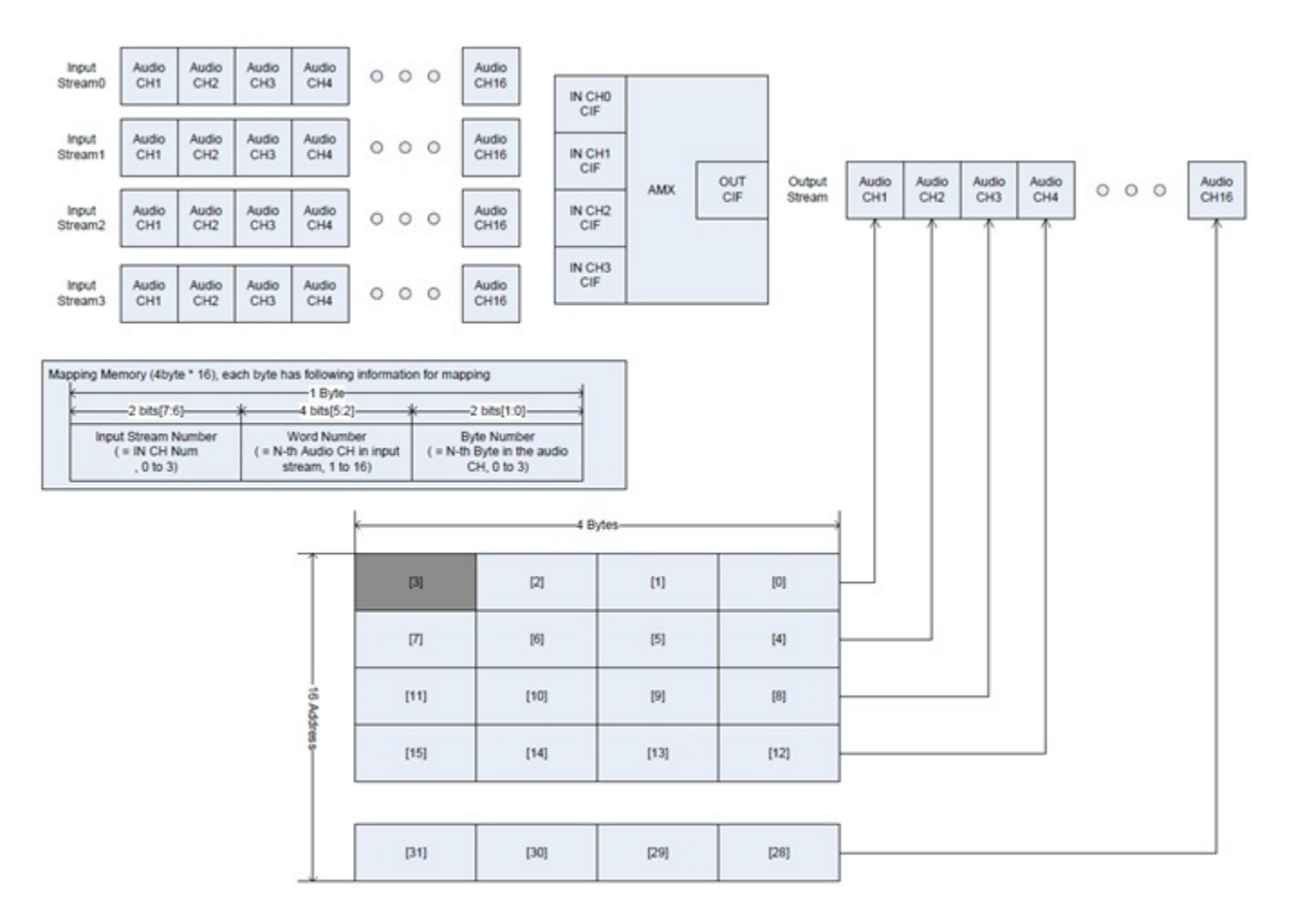

The slot map is an integer array of size 32 that controls the mapping of these input streams to the output stream. The following macro is available:

```
#define TDM SLOT MAP(stream id, nth channel, nth byte)
         ((stream id \langle 16) | (nth channel \langle \langle 8) | (nth byte))
```
where stream id can vary from  $0$  to  $3$ , nth channel can vary from 1 to 16, and nth byte can vary from  $0$  to 3.

## <span id="page-165-0"></span>Clocking and Power Management

The clock tree of the Tegra ASoC driver in the idle state, when no audio record or playback is in progress, is as shown below.

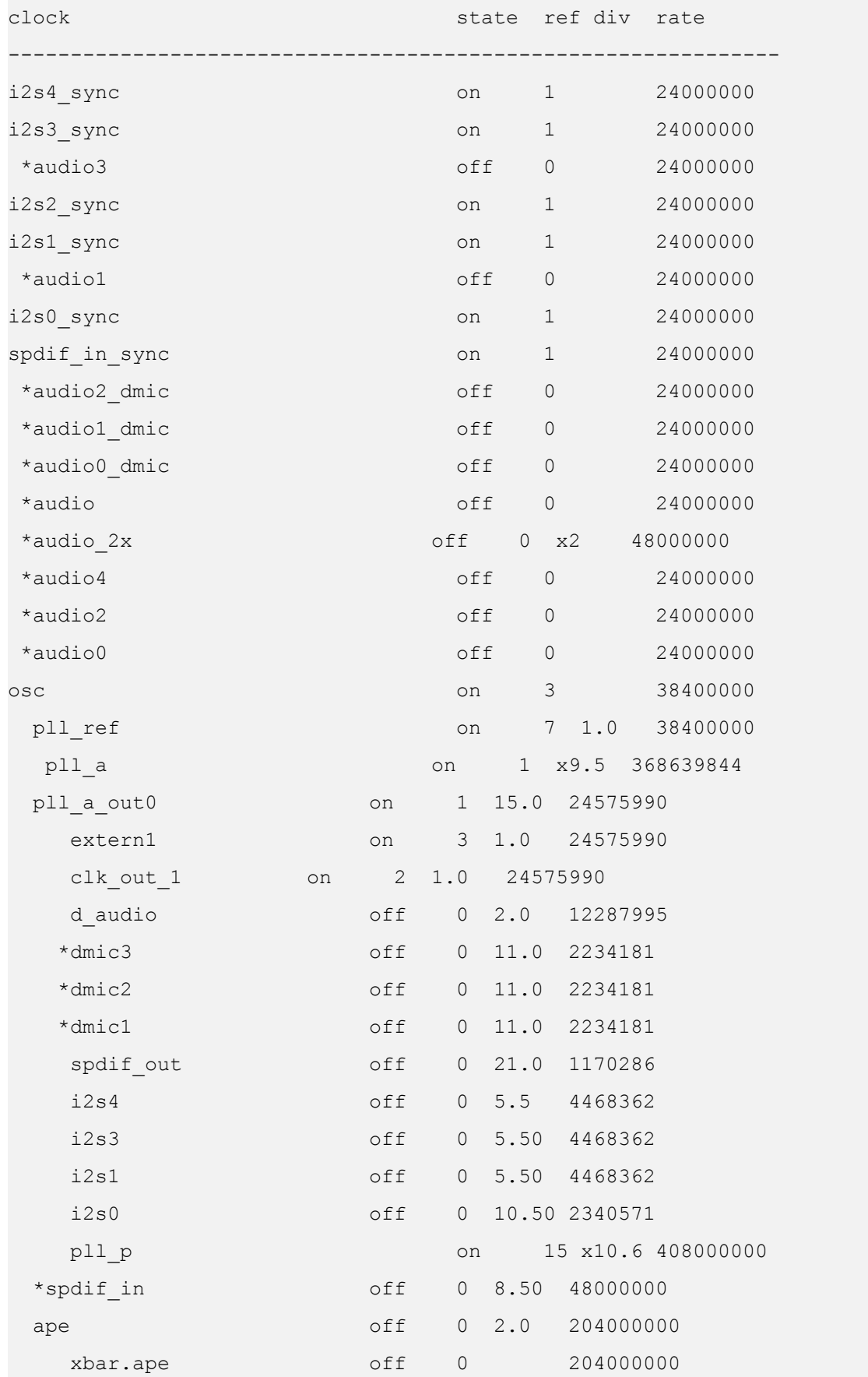

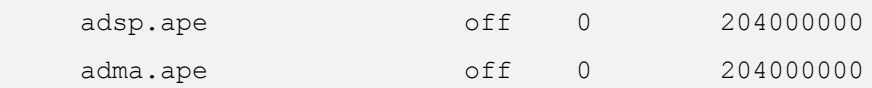

The clocks of the individual modules, AMX, ADX, AFC, SFC, MIXER, and others, are internally handled by the APE clock. The clock for the codec drivers I2S and XBAR are switched OFF in idle. They are turned ON when audio playback or recording is in progress. The idle bias off option provided by ASoC core (snd\_soc\_codec\_driver) is set to 1 in the individual codec drivers for dynamic audio power management. With this option, the ASoC core calls the appropriate resume() and suspend() functions in the codec driver that was registered using SET\_RUNTIME\_PM\_OPS during platform probe.

The suspend and resume APIs are called when playback or record stops or starts. The suspend API caches the register map and disables the clock. The resume API enables the clock and then syncs the register map from the cache.

**Note: Volatile registers are not synced in this process. Those registers must be reprogrammed after the clock is re-enabled. The internal mapping RAM FIFOs, if any, are cleared during every suspend/resume cycle. The RAM configuration must be restored as well during this process.**

## <span id="page-167-0"></span>Audio Playback/Record Examples

To test audio playback and record scenarios, make sure the XBAR route is set up using alsamixer commands, based on the platform. The following provides the sample testing commands for audio playback and record scenarios.

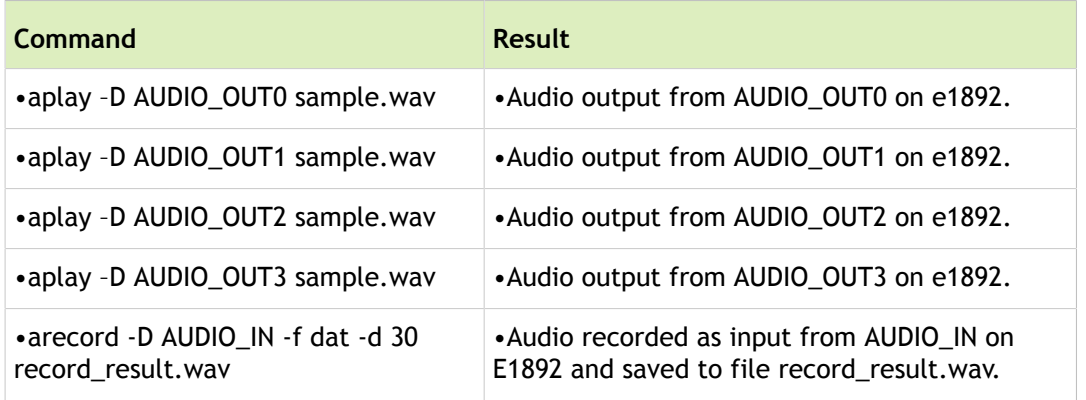

## **Troubleshooting**

The following issues can be overcome using the described solutions.

### Issue 1: No Sound Cards Found

Identify the ASoC error that lead to no sound card detection with the dmesg [dmesg | grep ASoC] command. Output is similar to the following:

```
[4.874720] tegra-audio-t210ref tegra-audio-t210ref.0: ASoC: no source widget found for
[4.874724] tegra-audio-t210ref tegra-audio-t210ref.0: ASoC: Failed to add route x OUT->
[4.874736] tegra-audio-t210ref tegra-audio-t210ref.0: ASoC: no sink widget found for x
```
[4.874739] tegra-audio-t210ref tegra-audio-t210ref.0: ASoC: Failed to add route LineIn-

In this case,  $x$  OUT and  $x$  IN are the widgets of the spdif-dit dummy codec. It might have not been instantiated in ASoC. Confirm that with the following command:

```
cat /sys/kernel/debug/asoc/codecs
```
if spdif-dit is instantiated. The spdif device must be instantiated using platform\_register in the board-specific file.

• If output from the dmesg [dmesg | grep ASoC] command is similar to the following:

```
[4.874720] tegra-audio-t210ref tegra-audio-t210ref.0: ASoC: CPU DAI DAP not registered
```
In this case, "DAP" is the CPU DAI for the I2S to codec dai link. The I2S codec may not be instantiated in ASoC. Confirm that with the following command:

cat /sys/kernel/debug/asoc/codecs

if tegra30-i2s is instantiated.

Identification of the DAI link at the point of failure would give a clue on the I2S instance number that failed to instantiate. Accordingly, the I2S codec driver can be instantiated by providing a suitable entry point in DTS file as described in Codec Driver [Instantiation](#page-163-1) via Device Tree.

#### Issue 2: Sound Not Audible

- 1. Confirm if the DAPM path is completed. Check the path using alsamixer utility as described in [Audio](#page-162-0) Path.
- 2. Confirm the pinmux setting for I2S master/slave mode. Check the following files.

arch/arm64/boot/dts/tegra210-foster-e-p2530-common.dtsi

arch/arm64/boot/dts/tegra210-platforms/tegra210-foster-e-pinmux-p2530-0930-e00.dtsi

3. Confirm the status property of i2s is set to okay in the following file:

arch/arm64/boot/dts/tegra210-common.dtsi

- 4. Confirm the clock settings for I2S master/slave mode. Probe the Frame sync (FS) and bit clock (BCLK) of I2S using a scope.
- 5. If I2S is configured in TDM mode, please check whether the AMX slot map is configured correctly based on the description in [TDM Slot Mapping.](#page-164-0)
- 6. You can also form an internal DAPM path connecting I2S with the same I2S instance using the following command:

amixer –c 0 sset 'I2S Mux' 'I2S'

If the codec record/playback functions correctly, that confirms I2S and onboard codecs are configured correctly. It also isolates the problem to rest of the AHUB path.

## Miscellaneous Examples

This section describes setting up the XBAR internal audio path from user space for complicated Tegra use cases.

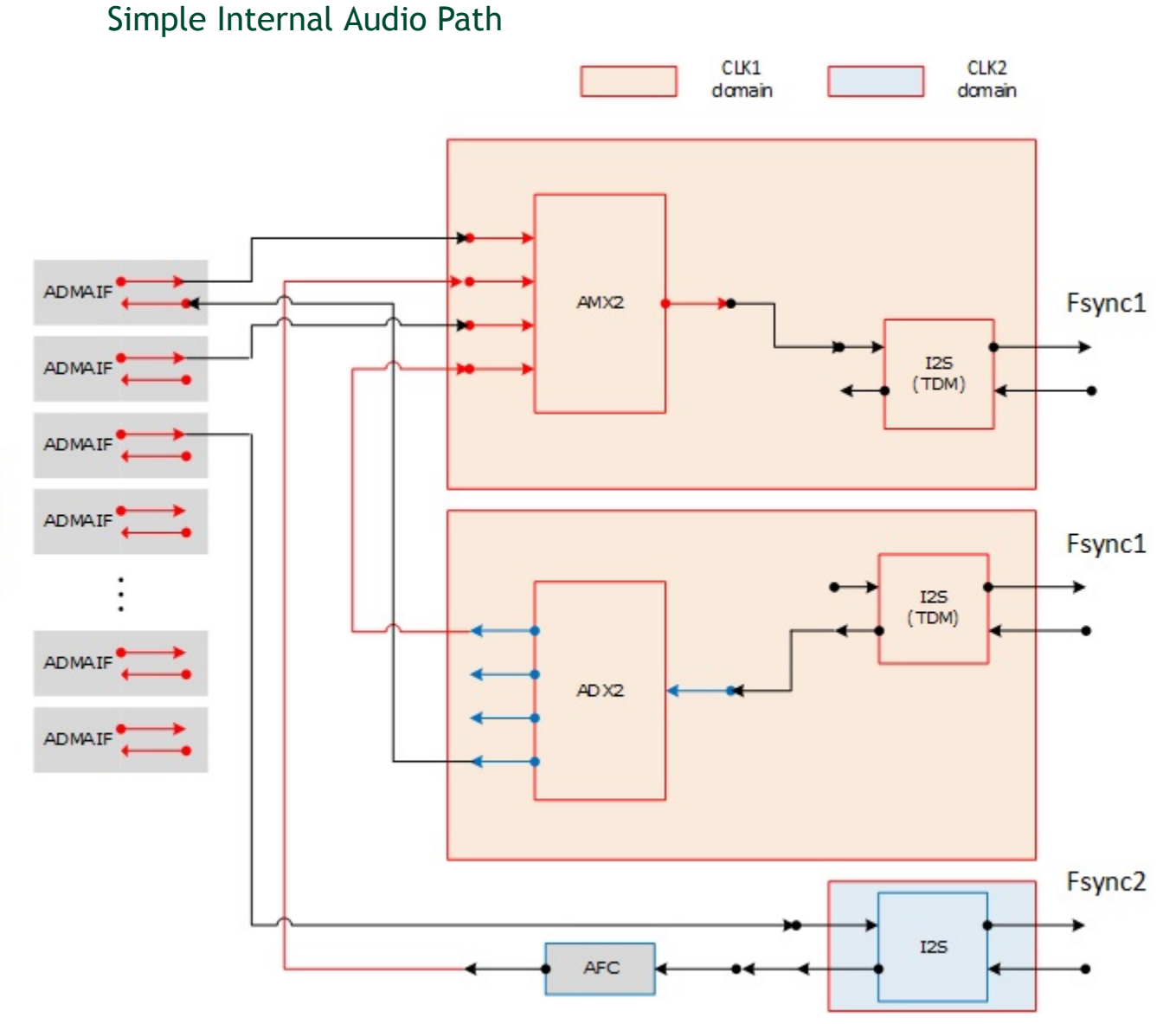

## Routing Commands

• AMX connection:

amixer –c 0 sset 'AMX2-1 Mux' 'ADMAIF5' amixer –c 0 sset 'AMX2-2 Mux' 'AFC1' amixer –c 0 sset 'AMX2-3 Mux' 'ADMAIF6' amixer –c 0 sset 'AMX2-4 Mux' 'ADX2-1' amixer –c 0 sset 'I2S3 Mux' 'AMX2'

• ADX connection:

amixer –c 0 sset 'ADX2 Mux' 'I2S3' amixer –c 0 sset 'ADMAIF5 Mux' 'ADX2-4'

#### • AFC connection:

```
amixer –c 0 sset 'AFC1 Mux' 'I2S4'
amixer –c 0 sset 'I2S4 Mux' 'ADMAIF7'
```
#### Testing Commands

```
aplay -c 0 -D hw: 0, 4 –f S16 LE -r 48000 sample1.wav&
aplay -c 0 -D hw: 0,5 –f S16 LE -r 48000 sample2.wav&
aplay –c 0 –D hw:0,6 –f S16_LE –r 48000 sample3.wav&
arecord -c 0 -D hw: 0, 4 -f wav -c 2 -r 48000 -b 16 sample4.wav &
```
### I2S-x and I2S-y Under Same Clock Domain

If I2S-x and I2S-y are under the same clock domain for the sake of case study, AFC1 insertion between ADX1-1 and AMX1-4 does not help. However, the audio routing path can still be constructed as illustrated below and described in [Routing Commands](#page-171-0) and Testing [commands](#page-172-0).

<span id="page-171-0"></span>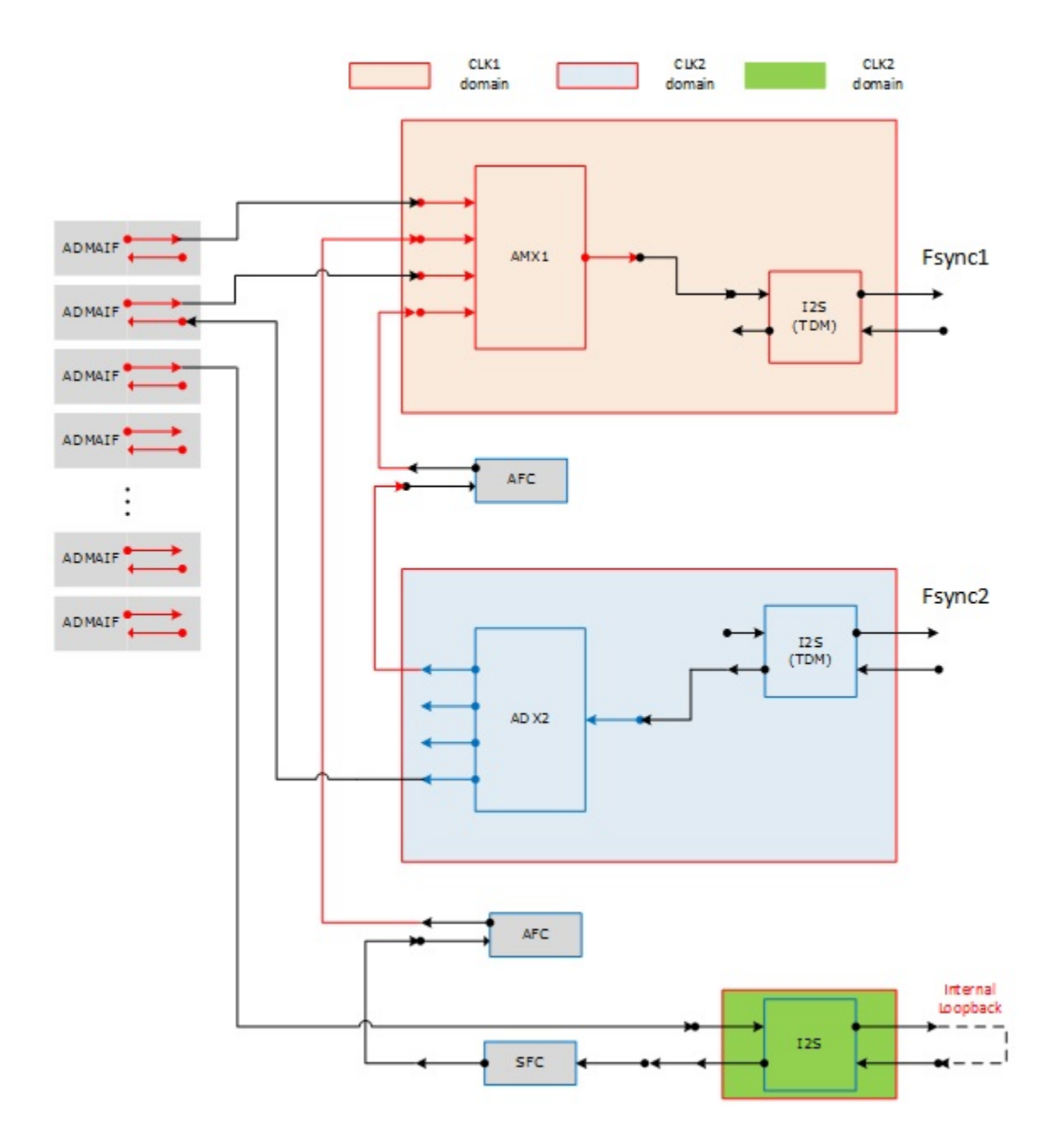

### Routing Commands

• AMX connection:

amixer –c 0 sset 'AMX1-1 Mux' 'ADMAIF1' amixer –c 0 sset 'AMX1-2 Mux' 'AFC1' amixer –c 0 sset 'AMX1-3 Mux' 'ADMAIF2' amixer –c 0 sset 'AMX1-4 Mux' 'AFC2' amixer –c 0 sset 'I2S4 Mux' 'AMX1'

• ADX connection:

amixer –c 0 sset 'ADX2 Mux' 'I2S3'

amixer –c 0 sset 'ADMAIF2 Mux' 'ADX2-4' amixer –c 0 sset 'AFC1 Mux' 'ADX2-1'

#### • AFC/SFC connection:

```
amixer –c 0 sset 'SFC1 Mux' 'I2S5'
amixer –c 0 sset 'I2S5 Mux' 'ADMAIF3'
amixer –c 0 sset 'AFC2 Mux' 'SFC1'
amixer -c 0 cset iface=MIXER,name='output rate' '48kHz'
amixer –c 0 sset 'I2S5 Loopback' 1
```
#### <span id="page-172-0"></span>Testing Commands

```
aplay –c 0 –D hw:0,0 –f S16_LE –r 48000 sample1.wav&
aplay –c 0 –D hw:0,1 –f S16_LE –r 48000 sample2.wav&
aplay –c 0 –D hw:0,2 –f S16_LE –r 48000 sample3.wav&
arecord -c 0 -D hw: 0, 1 -f wav -c 2 -r 48000 -b 16 sample4.wav &
```
# Building the AARCH 64 Toolchain and glibc

The NVIDIA® Tegra® Linux Driver Package contains the script and patches used to create the set of toolchains that NVIDIA uses to produce the AARCH64 L4T binaries. This topic describes how to obtain and build these toolchains.

## Toolchain Information

The AARCH64 toolchain is built as aarch64-unknown-linux-gnu. The toolchain binaries are statically built.

The toolchain contains the following components:

- GCC version:  $4.8.5$
- Glibc Version: 2.17

## <span id="page-173-0"></span>Downloading the Pre-Built Toolchain

Download the pre-built toolchain binaries from the Embedded Download Center on the NVIDIA Developer page at:

<https://developer.nvidia.com/embedded/downloads>

The AARCH64 toolchain is available at:

<http://developer.nvidia.com/embeded/dlc/l4t-gcc-toolchain-64-bit=27-1>

Copy the contents of the tarball to the location of your toolchain and start using it.

## Building the Toolchain

The toolchain build script and patches are provided in the Jetson Toolchain Build package.

#### To build the toolchain

- 1. Obtain the Toolchain Scripts package as described in [Downloading the Pre-built Toolchain](#page-173-0).
- 2. Uncompress the TAR file with the following command:

tar xpf jetson-tx1-toolchain-build.tbz2

The toolchain source tarball contains the following:

- The required sources to build the toolchain.
- The make-aarch64-toolchain.sh script that builds the toolchain.
- A patches folder containing patches to the toolchain sources.
- 3. Run the toolchain building script.

Build products are located in the install directory.

The get  $src$  function in the make-aarch64-toolchain.sh script downloads all the relevant sources required for building this toolchain. These sources are also provided in the tarball. Users can comment the get src function in the make-aarch64-toolchain.sh script.

## Troubleshooting

Each step in the build process logs its progress and errors to a file named for that stage:

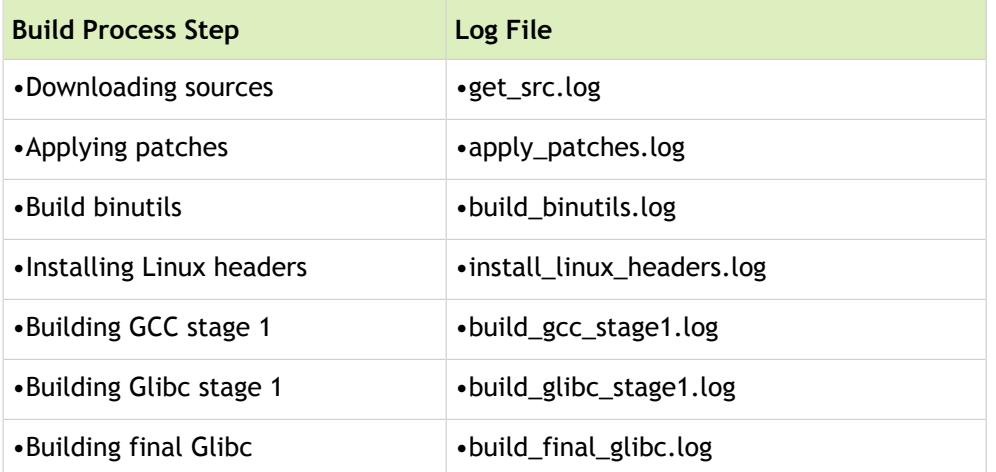

If the build succeeds, the script prints "Success!" at the end. Otherwise check log files for the last step shown to find the error.

The following are two common build errors:

- If using Ubuntu 14.04, install the necessary packages, in addition to the ones mentioned in the README, with the following commands:
	- \$ sudo apt-get install gawk \$ sudo apt-get install texinfo \$ sudo apt-get install automake \$ sudo apt-get install libtool \$ sudo apt-get install g++
- The build script downloads sources for the toolchain components from well-known locations. These URLs may become outdated over time. Verify that the URLs in the get src() function are up-to-date. The toolchain components are also provided as separate tarball that users can use directly.

# MB1 Platform Configuration

This topic provides guidance on customizing static platform-specific seings in the MB1 boot configuration tables (BCT).

In the boot sequence, MB1 uses the MB1 BCT to configure platform-specific static seings. MB1 executes before all other CPUs are enabled. The MB1 stage is owned by NVIDIA and signed by NVIDIA and the OEM.

For more information, see Boot Flow (Tegra [code-name](#page-201-0) Parker).

### About MB1 BCT

MB1 BCT specifies platform-specific data. When Tegraflash is invoked to flash a platform, it calls the tegrabct v2 tool to create the MB1 BCT. It uses the following data:

- Platform configuration files
- tegrabl mb1 bct.h header file

The BCT required by this stage is signed by the OEM. The MB1 stage offers to perform platform specific initialization. It also sets up the secure control register (SCR).

Platform-specific configuration files specify:

- Pinmux and GPIOs configuration
- Prod setting
- Pad voltage setting
- PMIC setting
- Secure register configuration

## Location of Configuration Files

These configuration files located at:

<[top](#page-250-0)>/bootloader/<platform|ver>/BCT/

The following sections describe these configuration files.

## Pinmux, and GPIO Configuration

The pinmux configuration file provides pinmux and GPIO configuration information. The typical format for this data is register address and data, as a pair. MB1 only allows writes to the pinmux and GPIO address range, from this table.

The pinmux configuration file is located at:

```
<top>/bootloader/<platform|ver>/BCT/tegra<t-arch>-mb1-bct-pinmux-gpio-<board>-<br/><br/>choard re
```
#### Usage

pinmux.<address> = <value>;

#### Where:

- pinmux is the domain name for GPIO and pinmux configuration data.
- <address> is the absolute register address.
- <value> is the 32-bit data value.

#### Device-side implementation

write(value, address);

#### Example

```
#### Pinmux for used pins ####
pinmux.0x02434060 = \langlevalue1>; # gen1 i2c scl pc5.PADCTL CONN GEN1 I2C SCL 0
pinmux.0x02434064 = <value2>; # gen1_i2c_scl_pc5.PADCTL_CONN_CFG2TMC_GEN1_I2C_SCL_0
pinmux.0x02434068 = \langlevalue1>; # gen1 i2c sda pc6.PADCTL CONN GEN1 I2C SDA 0
pinmux.0x0243406C = <value2>; # gen1_i2c_sda_pc6.PADCTL_CONN_CFG2TMC_GEN1_I2C_DA_0
 ::::
#### Pinmux for unused pins for low-power configuration ####
pinmux.0x02434040 = \langlevalue1>; # qpio wan4 ph0.PADCTL CONN GPIO WAN4 0
pinnux.0x02434044 = \langle value2 \rangle; # qpio wan4 ph0.PADCTL CONN CFG2TMC GPIO WAN4 0
pinmux.0x02434048 = \langlevalue1>; # qpio wan3 ph1.PADCTL CONN GPIO WAN3 0
pinmux.0x0243404C = <value2>; # gpio_wan3_ph1.PADCTL_CONN_CFG2TMC_GPIO_WAN3_0
```
## Prod Configuration

The prod setting is the configuration of system characterization and interface and controller settings. This is needed for the interface to work in given platform reliably. The prod setting is set at the controller level and separately at the pinmux level. The examples below describe pinmux configuration only.

The format of this configuration is a tuple of register address, mask, and data value. MB1 reads data from address, modifies it based on mask and value, and then writes it back to address.

The prod configuration file is located at:

```
t-archboard>-<br/><br/>choard revision>
```
Usage

```
prod.<address>.<mask> = <value>;
```
Where

- prod is the domain name prefix for the setting.
- <address> is the pad control register address.
- $<$ mask> is the mask value (4 bytes, unsigned).
- <value> is the data value (4 bytes, unsigned).

#### Device-side implementation

```
val = read(address)
val = (val & \simmask) | (value & mask);
write(val, address);
```
#### Example

```
prod.0x02436010.0x00006000 = 0x00002000; # SDMMC4_DAT7, DRV_TYPE: DRIVE_2X
prod.0x02436014.0x00006000 = 0x00002000; # SDMMC4_DAT6, DRV_TYPE: DRIVE_2X
prod.0x02436018.0x00006000 = 0x00002000; # SDMMC4_DAT5, DRV_TYPE: DRIVE_2X
prod.0x0243601c.0x00006000 = 0x00002000; # SDMMC4_DAT4, DRV_TYPE: DRIVE_2X
prod.0x02436020.0x00006000 = 0x00002000; # SDMMC4_DAT3, DRV_TYPE: DRIVE_2X
```
## Pad Voltage Configuration

Tegra pins and pads are designed to support multiple voltage levels at a given interface. They can operate at 1.2 volts (V), 1.8 V or 3.3 V. Based on the interface and power tree of a given platform, SW needs to write the correct voltage of these pads to enable interface. If pad voltage is higher than IO power rail then pin will not work on that level. If pad voltage is lower than IO power rail then it can damage the SoC pads. Hence it is require configuring the correct pad voltage based on power tree.

The pad configuration file is located at:

<top>/bootloader/<platform|ver>/BCT/tegra<t-arch>-mb1-bct-pad-quill-<br/>board>-<br/>board revi

#### Usage

pmc.<address> = <value>;

Where:

- pmc is the domain name prefix for the setting.
- <address> is the absolute register address.
- <value> is the 32-bit data value.

#### Device-side implementation

write(value, address);

#### Example

pmc.0x0c36003c = 0x0000003e; # PMC\_IMPL\_E\_18V\_PWR\_0

```
pmc.0x0c360040 = 0x00000079; # PMC_IMPL_E_33V_PWR_0
```
## PMIC Configuration

During system boot, MB1 enables system power rails such as CPU, SRAM, and CORE as well as some system PMIC configurations. The typical configurations are:

- Enabling rails
- Setting rail voltages
- FPS configurations

Enabling and setting of voltages of rails may require:

- I2C command to devices
- MMIO access to Tegra registers, either read-modify-write or write-only
- Delay after the commands

Rail-specific configurations, such as I2C commands, MMIO access, and delays, are platform-specific. The MB1 BCT configuration file must provide configuration information.

The MB1-CFG format supports:

- I2C, PWM commands and MMIO commands on any sequence.
- Any I2C/PWM controller instance.
- Any 7-bit slave address of the device.
- MMIO commands on read-modify-write format to support read only and Read-modify-write format.
- I2C commands are read-modify-write format to support read only and Read-modify-write format.
- PWM commands are for enabling and configuring the PWM.
- Any amount of delay between commands.
- Write only commands for PWM/I2C/MMIO.
- Any size of device registers address and data size for i2c commands.
- I2c command on the 400KHz.
- The sequence may be
	- 1 MMIO, 1 I2C
	- 1 I2C, 1 MMIO
	- 2 MMIO, 1 I2C
	- 1 MMIO, 2 I2C

The typical rail/configurations are divided into following PMIC command domains:

- Generic: General PMIC configurations.
- CPU: Command related to CPU rails only.
- GPU: Commands related to GPU only.
- SRAM: Commands related to SRAM only.
- CORE: Commands related to CORE only.
- MEM: Commands related to Memory only.
- THERMAL: For thermal configurations.
- SHUTDOWN: For shutdown related configurations.

If there is not any configuration for given rail then there is no need to provide the command sequence of that rails. MB1 device side code ignores the configuration of that rail.

Each rail is defined unique ID to make the parsing and BCT binary to easier. The unique IDs are described in the following table.

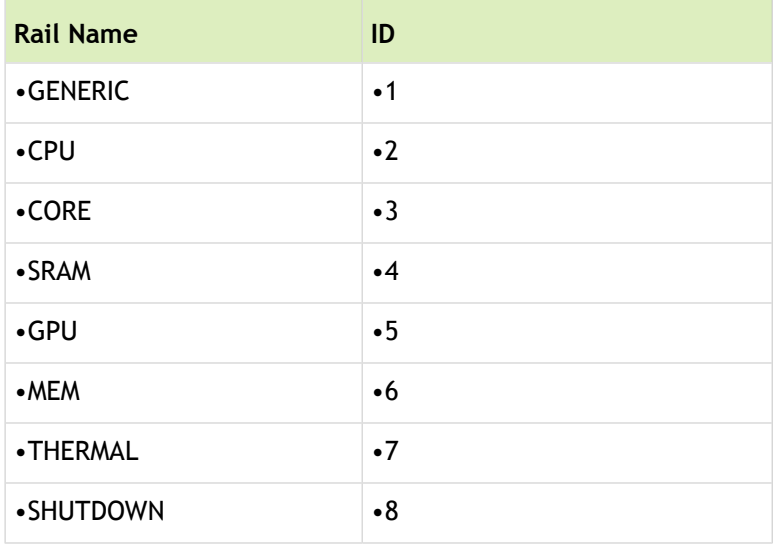

The PMIC configuration file is located at:

<top>/bootloader/<platform|ver>/BCT/tegra<t-arch>-mb1-bct-pmic-vcm31-<board>-<board rev

#### Usage

Common parameters:

pmic.<parameter> = <value>;

Rail-specific parameters:

pmic.<rail-names>.<rail-id>.<parameters> = <value>;

Where common  $<$  parameters $>$  is one of the following:

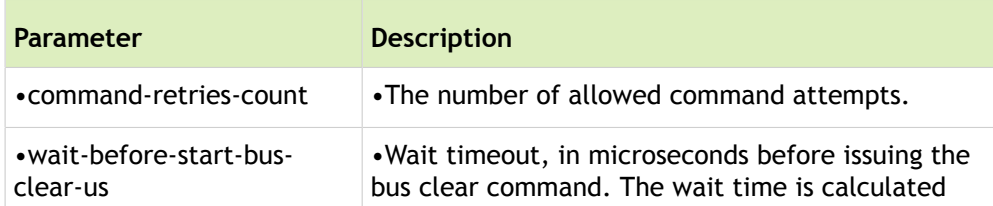
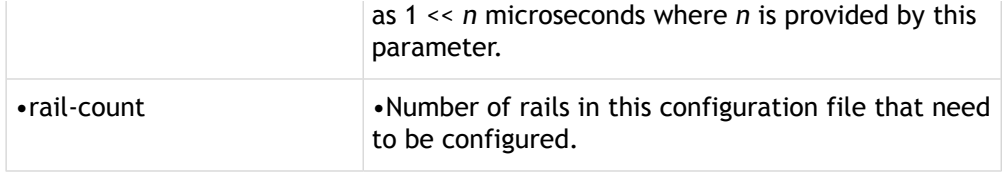

#### Example

```
pmic.command-retries-count = <value>;
pmic.wait-before-start-bus-clear-us = <value>;
pmic.rail-count = \langlevalue>;
```
### Rail-Specific Parameters

Rail-specific parameters take the following format:

- The rail specific commands are divided into blocks.
- Each rail can have one or more blocks. Each block of given rails are indexed starting from 0.
- Each block contains either MMIO or I2C commands. If both MMIO and I2C commands are required then commands are broken into multiple blocks.
- If block contains I2C type of commands then all commands are sent to same device. If it is require having i2c commands for multiple devices then it needs to split into multiple blocks.
- If commands on given blocks are I2C type the device address, register address size, register data size are parameters which is not needed for MMIO commands.
- Given block can contain more than one commands but all commands are same type.
- Delay is provided after each commands of a given blocks. The delay is the same for all commands. If different delay are required then it need to split into multiple blocks.

Rail specific parameters are prefixed by the following:

```
pmic.<rail-name>.<rail-id>.
```
#### block-count

pmic.<rail-name>.<rail-id>.block-count = <value>;

Where  $\langle \text{value} \rangle$ , for block-count, is the number of command blocks for a given rail.

#### block

The block identification parameter. All blocks are indexed, starting from 0.

pmic.<rail-name>.<rail-id>.block[index]

#### type

The type parameter specifies the command type, either MMIO (0) or I2C (1).

#### delay

The delay parameter specifies the delay in microseconds after each command in a given block.

#### count

The count parameter is the number of commands in a block.

#### I2C type-specific parameters

The following are I2C type specific parameters.

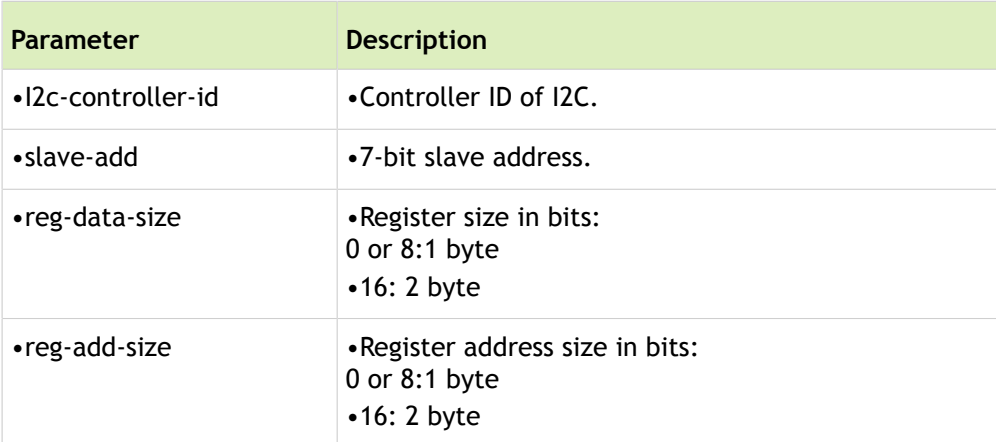

## **Commands**

Commands can be either MMIO or I2C. The information is in the format <address>.<mask>=<data>, to support the read-modify-write sequence. All commands are indexed, to facilitate multiple commands in a given block. Commands are sent to device is in sequence, starting from index 0, in the following format:

```
commands[command-index].<addr>.<mask> = <data>;
```
#### PWM specific commands

The following are the PWM specific commands.

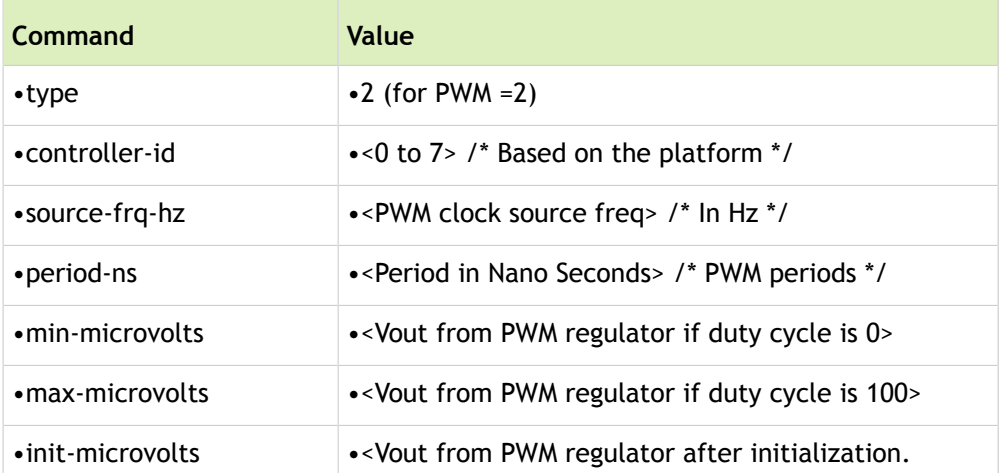

•enable •<1/0> /\* Enable the PWM or just configure \*/

For example:

```
# 1. Set 950mV voltage.
pmic.core.3.block[0].type = 2; # PWM Typepmic.core.3.block[0].controller-id = 5; #GP_PWM6
pmic.core.3.block[0].source-frq-hz = 102000000; #102MHz
pmic.core.3.block[0].period-ns = 2600; # 384K is period.
pmic.core.3.block[0].min-microvolts = 600000;
pmic.core.3.block[0].max-microvolts = 1200000;
pmic.core.3.block[0].init-microvolts = 950000;
pmic.core.3.block[0].enable = 1;
```
### Generic Format

The code excerpts in this section show the common and rail specific parameters in a generic format.

The common parameters shown are:

```
pmic.command-retries-count = <u32>;
pmic.wait-before-start-bus-clear-us = <u32>;
pmic.rail-count = <u32>;
```
The rail-specific parameters shown are:

pmic.<rail-name>.block-count

The generic format is as follows:

```
##### BLOCK 0 ####
pmic.<rail-name>.<rail-id>.block[0].type = <0 for MMIO, 1 for I2C>
pmic.<rail-name>.<rail-id>.block[0].delay = <u32>
pmic.<rail-name>.<rail-id>.block[0].count = <calculated>;
#For I2C specific
pmic.<rail-name>.<rail-id>.block[0].I2c-controller-id = <u32>;
pmic.<rail-name>.<rail-id>.block[0].slave-add = <u32>;
pmic.<rail-name>.<rail-id>.block[0].reg-data-size = <u32>;
pmic.<rail-name>.<rail-id>.block[0].reg-add-size = <u32>;
```
#I2C and MMIOs

pmic.<rail-name>.<rail-id>.block[0].commands[0].<addr>.<mask> = <data>;

Generic Format

```
pmic.<rail-name>.<rail-id>.block[0].commands[1].<addr>.<mask> = <data>;
pmic.<rail-name>.<rail-id>.block[0].commands[2].<addr>.<mask> = <data>;
pmic.<rail-name>.<rail-id>.block[0].commands[3].<addr>.<mask> = <data0>;
::::
```

```
##### BLOCK 1 ####
```

```
pmic.<rail-name>.<rail-id>.block[1].type = <0 for MMIO, 1 for I2C>
pmic.<rail-name>.<rail-id>.block[1].delay = <u32>
pmic.<rail-name>.<rail-id>.block[1].count = <Calculated>
#For I2C
pmic.<rail-name>.<rail-id>.block[1].I2c-controller-id
pmic.<rail-name>.<rail-id>.block[1].slave-add
pmic.<rail-name>.<rail-id>.block[1].reg-data-size
pmic.<rail-name>.<rail-id>.block[1].reg-add-size
```

```
#I2C and MMIOs
pmic.<rail-name>.<rail-id>.block[1].commands[0].<addr>.<mask> = <data>;
pmic.<rail-name>.<rail-id>.block[1].commands[1].<addr>.<mask> = <data>;
pmic.<rail-name>.<rail-id>.block[1].commands[2].<addr>.<mask> = <data>;
pmic.<rail-name>.<rail-id>.block[1].commands[3].<addr>.<mask> = <data0>;
::::
```
For example, in usage:

```
pmic.command-retries-count = 1;
pmic.wait-before-start-bus-clear-us = 0;
pmic.rail-count = 6;
###############GENERIC RAIL (ID = 1) DATA ###############
pmic.generic.1.block-count = 1;
# 1. Set PMIC MBLDP = 1, CNFGGLBL1 bit 6 = 1pmic.generic.1.block[0].type = 1; # I2C Typepmic.generic.1.block[0].i2c-controller-id = 4;
pmic.generic.1.block[0].slave-add = 0x78; # 7BIt:0x3c
pmic.generic.1.block[0].reg-data-size = 8;
pmic.generic.1.block[0].reg-add-size = 8;
pmic.generic.1.block[0].delay = 10;
```

```
pmic.generic.1.block[0].count = 1;
pmic.generic.1.block[0].commands[0].0x00.0x40 = 0x40;
######################## #CORE RAIL (ID = 3) DATA ###############
pmic.core.3.block-count = 2;
# 1. Set 950mV voltage.
pmic.core.3.block[0].type = 1; # I2C Typepmic.core.3.block[0].i2c-controller-id = 4;
pmic.core.3.block[0].slave-add = 0x70; # 7BIt:0x38
pmic.core.3.block[0].reg-data-size = 8;
pmic.core.3.block[0].reg-add-size = 8;
pmic.core.3.block[0].delay = 1000;
pmic.core.3.block[0].count = 1;
pmic.core.3.block[0].commands[0].0x07.0xFF = 0x2E;# 2. Set GPIO3 Power down slot to 6.
pmic.core.3.block[1].type = 1; # I2C Typepmic.core.3.block[1].i2c-controller-id = 4;
pmic.core.3.block[1].slave-add = 0x78; # 7BIt:0x3c
pmic.core.3.block[1].reg-data-size = 8;
```

```
pmic.core.3.block[1].reg-add-size = 8;
pmic.core.3.block[1].delay = 10;
```
#### PWM specific example:

 $pmic.core.3.block-count = 1;$ 

```
# 1. Set 950mV voltage.
pmic.core.3.block[0].type = 2; # PWM Typepmic.core.3.block[0].controller-id = 5; #GP_PWM6
pmic.core.3.block[0].source-frq-hz = 102000000; #102MHz
pmic.core.3.block[0].period-ns = 2600; # 384K is period.
pmic.core.3.block[0].min-microvolts = 600000;
pmic.core.3.block[0].max-microvolts = 1200000;
pmic.core.3.block[0].init-microvolts = 950000;
pmic.core.3.block[0].enable = 1;
```
### Secure PMC Scratch Register Configurations for BootROM

#### **Note: In the Tegra Parker cold boot path for L1 and L2, it may be required to program I2C and MMIO commands to bring PMIC rails to OTP values. Contact NVIDIA for more information.**

The following table lists typical L1 and L2 reset levels.

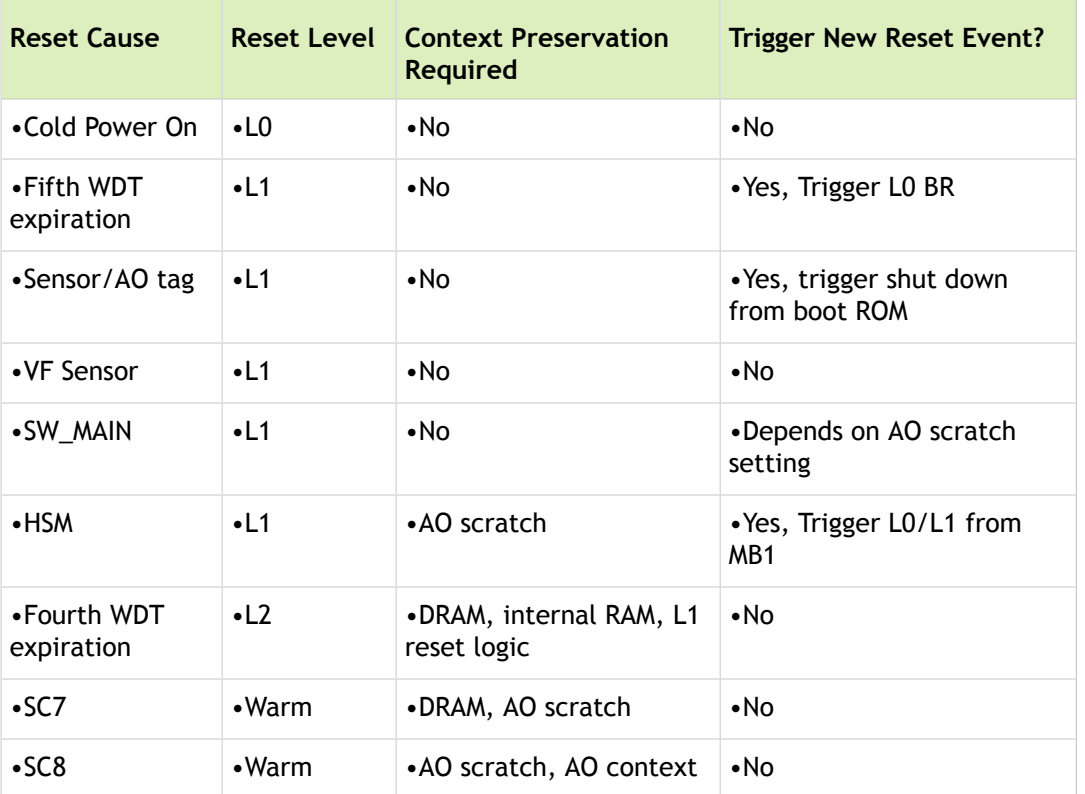

The I2C commands are provided to the boot ROM via AO scratch registers. MB1 device-side code configures these AO scratch registers based on the platform specific information for boot ROM reset paths in the MB1 BCT.

- 1. The boot ROM requires the data on AO secure scratch registers.
- 2. There are 8 reset cases on which bootrom issue the commands. These are:
	- Watchdog 5 expiry
	- Watchdog 4 expiry
	- SC7 exit
	- SC8 exit
	- SW-Reset
	- AO-Tag/sensor reset
	- VF Sensor
	- HSM

3. Each reset case can have three sets of AO blocks of commands.

4. Each AO block has multiple blocks and each block can have multiple commands

In configuration format, AO blocks come first, then all reset conditions are initialized with the ID of the AO blocks.

Boot ROM commands are prefixed by bootrom. For each reset condition there are three sets of AO blocks, called aocommand.

```
bootrom.<reset-name>.aocommand[0] = <ao block ID>
bootrom.<reset-name>.aocommand[1] = <ao block ID>
bootrom.<reset-name>.aocommand[2] = <ao block ID>
```
Absence of aocommand or reset name in configuration data is treated as if there is no command for that reset condition.

## AO Block Parameters

Parameters used in AO block configuration data are described in the following table.

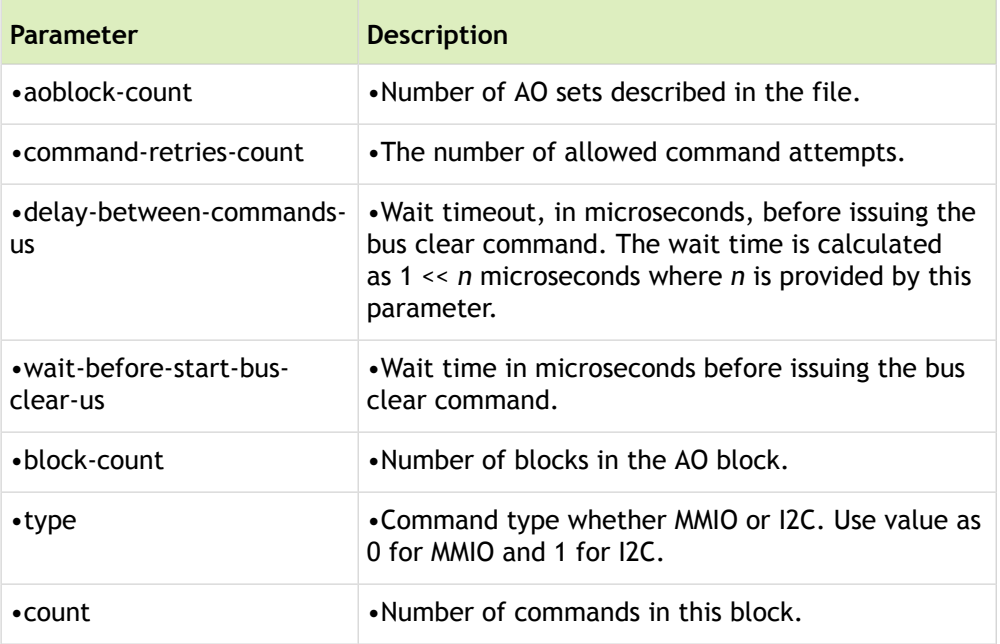

#### I2C type-specific parameters

The following are I2C type specific parameters.

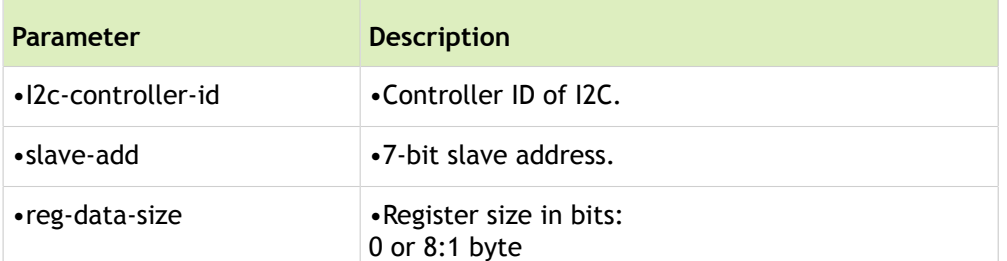

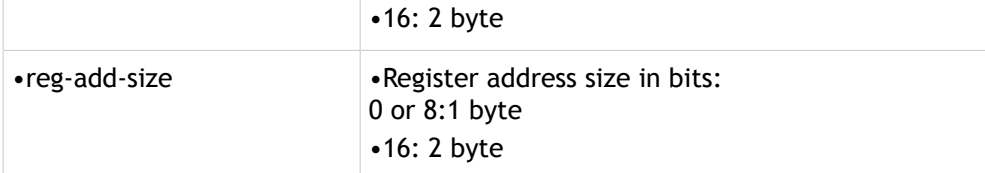

### **Commands**

Commands can be either MMIO or I2C. The information is in the format <address> = <data>, to support the write-only sequence. All commands are indexed, to facilitate multiple commands in a given block. Commands are sent to the device is in sequence, starting from index 0, in the following format

```
commands[command-index].<addr> = <data>;
```
All reset conditions support three AO blocks, initialized as follows:

```
bootrom.\leq reset-name.\leq accountmand[0] = \leq aoblock ID>bootrom.<reset-name>.aocommand[1] = <ao block ID>
bootrom.<reset-name>.aocommand[2] = <ao block ID>
```
Where  $\zeta$  reset name> is one of the following: watchdog5, watchdog4, sc7, sc8, soft-reset, sensoraotag, vfsensor, or hsm.

#### Example

```
bootrom.addlock-count = 2;# Automatic power cycling: Set MAX77620
# Register ONOFFCNFG2, bit SFT_RST_WK = 1 (default is "0" after cold boot),
# Register ONOFFCNFG1, bit SFT RST = 1
bootrom.aoblock[0].command-retries-count = 1;bootrom.aoblock[0].delay-between-commands-us = 1;bootrom.aoblock[0].wait-before-start-bus-clear-us = 1;
bootrom.aoblock[0].block-count = 1;bootrom.aoblock[0].block[0].type = 0; # I2C Type
bootrom.aoblock[0].block[0].slave-add = 0x3c; # 7BIt:0x3c
bootrom.aoblock[0].block[0].reg-data-size = 8;bootrom.aoblock[0].block[0].reg-add-size = 8;bootrom.aoblock[0].block[0].count = 2;
bootrom.aoblock[0].block[0].commands[0].0x42 = 0xda;
bootrom.aoblock[0].block[0].commands[1].0x41 = 0xf8;
```
# Shutdown: Set MAX77620

```
# Register ONOFFCNFG2, bit SFT RST WK = 0
# Register ONOFFCNFG1, bit SFT RST = 1
bootrom.aoblock[1].command-retries-count = 1;bootrom.aoblock[1].delay-between-commands-us = 1;
bootrom.aoblock[1].wait-before-start-bus-clear-us = 1;
bootrom.addlock[1].block-count = 1;bootrom.aoblock[1].block[0].type = 0; # I2C Type
bootrom.aoblock[1].block[0].slave-add = 0x3c; # 7BIt:0x3c
bootrom.aoblock[1].block[0].reg-data-size = 8;bootrom.aoblock[1].block[0].reg-add-size = 8;bootrom.aoblock[1].block[0].count = 2;
bootrom.aoblock[1].block[0].commands[0].0x42 = 0x5a;
bootrom.aoblock[1].block[0].commands[1].0x41 = 0xf8;
# Shutdown in sensor/ao-tag
#reset in soft reset.
# no commands for other case
bootrom.sensor-aotag.aocommand[0] = 1;
bootrom.soft-reset.aocommand[0] = 0;
```
### Security Configuration Register Configurations

Tegra code-name Parker has separate registers for configuring bridge client security, bridge firewalls, known as security configuration registers (SCRs). SCRs are either configured by NVIDIA for Tegra code-name Parker platforms or re-configured for custom platforms. Custom configuration is via MB1 BCT at the MB1 stage.

The list of SCRs for re-configuration for custom platforms is the same in MB1 device-side code and SCR platform data. SCR register addresses hard coded in MB1 can only contain data from the platform. The data cannot be masked, and can only be written to the registers as is.

The SCR configuration file is located at:

```
<top>/bootloader/<platform|ver>/BCT/auto_scr.cfg
```
#### Usage

scr.<reg\_index>.<exclusion-info> = <32 bit value>; # <reg\_name>

Where  $scr$  is the domain name prefix for the setting  $\langle \text{reg}\rangle$  index  $\rangle$  is the matching MB1 and CFG file sequence, beginning at 0; and exclusion-info is one of the following values:

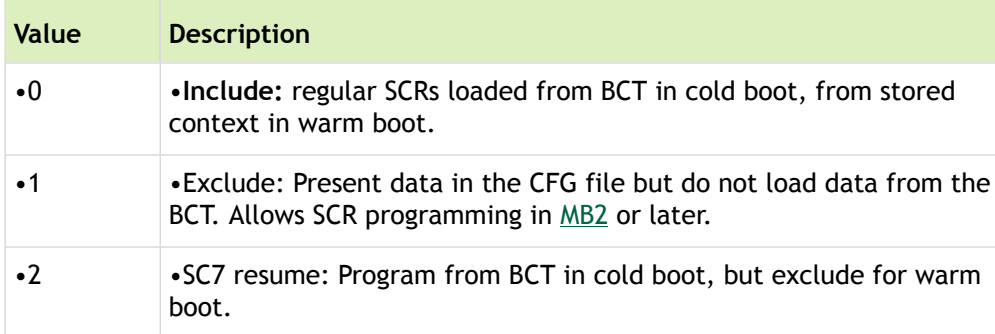

MB1 code lists SCR register absolute addresses in an indexed list.

#### Example

```
# SCR register configurations
scr.134.1 = 0x20000000; # GPIO M SCR 00 0
scr.135.1 = 0x20000000; # GPIO M SCR 01 0
```
## Miscellaneous Configurations

This section documents several settings that do not fit into any of the other categories.

The miscellaneous configuration file is located at:

```
<top>/bootloader/<platform|ver>/BCT/tegra186-mb1-bct-misc-vcm31-p2382.cfg
```
The following table describes the fields contained in misc.cfg.

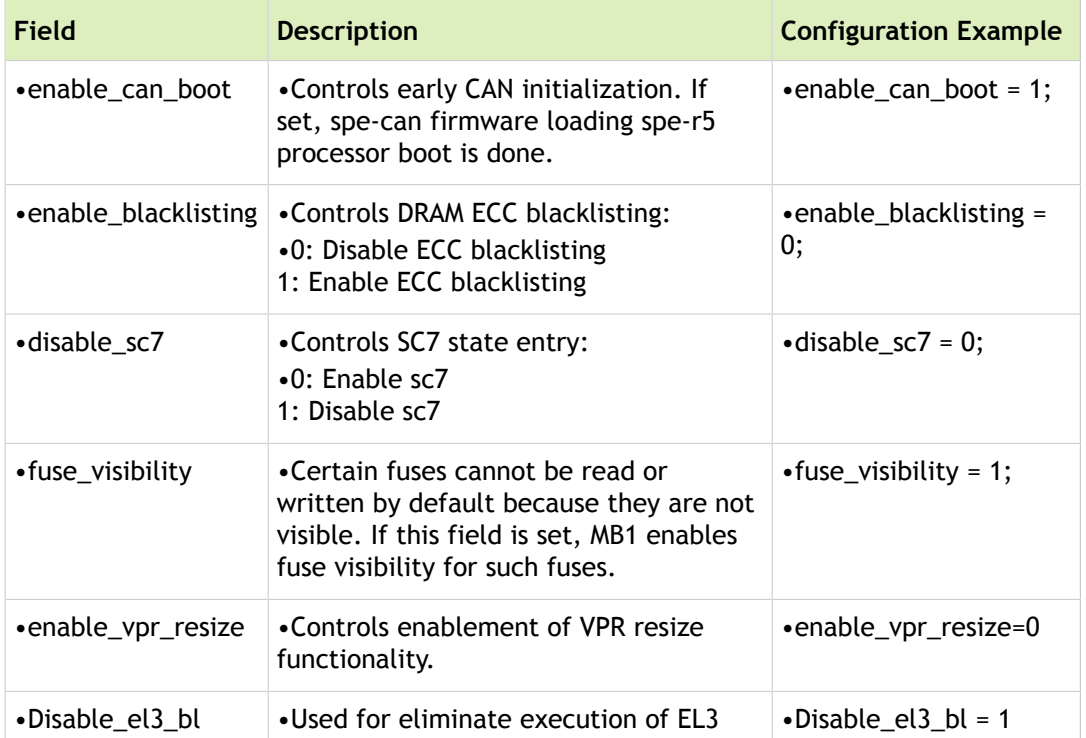

#### Debug

There are debug functionalities which can be enabled disabled via BCT flag.

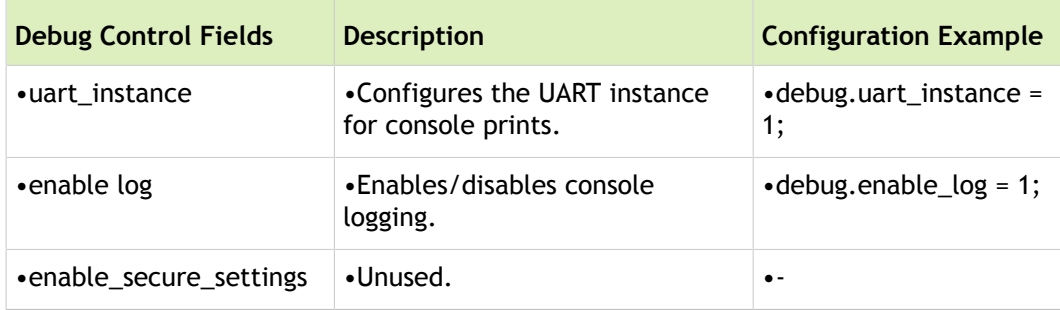

#### AOTAG

The AO-TAG register is programmed in the MB1, which controls the maximum temperature at which Tegra Parker is allowed to operate. If the temperature exceeds that limit, auto-shutdown is triggered.

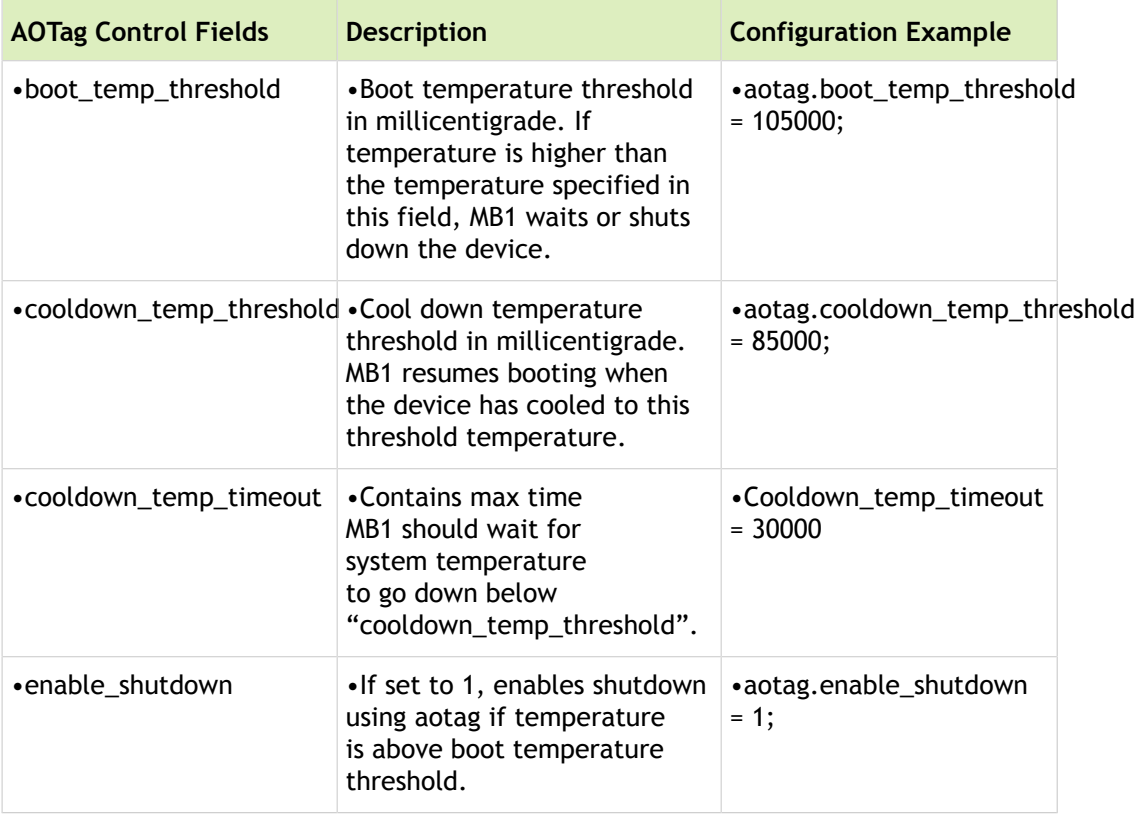

### Clock

The clock control fields in the following table hold the clock divider values for the various modules that MB1 programs.

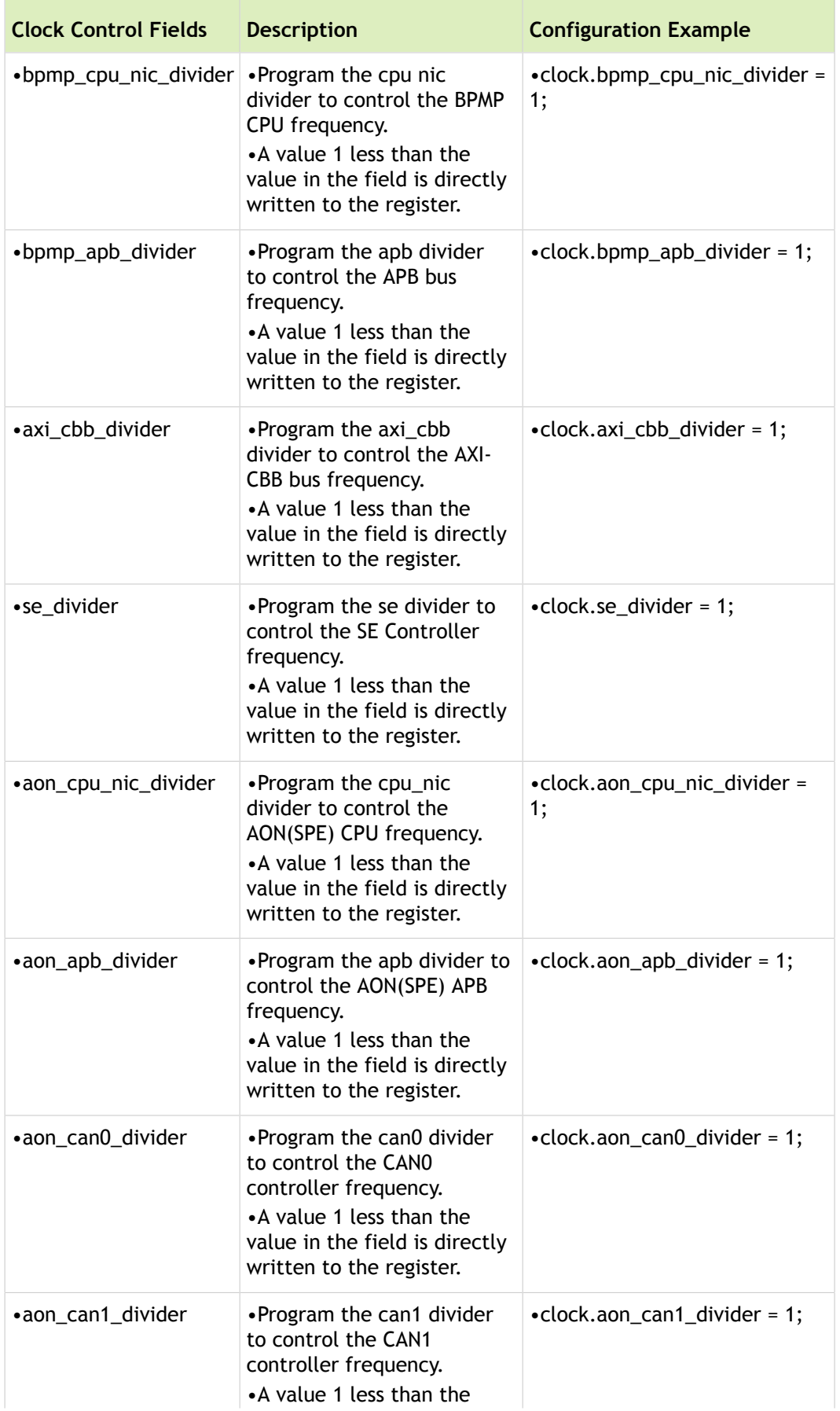

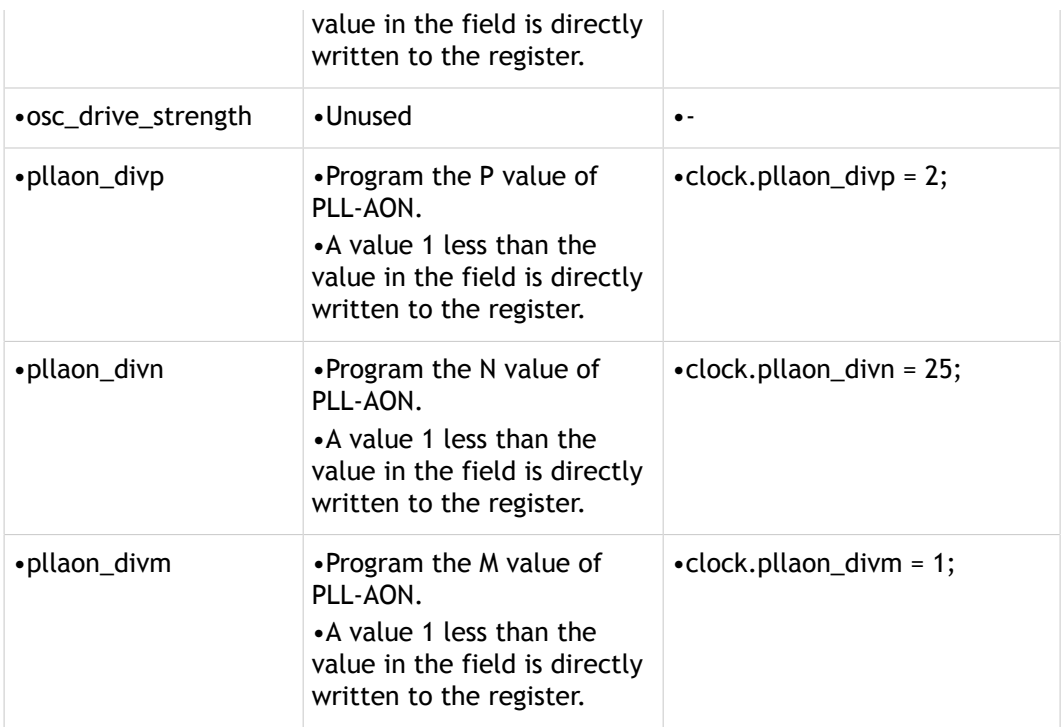

### CPU Parameters

These settings contain the initial settings passed to CPU-Init FW. Contact NVIDIA before changing any of these settings.

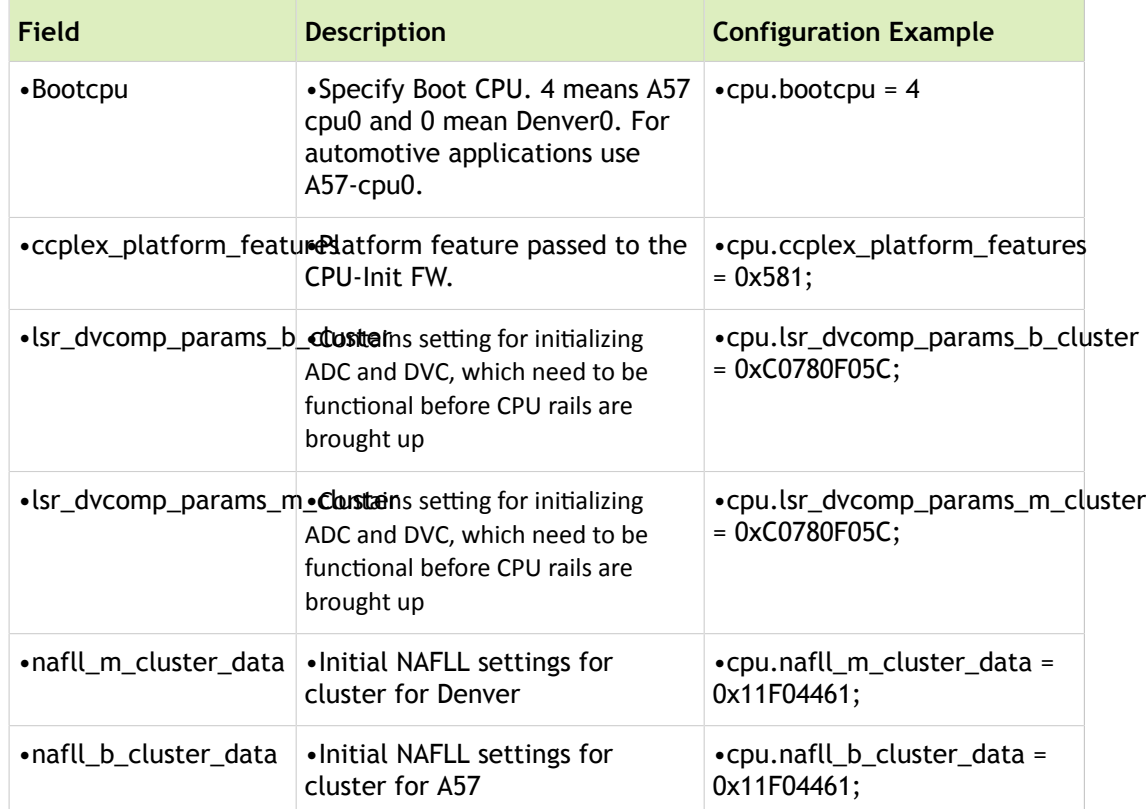

#### AST settings

This contains the AST settings for various firmware loaded by MB1/MB2. These are the virtual addresses of the firmware. MB1/MB2 programs corresponding physical addresses based on the location where it loaded the firmware in memory (DRAM). Normally there is no need to change these settings.

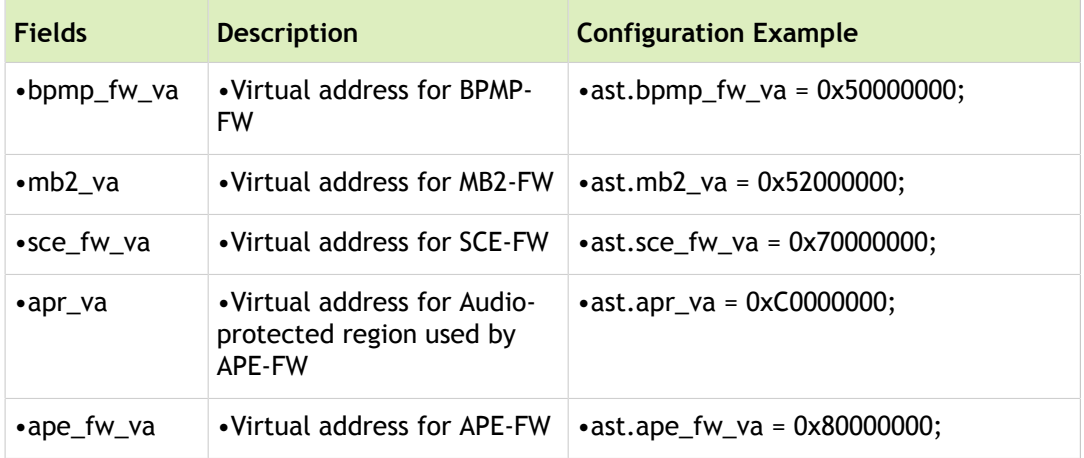

#### SW Carveout

These settings specify the address and size for BL carveout.

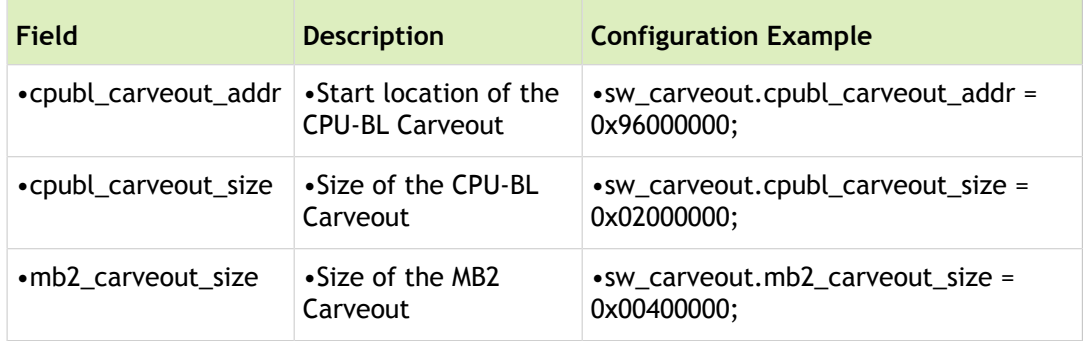

#### I2C Settings

These settings specify the operating frequency of the I2C bus in MB1/MB2 (default is 100 KHz).

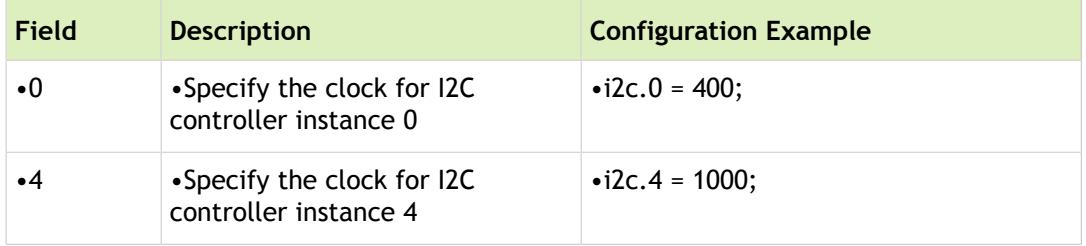

#### Dev Parameters

These are the device settings used by MB1/MB2.

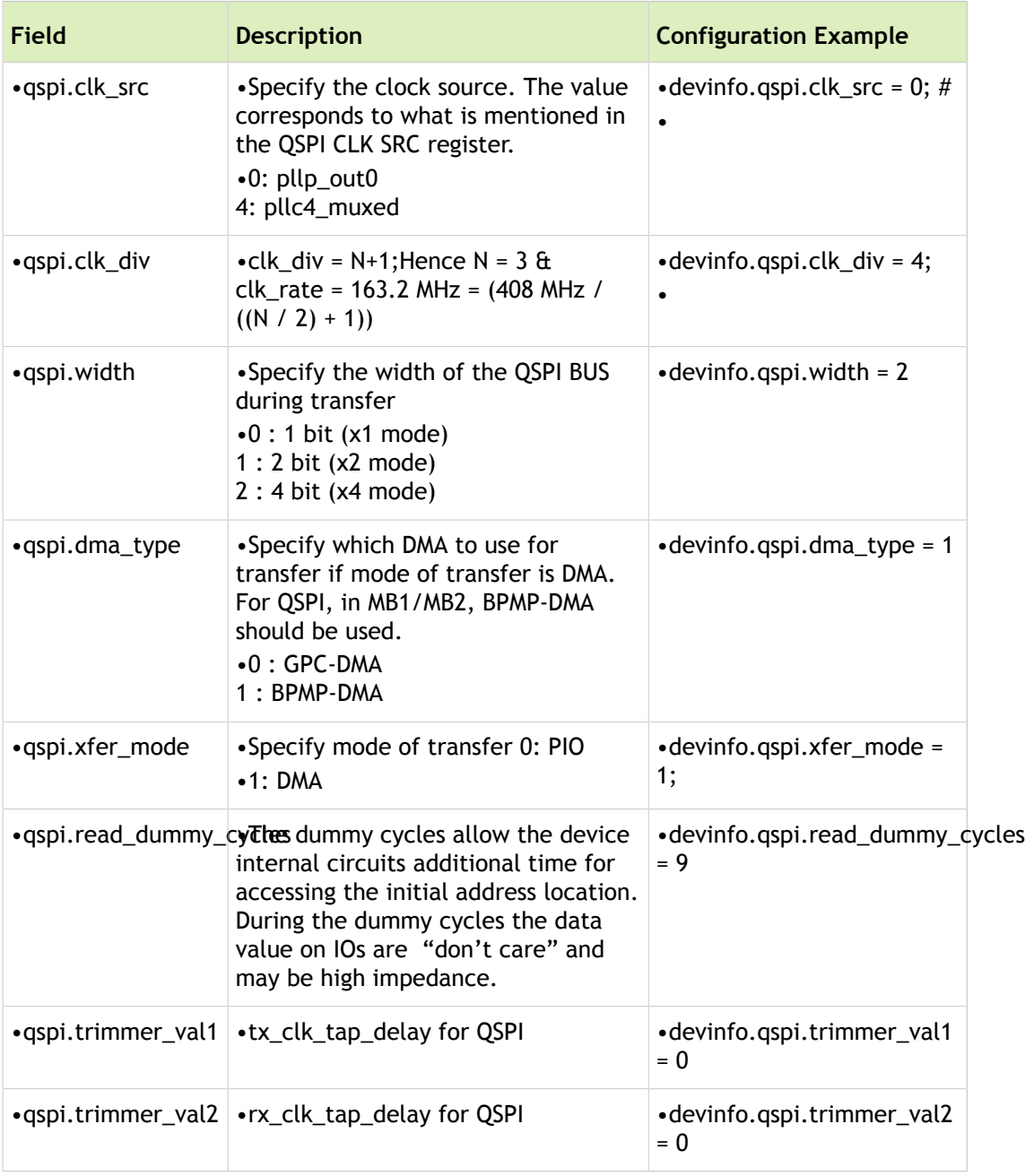

#### Watchdog timer controller settings

These settings specify watchdog timer controller register values. These values will be configured by MB1.

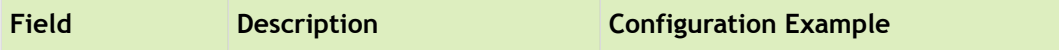

m.

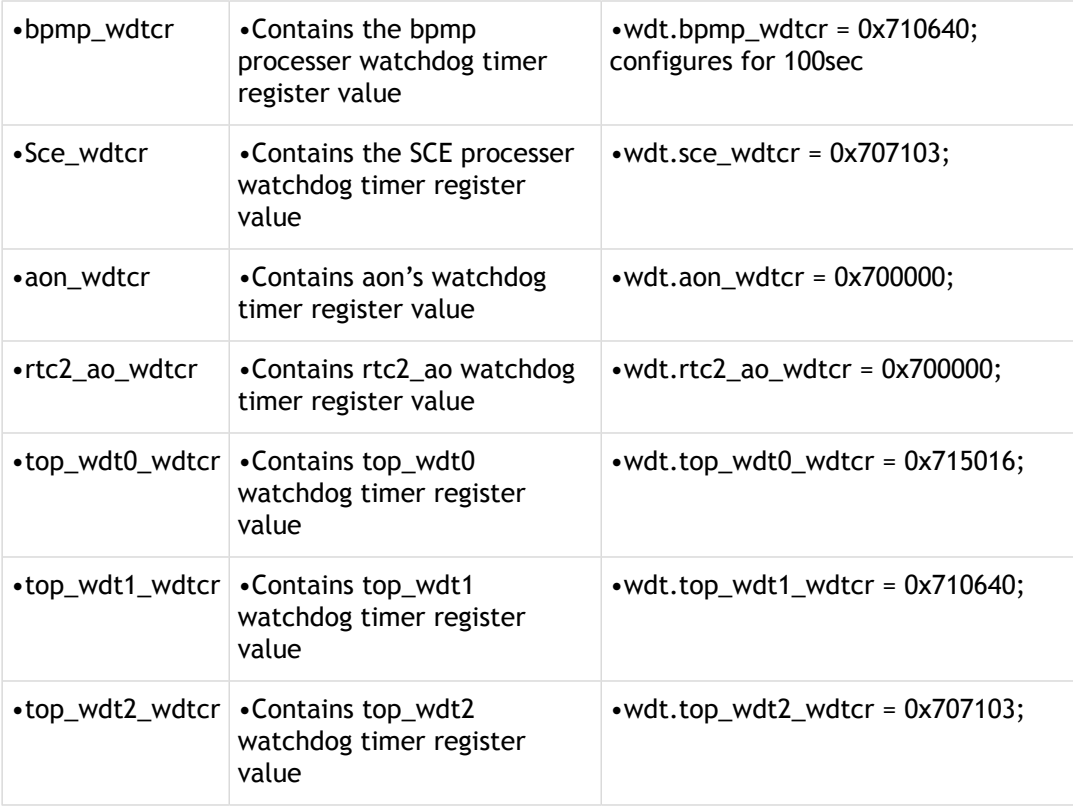

## Generating MB1 Configuration Files

This topic provides details on how to generate different MB1 configuration files.

## Pinmux, GPIO, and Pad

For information on configuring these components, refer to [Configuring](#page-197-0) Pinmux, GPIO and PAD.

## PMIC

The PMIC configuration file is created manually. Here are the steps:

- 1. Get information about the set of commands to enable and seing voltage of each rail. If OTP values are in desired voltage, do not reprogram voltage register. Also do not enable all rails, only do what is recommended by boot sequence. The voltage for rail need to be set per the boot sequence recommendation.
- 2. Get information about generic setting needed from the MB1.
- 3. Once all information is there, split these commands per rail.
- 4. Make the list of commands sequence, delay between commands and then make blocks. Blocks can contain multiple commands if they are same type (i2C or MMIO), having same delay and communicating to same device. If any think different then it will be in the different blocks.
- 5. Create configuration file based on above details.

## BootROM

The BOOTROM configuration file is created with manually. Here are the steps:

- 1. Get information about the set of commands to send to device in different reset path. There may be possibility that there is same type for commands for different reset paths. Collect all such information from system team.
- 2. Make the sets of commands needed for each reset path independently.
- 3. Pickup commands for one reset path, make the list of commands sequence, delay between commands and then make blocks out of these. Blocks can contain multiple commands if they are same type (i2C or MMIO), having same delay and communicating to same device. If any think different then it will be in the different blocks.
- 4. Put all blocks in one aoblocks.
- 5. Similarly make all aoblocks for all reset paths.
- 6. Initialize the different reset path's aocommand with these aoblock indexes.
- 7. Create configuration file based on above details.

## Flashing

For information on flashing, refer to [Flashing the Boot Loader and Kernel.](#page-32-0)

## <span id="page-197-0"></span>Configuring Pinmux, GPIO and PAD

The pinmux and PAD configuration files provide pinmux and GPIO, and PAD configuration information.

For each board and chip configuration, a pinmux spreadsheet is provided to:

- Show the locations and default pinmux settings
- Define the pinmux settings in the source code or device tree

The spreadsheet is available at:

https://developer.nvidia.com/embedded/downloads

For information on the pinmux and GPIO, and PAD configuration files, refer to **MB1** Platform [Configuration](#page-175-0).

### Pinmux Configuration Process

To configure pinmux settings, perform the following tasks:

- Modify the pinmux spreadsheet for changes in your configurable fields.
- Generate a DTSI file from spreadsheet.
- Generate a CFG file from DTSI file.

### Generating DT File

For an initial pinmux configuration, generate a DTSI file.

#### To generate DT file

- 1. Open the pinmux spreadsheet in Microsoft Excel.
- 2. Click the Generate DT File button.

In response to the "Would you like to generate device tree file for pinmux table" prompt, click 'Yes'.

In response to the board name prompt, specify the board name. If board name is not specified, the spreadsheet uses the default value.

If the fields are error free, the script displays a message indicating success and creates the DTSI files in the current working directory.

For example:

```
tegra18x-p3310-1000-a03-cvm-config-pinmux.dtsi
tegra18x-p3310-1000-a03-cvm-config-gpio-default.dtsi
tegra18x-p3310-1000-a03-cvm-config-padvoltage-default.dtsi
```
3. Copy the files from Windows to the Linux system.

### Generating Configuration files using dts2cfg

#### **Note: Use the dos2unix command to convert the .dts file to be readable by the script. Make sure there are no blank lines at the end of the address info file.**

The pinmux dts2cfg tool converts pinmux, GPIO, and the PAD DTS files to .cfg format. The tool is located in the following directory:

Linux\_for\_Tegra/kernel/pinmux/

#### To convert pinmux and GPIO files to CFG format

#### Usage

python pinmux-dts2cfg.py [--pinmux] <ADDRESS FILE> <GPIO ADDRESS FILE> <POR VAL FILE> <

The following table describes the supported options.

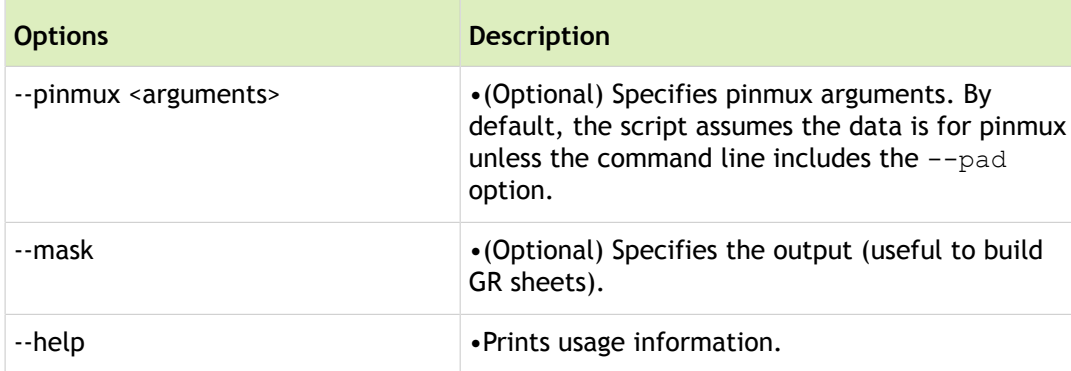

The following table describes the --pinmux arguments.

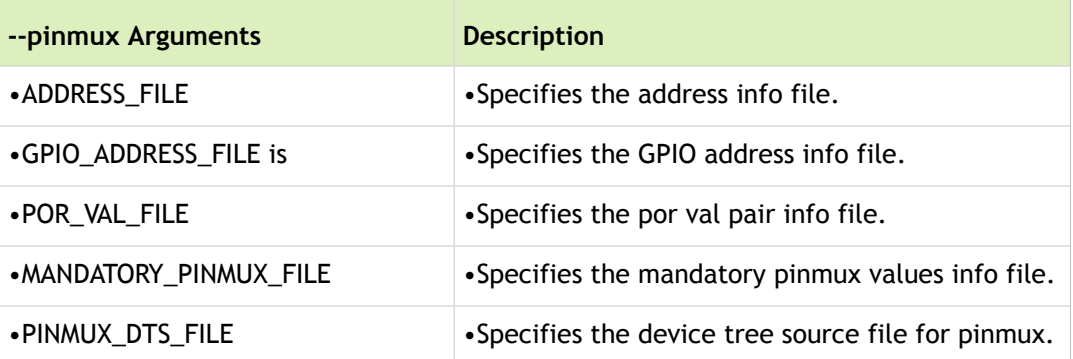

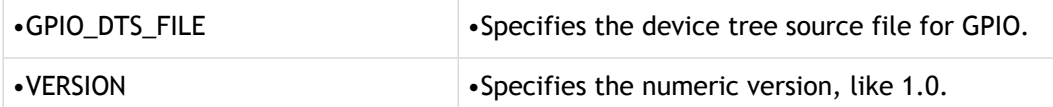

The resulting .cfg file is printed to standard output. You can save this file by redirecting the output to a file. Here is an example:

```
python pinmux-dts2cfg.py \setminus --pinmux \
   addr info.txt gpio addr info.txt por val.txt \setminusmandatory_pinmux.txt \setminus tegra186-quill-p3310-1000-a00-pinmux.dtsi \
    tegra186-quill-p3310-1000-a00-gpio-default.dtsi \
1.0 \qquad \qquad \setminus> tegra186-quill-p3310-1000-a00-pinmux-gpio.cfg
```
Copy the configuration file to the default location:

<top>/bootloader/t186ref/BCT/

#### To convert PAD file to CFG format

The pinmux-dts2cfg.py tool converts pad file to CFG format.

#### Usage

python pinmux-dts2cfg.py --pad <PAD FILE> <PAD DTS FILE> <VERSION> [--mask] [--help]

The following table describes the supported options and arguments.

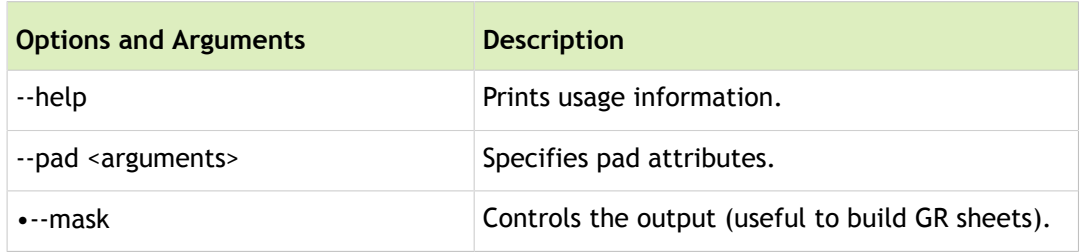

The following table describes the --pad option arguments.

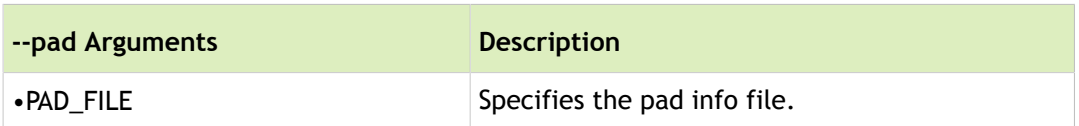

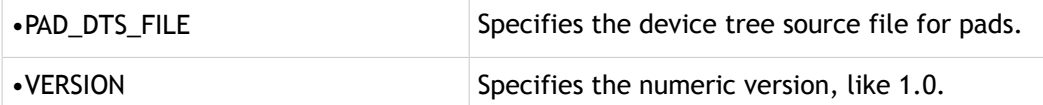

Because the resulting CFG file is printed to standard output, it is recommended to redirect the output to a file. Here is an example:

```
python pinmux-dts2cfg.py \setminus--pad pad info.txt \setminustegra186-quill-char-e3301-1080-a00-padvoltage-default.dtsi \
1.0 
> tegra186-mb1-bct-pad-quill-char-e3301-1080-a00.cfg
```
Copy the configuration file to the default location:

```
<top>/bootloader/t186ref/BCT/
```
# Boot Flow

**Note: This chapter is currently under review. We recommend that before you use this information, check with your NVIDIA® customer engineer (CE) for verification of its accuracy.**

This topic describes the boot flow for NVIDIA $^\circledR$  Tegra $^\circledR$  code-name Parker for native environments.

## Responsibilities of the Boot Software

The primary functionality of the different components of boot software is initialization of SOC (System On a Chip), including MC/EMC initialization and CPU initialization; setting up the security parameters; loading different firmware; maintaining Chain of Trust; setting memory carveouts for different firmware; flashing the device; and booting to the OS. Boot software also performs other operations defined by product requirements, including but not limited to display (HDMI/DSI), displaying the boot logo, boot OS specific update mechanisms and OS specific boot methods.

## High Level Tegra Software Boot

The following diagram illustrates the flow of control in the boot software.

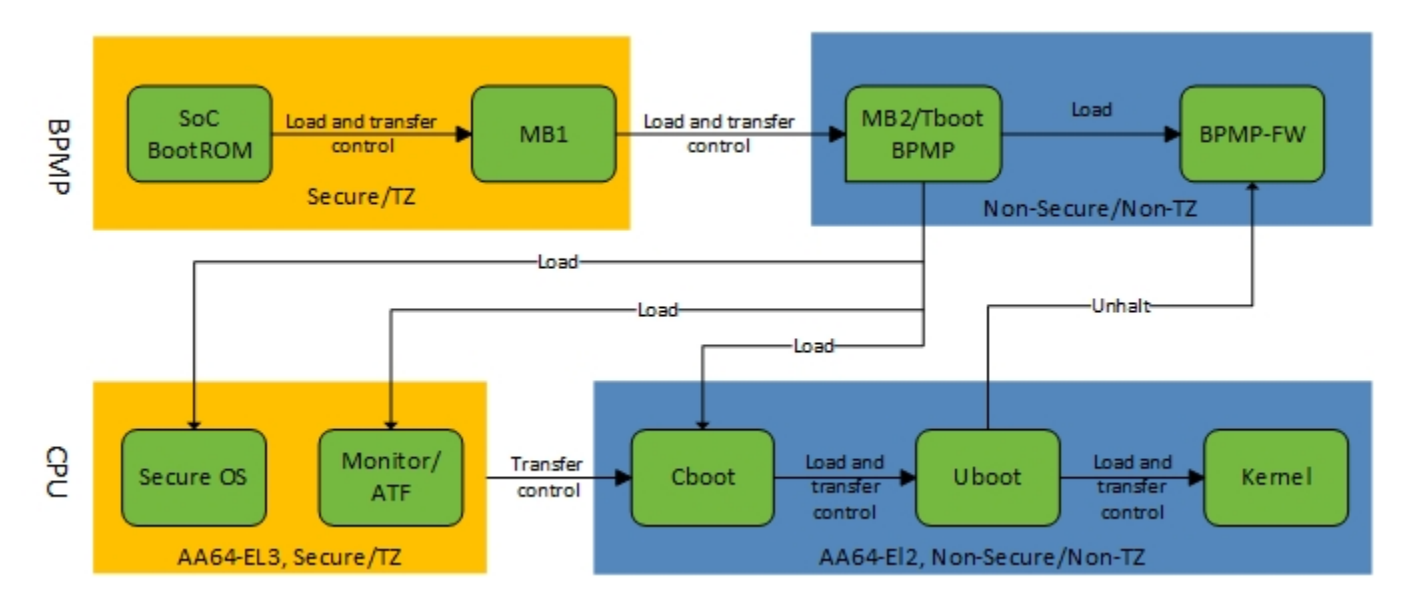

## BootROM

The BootROM (BR) is hard-wired in the Tegra chip. It initializes the Boot Media and loads Microboot1 (MB1) from the Boot Media.

Multiple copies of the BR-BCT (Boot Configuration Table) are stored at the start of the Boot-Media. The BR-BCT contains configuration parameters used by the BootROM for hardware initialization.

The BCT also contains information about the boot loader (BL), including:

- Size
- Entry point
- Load address
- Hash

The BootROM uses this information to verify and load the boot loader. The following diagram shows the boot flow.

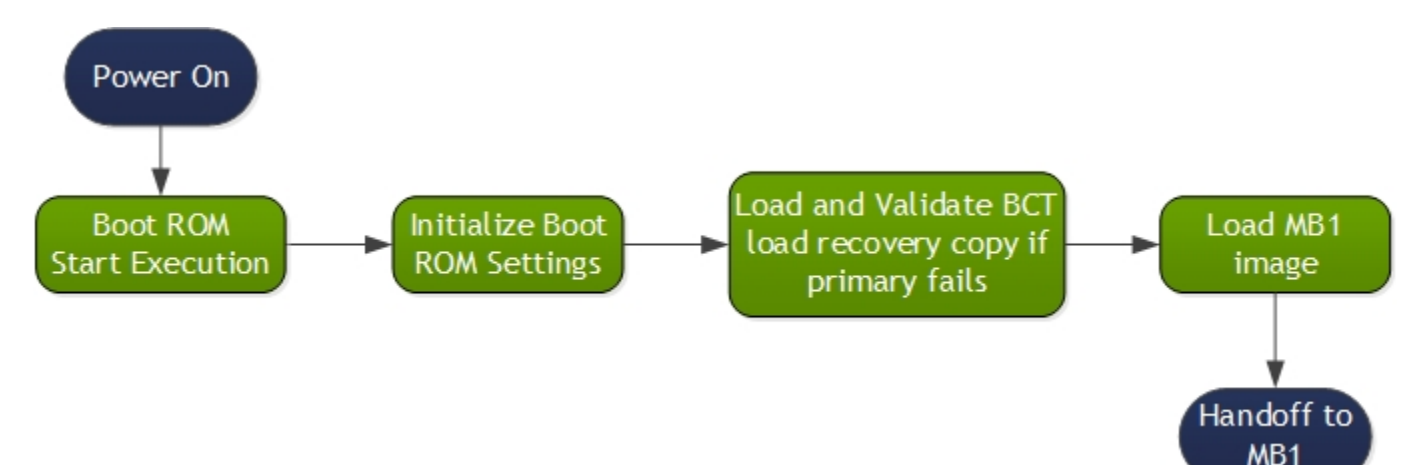

## Boot Loader Components

The boot loader and flash components are:

- Common Driver Framework (CDF)
- Microboot1 (MB1)
- TBoot-BPMP (MB2)
- CPU-BL
	- TBoot-CPU
	- CBoot
	- U-Boot

## Common Driver Framework

MB1, TegraBoot-BPMP, and TegraBoot-CPU/CBoot each needs to use one of several drivers. Moreover, some libraries are common across the boot loader components. Instead of using separate sets of drivers and libraries, the binaries share a common pool of drivers and libraries called the Common Driver Framework (CDF).

### **Note: U-Boot does not support or use CDF as it's built separately from the NVIDIA-proprietary bootloader software.**

The following diagram shows the software design architecture using CDF:

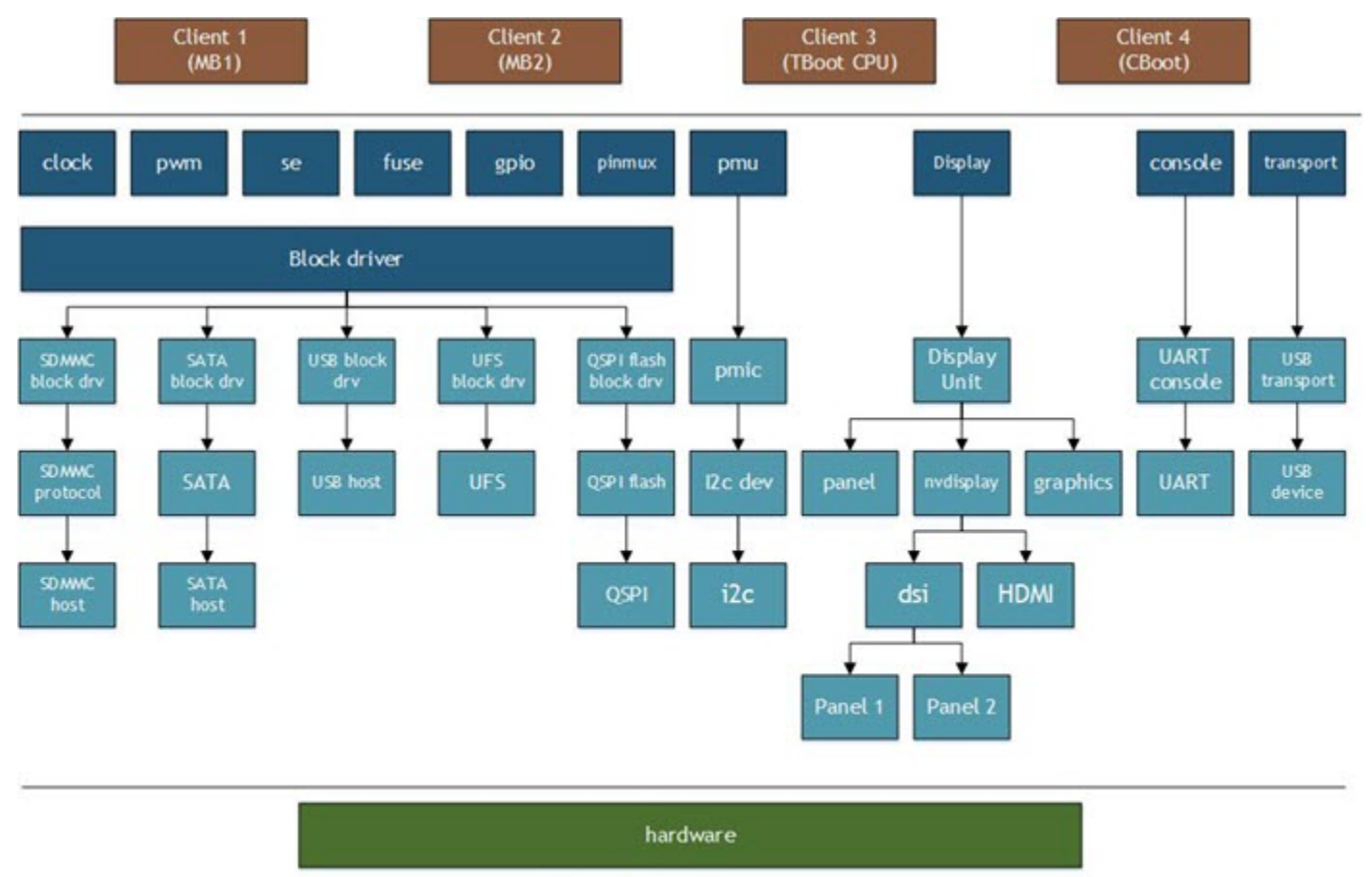

Legend: Chip/platform agnostic interface Intermediate layers

CDF consists of the following:

- Storage drivers like eMMC, QSPI, SATA
- Host interface drivers like UART, USB
- Display drivers
- Debug and Console library
- Libraries of other modules like clock, SE, PMIC, timer, fuse, GPIO, PWM, EEPROM, keyboard, and PSCI
- Software libraries like the cryptographic, transport, partition manager, sparse, and transport libraries
- A decompression library that supports LZF, Zlib, and LZ4
- clib, a dynamic memory allocation library, and a cache library

The CDF is in the following location:

[<top>](#page-250-0)/vendor/nvidia/tegra/bootloader/partner/common/

#### and

<top>/vendor/nvidia/tegra/bootloader/partner/t18x/common/

### Microboot1

Microboot1 (MB1) is the first boot software component loaded by BR in SysRAM, and runs on BPMP. MB1 is considered as an extension to BR. MB1 provides extensive flexibility to alter or fix the boot sequence. This component also implements some delicate functionality like Denver initialization and security fabric changes.

Because MB1 is an extension to BootROM, it is signed and encrypted by an NVIDIA owned key (separate keys residing in BootROM). The following diagram shows the flow of control in MB1.

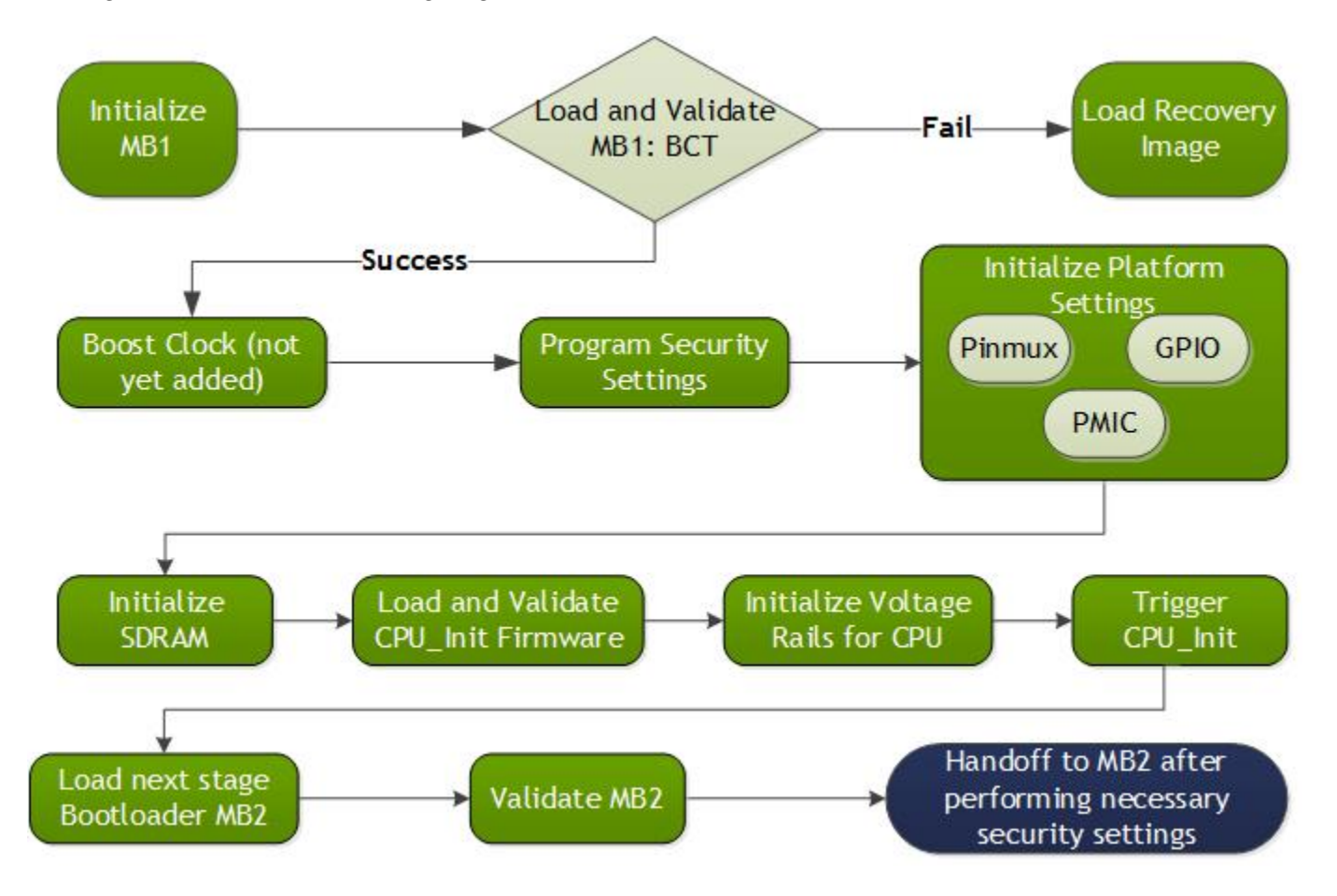

MB1 is responsible for:

- Firmware initialization, include MTS preboot, SPE, and CAN
- Platform configuration, which includes configuring pinmux/GPIO configuration, pad settings, prod settings, initializing certain rails including rails required by CPU, memory, GPU etc., PMIC commands required by BR, and SCR configuration
- Initialize the SDRAM based on the MB1 boot configuration table (MB1-BCT)
- Load the firmware that initializes the CPU complex (CCplex)
- Set the security settings
- Configure pinmux/GPIO for the SoC
- Program the PMIC for the VDD\_CPU and VDD\_DDR rails
- Creating carveouts
- Support flashing (available as a different mb1 recovery.bin binary)
- Support "RCM boot" by downloading a blob that contains the binaries, and loading binaries from that blob.
- Load the next stage boot loader, TBoot-BPMP (MB2)
- Support SC7

MB1 is owned by NVIDIA, and so is provided as a binary in the BSP package. Although it is provided as a binary, you can configure its behavior for a specific platform using its Boot Configuration Table, called MB1-BCT. MB1 reads MB1-BCT to configure the platform.

## **TegraBoot**

TegraBoot is the boot loader component that executes after MB1. This component is divided into two portions: TBoot-BPMP (MB2) and TBoot-CPU, depending on the processor on which they are executing. Both are released to OEMs as source code for reference implementation.

### TegraBoot-BPMP(tboot-BPMP)

This portion of TegraBoot runs on BPMP. There are two variants of TegraBoot-BPMP (MB2), one used for cold boot and the other for recovery boot. Both are generated using different configuration files and make files.

TBoot-BPMP is responsible for:

- Loads and initializes firmware (FW) components such as SCE-FW, APE-FW, BPMP-FW, TOS
- Creates carveouts
- Completes CPU initialization
- Loads the next stage boot loader
- Supports flashing
- Supports "RCM boot"
- Reads PMIC reset reason
- Loads the bootloader device tree and passes the device tree load address to CPU-BL
- Gives control to BPMP-FW

The following block diagram shows the components of TBoot-BPMP:

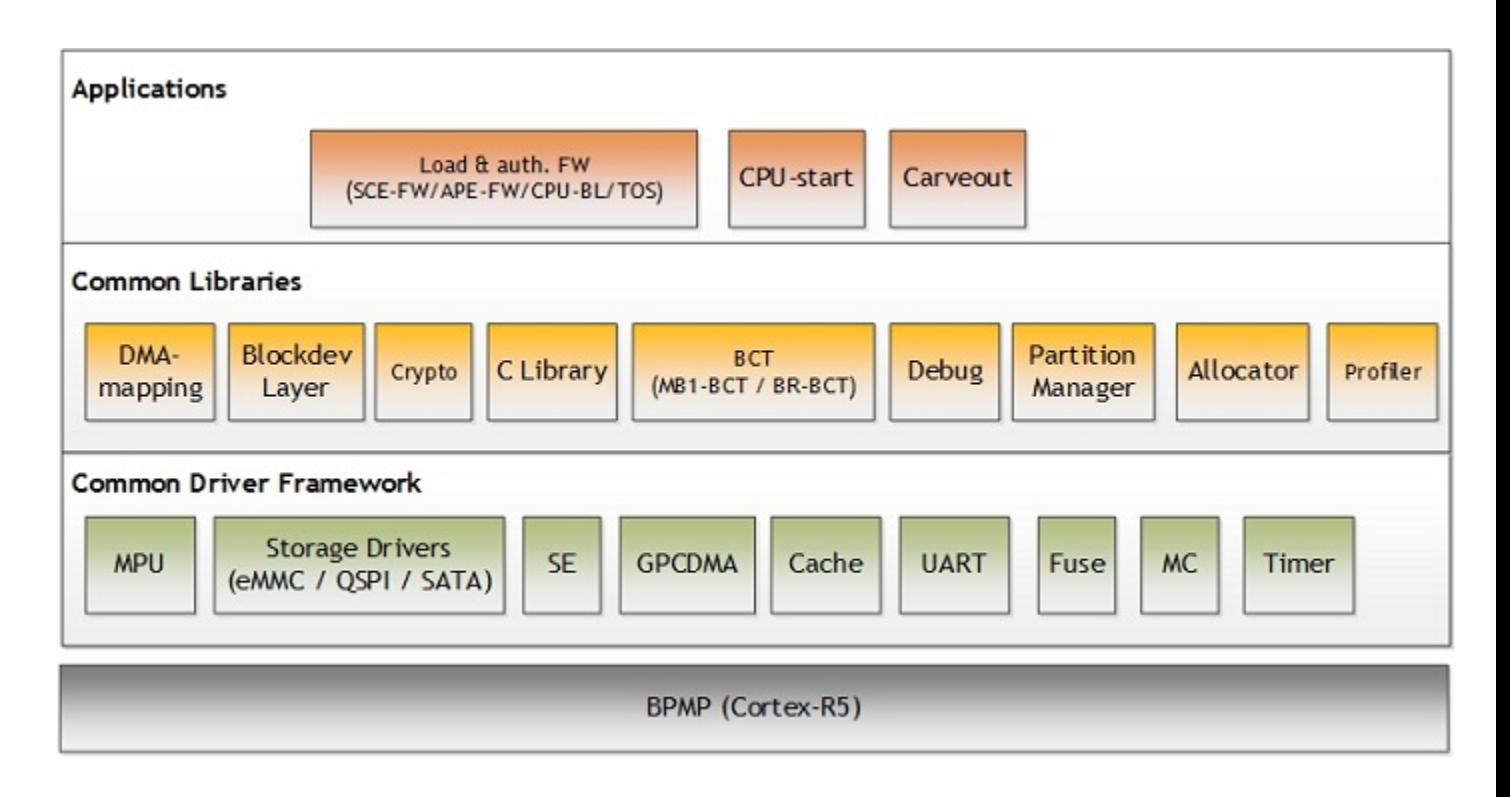

#### TegraBoot-CPU

TegraBoot-CPU is a component of TegraBoot that runs on the CPU. Use TegraBoot-CPU to flash the device. You can also use TegraBoot-CPU for "RCM boot," whose flow is very similar to a cold boot except that the binaries are transferred from the host over USB and are loaded directly to SDRAM. TOS and BPMP-FW are not loaded in this path.

TegraBoot-CPU is responsible for:

- Flashing
- RCM boot

As soon as the CPU starts running, the CPU starts in EL3 mode. TegraBoot-CPU executes a trampoline code which changes the processor mode from EL3 to EL2. It then initializes USB and starts the 3P protocol to flash the device.

For normal flashing TegraBoot-CPU takes the binaries from the host one by one and flashes them to the device. In case of RCM boot, it takes the binaries from the blob downloaded by MB1. The binaries are not flashed on to the device.

TBoot-CPU can also support cold boot by integrating the relevant libraries (linuxboot, etc.). However this version of TBoot-CPU is not tested or maintained.

The following block diagram shows the components of TBoot-CPU:

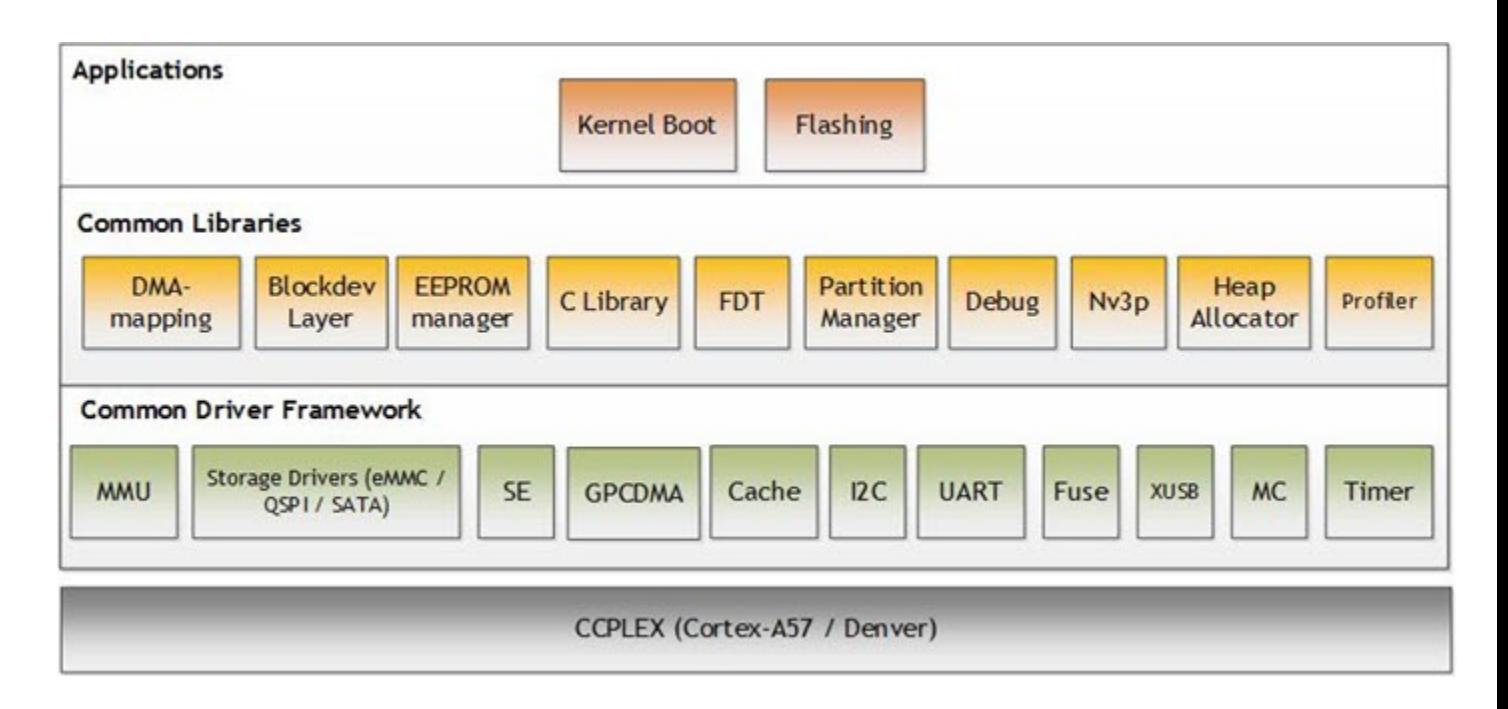

### CBoot

CBoot is the primary CPU boot loader used on mobile platforms in the cold boot path. CBoot is feature-rich boot loader used for cold boot. In addition to booting the kernel, it also supports display, boot logo, and verified boot.

CBoot is based on the Little Kernel (LK) open source boot loader. CBoot primarily uses the interrupt and scheduling frameworks of LK. Cboot uses CDF for frameworks, drivers, and libraries.

As soon as the CPU starts running, CBoot starts in EL3 mode and begins executing TOS. TOS completes its initialization and passes control to CBoot in EL2 mode.

BL and Kernel will use separate device trees stored in separate partitions. CBoot is responsible for:

- Parsing the CPU-BL parameters and initializing the boot loader device tree
- Booting to the kernel or chaining to U-Boot to boot the kernel
- Supporting the update mechanism
	- Loading the recovery kernel
- Verified boot

The following block diagram shows the components of CBoot:

#### **Security**

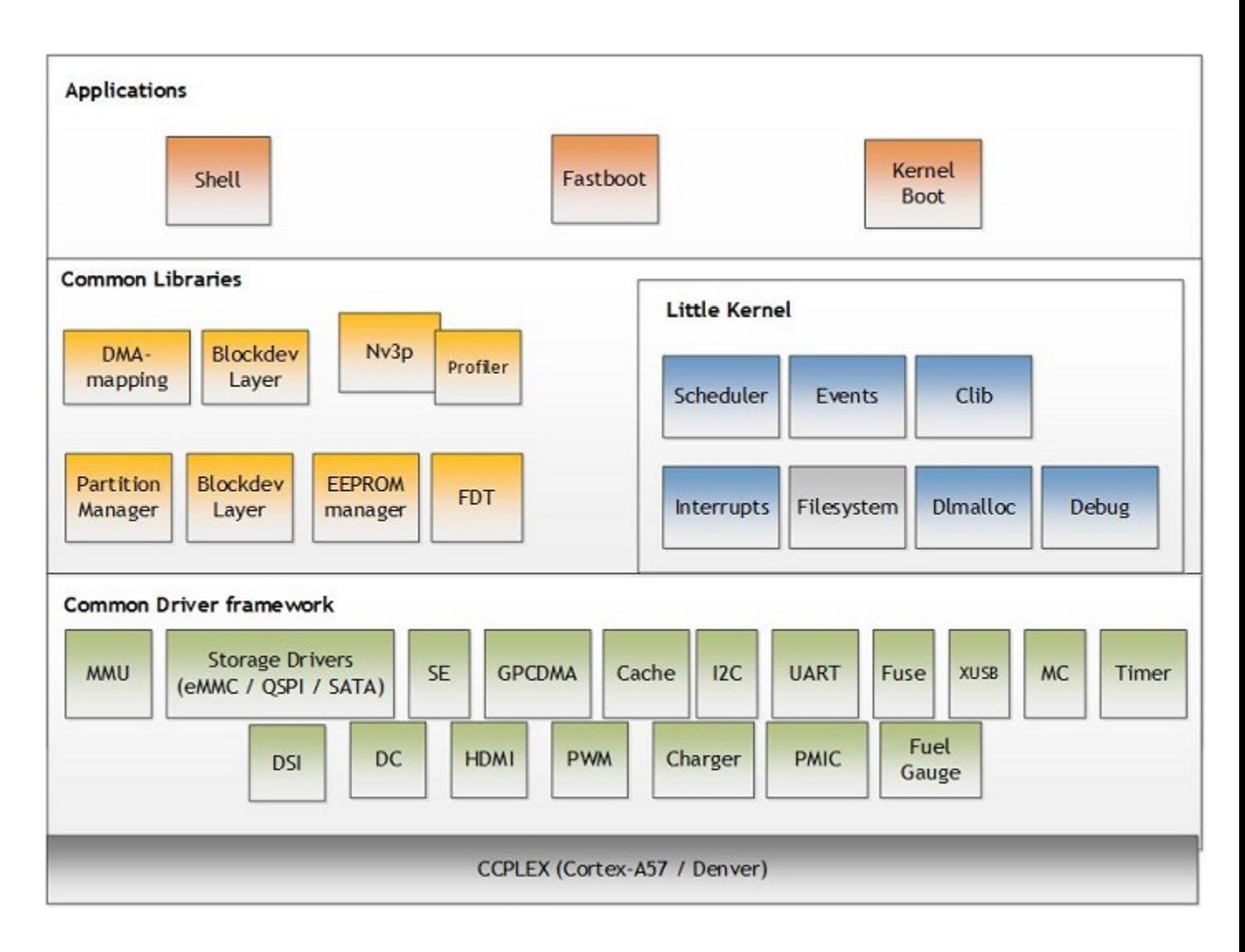

## U-Boot

U-Boot is the default boot loader for NVIDIA® Tegra® Linux Driver Package (L4T). For information on U-Boot, refer to [U-Boot Customization.](#page-58-0)

## **TegraFlash**

TegraFlash is the host software component primarily responsible for flashing binaries onto the device.

For more information about TegraFlash, see the following:

• Boot Configuration Tables

## **Security**

This section explains the security in the BDK.

### Validation of Binaries

All of the binaries involved in the boot process have a generic header (except MB1). The binary is appended to the generic header. The header stores the signature of the binary, which is used for validation in secure boot.

### Boot Binaries and Associated Signing

The following table summarizes the boot binaries available in Tegra Code-name Parker and their respective signing authorities.

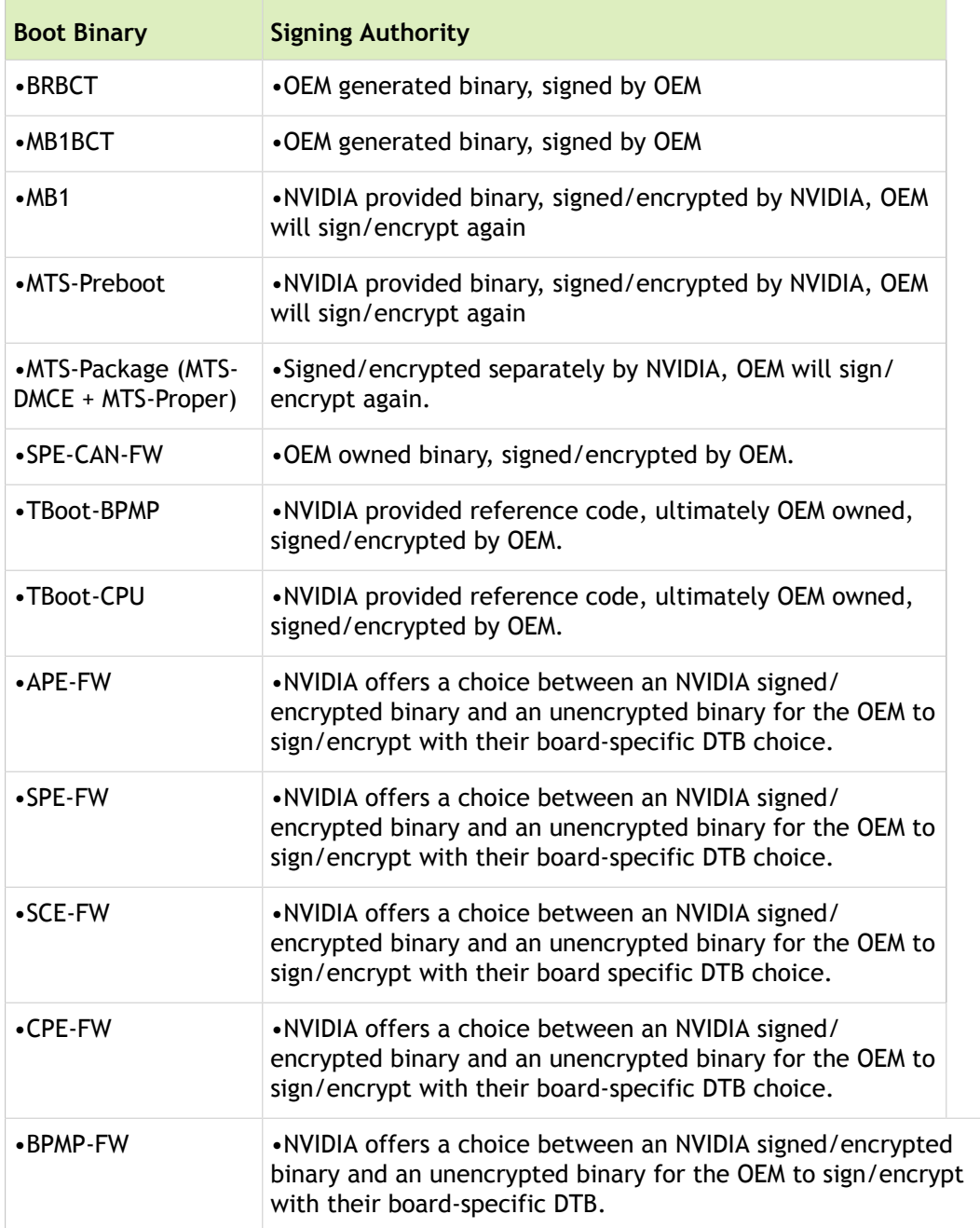

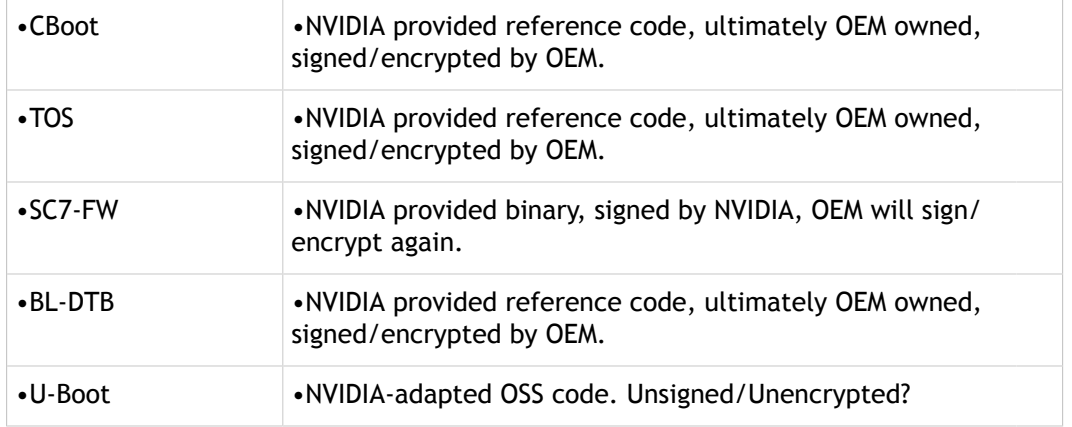

## Secure Boot

Secure boot provides a system of cryptographic checks at each stage of the boot process. These checks ensure the integrity of all of the system software that is executed, preventing any unauthorized or maliciously modified software from being run.

The secure BootROM is responsible for initializing the hardware root of trust (RoT) in the Tegra BSP.

Cryptography is enabled as follows:

- Authentication: RSA2048
- Encryption: AES-CBC128

Supported boot devices include:

- eMMC
- QSPI

### Secure Boot Overview

The following diagram shows the flow of secure boot functionality.

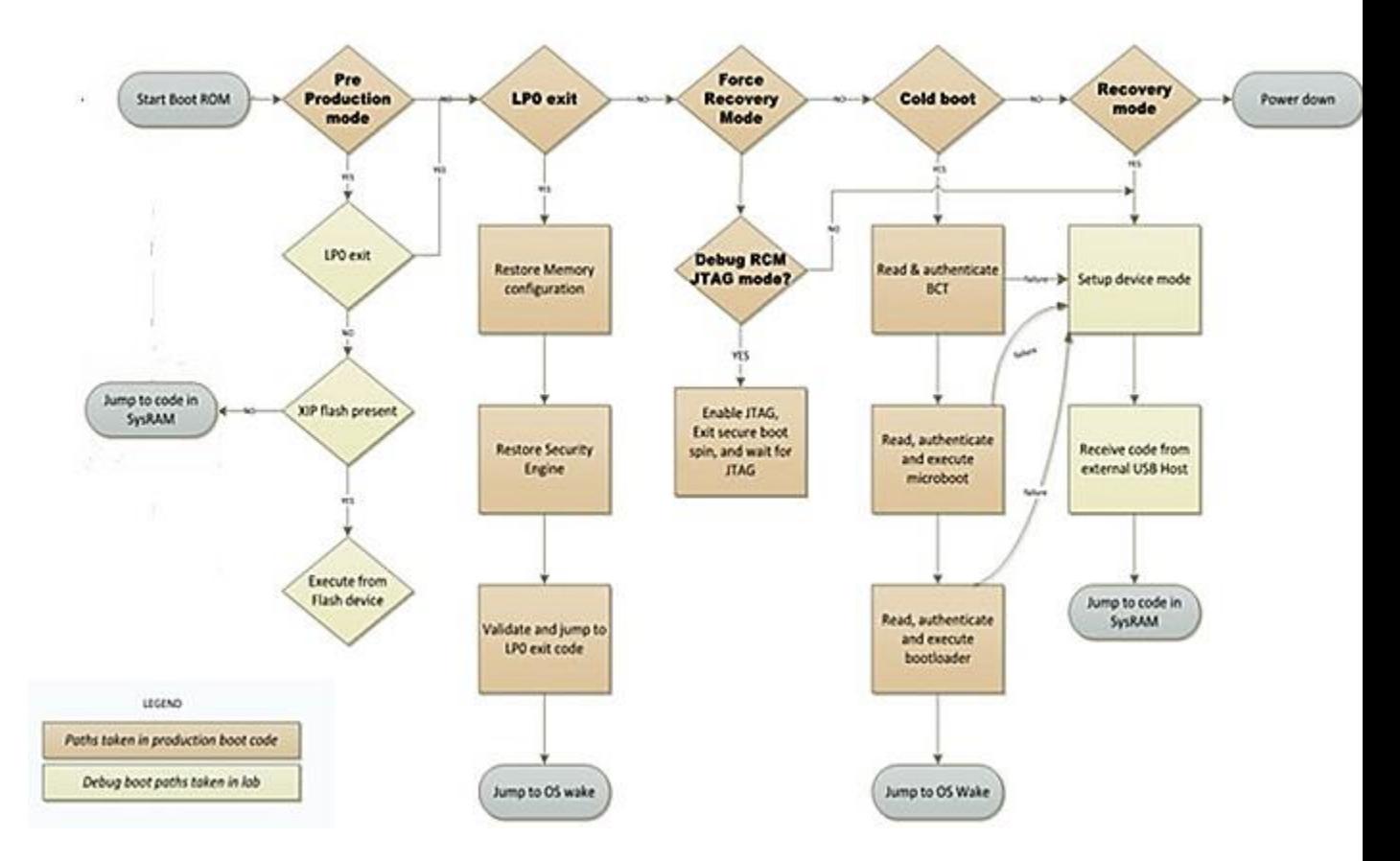

If authentication fails, the Boot ROM automatically goes into USB Recovery mode and waits for input via the USB. The Boot ROM never yields control from Recovery Mode except to authenticated code or error messages.

## Secure Boot Flow

The following three diagrams show the flow of secure boot stage by stage. Light colored blocks indicate transitions from one diagram to the next.

Each element marked with an asterisk ("\*") has a note below the diagram.

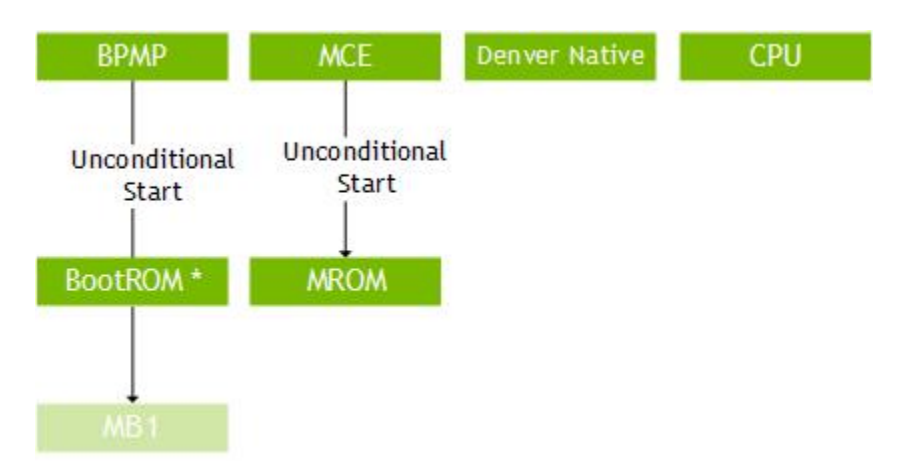

• **BootROM**: Loads BRBCT and establishes a trusted OEM public key by computing the hash and comparing it to the fuse seings. It then verifies the BCT using the OEM authority (i.e. the public key).

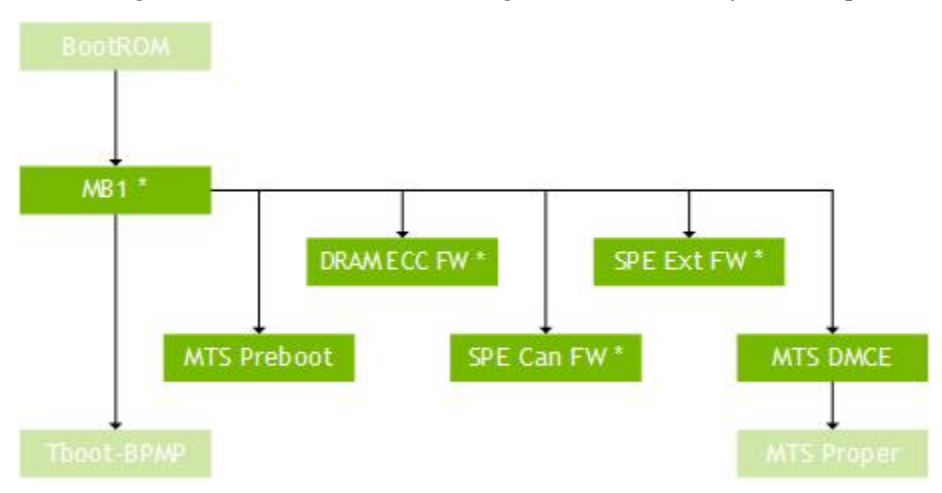

• **MB1**: Loads MTS Preboot and verifies it using the double verification mechanism. It first verifies the OEM credential, then the NVIDA credential (using MAK/MDK).

> Once the MTS Preboot starts to execute by DB0, MTS initializes SDRAM and then loads MTS Package (MTS DMCE and MTS Proper). It verifies and decrypts the entire package, except that it does NVIDIA verification and decryption only on the MTS DMCE portion of the package.

When MTS-related processing is complete, MB1 loads TBoot-BPMP and verifies it using the OEM authority only, and then passes control to it.

- **DRAM ECC FW**: If required by the platform, MB1 checks whether the boot was started by a reset caused by a twobit ECC error. If it was, MB1 runs DRAM ECC FW to update the blacklist page and reset the system again. DRAM ECC FW is verified by the OEM authority.
- **SPE FWs (SPE Can and SPE Ext)**: MB1 optionally loads these components after MTS Preboot starts, DRAM is operating, and MTS Package has been loaded and authenticated. In most cases only the smaller SPE Can FW is loaded here; SPE Ext FW is loaded at a later stage.

The SPE FW is typically signed by the OEM authority, but may also be signed by the NVIDIA authority. MB1 identifies the signing requirement from the SignType field of the generic signature header.

SPE Authentication/Decryption keys are used for the NVIDIA authority.

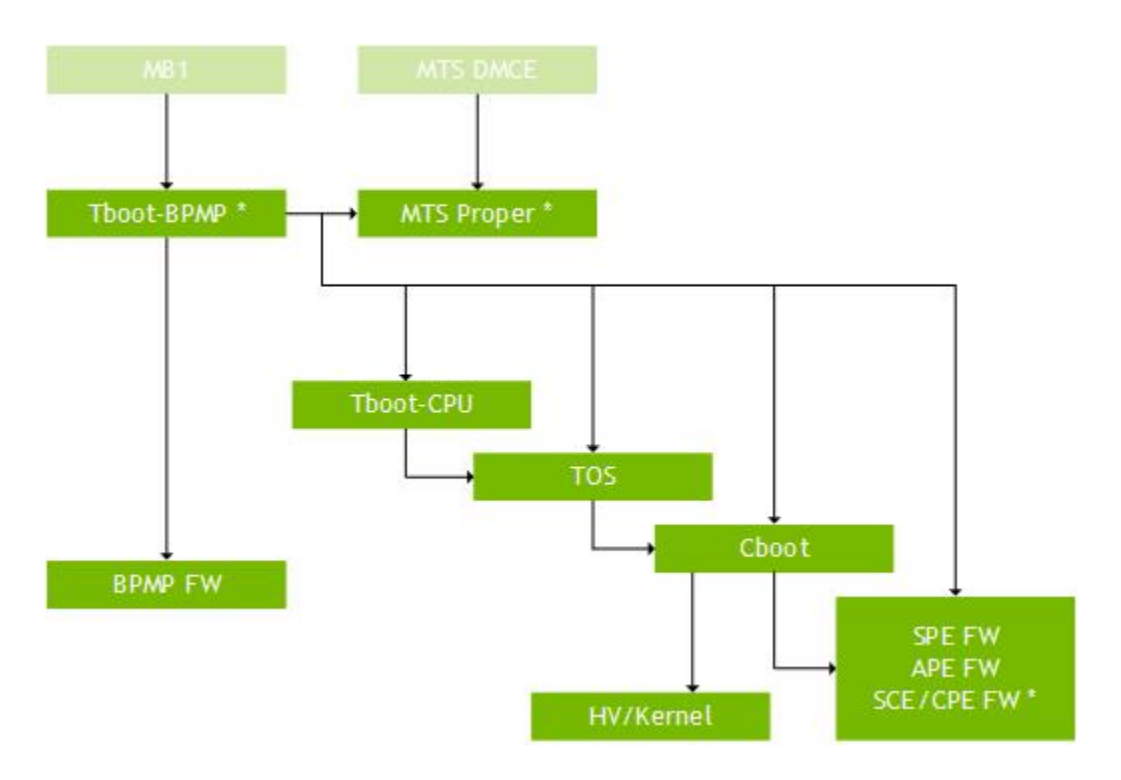

**TBoot-BPMP**: This is the main binary loader in the boot flow. It loads the binaries that are required to start CPU execution. These binaries are owned by the OEM, and are verified and decrypted using the OEM authority.

After the CPU has started executing the main boot path, TBoot-BPMP loads the coprocessor FWs. Each of these FWs may be verified and decrypted by the OEM authority or the NVIDIA authority, but not by both.

After all components have been loaded, the boot path BPMP code exits and the CPU software resets it into execution of the BPMP FW.

In the distributed BSP, TBoot-BPMP loads the following binaries:

- TBoot-CPU/CBoot
- TOS
- Coprocessor firmware:
	- SPE FW
	- APE FW
	- SCE/CPE FW
	- BPMP FW

The OEM controls loading of these binaries, and may include or exclude components as appropriate.

**SPE, APE, and SCE/CPE FWs**: This firmware is loaded by TBoot-BPMP, but is later started by CBoot. Each firmware may be verified and decrypted by the OEM authority or the NVIDIA authority, but not by both.

### Build System

TBD - Need build instructions in **tmp** mentioned by Tom Warren for this section.

Build System

# Display Configuration and Bringup

This topic provides information to help you configure display resolution. Tegra BSP supports a variety of modes on HDMI and DP monitors, including the CEA modes and detailed timing modes from the display EDID.

## Setting HDMI or DP Screen Resolution

The screen resolution can be modified using xrandr utility or RandR protocol available at:

<https://www.x.org/releases/X11R7.5/doc/man/man1/xrandr.1.html>

<https://cgit.freedesktop.org/xorg/proto/randrproto/tree/randrproto.txt>

#### To change the default HDMI/DP screen resolution

1. Export the DISPLAY variable.

export DISPLAY=:0

2. Obtain the applicable resolutions list.

xrandr

The resulting output shows a list of the HDMI, DP, or DSI display settings, if connected.

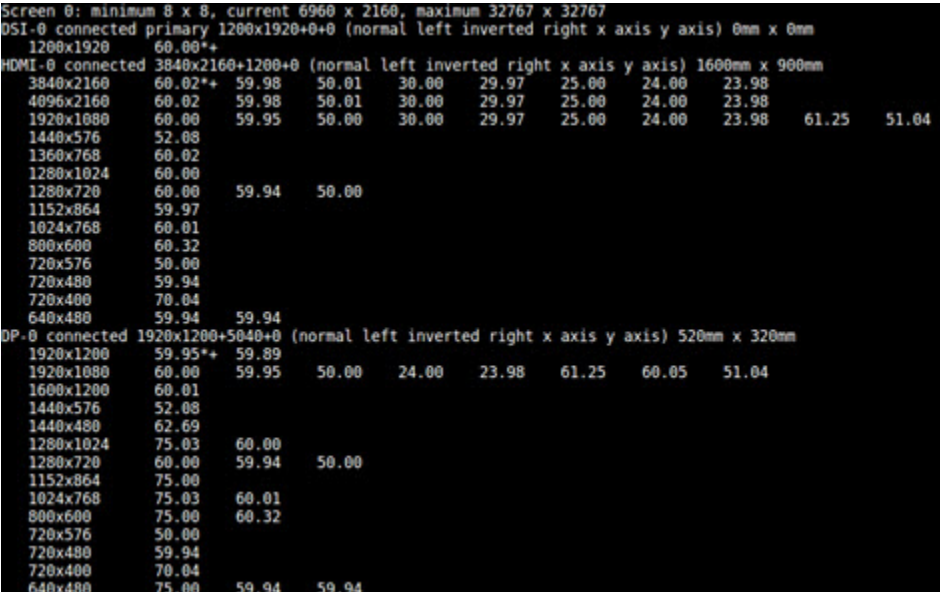

3. Switch the resolution to the desired display resolution.

xrandr --output HDMI-0 --mode <res> xrandr --output DP-0 --mode <res>

Where  $\langle$ res $>$  is the desired resolution, for example, 640x480.
The highest rate supported, for the specified mode, is automatically chosen.

4. Select the desired refresh rate.

xrandr --output HDKI-0 --moe <res> --rate <refresh rate>

Where  $\leq$  refresh rate> is the desired refresh rate, for example, 60.

Use xrandr to display all the supported refresh rates for a mode.

## Mirroring or Extending Displays

When multiple displays are connected, you can choose the relative position of each monitor (HDMI or DP) or panel (DSI).

To choose the relative position of each monitor

1. Execute the following command to mirror the HDMI monitor with the DSI panel.

xrandr --output HDMI-0 --same-as DSI-0

2. Execute the following command to extend the display environment by placing the HDMI monitor to the left of the DSI panel.

xrandr --output HDMI-0 --left-of DSI-0

3. Execute the following command to place the DP monitor to the right of the DSI panel.

xrandr --output DP-0 --right-of DSI-0

## Determining Display Timing Values

This topic describes how to determine the timing values when referring to the LCD specification and the signal polarities. It also describes the constraints for picking the ref to sync values.

#### Display Controller Timing Diagram

The following diagram shows display controller timing. The diagram relates to both vertical and horizontal timing. Only the back porch can be a negative value, though it is typically positive.

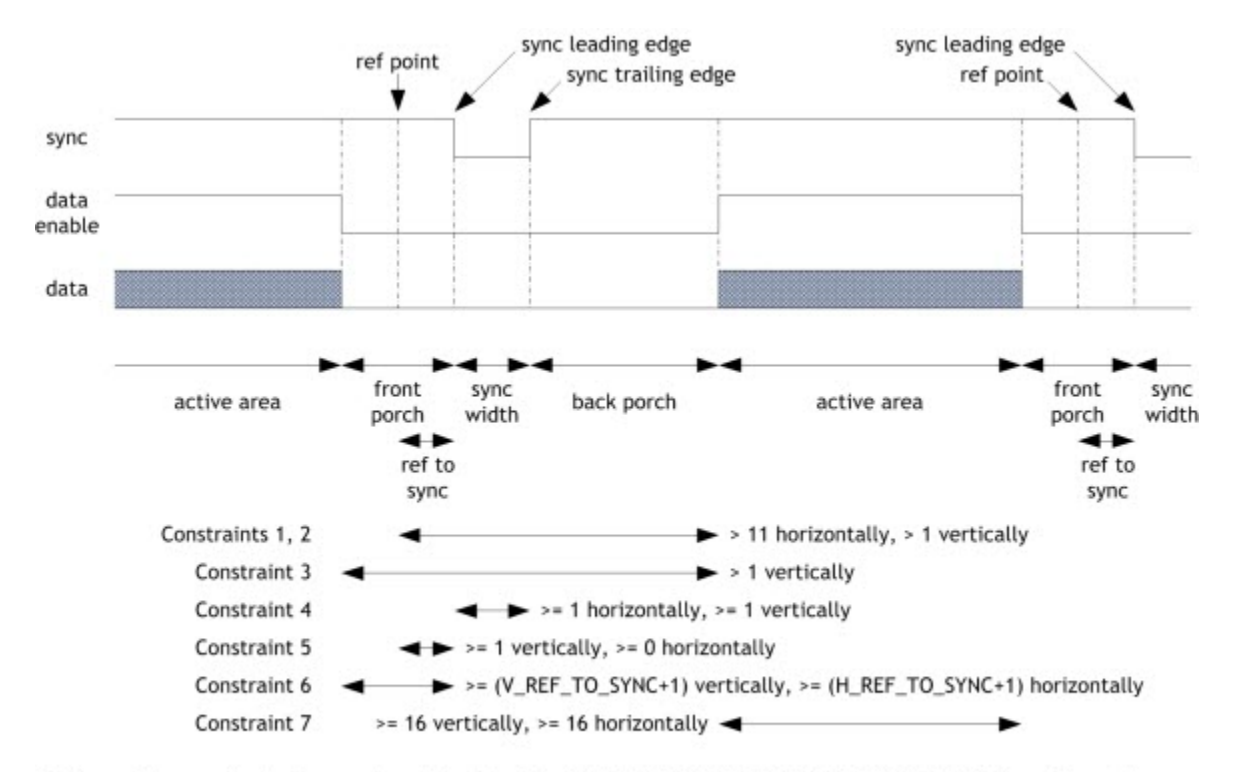

Where the constraints are described in the "DC\_DISP\_DISP\_TIMING\_OPTIONS\_0" section of the Tegra Technical Reference Manual (TRM) for your chip.

- **Back porch**—the distance between the trailing edge of the sync and the beginning of the active area. Some LCD specifications define the back porch from the leading edge of the sync rather than the trailing edge.
- **Front porch**—the distance between the end of the active area and the leading edge of the sync.
- **Vertical timing**—is in terms of lines.
- **Horizontal timing**—is in terms of pixels.
- **Sync polarity**—is in terms of the sync width; active low means the sync width pulse will be low, as in the diagram.
- **Pixel clock polarity**—is in terms of when data will transition; an active low pixel clock means that the data changes on the falling edge of the clock, to be latched on the rising edge.
- **Data enable polarity** (also called **display enable** or **DE**)—selects the level of the signal during the active area of display. The diagram has DE active high.

## Configuring the Display Serial Interface

This topic describes how to configure the Display Serial Interface (DSI). Both the DSI driver and the DSI panel must be configured. Configuring the DSI driver is done through the device tree. Details about display device tree bindings is available at:

```
topt-arch>-dc
<top>/kernel/kernel-4.4/Documentation/devicetree/bindings/video/nvidia,tegra<t-arch>-dsi.txt
```
**Note: Configuring the DSI panel requires the panel specification from the**

**vendor. You must use the correct display configuration file for your particular platform.**

#### To configure the DSI driver

• Locate and edit the appropriate display configuration file depending on your release at:

<top>/hardware/nvidia/platform/tegra/common/kernel-dts/ /panel-<panel\_type>.dtsi

Where  $\epsilon$  panel  $\epsilon$  type> specifies the characteristics encoded for the panel, using the format:

brand-scrRes-scrSize

For example, the file panel-p-wuxga-10-1.dtsi configures the following panel:

```
Filename: panel-p-wuxga-10-1.dtsi
```
 $\begin{array}{rcl} \n\text{brand} & = \mathsf{p} & = \text{Panasonic} \n\end{array}$  $s$ crRes = wuxga = WUXGA 1920 x 1200 scrSize =  $10-1$  = 10.1 inches

The dsi bindings structure encapsulates all the controller configuration options, specified in files at:

<top>/kernel/kernel-4.4/Documentation/devicetree/bindings/video

The naming format is:

```
nvidia,tegra<t-arch>-<node_type>.txt
```
Where <node type> is dc, hdmi, dp, or dsi.

#### To configure the DSI panel

1. Configure the regulators.

The details depend on the board schematics.

- 2. Configure the General-Purpose Input/Outputs (GPIOs) required for resetting and backlighting the panel. Some panels are more demanding and may require other GPIOs as well.
- 3. Set up the initialize/suspend sequence.

These are passed as device tree bindings in the power tree for the platform and read in the following file:

<top>/kernel/display/drivers/video/tegra/dc/panel/board-panel.c

## Configuring the Display Port

This topic describes how to enable the Display Port (DP), to map DP to a particular display controller (dc), and assign SOR bindings or enable dpaux appropriately.

The base device tree file is available at:

```
<top>/hardware/nvidia/platfom/t18x/quill/kernel-dts/tegra186-quill-p3310-1000-c03-00-ba
```
Enable the following nodes in this file:

```
host1x {
 nvdisplay@15220000 {
 status = "okay";
  nvidia,dc-or-node = "/host1x/sor";
  };
  sor {
 status = "okay";
  dp-display {
  status = "okay";
  };
  };
  dpaux@155c0000 {
 status = "okay";
  };
};
```
## Configuring Pulse Width Modulation (PWM)

Backlight control to the panel is done through Pulse Width Modulation (PWM) or Parametric Four-Wave Mixing (PWFM) or through the backlight device embedded in the panel.

The PFW and PFWM driver located at:

<top>/kernel/kernel-4.4/drivers/video/backlight/pwm\_bl.c

The driver file for the backlight device embedded in the panel is:

<top>/kernel/kernel-4.4/drivers/video/backlight/xxx.c

For example, the backlight for the LG 5 inch 720p panel on pluto is driven by the embedded max8831 integrated circuit (IC). That driver file is:

<top>/kernel/kernel-4.4/drivers/video/backlight/max8831\_bl.c

To make backlight increment in a linear manner to the brightness increment, backlight is calibrated and the corresponding values are stored in the backlight response curve.

## Panel Driver and Device Tree

This section points to examples of source files and configuration files for a DSI panel driver.

#### Internal DSI panel driver and device tree examples

Driver:

```
<top>kernel/display/drivers/video/tegra/dc/panel/panel-a-1200-1920-8-0.c
```
Device tree:

Appropriate nodes must be enabled in the device tree. The base device tree file is available at:

```
<top>/hardware/nvidia/platform/t18x/quill/kernel-dts/tegra186-quill-p3310-1000-c03-00-b
```
- Enable the DC, DSI, and appropriate panel node.
- Update the dc-or-node property to map DSI to a particular controller as follows:

```
host1x {
nvdisplay@15200000 {
status = "okay";
nvidia,dc-or-node = "/host1x/dsi";
};
dsi {
status = "okay";
panel-s-wuxga-8-0 {
status = "okay";
};
};
};
```
# PDF Documents

The following documentation is included in the NVIDIA $^\circledR$  Tegra $^\circledR$  Linux Driver Package (L4T).

- Tegra Linux Driver Package [Development](#page-0-0) Guide (PDF) this document
- [Jetson TX2 Accelerated GStreamer User Guide](#page-0-0) (PDF)
- Jetson TX2 Developer Kit User Guide (PDF)
- [Runtime Boot Loader Update Process for Jetson TX2](#page-0-0) (PDF)
- Platform [Adaptation](#page-0-0) and Bring-Up Guide: Tegra Linux Driver Package for Jetson TX2 (PDF)
- [NVIDIA Jetson TX1/TX2 Module EEPROM Layout](#page-0-0) (PDF)

# Appendix

This appendix contains supplementary materials.

## Tegra Stats Utility

L4T provides the Tegra Stats utility (tegrastats), which reports memory usage and processor usage for NVIDIA $^\circledR$ Tegra<sup>®</sup> devices.

JetPack installer or the flashing script places the script in the home directory on the target at:

```
$(HOME)/tegrastats
```
On the host system, the script is delivered in the TAR file at:

```
Linux_for_Tegra/nv_tegra/nv_tools.tbz2
```
## Reported Statistics

The following table shows the statistics the Tegra Stats utility reports.

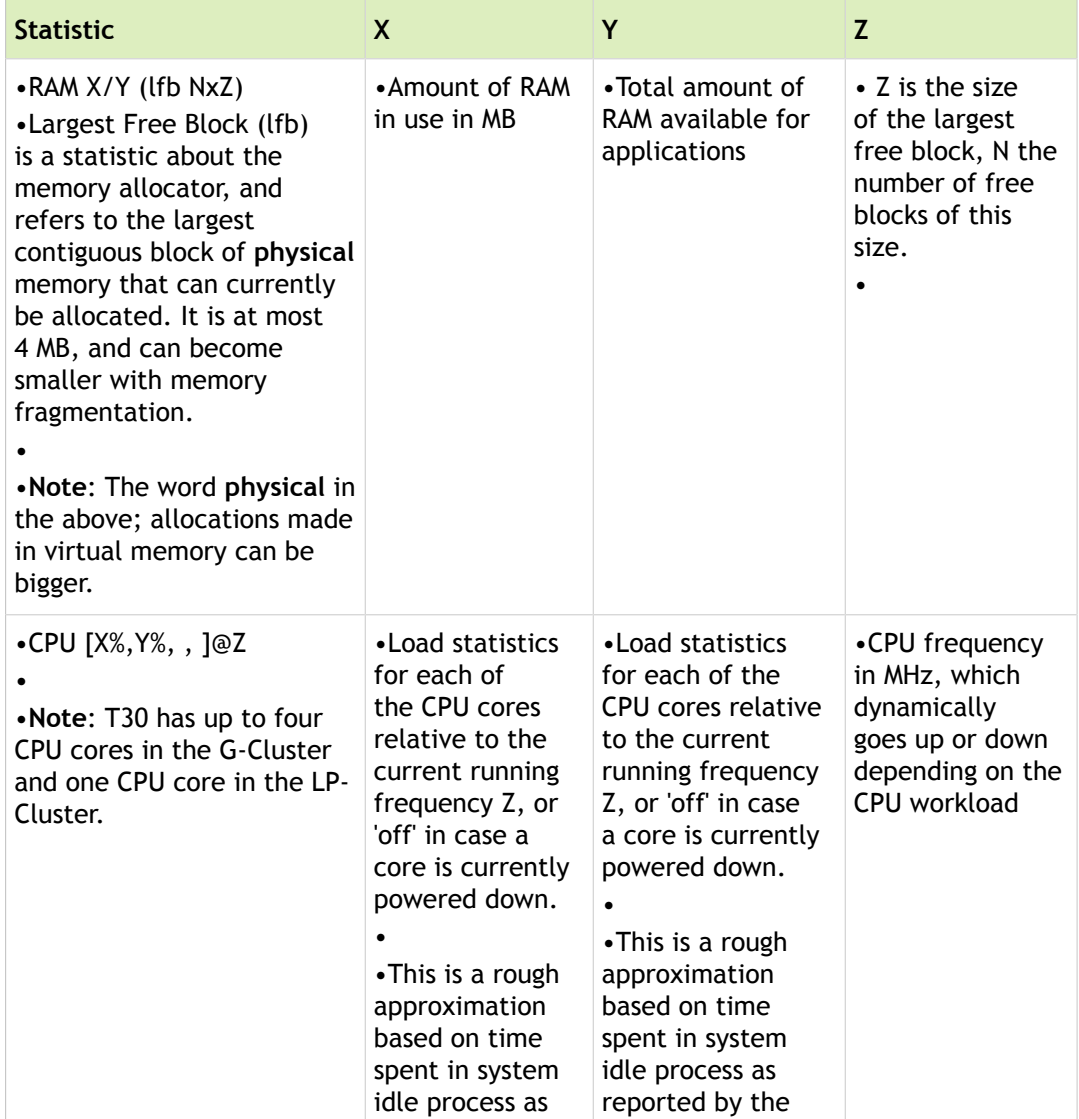

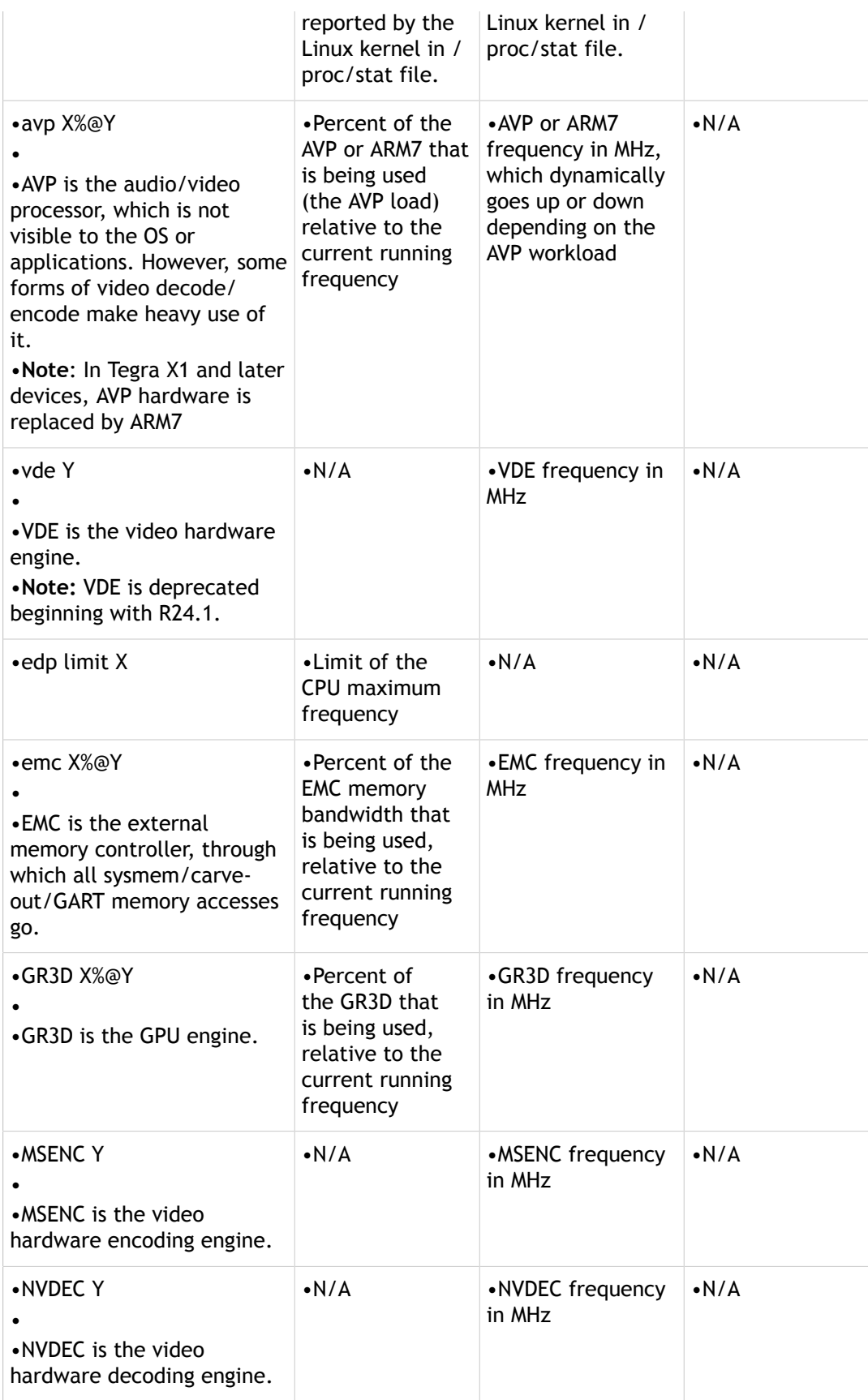

#### Example Output

The following example output is extracted from running a 1080p video playback use case. CPU frequency is running between 300 and 750 MHz and only one CPU is active.

**Notes: The examples provided are for previous Tegra devices.**

```
E/TegraStats( 7484): RAM 92/184MB (lfb 1x4MB) | DFS(%@MHz): cpu [52%,35%]@527 avp 18%@1
E/TegraStats( 7484): RAM 93/184MB (lfb 1x4MB) | DFS(%@MHz): cpu [51%,51%]@750 avp 8%@10
E/TegraStats( 7484): RAM 93/184MB (lfb 1x4MB) | DFS(%@MHz): cpu [58%,45%]@600 avp 8%@10
E/TegraStats( 7484): RAM 93/184MB (lfb 1x4MB) | DFS(%@MHz): cpu [48%,49%]@463 avp 8%@10
E/TegraStats( 7484): RAM 93/184MB (lfb 1x4MB) | DFS(%@MHz): cpu [60%,41%]@411 avp 8%@10
E/TegraStats( 7484): RAM 93/184MB (lfb 1x4MB) | DFS(%@MHz): cpu [60%,48%]@384 avp 9%@10
E/TegraStats( 7484): RAM 93/184MB (lfb 1x4MB) | DFS(%@MHz): cpu [60%,44%]@438 avp 10%@1
E/TegraStats( 7484): RAM 93/184MB (lfb 1x4MB) | DFS(%@MHz): cpu [44%,53%]@411 avp 8%@10
E/TegraStats( 7484): RAM 93/184MB (lfb 1x4MB) | DFS(%@MHz): cpu [57%,47%]@359 avp 8%@10
E/TegraStats( 7484): RAM 93/184MB (lfb 1x4MB) | DFS(%@MHz): cpu [55%,44%]@750 avp 8%@10
E/TegraStats(7484): RAM 98/184MB (lfb 1x1MB) | DFS(%@MHz): cpu [77%,68%]@300 avp 2%@100
E/TegraStats(7484): RAM 94/184MB (lfb 1x2MB) | DFS(%@MHz): cpu [35%,29%]@300 avp 2%@100
E/Tegrass(t) (7484): RAM 95/184MB (lfb 1x2MB) | DFS(%@MHz): cpu [35%,29%]@300 avp 2%@100
…
```
### **Options**

TegraStats options and usage are described in the following table.

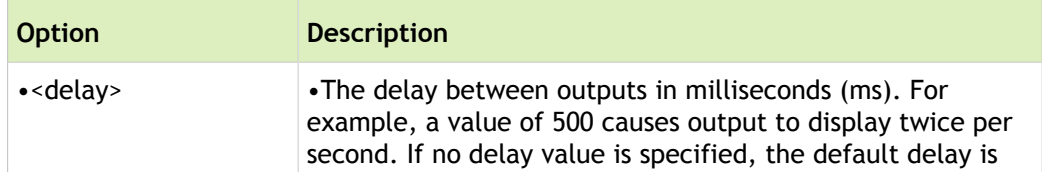

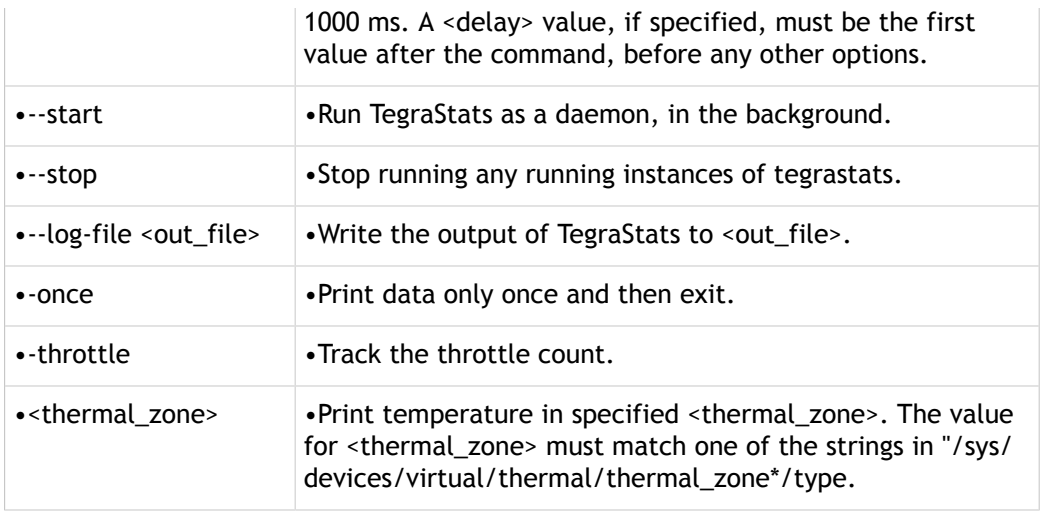

### Running Tegra Stats

When you run tegrastats on Linux devices, it prints statistics to stdout.

#### Example Log Print

E/TegraStats( 3627): RAM 250/490MB | DFS(%@MHz): cpu [61%,45%]@835 avp 17%@100 vde 34%@

#### To run tegrastats

• On the target, execute the following commands:

sudo \$(HOME)/tegrastats <delay> &

Where <delay> is the frequency of log prints, expressed in milliseconds (1000 means print every second).

#### To stop tegrastats

• On the target, execute the following commands:

```
sudo $ (HOME) / tegrastats --stop
```
## Re-Deploying Tegra Stats

The Tegra Stats Utility is preinstalled in the default root file system in the home directory. If you have modified the root file system configuration and removed tegrastats from the build, you can re-deploy it on the target at runtime.

#### To re-deploy tegrastats

• Execute the following commands from the debug host PC:

```
scp tegrastats nvidia@<TARGET_DEVICE_IP>:/home/nvidia/
```
# FAQ

This section provides answers to frequently asked questions about your release. Use it as the first step in troubleshooting problems. You can also try searching the Index in this document, contacting your support engineer, or filing a bug.

## Linux FAQs

#### *Are ARMv7 binaries compatible with aarch64 binaries?*

No, while the kernel supports both ARMv7 (32bi) and aarch64 binaries, distros currently are exclusively aarch64 or ARMv7. ARMv7 binaries are not compatible in an aarch64 distro. The NVIDIA PDK supports aarch64 distro where ARMv7 binaries are not compatible.

#### *How do I use display mode and resolution configuration with the X RandR application?*

You can use the X Resize, Rotate and Reflect Extension (RandR) extension to manipulate and configure the attached displays (both the internal panel and any externally connected HDMI panel). The xrandr (1) utility is the most common way to do this.

You can find a tutorial on xrandr on the following website:

[http://www.thinkwiki.org/wiki/Xorg\\_RandR\\_1.2](http://www.thinkwiki.org/wiki/Xorg_RandR_1.2)

#### *Are there generated ssh host keys for the sample file system?*

There are no keys in the /etc/ssh directory of the provided sample file system. For information about creating the ssh host keys, see the ssh-keygen man page.

#### *How do I determine the X driver ABI of the X server used in the root file system?*

All tegra drv.abi\*.so files are in the driver package. By default the apply binaries.sh script creates a sym-link from tegra drv.so to the X ABI driver compatible with the provided sample file system.

#### *How do I prevent the system display from blanking out?*

Linux kernel 3.1 added a power saving feature that may blank the display of an idle system even when applications are running. The feature is called console blank (screen saver). It is defined as:

consoleblank= [KNL]

Where  $[KNL]$  is the console blank (screen saver) timeout in seconds. This defaults to  $10*60 = 10$  mins. A value of 0 disables the blank timer.

By passing arguments to the kernel command line, you can:

- Disable this feature, or
- Set the timeout to a longer interval.

With the flash. sh script, you can override the kernel command line options passed from fastboot to the kernel.

#### To disable the console blank (screen saver) from the kernel command line

1. In the grub configuration add the following line to the kernel parameters:

consoleblank=0

2. View the current consoleblank value with the following command:

```
$ cat /sys/module/kernel/parameters/consoleblank
```
#### To disable the console blank feature with an escape sequence

• Enter the following escape sequence:

```
$ echo -ne "\033[9;0]"
```
#### To change the console blank timeout value with an escape sequence

• Enter the following escape sequence:

```
$ echo -ne "\033[9;<timeout>]"
```
Where  $\leq$ timeout> is the timeout in seconds.

For more information on this escape sequence, see the console codes (4) man page documents. For information on the input/output controls that provide some of the same functionality, see the console\_ioctl(4) man page.

# **Glossary**

This section provides definitions to frequently used terms in this release.

#### To browse the glossary by keyword

• Click the Glossary button on the tool bar (shown below).

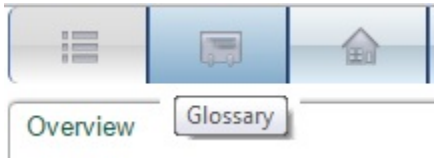

#### To browse the glossary page-by-page

• Click the NEXT button (right arrow) on the toolbar.

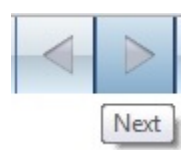

## <ABI\_directory>: **aarch64-linux-gnu [More…]**

See Section 1.0 of the *Release Notes* to confirm your ABI directory info.

#### BCT: **NVIDIA boot configuration table, a binary file used for flashing and updating. [More…]**

Stored on a secondary boot device, such as eMMC, which primarily stores information required to:

- initialize and configure the secondary boot device
- initialize and configure SDRAM
- locate and verify the boot loader

#### <board>: **t186ref [More…]**

Valid values depend on the supported board.

- Jetson TX1: p2371-2180
- Jetson TX2: p2771-000-500

See Section 1.0 of the *Release Notes* for your release to confirm your board information.

#### <board\_and\_rev>: **p2371-2180 or p2771-0000 [More…]**

Valid values depend on the supported board.

- Jetson TX1: p2371-2180
- Jetson TX2: p2771-000-500

See Section 1.0 of the *Release Notes* for your release to confirm your board and revision info.

#### <span id="page-235-0"></span>BPMP: **Boot and power management processor. [More…]**

Boot and power management processor (BPMP) is firmware that runs on Cortex R5. During boot, BPMP executes the boot ROM code and controls the SOC boot sequence. After boot, BPMP runs power management functions.

### CUDA: **An NVIDIA parallel computing platform and programming model. [More…]**

NVIDIA $^\circledR$  CUDA $^\circledR$  technology enables dramatic increases in computing performance by harnessing the power of the graphics processing unit (GPU).

## <EGL|GL\_ver>: **4.1 [More…]**

See Section 1.0 of the *Release Notes* to confirm your NVIDIA EGL/GL version info.

## <lnx\_ver>: **Kernel 4.4.15. [More…]**

See Section 1.0 of the *Release Notes* for your release to confirm your Linux version info.

#### <span id="page-239-0"></span>MB1: **Microboot 1.[More…]**

MB1 is the first boot loader to run after the boot ROM. Its major tasks are to:

- Initialize the SDRAM based on MB1 boot configuration table (MB1-BCT)
- Load the firmware that initializes the CPU complex
- Set the security settings
- Configure pinmux/GPIO for the SoC
- Program the PMIC for the VDD\_CPU and VDD\_DDR rails
- Load the next stage boot loader ([MB2](#page-240-0))

MB1 runs on the [BPMP](#page-235-0). It is considered an extended boot ROM because the security level of MB1 is the same as boot ROM.

#### <span id="page-240-0"></span>MB2: **Microboot 2 also called nvtboot-bpmp.[More…]**

MB2 runs after [MB1.](#page-239-0) Its major tasks are to:

- Load the CPU\_BL
- Load the BPMP-FW and its device tree binary (DTB)
- Load the Trusted Operating System (TOS), which is also called SecureOS

MB2 runs on the [BPMP](#page-235-0).

## <os\_ver\_host>: **14.04 (amd64 distribution) [More…]**

See Section 1.0 of the *Release Notes* for your release to confirm your host Ubuntu operating system version info.

#### <os\_ver\_target>: **14.04 (amd64 distribution) . [More…]**

See Section 1.0 of the *Release Notes* for your release to confirm your target Ubuntu operating system version information.

## <span id="page-243-0"></span><platform>: **jetson-tx1, jetson-tx2 [More…]**

The target board supported by the release. See Section 1.0 of the *Release Notes* to confirm your platform.

#### <platform|ver>: **t186ref [More…]**

Valid values depend on the supported [platform](#page-243-0) for your product. See Section 1.0 of the *Release Notes* to determine your platform info.

#### <platform|ver>: **t210ref [More…]**

Valid values depend on the supported [platform](#page-243-0) for your product. See Section 1.0 of the *Release Notes* to determine your platform info.

## <platform|ver>: **t186ref [More…]**

Valid values depend on the supported [platform](#page-243-0) for your product. See Section 1.0 of the *Release Notes* to confirm your platform info.

## <release>: **R27.1[More…]**

See Section 1.0 of the *Release Notes* to confirm your release info.

## <release\_num>: **27.1.0 [More…]**

See Section 1.0 of the *Release Notes* to confirm your release number.

## release\_tag: **tegra-l4t-r27.1 [More…]**

See Section 1.0 of the *Release Notes* for your release to confirm your release tag information.

## <release\_type>: **aarch64 [More…]**

See Section 1.0 of the *Release Notes* to confirm your release type.

#### <span id="page-249-0"></span><t-arch|ver>: **186 [More…]**

Valid values for the Tegra architecture version depend on the supported product. Use:

186 for Tegra X1 devices.

See Section 1.0 of the *Release Notes* for your release to confirm your Tegra architecture version info.

#### <t-arch|ver>: **186 [More…]**

Valid values for the Tegra architecture version depend on the supported product. Use:

186 for Tegra Code-name Parker devices.

See Section 1.0 of the *Release Notes* for your release to confirm your Tegra architecture version info.

#### <span id="page-250-0"></span><top>: **Host directory where you installed the PDK/SDK and Foundation release (or other software). [More…]**

Depending on the context, <top> may refer to the Host directory where you installed the SDK/PDK release, or it may refer to where you installed other software, such as a utility or add-on package.

#### <top>: **Host directory where you installed the Linux Driver Package release (or other software). [More…]**

Depending on the context, <top> may refer to the Host directory where you installed the L4T release, or it may refer to where you installed other software, such as a utility or add-on package.

# Licenses

This section provides license information for the NVIDIA $^\circledR$  Tegra $^\circledR$  Linux Driver Package. Different components of NVIDIA $^\circledR$  Tegra $^\circledR$  Linux Driver Package involve different licenses, granted variously by NVIDIA, other vendors, and GPL copyright holders. Please read the following carefully so you understand your rights and obligations under these licenses.

## NVIDIA Software

**Note**: This software license applies to software in the "nv\_tegra" directory (NVIDIA binary drivers and supporting software), the files in the "nv\_tegra/nv\_sample\_apps" directory: "nvgstcapture", "nvgstplayer", and "libgstnvvidconv.so" (those files included in the nvgstapps.tbz2 file), and the files "bootloader/mkgpt", "bootloader/mkbootimg", and "bootloader/mkubootscript".

## License For Customer Use of NVIDIA Software

IMPORTANT NOTICE -- READ CAREFULLY: This License For Customer Use of NVIDIA Software ("LICENSE") is the agreement which governs use of the software of NVIDIA Corporation and its subsidiaries ("NVIDIA") downloadable, including computer software and associated printed materials ("SOFTWARE"). By downloading, installing, copying, or otherwise using the SOFTWARE, you agree to be bound by the terms of this LICENSE. If you do not agree to the terms of this LICENSE, do not download the SOFTWARE.

## RECITALS

Use of NVIDIA's products requires three elements: the SOFTWARE, the hardware on a graphics controller board, and a personal computer. The SOFTWARE is protected by copyright laws and international copyright treaties, as well as other intellectual property laws and treaties. The SOFTWARE is not sold, and instead is only licensed for use, strictly in accordance with this document. The hardware is protected by various patents, and is sold, but this agreement does not cover that sale, since it may not necessarily be sold as a package with the SOFTWARE. This agreement sets forth the terms and conditions of the SOFTWARE LICENSE only.

#### 1. DEFINITIONS

1.1 Customer.

Customer means the entity or individual that downloads the SOFTWARE.

#### 2. GRANT OF LICENSE

2.1 Rights and Limitations of Grant.

NVIDIA hereby grants Customer the following non-exclusive, non-transferable right to use the SOFTWARE, with the following limitations:

#### 2.1.1 Rights.

Customer may install and use one copy of the SOFTWARE on a single computer, and except for making one backup copy of the Software, may not otherwise copy the SOFTWARE. This LICENSE of SOFTWARE may not be shared or used concurrently on different computers.
#### 2.1.2 Linux/FreeBSD Exception.

Notwithstanding the foregoing terms of Section 2.1.1, SOFTWARE designed exclusively for use on the Linux or FreeBSD operating systems, or other operating systems derived from the source code to these operating systems, may be copied and redistributed, provided that the binary files thereof are not modified in any way (except for unzipping of compressed files).

#### 2.1.3 Limitations.

No Reverse Engineering. Customer may not reverse engineer, decompile, or disassemble the SOFTWARE, nor attempt in any other manner to obtain the source code.

No Separation of Components. The SOFTWARE is licensed as a single product. Its component parts may not be separated for use on more than one computer, nor otherwise used separately from the other parts.

No Rental. Customer may not rent or lease the SOFTWARE to someone else.

### 3. TERMINATION

This LICENSE will automatically terminate if Customer fails to comply with any of the terms and conditions hereof. In such event, Customer must destroy all copies of the SOFTWARE and all of its component parts.

Defensive Suspension. If Customer commences or participates in any legal proceeding against NVIDIA, then NVIDIA may, in its sole discretion, suspend or terminate all license grants and any other rights provided under this LICENSE during the pendency of such legal proceedings.

### 4. COPYRIGHT

All title and copyrights in and to the SOFTWARE (including but not limited to all images, photographs, animations, video, audio, music, text, and other information incorporated into the SOFTWARE), the accompanying printed materials, and any copies of the SOFTWARE, are owned by NVIDIA, or its suppliers. The SOFTWARE is protected by copyright laws and international treaty provisions. Accordingly, Customer is required to treat the SOFTWARE like any other copyrighted material, except as otherwise allowed pursuant to this LICENSE and that it may make one copy of the SOFTWARE solely for backup or archive purposes.

### 5. APPLICABLE LAW

This agreement shall be deemed to have been made in, and shall be construed pursuant to, the laws of the State of California.

### 6. DISCLAIMER OF WARRANTIES AND LIMITATION ON LIABILITY

6.1 No Warranties.

TO THE MAXIMUM EXTENT PERMITTED BY APPLICABLE LAW, THE SOFTWARE IS PROVIDED "AS IS" AND NVIDIA AND ITS SUPPLIERS DISCLAIM ALL WARRANTIES, EITHER EXPRESS OR IMPLIED, INCLUDING, BUT NOT LIMITED TO, IMPLIED WARRANTIES OF MERCHANTABILITY AND FITNESS FOR A PARTICULAR PURPOSE.

6.2 No Liability for Consequential Damages.

TO THE MAXIMUM EXTENT PERMITTED BY APPLICABLE LAW, IN NO EVENT SHALL NVIDIA OR ITS SUPPLIERS BE LIABLE FOR ANY SPECIAL, INCIDENTAL, INDIRECT, OR CONSEQUENTIAL DAMAGES WHATSOEVER (INCLUDING, WITHOUT LIMITATION, DAMAGES FOR LOSS OF BUSINESS PROFITS, BUSINESS INTERRUPTION, LOSS OF BUSINESS INFORMATION, OR ANY OTHER PECUNIARY LOSS)

#### ARISING OUT OF THE USE OF OR INABILITY TO USE THE SOFTWARE, EVEN IF NVIDIA HAS BEEN ADVISED OF THE POSSIBILITY OF SUCH DAMAGES.

### 7. MISCELLANEOUS

The United Nations Convention on Contracts for the International Sale of Goods is specifically disclaimed. If any provision of this LICENSE is inconsistent with, or cannot be fully enforced under the law, such provision will be construed as limited to the extent necessary to be consistent with and fully enforceable under the law. This agreement is the final, complete and exclusive agreement between the parties relating to the subject matter hereof, and supersedes all prior or contemporaneous understandings and agreements relating to such subject matter, whether oral or written. Customer agrees that it will not ship, transfer or export the SOFTWARE into any country, or use the SOFTWARE in any manner, prohibited by the United States Bureau of Export Administration or any export laws, restrictions or regulations. This LICENSE may only be modified in writing signed by an authorized officer of NVIDIA.

# Sample File System

The sample root file system is derived from Ubuntu Linux, version 14.04 for the hardware floating point (hardfp) release. Information on re-creating the root file system is provided in the T*egra Linux Driver Package Developers' Guide*. The license agreement for each software component is located in the software component's source code, made available from the same location from which this software was downloaded, or by request to [oss](mailto:oss-requests@nvidia.com)[requests@nvidia.com](mailto:oss-requests@nvidia.com).

# GST OpenMAX

The software listed below is licensed under the terms of the LGPLv2.1 (see below). To obtain source code, contact [oss-requests@nvidia.com.](mailto:oss-requests@nvidia.com)

gst-openmax (libgstomx.so, libgstegl-1.0.so.0, and libnvgstjpeg.so)

### Version 2.1, February 1999

Copyright (C) 1991, 1999 Free Software Foundation, Inc. 51 Franklin Street, Fifth Floor, Boston, MA 02110-1301 USA Everyone is permitted to copy and distribute verbatim copies of this license document, but changing it is not allowed.

[This is the first released version of the Lesser GPL. It also counts as the successor of the GNU Library Public License, version 2, hence the version number 2.1.]

### Preamble

The licenses for most software are designed to take away your freedom to share and change it. By contrast, the GNU General Public Licenses are intended to guarantee your freedom to share and change free software--to make sure the software is free for all its users.

This license, the Lesser General Public License, applies to some specially designated software packages--typically libraries--of the Free Software Foundation and other authors who decide to use it. You can use it too, but we suggest you first think carefully about whether this license or the ordinary General Public License is the better strategy to use in any particular case, based on the explanations below.

When we speak of free software, we are referring to freedom of use, not price. Our General Public Licenses are designed to make sure that you have the freedom to distribute copies of free software (and charge for this service if you wish); that you receive source code or can get it if you want it; that you can change the software and use pieces of it in new free programs; and that you are informed that you can do these things.

To protect your rights, we need to make restrictions that forbid distributors to deny you these rights or to ask you to surrender these rights. These restrictions translate to certain responsibilities for you if you distribute copies of the library or if you modify it.

For example, if you distribute copies of the library, whether gratis or for a fee, you must give the recipients all the rights that we gave you. You must make sure that they, too, receive or can get the source code. If you link other code with the library, you must provide complete object files to the recipients, so that they can relink them with the library after making changes to the library and recompiling it. And you must show them these terms so they know their rights. We protect your rights with a two-step method: (1) we copyright the library, and (2) we offer you this license, which gives you legal permission to copy, distribute and/or modify the library. To protect each distributor, we want to make it very clear that there is no warranty for the free library. Also, if the library is modified by someone else and passed on, the recipients should know that what they have is not the original version, so that the original author's reputation will not be affected by problems that might be introduced by others.

Finally, software patents pose a constant threat to the existence of any free program. We wish to make sure that a company cannot effectively restrict the users of a free program by obtaining a restrictive license from a patent holder. Therefore, we insist that any patent license obtained for a version of the library must be consistent with the full freedom of use specified in this license.

Most GNU software, including some libraries, is covered by the ordinary GNU General Public License. This license, the GNU Lesser General Public License, applies to certain designated libraries, and is quite different from the ordinary General Public License. We use this license for certain libraries in order to permit linking those libraries into non-free programs.

When a program is linked with a library, whether statically or using a shared library, the combination of the two is legally speaking a combined work, a derivative of the original library. The ordinary General Public License therefore permits such linking only if the entire combination fits its criteria of freedom. The Lesser General Public License permits more lax criteria for linking other code with the library.

We call this license the "Lesser" General Public License because it does Less to protect the user's freedom than the ordinary General Public License. It also provides other free software developers Less of an advantage over competing non-free programs. These disadvantages are the reason we use the ordinary General Public License for many libraries. However, the Lesser license provides advantages in certain special circumstances.

For example, on rare occasions, there may be a special need to encourage the widest possible use of a certain library, so that it becomes a de-facto standard. To achieve this, non-free programs must be allowed to use the library. A more frequent case is that a free library does the same job as widely used non-free libraries. In this case, there is little to gain by limiting the free library to free software only, so we use the Lesser General Public License.

In other cases, permission to use a particular library in non-free programs enables a greater number of people to use a large body of free software. For example, permission to use the GNU C Library in non-free programs enables many more people to use the whole GNU operating system, as well as its variant, the GNU/Linux operating system.

Although the Lesser General Public License is Less protective of the users' freedom, it does ensure that the user of a program that is linked with the Library has the freedom and the wherewithal to run that program using a modified version of the Library.

The precise terms and conditions for copying, distribution and modification follow. Pay close attention to the difference between a "work based on the library" and a "work that uses the library". The former contains code derived from the library, whereas the latter must be combined with the library in order to run.

## GNU LESSER GENERAL PUBLIC LICENSE

#### TERMS AND CONDITIONS FOR COPYING, DISTRIBUTION AND MODIFICATION

0. This License Agreement applies to any software library or other program which contains a notice placed by the copyright holder or other authorized party saying it may be distributed under the terms of this Lesser General Public License (also called "this License"). Each licensee is addressed as "you".

A "library" means a collection of software functions and/or data prepared so as to be conveniently linked with application programs (which use some of those functions and data) to form executables.

The "Library", below, refers to any such software library or work which has been distributed under these terms. A "work based on the Library" means either the Library or any derivative work under copyright law: that is to say, a work containing the Library or a portion of it, either verbatim or with modifications and/or translated straightforwardly into another language. (Hereinafter, translation is included without limitation in the term "modification".)

"Source code" for a work means the preferred form of the work for making modifications to it. For a library, complete source code means all the source code for all modules it contains, plus any associated interface definition files, plus the scripts used to control compilation and installation of the library.

Activities other than copying, distribution and modification are not covered by this License; they are outside its scope. The act of running a program using the Library is not restricted, and output from such a program is covered only if its contents constitute a work based on the Library (independent of the use of the Library in a tool for writing it). Whether that is true depends on what the Library does and what the program that uses the Library does.

1. You may copy and distribute verbatim copies of the Library's complete source code as you receive it, in any medium, provided that you conspicuously and appropriately publish on each copy an appropriate copyright notice and disclaimer of warranty; keep intact all the notices that refer to this License and to the absence of any warranty; and distribute a copy of this License along with the Library.

You may charge a fee for the physical act of transferring a copy, and you may at your option offer warranty protection in exchange for a fee.

2. You may modify your copy or copies of the Library or any portion of it, thus forming a work based on the Library, and copy and distribute such modifications or work under the terms of Section 1 above, provided that you also meet all of these conditions:

a) The modified work must itself be a software library.

b) You must cause the files modified to carry prominent notices stating that you changed the files and the date of any change.

c) You must cause the whole of the work to be licensed at no charge to all third parties under the terms of this License.

d) If a facility in the modified Library refers to a function or a table of data to be supplied by an application program that uses the facility, other than as an argument passed when the facility is invoked, then you must make a good faith effort to ensure that, in the event an application does not supply such function or table, the facility still operates, and performs whatever part of its purpose remains meaningful.

(For example, a function in a library to compute square roots has a purpose that is entirely well-defined independent of the application. Therefore, Subsection 2d requires that any application-supplied function or

table used by this function must be optional: if the application does not supply it, the square root function must still compute square roots.)

These requirements apply to the modified work as a whole. If identifiable sections of that work are not derived from the Library, and can be reasonably considered independent and separate works in themselves, then this License, and its terms, do not apply to those sections when you distribute them as separate works. But when you distribute the same sections as part of a whole which is a work based on the Library, the distribution of the whole must be on the terms of this License, whose permissions for other licensees extend to the entire whole, and thus to each and every part regardless of who wrote it.

Thus, it is not the intent of this section to claim rights or contest your rights to work written entirely by you; rather, the intent is to exercise the right to control the distribution of derivative or collective works based on the Library.

In addition, mere aggregation of another work not based on the Library with the Library (or with a work based on the Library) on a volume of a storage or distribution medium does not bring the other work under the scope of this License.

3. You may opt to apply the terms of the ordinary GNU General Public License instead of this License to a given copy of the Library. To do this, you must alter all the notices that refer to this License, so that they refer to the ordinary GNU General Public License, version 2, instead of to this License. (If a newer version than version 2 of the ordinary GNU General Public License has appeared, then you can specify that version instead if you wish.) Do not make any other change in these notices.

Once this change is made in a given copy, it is irreversible for that copy, so the ordinary GNU General Public License applies to all subsequent copies and derivative works made from that copy.

This option is useful when you wish to copy part of the code of the Library into a program that is not a library.

4. You may copy and distribute the Library (or a portion or derivative of it, under Section 2) in object code or executable form under the terms of Sections 1 and 2 above provided that you accompany it with the complete corresponding machine-readable source code, which must be distributed under the terms of Sections 1 and 2 above on a medium customarily used for software interchange.

If distribution of object code is made by offering access to copy from a designated place, then offering equivalent access to copy the source code from the same place satisfies the requirement to distribute the source code, even though third parties are not compelled to copy the source along with the object code.

5. A program that contains no derivative of any portion of the Library, but is designed to work with the Library by being compiled or linked with it, is called a "work that uses the Library". Such a work, in isolation, is not a derivative work of the Library, and therefore falls outside the scope of this License.

However, linking a "work that uses the Library" with the Library creates an executable that is a derivative of the Library (because it contains portions of the Library), rather than a "work that uses the library". The executable is therefore covered by this License.

Section 6 states terms for distribution of such executables.

When a "work that uses the Library" uses material from a header file that is part of the Library, the object code for the work may be a derivative work of the Library even though the source code is not. Whether this is true is especially significant if the work can be linked without the Library, or if the work is itself a library. The threshold for this to be true is not precisely defined by law.

If such an object file uses only numerical parameters, data structure layouts and accessors, and small macros and small inline functions (ten lines or less in length), then the use of the object file is unrestricted, regardless of whether it is legally a derivative work. (Executables containing this object code plus portions of the Library will still fall under Section 6.) Otherwise, if the work is a derivative of the Library, you may distribute the object code for the work under the terms of Section 6.

Any executables containing that work also fall under Section 6, whether or not they are linked directly with the Library itself.

6. As an exception to the Sections above, you may also combine or link a "work that uses the Library" with the Library to produce a work containing portions of the Library, and distribute that work under terms of your choice, provided that the terms permit modification of the work for the customer's own use and reverse engineering for debugging such modifications. You must give prominent notice with each copy of the work that the Library is used in it and that the Library and its use are covered by this License. You must supply a copy of this License. If the work during execution displays copyright notices, you must include the copyright notice for the Library among them, as well as a reference directing the user to the copy of this License. Also, you must do one of these things:

a) Accompany the work with the complete corresponding machine-readable source code for the Library including whatever changes were used in the work (which must be distributed under Sections 1 and 2 above); and, if the work is an executable linked with the Library, with the complete machine-readable "work that uses the Library", as object code and/or source code, so that the user can modify the Library and then relink to produce a modified executable containing the modified Library. (It is understood that the user who changes the contents of definitions files in the Library will not necessarily be able to recompile the application to use the modified definitions.)

b) Use a suitable shared library mechanism for linking with the Library. A suitable mechanism is one that (1) uses at run time a copy of the library already present on the user's computer system, rather than copying library functions into the executable, and (2) will operate properly with a modified version of the library, if the user installs one, as long as the modified version is interface-compatible with the version that the work was made with.

c) Accompany the work with a written offer, valid for at least three years, to give the same user the materials specified in Subsection 6a, above, for a charge no more than the cost of performing this distribution.

d) If distribution of the work is made by offering access to copy from a designated place, offer equivalent access to copy the above specified materials from the same place.

e) Verify that the user has already received a copy of these materials or that you have already sent this user a copy.

For an executable, the required form of the "work that uses the Library" must include any data and utility programs needed for reproducing the executable from it. However, as a special exception, the materials to be distributed need not include anything that is normally distributed (in either source or binary form) with the major components (compiler, kernel, and so on) of the operating system on which the executable runs, unless that component itself accompanies the executable.

It may happen that this requirement contradicts the license restrictions of other proprietary libraries that do not normally accompany the operating system. Such a contradiction means you cannot use both them and the Library together in an executable that you distribute.

7. You may place library facilities that are a work based on the Library side-by-side in a single library together with other library facilities not covered by this License, and distribute such a combined library, provided that the separate distribution of the work based on the Library and of the other library facilities is otherwise permitted, and provided that you do these two things:

a) Accompany the combined library with a copy of the same work based on the Library, uncombined with any other library facilities. This must be distributed under the terms of the Sections above.

b) Give prominent notice with the combined library of the fact that part of it is a work based on the Library, and explaining where to find the accompanying uncombined form of the same work.

8. You may not copy, modify, sublicense, link with, or distribute the Library except as expressly provided under this License. Any attempt otherwise to copy, modify, sublicense, link with, or distribute the Library is void, and will automatically terminate your rights under this License. However, parties who have received copies, or rights, from you under this License will not have their licenses terminated so long as such parties remain in full compliance.

9. You are not required to accept this License, since you have not signed it. However, nothing else grants you permission to modify or distribute the Library or its derivative works. These actions are prohibited by law if you do not accept this License. Therefore, by modifying or distributing the Library (or any work based on the Library), you indicate your acceptance of this License to do so, and all its terms and conditions for copying, distributing or modifying the Library or works based on it.

10. Each time you redistribute the Library (or any work based on the Library), the recipient automatically receives a license from the original licensor to copy, distribute, link with or modify the Library subject to these terms and conditions. You may not impose any further restrictions on the recipients' exercise of the rights granted herein. You are not responsible for enforcing compliance by third parties with this License11. If, as a consequence of a court judgment or allegation of patent infringement or for any other reason (not limited to patent issues), conditions are imposed on you (whether by court order, agreement or otherwise) that contradict the conditions of this License, they do not excuse you from the conditions of this License. If you cannot distribute so as to satisfy simultaneously your obligations under this License and any other pertinent obligations, then as a consequence you may not distribute the Library at all. For example, if a patent license would not permit royaltyfree redistribution of the Library by all those who receive copies directly or indirectly through you, then the only way you could satisfy both it and this License would be to refrain entirely from distribution of the Library.

If any portion of this section is held invalid or unenforceable under any particular circumstance, the balance of the section is intended to apply, and the section as a whole is intended to apply in other circumstances. It is not the purpose of this section to induce you to infringe any patents or other property right claims or to contest validity of any such claims; this section has the sole purpose of protecting the integrity of the free software distribution system which is implemented by public license practices. Many people have made generous contributions to the wide range of software distributed through that system in reliance on consistent application of that system; it is up to the author/donor to decide if he or she is willing to distribute software through any other system and a licensee cannot impose that choice.

This section is intended to make thoroughly clear what is believed to be a consequence of the rest of this License.

12. If the distribution and/or use of the Library is restricted in certain countries either by patents or by copyrighted interfaces, the original copyright holder who places the Library under this License may add an explicit geographical distribution limitation excluding those countries, so that distribution is permitted only in or among countries not thus excluded. In such case, this License incorporates the limitation as if written in the body of this License.

13. The Free Software Foundation may publish revised and/or new versions of the Lesser General Public License from time to time. Such new versions will be similar in spirit to the present version, but may differ in detail to address new problems or concerns. Each version is given a distinguishing version number. If the Library specifies a version number of this License which applies to it and "any later version", you have the option of following the terms and conditions either of that version or of any later version published by the Free Software Foundation. If the Library does not specify a license version number, you may choose any version ever published by the Free Software Foundation.

14. If you wish to incorporate parts of the Library into other free programs whose distribution conditions are incompatible with these, write to the author to ask for permission. For software which is copyrighted by the Free Software Foundation, write to the Free Software Foundation; we sometimes make exceptions for this. Our decision will be guided by the two goals of preserving the free status of all derivatives of our free software and of promoting the sharing and reuse of software generally.

#### NO WARRANTY

15. BECAUSE THE LIBRARY IS LICENSED FREE OF CHARGE, THERE IS NO WARRANTY FOR THE LIBRARY, TO THE EXTENT PERMITTED BY APPLICABLE LAW. EXCEPT WHEN OTHERWISE STATED IN WRITING THE COPYRIGHT HOLDERS AND/OR OTHER PARTIES PROVIDE THE LIBRARY "AS IS" WITHOUT WARRANTY OF ANY KIND, EITHER EXPRESSED OR IMPLIED, INCLUDING, BUT NOT LIMITED TO, THE IMPLIED WARRANTIES OF MERCHANTABILITY AND FITNESS FOR A PARTICULAR PURPOSE. THE ENTIRE RISK AS TO THE QUALITY AND PERFORMANCE OF THE LIBRARY IS WITH YOU. SHOULD THE LIBRARY PROVE DEFECTIVE, YOU ASSUME THE COST OF ALL NECESSARY SERVICING, REPAIR OR CORRECTION.

16. IN NO EVENT UNLESS REQUIRED BY APPLICABLE LAW OR AGREED TO IN WRITING WILL ANY COPYRIGHT HOLDER, OR ANY OTHER PARTY WHO MAY MODIFY AND/OR REDISTRIBUTE THE LIBRARY AS PERMITTED ABOVE, BE LIABLE TO YOU FOR DAMAGES, INCLUDING ANY GENERAL, SPECIAL, INCIDENTAL OR CONSEQUENTIAL DAMAGES ARISING OUT OF THE USE OR INABILITY TO USE THE LIBRARY (INCLUDING BUT NOT LIMITED TO LOSS OF DATA OR DATA BEING RENDERED INACCURATE OR LOSSES SUSTAINED BY YOU OR THIRD PARTIES OR A FAILURE OF THE LIBRARY TO OPERATE WITH ANY OTHER SOFTWARE), EVEN IF SUCH HOLDER OR OTHER PARTY HAS BEEN ADVISED OF THE POSSIBILITY OF SUCH DAMAGES.

#### END OF TERMS AND CONDITIONS

### How to Apply These Terms to Your New Libraries

If you develop a new library, and you want it to be of the greatest possible use to the public, we recommend making it free software that everyone can redistribute and change. You can do so by permitting redistribution under these terms (or, alternatively, under the terms of the ordinary General Public License).

To apply these terms, attach the following notices to the library. It is safest to attach them to the start of each source file to most effectively convey the exclusion of warranty; and each file should have at least the "copyright" line and a pointer to where the full notice is found.

<one line to give the library's name and a brief idea of what it does.>

Copyright  $(C)$  <year> <name of author>

This library is free software; you can redistribute it and/or modify it under the terms of the GNU Lesser General Public License as published by the Free Software Foundation; either version 2.1 of the License, or (at your option) any later version.

This library is distributed in the hope that it will be useful, but WITHOUT ANY WARRANTY; without even the implied warranty of MERCHANTABILITY or FITNESS FOR A PARTICULAR PURPOSE. See the GNU Lesser General Public License for more details.

You should have received a copy of the GNU Lesser General Public License along with this library; if not, write to the Free Software Foundation, Inc., 51 Franklin Street, Fifth Floor, Boston, MA 02110-1301 USA

Also add information on how to contact you by electronic and paper mail.

You should also get your employer (if you work as a programmer) or your school, if any, to sign a "copyright disclaimer" for the library, if necessary. Here is a sample; alter the names:

Yoyodyne, Inc., hereby disclaims all copyright interest in the library `Frob' (a library for tweaking knobs) written by James Random Hacker.

<signature of Ty Coon>, 1 April 1990

Ty Coon, President of Vice

That's all there is to it!

GST EGL

### GStreamer EGL/GLES Sink

Copyright (C) 2012 Collabora Ltd.

@author: Reynaldo H. Verdejo Pinochet <reynaldo@collabora.com>

@author: Sebastian Dröge <sebastian.droege@collabora.co.uk>

Copyright (c) 2014, NVIDIA CORPORATION. All rights reserved.

Permission is hereby granted, free of charge, to any person obtaining a copy of this software and associated documentation files (the "Software"), to deal in the Software without restriction, including without limitation the rights to use, copy, modify, merge, publish, distribute, sublicense, and/or sell copies of the Software, and to permit persons to whom the Software is furnished to do so, subject to the following conditions:

The above copyright notice and this permission notice shall be included in all copies or substantial portions of the Software.

THE SOFTWARE IS PROVIDED "AS IS", WITHOUT WARRANTY OF ANY KIND, EXPRESS OR IMPLIED, INCLUDING BUT NOT LIMITED TO THE WARRANTIES OF MERCHANTABILITY, FITNESS FOR A PARTICULAR PURPOSE AND NONINFRINGEMENT. IN NO EVENT SHALL THE AUTHORS OR COPYRIGHT HOLDERS BE LIABLE FOR ANY CLAIM, DAMAGES OR OTHER LIABILITY, WHETHER IN AN ACTION OF CONTRACT, TORT OR OTHERWISE, ARISING FROM, OUT OF OR IN CONNECTION WITH THE SOFTWARE OR THE USE OR OTHER DEALINGS IN THE SOFTWARE.

# Linux Kernel

The Linux kernel in this release is licensed under the terms of the GPLv2 (see below). The revision of Linux kernel source code used to build this binary can be retrieved by running the 'source\_sync.sh' script or by request to [oss](mailto:oss-requests@nvidia.com)[requests@nvidia.com](mailto:oss-requests@nvidia.com).

The device-tree-compiler (dtc) binary located in the "kernel" directory was built from the Linux kernel source code provided by this release. It also is licensed under the terms of the GPLv2 (see below). The revision of the Linux kernel source code which was used to build this dtc binary can be retrieved by request to ossrequests@nvidia.com.

## <span id="page-261-0"></span>GNU GENERAL PUBLIC LICENSE

### Version 2, June 1991

Copyright (C) 1989, 1991 Free Software Foundation, Inc., 51 Franklin Street, Fifth Floor, Boston, MA 02110-1301 USA Everyone is permitted to copy and distribute verbatim copies of this license document, but changing it is not allowed.

### Preamble

The licenses for most software are designed to take away your freedom to share and change it. By contrast, the GNU General Public License is intended to guarantee your freedom to share and change free software--to make sure the software is free for all its users. This General Public License applies to most of the Free Software Foundation's software and to any other program whose authors commit to using it. (Some other Free Software Foundation software is covered by the GNU Lesser General Public License instead.) You can apply it to your programs, too.

When we speak of free software, we are referring to freedom, not price. Our General Public Licenses are designed to make sure that you have the freedom to distribute copies of free software (and charge for this service if you wish), that you receive source code or can get it if you want it, that you can change the software or use pieces of it in new free programs; and that you know you can do these things.

To protect your rights, we need to make restrictions that forbid anyone to deny you these rights or to ask you to surrender the rights. These restrictions translate to certain responsibilities for you if you distribute copies of the software, or if you modify it.

For example, if you distribute copies of such a program, whether gratis or for a fee, you must give the recipients all the rights that you have. You must make sure that they, too, receive or can get the source code. And you must show them these terms so they know their rights.

We protect your rights with two steps: (1) copyright the software, and (2) offer you this license which gives you legal permission to copy, distribute and/or modify the software.

Also, for each author's protection and ours, we want to make certain that everyone understands that there is no warranty for this free software. If the software is modified by someone else and passed on, we want its recipients to know that what they have is not the original, so that any problems introduced by others will not reflect on the original authors' reputations.

Finally, any free program is threatened constantly by software patents. We wish to avoid the danger that redistributors of a free program will individually obtain patent licenses, in effect making the program proprietary. To prevent this, we have made it clear that any patent must be licensed for everyone's free use or not licensed at all.

The precise terms and conditions for copying, distribution and modification follow.

### GNU GENERAL PUBLIC LICENSE TERMS AND CONDITIONS FOR COPYING, DISTRIBUTION AND MODIFICATION

0. This License applies to any program or other work which contains a notice placed by the copyright holder saying it may be distributed under the terms of this General Public License. The "Program", below, refers to any such program or work, and a "work based on the Program" means either the Program or any derivative work under copyright law: that is to say, a work containing the Program or a portion of it, either verbatim or with

modifications and/or translated into another language. (Hereinafter, translation is included without limitation in the term "modification".) Each licensee is addressed as "you".

Activities other than copying, distribution and modification are not covered by this License; they are outside its scope. The act of running the Program is not restricted, and the output from the Program is covered only if its contents constitute a work based on the program (independent of having been made by running the Program). Whether that is true depends on what the Program does.

1. You may copy and distribute verbatim copies of the Program's source code as you receive it, in any medium, provided that you conspicuously and appropriately publish on each copy an appropriate copyright notice and disclaimer of warranty; keep intact all the notices that refer to this License and to the absence of any warranty; and give any other recipients of the Program a copy of this License along with the Program.

You may charge a fee for the physical act of transferring a copy, and you may at your option offer warranty protection in exchange for a fee.

2. You may modify your copy or copies of the Program or any portion of it, thus forming a work based on the Program, and copy and distribute such modifications or work under the terms of Section 1 above, provided that you also meet all of these conditions:

a) You must cause the modified files to carry prominent notices stating that you changed the files and the date of any change.

b) You must cause any work that you distribute or publish, that in whole or in part contains or is derived from the Program or any part thereof, to be licensed as a whole at no charge to all third parties under the terms of this License.

c) If the modified program normally reads commands interactively when run, you must cause it, when started running for such interactive use in the most ordinary way, to print or display an announcement including an appropriate copyright notice and a notice that there is no warranty (or else, saying that you provide a warranty) and that users may redistribute the program under these conditions, and telling the user how to view a copy of this License. (Exception: if the Program itself is interactive but does not normally print such an announcement, your work based on the Program is not required to print an announcement.)

These requirements apply to the modified work as a whole. If identifiable sections of that work are not derived from the Program, and can be reasonably considered independent and separate works in themselves, then this License, and its terms, do not apply to those sections when you distribute them as separate works. But when you distribute the same sections as part of a whole which is a work based on the Program, the distribution of the whole must be on the terms of this License, whose permissions for other licensees extend to the entire whole, and thus to each and every part regardless of who wrote it.

Thus, it is not the intent of this section to claim rights or contest your rights to work written entirely by you; rather, the intent is to exercise the right to control the distribution of derivative or collective works based on the Program.

In addition, mere aggregation of another work not based on the Program with the Program (or with a work based on the Program) on a volume of a storage or distribution medium does not bring the other work under the scope of this License.

3. You may copy and distribute the Program (or a work based on it, under Section 2) in object code or executable form under the terms of Sections 1 and 2 above provided that you also do one of the following:

a) Accompany it with the complete corresponding machine-readable source code, which must be distributed under the terms of Sections 1 and 2 above on a medium customarily used for software interchange; or,

b) Accompany it with a written offer, valid for at least three years, to give any third party, for a charge no

more than your cost of physically performing source distribution, a complete machine-readable copy of the corresponding source code, to be distributed under the terms of Sections 1 and 2 above on a medium customarily used for software interchange; or,

c) Accompany it with the information you received as to the offer to distribute corresponding source code. (This alternative is allowed only for noncommercial distribution and only if you received the program in object code or executable form with such an offer, in accord with Subsection b above.)

The source code for a work means the preferred form of the work for making modifications to it. For an executable work, complete source code means all the source code for all modules it contains, plus any associated interface definition files, plus the scripts used to control compilation and installation of the executable. However, as a special exception, the source code distributed need not include anything that is normally distributed (in either source or binary form) with the major components (compiler, kernel, and so on) of the operating system on which the executable runs, unless that component itself accompanies the executable.

If distribution of executable or object code is made by offering access to copy from a designated place, then offering equivalent access to copy the source code from the same place counts as distribution of the source code, even though third parties are not compelled to copy the source along with the object code.

4. You may not copy, modify, sublicense, or distribute the Program except as expressly provided under this License. Any attempt otherwise to copy, modify, sublicense or distribute the Program is void, and will automatically terminate your rights under this License. However, parties who have received copies, or rights, from you under this License will not have their licenses terminated so long as such parties remain in full compliance.

5. You are not required to accept this License, since you have not signed it. However, nothing else grants you permission to modify or distribute the Program or its derivative works. These actions are prohibited by law if you do not accept this License. Therefore, by modifying or distributing the Program (or any work based on the Program), you indicate your acceptance of this License to do so, and all its terms and conditions for copying, distributing or modifying the Program or works based on it.

6. Each time you redistribute the Program (or any work based on the Program), the recipient automatically receives a license from the original licensor to copy, distribute or modify the Program subject to these terms and conditions. You may not impose any further restrictions on the recipients' exercise of the rights granted herein. You are not responsible for enforcing compliance by third parties to this License.

7. If, as a consequence of a court judgment or allegation of patent infringement or for any other reason (not limited to patent issues), conditions are imposed on you (whether by court order, agreement or otherwise) that contradict the conditions of this License, they do not excuse you from the conditions of this License. If you cannot distribute so as to satisfy simultaneously your obligations under this License and any other pertinent obligations, then as a consequence you may not distribute the Program at all. For example, if a patent license would not permit royalty-free redistribution of the Program by all those who receive copies directly or indirectly through you, then the only way you could satisfy both it and this License would be to refrain entirely from distribution of the Program.

If any portion of this section is held invalid or unenforceable under any particular circumstance, the balance of the section is intended to apply and the section as a whole is intended to apply in other circumstances.

It is not the purpose of this section to induce you to infringe any patents or other property right claims or to contest validity of any such claims; this section has the sole purpose of protecting the integrity of the free software distribution system, which is implemented by public license practices. Many people have made generous contributions to the wide range of software distributed through that system in reliance on consistent application of that system; it is up to the author/donor to decide if he or she is willing to distribute software through any other system and a licensee cannot impose that choice.

This section is intended to make thoroughly clear what is believed to be a consequence of the rest of this License.

8. If the distribution and/or use of the Program is restricted in certain countries either by patents or by copyrighted interfaces, the original copyright holder who places the Program under this License may add an explicit geographical distribution limitation excluding those countries, so that distribution is permitted only in or among countries not thus excluded. In such case, this License incorporates the limitation as if written in the body of this License.

9. The Free Software Foundation may publish revised and/or new versions of the General Public License from time to time. Such new versions will be similar in spirit to the present version, but may differ in detail to address new problems or concerns.

Each version is given a distinguishing version number. If the Program specifies a version number of this License which applies to it and "any later version", you have the option of following the terms and conditions either of that version or of any later version published by the Free software Foundation. If the Program does not specify a version number of this License, you may choose any version ever published by the Free Software Foundation.

10. If you wish to incorporate parts of the Program into other free programs whose distribution conditions are different, write to the author to ask for permission. For software which is copyrighted by the Free software Foundation, write to the Free Software Foundation; we sometimes make exceptions for this. Our decision will be guided by the two goals of preserving the free status of all derivatives of our free software and of promoting the sharing and reuse of software generally.

#### NO WARRANTY

11. BECAUSE THE PROGRAM IS LICENSED FREE OF CHARGE, THERE IS NO WARRANTY FOR THE PROGRAM, TO THE EXTENT PERMITTED BY APPLICABLE LAW. EXCEPT WHEN OTHERWISE STATED IN WRITING THE COPYRIGHT HOLDERS AND/OR OTHER PARTIES PROVIDE THE PROGRAM "AS IS" WITHOUT WARRANTY OF ANY KIND, EITHER EXPRESSED OR IMPLIED, INCLUDING, BUT NOT LIMITED TO, THE IMPLIED WARRANTIES OF MERCHANTABILITY AND FITNESS FOR A PARTICULAR PURPOSE. THE ENTIRE RISK AS TO THE QUALITY AND PERFORMANCE OF THE PROGRAM IS WITH YOU. SHOULD THE PROGRAM PROVE DEFECTIVE, YOU ASSUME THE COST OF ALL NECESSARY SERVICING, REPAIR OR CORRECTION.

12. IN NO EVENT UNLESS REQUIRED BY APPLICABLE LAW OR AGREED TO IN WRITING WILL ANY COPYRIGHT HOLDER, OR ANY OTHER PARTY WHO MAY MODIFY AND/OR REDISTRIBUTE THE PROGRAM AS PERMITTED ABOVE, BE LIABLE TO YOU FOR DAMAGES, INCLUDING ANY GENERAL, SPECIAL, INCIDENTAL OR CONSEQUENTIAL DAMAGES ARISING OUT OF THE USE OR INABILITY TO USE THE PROGRAM (INCLUDING BUT NOT LIMITED TO LOSS OF DATA OR DATA BEING RENDERED INACCURATE OR LOSSES SUSTAINED BY YOU OR THIRD PARTIES OR A FAILURE OF THE PROGRAM TO OPERATE WITH ANY OTHER PROGRAMS), EVEN IF SUCH HOLDER OR OTHER PARTY HAS BEEN ADVISED OF THE POSSIBILITY OF SUCH DAMAGES.

#### END OF TERMS AND CONDITIONS

#### How to Apply These Terms to Your New Programs

If you develop a new program, and you want it to be of the greatest possible use to the public, the best way to achieve this is to make it free software which everyone can redistribute and change under these terms.

To do so, attach the following notices to the program. It is safest to attach them to the start of each source file to most effectively convey the exclusion of warranty; and each file should have at least the "copyright" line and a pointer to where the full notice is found.

<one line to give the program's name and a brief idea of what it does.>

Copyright  $(C)$  < year > < name of author >

This program is free software; you can redistribute it and/or modify it under the terms of the GNU General Public License as published by the Free Software Foundation; either version 2 of the License, or (at your option) any later version.

This program is distributed in the hope that it will be useful, but WITHOUT ANY WARRANTY; without even the implied warranty of MERCHANTABILITY or FITNESS FOR A PARTICULAR PURPOSE. See the GNU General Public License for more details.

You should have received a copy of the GNU General Public License along with this program; if not, write to the Free Software Foundation, Inc., 51 Franklin Street, Fifth Floor, Boston, MA 02110-1301 USA.

Also add information on how to contact you by electronic and paper mail.

If the program is interactive, make it output a short notice like this when it starts in an interactive mode:

Gnomovision version 69, Copyright (C) year name of author Gnomovision comes with ABSOLUTELY NO WARRANTY; for details type `show w'. This is free software, and you are welcome to redistribute it under certain conditions; type `show c' for details.

The hypothetical commands `show w' and `show c' should show the appropriate parts of the General Public License. Of course, the commands you use may be called something other than `show w' and `show c'; they could even be mouse-clicks or menu items--whatever suits your program.

You should also get your employer (if you work as a programmer) or your school, if any, to sign a "copyright disclaimer" for the program, if necessary. Here is a sample; alter the names:

Yoyodyne, Inc., hereby disclaims all copyright interest in the program `Gnomovision' (which makes passes at compilers) written by James Hacker.

<signature of Ty Coon>, 1 April 1989 Ty Coon, President of Vice

This General Public License does not permit incorporating your program into proprietary programs. If your program is a subroutine library, you may consider it more useful to permit linking proprietary applications with the library. If this is what you want to do, use the GNU Lesser General Public License instead of this License.

# mkbootimg and mkubootscript

mkbootimg and mkubootscript are provided under the following terms:

Copyright 2007, The Android Open Source Project

## <span id="page-265-0"></span>Apache License

Apache License Version 2.0, January 2004 <http://www.apache.org/licenses/>

### TERMS AND CONDITIONS FOR USE, REPRODUCTION, AND DISTRIBUTION

1. Definitions.

"License" shall mean the terms and conditions for use, reproduction, and distribution as defined by Sections 1 through 9 of this document.

"Licensor" shall mean the copyright owner or entity authorized by the copyright owner that is granting the License.

"Legal Entity" shall mean the union of the acting entity and all other entities that control, are controlled by, or are under common control with that entity. For the purposes of this definition, "control" means (i) the power, direct or indirect, to cause the direction or management of such entity, whether by contract or otherwise, or (ii) ownership of fifty percent (50%) or more of the outstanding shares, or (iii) beneficial ownership of such entity.

"You" (or "Your") shall mean an individual or Legal Entity exercising permissions granted by this License.

"Source" form shall mean the preferred form for making modifications, including but not limited to software source code, documentation source, and configuration files.

"Object" form shall mean any form resulting from mechanical transformation or translation of a Source form, including but not limited to compiled object code, generated documentation, and conversions to other media types.

"Work" shall mean the work of authorship, whether in Source or Object form, made available under the License, as indicated by a copyright notice that is included in or attached to the work (an example is provided in the Appendix below).

"Derivative Works" shall mean any work, whether in Source or Object form, that is based on (or derived from) the Work and for which the editorial revisions, annotations, elaborations, or other modifications represent, as a whole, an original work of authorship. For the purposes of this License, Derivative Works shall not include works that remain separable from, or merely link (or bind by name) to the interfaces of, the Work and Derivative Works thereof.

"Contribution" shall mean any work of authorship, including the original version of the Work and any modifications or additions to that Work or Derivative Works thereof, that is intentionally submitted to Licensor for inclusion in the Work by the copyright owner or by an individual or Legal Entity authorized to submit on behalf of the copyright owner. For the purposes of this definition, "submitted" means any form of electronic, verbal, or written communication sent to the Licensor or its representatives, including but not limited to communication on electronic mailing lists, source code control systems, and issue tracking systems that are managed by, or on behalf of, the Licensor for the purpose of discussing and improving the Work, but excluding communication that is conspicuously marked or otherwise designated in writing by the copyright owner as "Not a Contribution."

"Contributor" shall mean Licensor and any individual or Legal Entity on behalf of whom a Contribution has been received by Licensor and subsequently incorporated within the Work.

2. Grant of Copyright License. Subject to the terms and conditions of this License, each Contributor hereby grants to You a perpetual, worldwide, non-exclusive, no-charge, royalty-free, irrevocable copyright license to reproduce, prepare Derivative Works of, publicly display, publicly perform, sublicense, and distribute the Work and such Derivative Works in Source or Object form.

3. Grant of Patent License. Subject to the terms and conditions of this License, each Contributor hereby grants to You a perpetual, worldwide, non-exclusive, no-charge, royalty-free, irrevocable (except as stated in this section) patent license to make, have made, use, offer to sell, sell, import, and otherwise transfer the Work, where such license applies only to those patent claims licensable by such Contributor that are necessarily infringed by their Contribution(s) alone or by combination of their Contribution(s) with the Work to which such Contribution(s) was submitted. If You institute patent litigation against any entity (including a cross-claim or counterclaim in a

lawsuit) alleging that the Work or a Contribution incorporated within the Work constitutes direct or contributory patent infringement, then any patent licenses granted to You under this License for that Work shall terminate as of the date such litigation is filed.

4. Redistribution. You may reproduce and distribute copies of the Work or Derivative Works thereof in any medium, with or without modifications, and in Source or Object form, provided that You meet the following conditions:

(a) You must give any other recipients of the Work or Derivative Works a copy of this License; and

(b) You must cause any modified files to carry prominent notices stating that You changed the files; and

(c) You must retain, in the Source form of any Derivative Works that You distribute, all copyright, patent, trademark, and attribution notices from the Source form of the Work, excluding those notices that do not pertain to any part of the Derivative Works; and

(d) If the Work includes a "NOTICE" text file as part of its distribution, then any Derivative Works that You distribute must include a readable copy of the attribution notices contained within such NOTICE file, excluding those notices that do not pertain to any part of the Derivative Works, in at least one of the following places: within a NOTICE text file distributed as part of the Derivative Works; within the Source form or documentation, if provided along with the Derivative Works; or, within a display generated by the Derivative Works, if and wherever such third-party notices normally appear. The contents of the NOTICE file are for informational purposes only and do not modify the License. You may add Your own attribution notices within Derivative Works that You distribute, alongside or as an addendum to the NOTICE text from the Work, provided that such additional attribution notices cannot be construed as modifying the License.

You may add Your own copyright statement to Your modifications and may provide additional or different license terms and conditions for use, reproduction, or distribution of Your modifications, or for any such Derivative Works as a whole, provided Your use, reproduction, and distribution of the Work otherwise complies with the conditions stated in this License.

5. Submission of Contributions. Unless You explicitly state otherwise, any Contribution intentionally submitted for inclusion in the Work by You to the Licensor shall be under the terms and conditions of this License, without any additional terms or conditions. Notwithstanding the above, nothing herein shall supersede or modify the terms of any separate license agreement you may have executed with Licensor regarding such Contributions.

6. Trademarks. This License does not grant permission to use the trade names, trademarks, service marks, or product names of the Licensor, except as required for reasonable and customary use in describing the origin of the Work and reproducing the content of the NOTICE file.

7. Disclaimer of Warranty. Unless required by applicable law or agreed to in writing, Licensor provides the Work (and each Contributor provides its Contributions) on an "AS IS" BASIS, WITHOUT WARRANTIES OR CONDITIONS OF ANY KIND, either express or implied, including, without limitation, any warranties or conditions of TITLE, NON-INFRINGEMENT, MERCHANTABILITY, or FITNESS FOR A PARTICULAR PURPOSE. You are solely responsible for determining the appropriateness of using or redistributing the Work and assume any risks associated with Your exercise of permissions under this License.

8. Limitation of Liability. In no event and under no legal theory, whether in tort (including negligence), contract, or otherwise, unless required by applicable law (such as deliberate and grossly negligent acts) or agreed to in writing, shall any Contributor be liable to You for damages, including any direct, indirect, special, incidental, or consequential damages of any character arising as a result of this License or out of the use or inability to use the Work (including but not limited to damages for loss of goodwill, work stoppage, computer failure or malfunction, or any and all other commercial damages or losses), even if such Contributor has been advised of the possibility of such damages.

9. Accepting Warranty or Additional Liability. While redistributing the Work or Derivative Works thereof,

You may choose to offer, and charge a fee for, acceptance of support, warranty, indemnity, or other liability obligations and/or rights consistent with this License. However, in accepting such obligations, You may act only on Your own behalf and on Your sole responsibility, not on behalf of any other Contributor, and only if You agree to indemnify, defend, and hold each Contributor harmless for any liability incurred by, or claims asserted against, such Contributor by reason of your accepting any such warranty or additional liability.

END OF TERMS AND CONDITIONS

### APPENDIX: How to apply the Apache License to your work.

To apply the Apache License to your work, attach the following boilerplate notice, with the fields enclosed by brackets "[]" replaced with your own identifying information. (Don't include the brackets!) The text should be enclosed in the appropriate comment syntax for the file format. We also recommend that a file or class name and description of purpose be included on the same "printed page" as the copyright notice for easier identification within third-party archives.

Copyright [yyyy] [name of copyright owner] Licensed under the Apache License, Version 2.0 (the "License"); you may not use this fi <http://www.apache.org/licenses/LICENSE-2.0> Unless required by applicable law or agreed to in writing, software distributed under t

### Copyright: WIDE Project

Copyright (C) 1995, 1996, 1997, and 1998 WIDE Project. All rights reserved.

Redistribution and use in source and binary forms, with or without modification, are permitted provided that the following conditions are met:

1. Redistributions of source code must retain the above copyright notice, this list of conditions and the following disclaimer.

2. Redistributions in binary form must reproduce the above copyright notice, this list of conditions and the following disclaimer in the documentation and/or other materials provided with the distribution.

3. Neither the name of the project nor the names of its contributors may be used to endorse or promote products derived from this software without specific prior written permission.

THIS SOFTWARE IS PROVIDED BY THE PROJECT AND CONTRIBUTORS ``AS IS'' AND ANY EXPRESS OR IMPLIED WARRANTIES, INCLUDING, BUT NOT LIMITED TO, THE IMPLIED WARRANTIES OF MERCHANTABILITY AND FITNESS FOR A PARTICULAR PURPOSE ARE DISCLAIMED. IN NO EVENT SHALL THE PROJECT OR CONTRIBUTORS BE LIABLE FOR ANY DIRECT, INDIRECT, INCIDENTAL, SPECIAL, EXEMPLARY, OR CONSEQUENTIAL DAMAGES (INCLUDING, BUT NOT LIMITED TO, PROCUREMENT OF SUBSTITUTE GOODS OR SERVICES; LOSS OF USE, DATA, OR PROFITS; OR BUSINESS INTERRUPTION) HOWEVER CAUSED AND ON ANY THEORY OF LIABILITY, WHETHER IN CONTRACT, STRICT LIABILITY, OR TORT (INCLUDING NEGLIGENCE OR OTHERWISE) ARISING IN ANY WAY OUT OF THE USE OF THIS SOFTWARE, EVEN IF ADVISED OF THE POSSIBILITY OF SUCH DAMAGE.

FIPS pub 180-1: Secure Hash Algorithm (SHA-1) based on: http://csrc.nist.gov/fips/fip180-1.txt implemented by Jun-ichiro itojun Itoh [<itojun@itojun.org](mailto:mitojun@itojun.org)>

## GNU General Public License

For the complete text of this license, see [GNU GENERAL PUBLIC LICENSE](#page-261-0) in this section.

## Copyright: Regents of the University of California

#### Copyright (c) 1992, 1993

The Regents of the University of California. All rights reserved.

Redistribution and use in source and binary forms, with or without modification, are permitted provided that the following conditions are met:

1. Redistributions of source code must retain the above copyright notice, this list of conditions and the following disclaimer.

2. Redistributions in binary form must reproduce the above copyright notice, this list of conditions and the following disclaimer in the documentation and/or other materials provided with the distribution.

3. Neither the name of the University nor the names of its contributors may be used to endorse or promote products derived from this software without specific prior written permission.

THIS SOFTWARE IS PROVIDED BY THE REGENTS AND CONTRIBUTORS ``AS IS'' AND ANY EXPRESS OR IMPLIED WARRANTIES, INCLUDING, BUT NOT LIMITED TO, THE IMPLIED WARRANTIES OF MERCHANTABILITY AND FITNESS FOR A PARTICULAR PURPOSE ARE DISCLAIMED. IN NO EVENT SHALL THE REGENTS OR CONTRIBUTORS BE LIABLE FOR ANY DIRECT, INDIRECT, INCIDENTAL, SPECIAL, EXEMPLARY, OR CONSEQUENTIAL DAMAGES (INCLUDING, BUT NOT LIMITED TO, PROCUREMENT OF SUBSTITUTE GOODS OR SERVICES; LOSS OF USE, DATA, OR PROFITS; OR BUSINESS INTERRUPTION) HOWEVER CAUSED AND ON ANY THEORY OF LIABILITY, WHETHER IN CONTRACT, STRICT LIABILITY, OR TORT (INCLUDING NEGLIGENCE OR OTHERWISE) ARISING IN ANY WAY OUT OF THE USE OF THIS SOFTWARE, EVEN IF ADVISED OF THE POSSIBILITY OF SUCH DAMAGE.

Copyright 2007, The Android Open Source Project

# U-Boot and mkimage

U-Boot is Free Software. It is copyrighted by Wolfgang Denk and many others who contributed code (see the actual source code for details). You can redistribute U-Boot and/or modify it under the terms of version 2 of the GNU General Public License as published by the Free Software Foundation. Most of it can also be distributed, at your option, under any later version of the GNU General Public License -- see individual files for exceptions.

NOTE! This license does \*not\* cover the so-called "standalone" applications that use U-Boot services by means of the jump table provided by U-Boot exactly for this purpose - this is merely considered normal use of U-Boot, and does \*not\* fall under the heading of "derived work" -- see file Licenses/Exceptions for details.

Also note that the GPL and the other licenses are copyrighted by the Free Software Foundation and other organizations, but the instance of code that they refer to (the U-Boot source code) is copyrighted by me and others who actually wrote it.

-- Wolfgang Denk

Tegra Linux Driver Package Development Guide **PG\_06076-R24| 270** November 2006076-R24| 270 Like many other projects, U-Boot has a tradition of including big blocks of License headers in all files. This not only blows up the source code with mostly redundant information, but also makes it very difficult to generate License Clearing Reports. An additional problem is that even the same licenses are referred to by a number of

slightly varying text blocks (full, abbreviated, different indentation, line wrapping and/or white space, with obsolete address information, ...) which makes automatic processing a nightmare.

To make this easier, such license headers in the source files will be replaced with a single line reference to Unique License Identifiers as defined by the Linux Foundation's SPDX project [1]. For example, in a source file the full "GPL v2.0 or later" header text will be replaced by a single line:

SPDX-License-Identifier: GPL-2.0+

Ideally, the license terms of all files in the source tree should be defined by such License Identifiers; in no case a file can contain more than one such License Identifier list.

If a "SPDX-License-Identifier:" line references more than one Unique License Identifier, then this means that the respective file can be used under the terms of either of these licenses, i. e. with

SPDX-License-Identifier: GPL-2.0+ BSD-3-Clause

you can chose between GPL-2.0+ and BSD-3-Clause licensing.

We use the SPDX Unique License Identifiers here; these are available at [2].

 $[1]$  http://spdx.org/

[2] http://spdx.org/licenses/

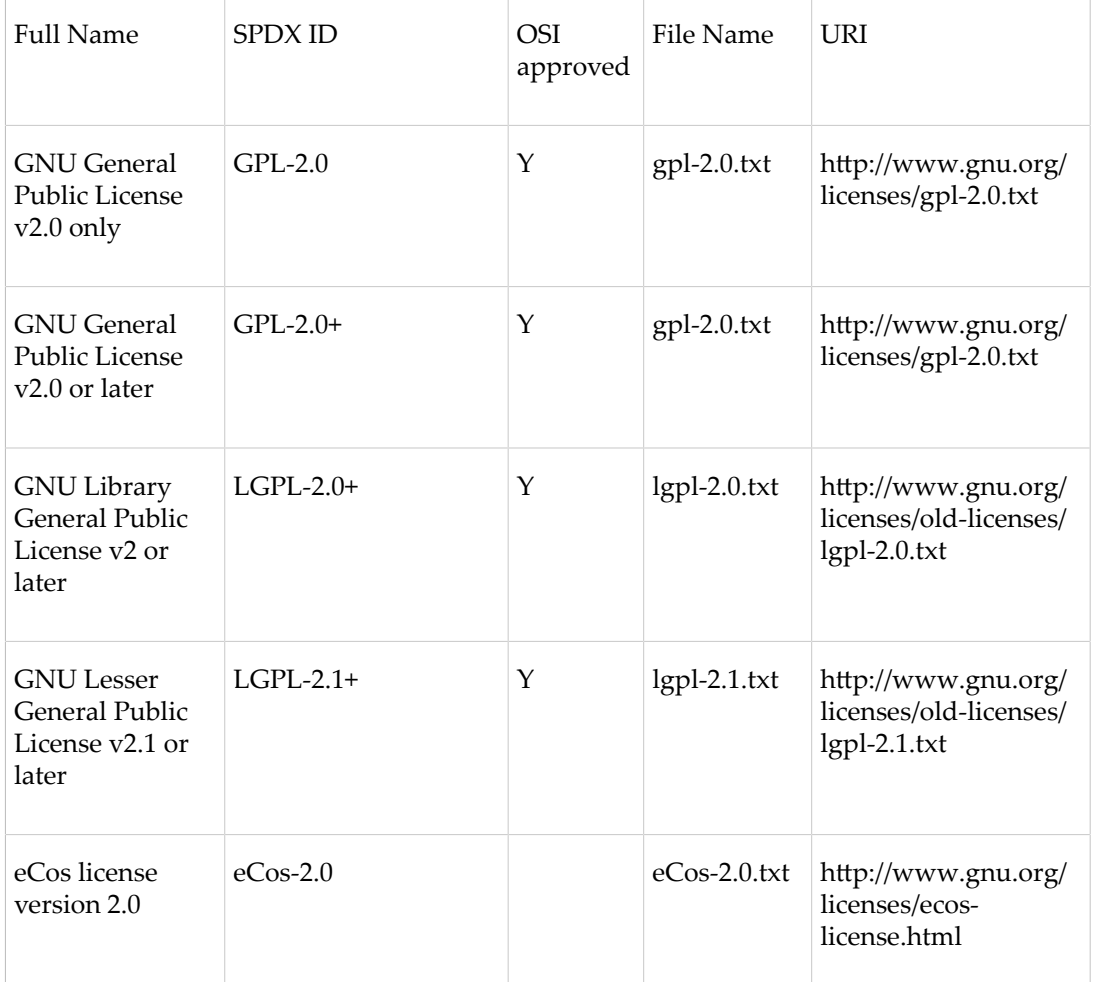

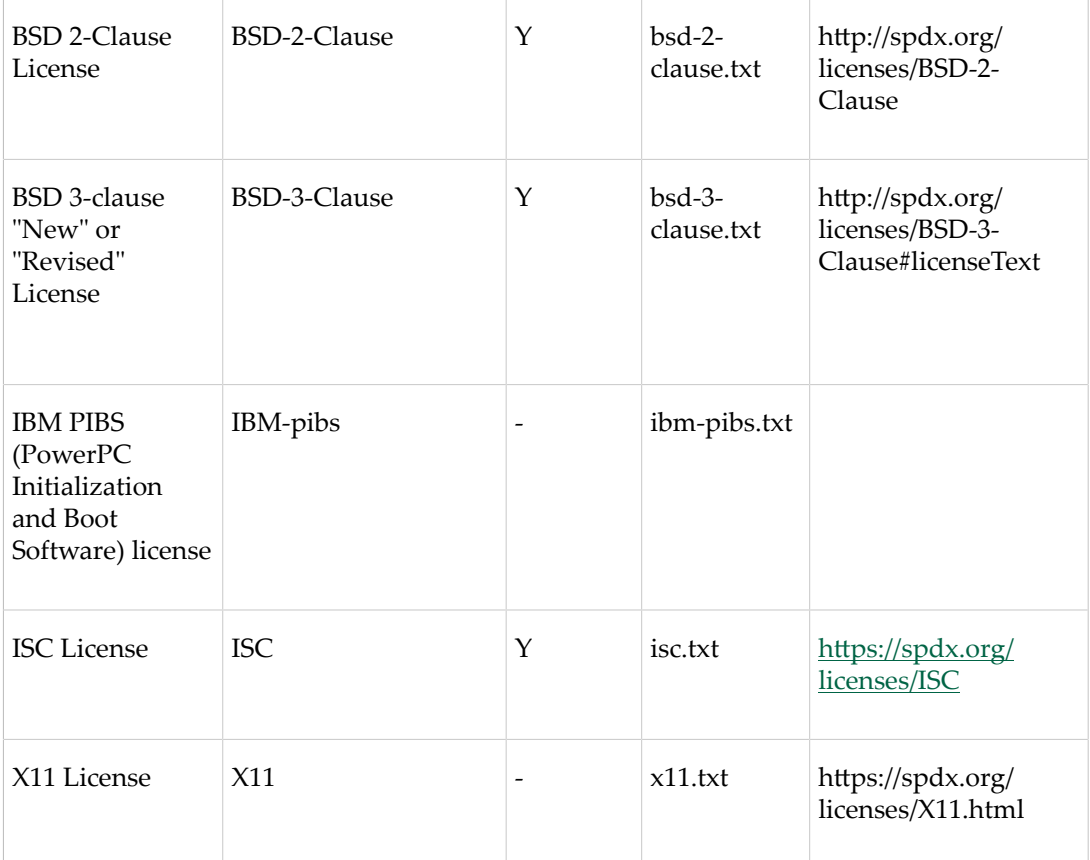

# GNU GENERAL PUBLIC LICENSE, Version 2, June 1991

For the complete text of this license, see [GNU GENERAL PUBLIC LICENSE](#page-261-0) in this section.

## mkbctpart

The mkbctpart library is covered by the License For Customer Use of NVIDIA Software. For the complete text of that license, see License For [Customer](#page-251-0) Use of NVIDIA Software in this section.

# brcm\_patchram\_plus

The brcm\_patchram\_plus is installed at the following location:

/usr/sbin/brcm\_patchram\_plus

Copyright (C) 2009-2011 Broadcom Corporation

Licensed under the Apache License, Version 2.0 (the "License"); you may not use this file except in compliance with the License. You may obtain a copy of the License at

hp://www.apache.org/licenses/LICENSE-2.0

Unless required by applicable law or agreed to in writing, software distributed under the License is distributed

on an "AS IS" BASIS, WITHOUT WARRANTIES OR CONDITIONS OF ANY KIND, either express or implied. See the License for the specific language governing permissions and limitations under the License.

For the complete text of the Apache license, see [Apache License](#page-265-0) in this section.

## libnvcam\_imageencoder.so

Copyright (c) 2015, NVIDIA CORPORATION. All rights reserved.

NVIDIA CORPORATION and its licensors retain all intellectual property and proprietary rights in and to this software, related documentation and any modifications thereto. Any use, reproduction, disclosure or distribution of this software and related documentation without an express license agreement from NVIDIA CORPORATION is strictly prohibited.

This product incorporates software provided under the following terms:

====================================================================

NOTICE file in this case for the JPEGcode.

====================================================================

The authors make NO WARRANTY or representation, either express or implied, with respect to this software, its quality, accuracy, merchantability, or fitness for a particular purpose. This software is provided "AS IS", and you, its user, assume the entire risk as to its quality and accuracy.

This software is copyright (C) 1991-1998, Thomas G. Lane.

All Rights Reserved except as specified below.

Permission is hereby granted to use, copy, modify, and distribute this software (or portions thereof) for any purpose, without fee, subject to these conditions:

(1) If any part of the source code for this software is distributed, then this README file must be included, with this copyright and no-warranty notice unaltered; and any additions, deletions, or changes to the original files must be clearly indicated in accompanying documentation.

(2) If only executable code is distributed, then the accompanying documentation must state that "this software is based in part on the work of the Independent JPEG Group".

(3) Permission for use of this software is granted only if the user accepts full responsibility for any undesirable consequences; the authors accept NO LIABILITY for damages of any kind.

These conditions apply to any software derived from or based on the IJG code, not just to the unmodified library. If you use our work, you ought to acknowledge us.

Permission is NOT granted for the use of any IJG author's name or company name in advertising or publicity relating to this software or products derived from it. This software may be referred to only as "the Independent JPEG Group's software".

We specifically permit and encourage the use of this software as the basis of commercial products, provided that all warranty or liability claims are assumed by the product vendor.

See also [RECITALS](#page-251-1) in NVIDIA [Software](#page-251-2).

# libscf

libscf is covered by the NVIDIA license. For the complete text of this license, see [License For Customer Use of](#page-251-0) NVIDIA [Software](#page-251-0) in this section.

Portions of this software are provided under the following terms:

This folder contains libraries and headers of a few very popular still image codecs used by highgui module. The libraries and headers are preferably to build Win32 and Win64 versions of OpenCV. On UNIX systems all the libraries are automatically detected by configure script. In order to use these versions of libraries instead of system ones on UNIX systems you should use BUILD\_<library\_name> CMake flags (for example, BUILD\_PNG for the libpng library).

------------------------------------------------------------------------------------

libjpeg 8d (8.4) - The Independent JPEG Group's JPEG software.

Copyright (C) 1991-2012, Thomas G. Lane, Guido Vollbeding.

See IGJ home page http://www.ijg.org for details and links to the source code

HAVE\_JPEG preprocessor flag must be set to make highgui use libjpeg. On UNIX systems configure script takes care of it.

------------------------------------------------------------------------------------

libpng 1.5.12 - Portable Network Graphics library.

Copyright (c) 2004, 2006-2012 Glenn Randers-Pehrson. See libpng home page http://www.libpng.org for details and links to the source code

HAVE\_PNG preprocessor flag must be set to make highgui use libpng. On UNIX systems configure script takes care of it.

------------------------------------------------------------------------------------

libtiff 4.0.2 - Tag Image File Format (TIFF) Software

Copyright (c) 1988-1997 Sam Leffler

Copyright (c) 1991-1997 Silicon Graphics, Inc.

See libtiff home page http://www.remotesensing.org/libtiff/ for details and links to the source code

HAVE\_TIFF preprocessor flag must be set to make highgui use libtiff. On UNIX systems configure script takes care of it. In this build support for ZIP (LZ77 compression) is turned on.

------------------------------------------------------------------------------------

zlib 1.2.7 - General purpose LZ77 compression library

Copyright (C) 1995-2012 Jean-loup Gailly and Mark Adler.

See zlib home page http://www.zlib.net for details and links to the source code

No preprocessor definition is needed to make highgui use this library - it is included automatically if either libpng or libtiff are used.

------------------------------------------------------------------------------------

jasper-1.900.1 - JasPer is a collection of software (i.e., a library and application programs) for the coding and manipulation of images. This software can handle image data in a variety of formats. One such format supported by JasPer is the JPEG-2000 format defined in ISO/IEC 15444-1.

Copyright (c) 1999-2000 Image Power, Inc.

Copyright (c) 1999-2000 The University of British Columbia

Copyright (c) 2001-2003 Michael David Adams

The JasPer license can be found in src/libjasper.

OpenCV on Windows uses pre-built libjasper library (lib/libjasper\*). To get the latest source code, please, visit the project homepage: http://www.ece.uvic.ca/~mdadams/jasper/

------------------------------------------------------------------------------------

openexr-1.7.1 - OpenEXR is a high dynamic-range (HDR) image file format developed by Industrial Light & Magic for use in computer imaging applications.

Copyright (c) 2006, Industrial Light & Magic, a division of Lucasfilm Entertainment Company Ltd. Portions contributed and copyright held by others as indicated. All rights reserved.

The project homepage: http://www.openexr.com

------------------------------------------------------------------------------------

ffmpeg-0.8.0 - FFmpeg is a complete, cross-platform solution to record, convert and stream audio and video. It includes libavcodec - the leading audio/video codec library, and also libavformat, libavutils and other helper libraries that are used by OpenCV (in highgui module) to read and write video files.

The project homepage: http://ffmpeg.org/

------------------------------------------------------------------------------------

=====================================================================

======================================================================

 $=$  LICENSE file  $=$ 

 $== ==$ 

 $=$  in this case for the Open Computer Vision code.  $=$ 

#### IMPORTANT: READ BEFORE DOWNLOADING, COPYING, INSTALLING OR USING.

By downloading, copying, installing or using the software you agree to this license.

If you do not agree to this license, do not download, install, copy or use the software.

### License Agreement for Protocol Buffers

This license applies to all parts of Protocol Buffers except the following:

Atomicops support for generic gcc, located in:

src/google/protobuf/stubs/atomicops\_internals\_generic\_gcc.h.

This file is copyrighted by Red Hat Inc.

• Atomicops support for AIX/POWER, located in

src/google/protobuf/stubs/atomicops internals power.h.

This file is copyrighted by Bloomberg Finance LP.

Copyright 2014, Google Inc. All rights reserved.

Redistribution and use in source and binary forms, with or without modification, are permitted provided that the following conditions are met:

- Redistributions of source code must retain the above copyright notice, this list of conditions and the following disclaimer.
- Redistributions in binary form must reproduce the above copyright notice, this list of conditions and the following disclaimer in the documentation and/or other materials provided with the distribution.
- Neither the name of Google Inc. nor the names of its contributors may be used to endorse or promote products derived from this software without specific prior written permission.

THIS SOFTWARE IS PROVIDED BY THE COPYRIGHT HOLDERS AND CONTRIBUTORS "AS IS" AND ANY EXPRESS OR IMPLIED WARRANTIES, INCLUDING, BUT NOT LIMITED TO, THE IMPLIED WARRANTIES OF MERCHANTABILITY AND FITNESS FOR A PARTICULAR PURPOSE ARE DISCLAIMED. IN NO EVENT SHALL THE COPYRIGHT OWNER OR CONTRIBUTORS BE LIABLE FOR ANY DIRECT, INDIRECT, INCIDENTAL, SPECIAL, EXEMPLARY, OR CONSEQUENTIAL DAMAGES (INCLUDING, BUT NOT LIMITED TO, PROCUREMENT OF SUBSTITUTE GOODS OR SERVICES; LOSS OF USE, DATA, OR PROFITS; OR BUSINESS INTERRUPTION) HOWEVER CAUSED AND ON ANY THEORY OF LIABILITY, WHETHER IN CONTRACT, STRICT LIABILITY, OR TORT (INCLUDING NEGLIGENCE OR OTHERWISE) ARISING IN ANY WAY OUT OF THE USE OF THIS SOFTWARE, EVEN IF ADVISED OF THE POSSIBILITY OF SUCH DAMAGE.

Code generated by the Protocol Buffer compiler is owned by the owner of the input file used when generating it. This code is not standalone and requires a support library to be linked with it. This support library is itself covered by the above license.

### License Agreement for Open Source Computer Vision Library

Copyright (C) 2000-2008, Intel Corporation, all rights reserved.

Copyright (C) 2008-2011, Willow Garage Inc., all rights reserved.

Third party copyrights are property of their respective owners.

Redistribution and use in source and binary forms, with or without modification, are permitted provided that the following conditions are met:

- Redistributions of source code must retain the above copyright notice, this list of conditions and the following disclaimer.
- Redistributions in binary form must reproduce the above copyright notice, this list of conditions and the following disclaimer in the documentation and/or other materials provided with the distribution.
- The name of the copyright holders may not be used to endorse or promote products derived from this software without specific prior written permission.

This software is provided by the copyright holders and contributors "as is" and any express or implied warranties, including, but not limited to, the implied warranties of merchantability and fitness for a particular purpose are disclaimed. In no event shall the Intel Corporation or contributors be liable for any direct, indirect, incidental, special, exemplary, or consequential damages (including, but not limited to, procurement of substitute goods or services; loss of use, data, or profits; or business interruption) however caused and on any theory of liability, whether in contract, strict liability, or tort (including negligence or otherwise) arising in any way out of the use of this software, even if advised of the possibility of such damage.

### License Agreement for OpenCV Tutorial Library

```
License Agreement
                        For OpenCV Tutorial Library
                      http://computer-vision-talks.com
 *
  Third party copyrights are property of their respective owners.
 *
  Redistribution and use in source and binary forms, with or without
  * modification, are permitted provided that the following conditions 
  * are met:
 *
  Redistribution's of source code must retain the above copyright
  notice, this list of conditions and the following disclaimer.
 *
  * Redistribution's in binary form must reproduce the above copyright 
  * notice, this list of conditions and the following disclaimer in the 
  * documentation and/or other materials provided with the distribution.
 *
  * The name of the copyright holders may not be used to endorse or 
  * promote products derived from this software without specific prior 
  * written permission.
```
\*

```
 * This software is provided by the copyright holders and contributors 
  * "as is" and any express or implied warranties, including, but not 
  * limited to, the implied warranties of merchantability and fitness 
  * for a particular purpose are disclaimed.
  * In no event shall the Intel Corporation or contributors be liable 
  * for any direct, indirect, incidental, special, exemplary, or 
  * consequential damages (including, but not limited to, procurement of 
  * substitute goods or services; loss of use, data, or profits; or 
  * business interruption) however caused and on any theory of 
  * liability, whether in contract, strict liability, or tort (including 
 * negligence or otherwise) arising in any way out of the use of this software, even if advised
  */
======================================================================
```
NOTICE file in this case for the Open Computer Vision code.

IMPORTANT: READ BEFORE DOWNLOADING, COPYING, INSTALLING OR USING.

======================================================================

By downloading, copying, installing or using the software you agree to this license. If you do not agree to this license, do not download, install, copy or use the software.

## License Agreement for Open Source Computer Vision Library

======================================================================

Copyright (C) 2000-2008, Intel Corporation, all rights reserved. Copyright (C) 2008-2011, Willow Garage Inc., all rights reserved. Third party copyrights are property of their respective owners.

Redistribution and use in source and binary forms, with or without modification, are permitted provided that the following conditions are met:

- Redistributions of source code must retain the above copyright notice, this list of conditions and the following disclaimer.
- Redistributions in binary form must reproduce the above copyright notice, this list of conditions and the following disclaimer in the documentation and/or other materials provided with the distribution.
- The name of the copyright holders may not be used to endorse or promote products derived from this software without specific prior written permission.

This software is provided by the copyright holders and contributors "as is" and any express or implied warranties, including, but not limited to, the implied warranties of merchantability and fitness for a particular purpose are disclaimed. In no event shall the Intel Corporation or contributors be liable for any direct, indirect, incidental, special, exemplary, or consequential damages (including, but not limited to, procurement of substitute goods or services; loss of use, data, or profits; or business interruption) however caused and on any theory of liability, whether in contract, strict liability, or tort (including negligence or otherwise) arising in any way out of the use of this software, even if advised of the possibility of such damage.

NOTICE file in this case for the OpenCV Tutorial code.

# License Agreement for OpenCV Tutorial Library

======================================================================

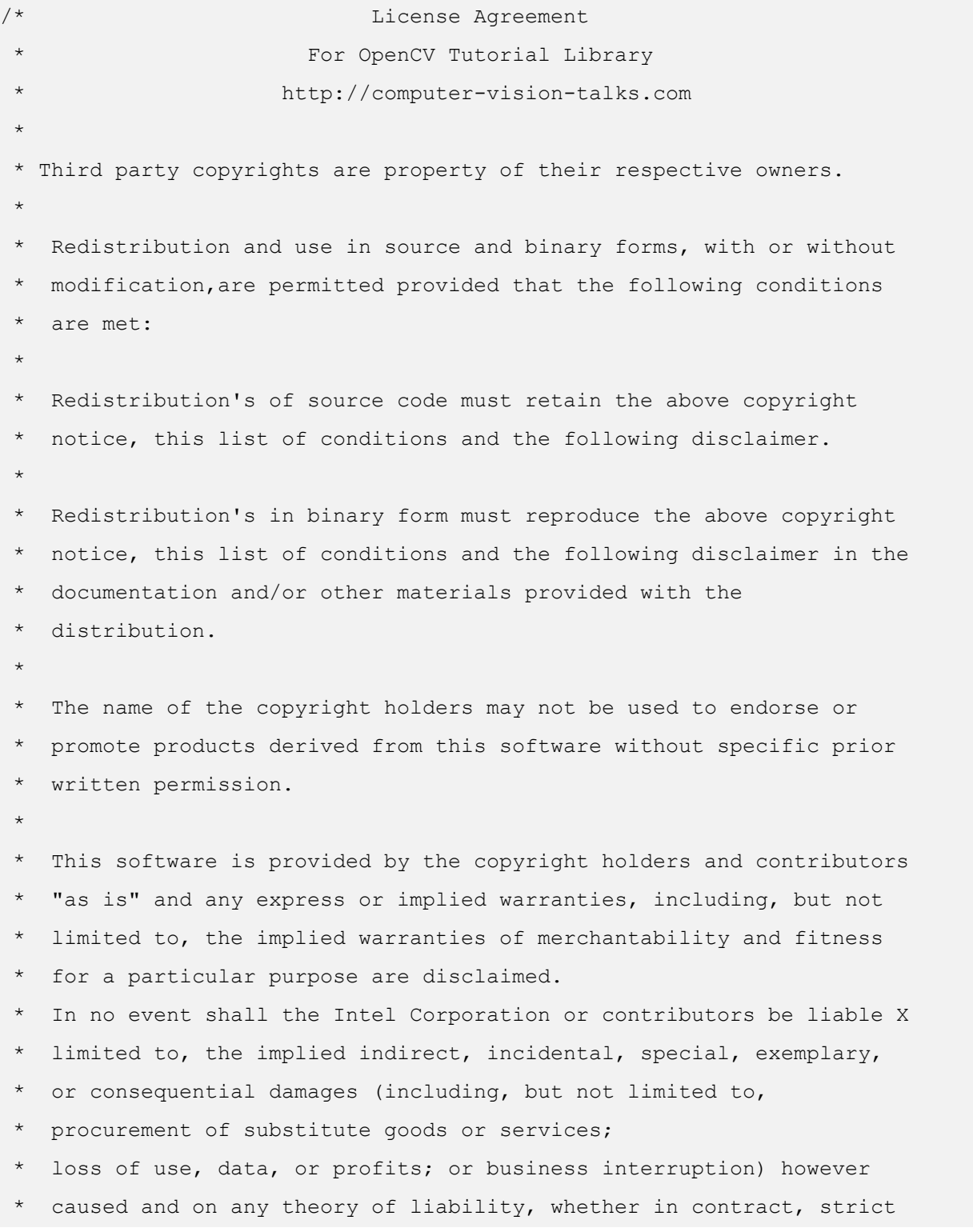

```
 * liability,or tort (including negligence or otherwise) arising in
```

```
any way out of the use of this software, even if advised of the
```

```
possibility of such damage.
```
\*/

This package was debianized by Christopher L Cheney <ccheney@debian.org> on Fri, 22 Aug 2003 01:33:34 -0500.

The current maintainer is Roland Stigge <stigge@antcom.de>

It was downloaded from http://www.ece.uvic.ca/~mdadams/jasper/

Upstream Author: Michael Adams <mdadams@ece.uvic.ca>

License:

### JasPer License Version 2.0

Copyright (c) 1999-2000 Image Power, Inc.

Copyright (c) 1999-2000 The University of British Columbia

Copyright (c) 2001-2003 Michael David Adams

All rights reserved.

Permission is hereby granted, free of charge, to any person (the "User") obtaining a copy of this software and associated documentation files (the "Software"), to deal in the Software without restriction, including without limitation the rights to use, copy, modify, merge, publish, distribute, and/or sell copies of the Software, and to permit persons to whom the Software is furnished to do so, subject to the following conditions:

- 1. The above copyright notices and this permission notice (which includes the disclaimer below) shall be included in all copies or substantial portions of the Software.
- 2. The name of a copyright holder shall not be used to endorse or promote products derived from the Software without specific prior written permission.

THIS DISCLAIMER OF WARRANTY CONSTITUTES AN ESSENTIAL PART OF THIS LICENSE. NO USE OF THE SOFTWARE IS AUTHORIZED HEREUNDER EXCEPT UNDER THIS DISCLAIMER. THE SOFTWARE IS PROVIDED BY THE COPYRIGHT HOLDERS "AS IS", WITHOUT WARRANTY OF ANY KIND, EXPRESS OR IMPLIED, INCLUDING BUT NOT LIMITED TO THE WARRANTIES OF MERCHANTABILITY, FITNESS FOR A PARTICULAR PURPOSE AND NONINFRINGEMENT OF THIRD PARTY RIGHTS. IN NO EVENT SHALL THE COPYRIGHT HOLDERS BE LIABLE FOR ANY CLAIM, OR ANY SPECIAL INDIRECT OR CONSEQUENTIAL DAMAGES, OR ANY DAMAGES WHATSOEVER RESULTING FROM LOSS OF USE, DATA OR PROFITS, WHETHER IN AN ACTION OF CONTRACT, NEGLIGENCE OR OTHER TORTIOUS ACTION, ARISING OUT OF OR IN CONNECTION WITH THE USE OR PERFORMANCE OF THIS SOFTWARE. NO ASSURANCES ARE PROVIDED BY THE COPYRIGHT HOLDERS THAT THE SOFTWARE DOES NOT INFRINGE THE PATENT OR OTHER INTELLECTUAL PROPERTY RIGHTS OF ANY OTHER ENTITY. EACH COPYRIGHT HOLDER DISCLAIMS ANY LIABILITY TO THE USER FOR CLAIMS BROUGHT BY ANY OTHER ENTITY BASED ON INFRINGEMENT OF INTELLECTUAL PROPERTY RIGHTS OR OTHERWISE. AS A CONDITION TO EXERCISING THE RIGHTS GRANTED HEREUNDER, EACH USER HEREBY ASSUMES SOLE RESPONSIBILITY TO SECURE ANY OTHER INTELLECTUAL PROPERTY RIGHTS NEEDED, IF ANY. THE SOFTWARE IS NOT FAULT-TOLERANT AND IS NOT INTENDED FOR USE IN MISSION-CRITICAL SYSTEMS, SUCH AS THOSE USED IN THE OPERATION OF NUCLEAR FACILITIES, AIRCRAFT NAVIGATION OR COMMUNICATION SYSTEMS, AIR TRAFFIC CONTROL SYSTEMS, DIRECT LIFE SUPPORT MACHINES, OR WEAPONS SYSTEMS, IN WHICH THE FAILURE OF THE SOFTWARE OR SYSTEM

#### COULD LEAD DIRECTLY TO DEATH, PERSONAL INJURY, OR SEVERE PHYSICAL OR ENVIRONMENTAL DAMAGE ("HIGH RISK ACTIVITIES"). THE COPYRIGHT HOLDERS SPECIFICALLY DISCLAIM ANY EXPRESS OR IMPLIED WARRANTY OF FITNESS FOR HIGH RISK ACTIVITIES.

### JasPer License Version 2.0

Copyright (c) 2001-2006 Michael David Adams

Copyright (c) 1999-2000 Image Power, Inc.

Copyright (c) 1999-2000 The University of British Columbia

All rights reserved.

Permission is hereby granted, free of charge, to any person (the "User") obtaining a copy of this software and associated documentation files (the "Software"), to deal in the Software without restriction, including without limitation the rights to use, copy, modify, merge, publish, distribute, and/or sell copies of the Software, and to permit persons to whom the Software is furnished to do so, subject to the following conditions:

1. The above copyright notices and this permission notice (which includes the disclaimer below) shall be included in all copies or substantial portions of the Software.

2. The name of a copyright holder shall not be used to endorse or promote products derived from the Software without specific prior written permission.

THIS DISCLAIMER OF WARRANTY CONSTITUTES AN ESSENTIAL PART OF THIS LICENSE. NO USE OF THE SOFTWARE IS AUTHORIZED HEREUNDER EXCEPT UNDER THIS DISCLAIMER. THE SOFTWARE IS PROVIDED BY THE COPYRIGHT HOLDERS "AS IS", WITHOUT WARRANTY OF ANY KIND, EXPRESS OR IMPLIED, INCLUDING BUT NOT LIMITED TO THE WARRANTIES OF MERCHANTABILITY, FITNESS FOR A PARTICULAR PURPOSE AND NONINFRINGEMENT OF THIRD PARTY RIGHTS. IN NO EVENT SHALL THE COPYRIGHT HOLDERS BE LIABLE FOR ANY CLAIM, OR ANY SPECIAL INDIRECT OR CONSEQUENTIAL DAMAGES, OR ANY DAMAGES WHATSOEVER RESULTING FROM LOSS OF USE, DATA OR PROFITS, WHETHER IN AN ACTION OF CONTRACT, NEGLIGENCE OR OTHER TORTIOUS ACTION, ARISING OUT OF OR IN CONNECTION WITH THE USE OR PERFORMANCE OF THIS SOFTWARE. NO ASSURANCES ARE PROVIDED BY THE COPYRIGHT HOLDERS THAT THE SOFTWARE DOES NOT INFRINGE THE PATENT OR OTHER INTELLECTUAL PROPERTY RIGHTS OF ANY OTHER ENTITY. EACH COPYRIGHT HOLDER DISCLAIMS ANY LIABILITY TO THE USER FOR CLAIMS BROUGHT BY ANY OTHER ENTITY BASED ON INFRINGEMENT OF INTELLECTUAL PROPERTY RIGHTS OR OTHERWISE. AS A CONDITION TO EXERCISING THE RIGHTS GRANTED HEREUNDER, EACH USER HEREBY ASSUMES SOLE RESPONSIBILITY TO SECURE ANY OTHER INTELLECTUAL PROPERTY RIGHTS NEEDED, IF ANY. THE SOFTWARE IS NOT FAULT-TOLERANT AND IS NOT INTENDED FOR USE IN MISSION-CRITICAL SYSTEMS, SUCH AS THOSE USED IN THE OPERATION OF NUCLEAR FACILITIES, AIRCRAFT NAVIGATION OR COMMUNICATION SYSTEMS, AIR TRAFFIC CONTROL SYSTEMS, DIRECT LIFE SUPPORT MACHINES, OR WEAPONS SYSTEMS, IN WHICH THE FAILURE OF THE SOFTWARE OR SYSTEM COULD LEAD DIRECTLY TO DEATH, PERSONAL INJURY, OR SEVERE PHYSICAL OR ENVIRONMENTAL DAMAGE ("HIGH RISK ACTIVITIES"). THE COPYRIGHT HOLDERS SPECIFICALLY DISCLAIM ANY EXPRESS OR IMPLIED WARRANTY OF FITNESS FOR HIGH RISK ACTIVITIES.

This package was debianized by Christopher L Cheney <ccheney@debian.org> on

Fri, 22 Aug 2003 01:33:34 -0500.

The current maintainer is Roland Stigge <stigge@antcom.de>

It was downloaded from http://www.ece.uvic.ca/~mdadams/jasper/

Upstream Author: Michael Adams <mdadams@ece.uvic.ca>

License:

### JasPer License Version 2.0

Copyright (c) 1999-2000 Image Power, Inc.

Copyright (c) 1999-2000 The University of British Columbia

Copyright (c) 2001-2003 Michael David Adams

All rights reserved.

Permission is hereby granted, free of charge, to any person (the "User") obtaining a copy of this software and associated documentation files (the "Software"), to deal in the Software without restriction, including without limitation the rights to use, copy, modify, merge, publish, distribute, and/or sell copies of the Software, and to permit persons to whom the Software is furnished to do so, subject to the following conditions:

1. The above copyright notices and this permission notice (which includes the disclaimer below) shall be included in all copies or substantial portions of the Software.

2. The name of a copyright holder shall not be used to endorse or promote products derived from the Software without specific prior written permission.

THIS DISCLAIMER OF WARRANTY CONSTITUTES AN ESSENTIAL PART OF THIS LICENSE. NO USE OF THE SOFTWARE IS AUTHORIZED HEREUNDER EXCEPT UNDER THIS DISCLAIMER. THE SOFTWARE IS PROVIDED BY THE COPYRIGHT HOLDERS "AS IS", WITHOUT WARRANTY OF ANY KIND, EXPRESS OR IMPLIED, INCLUDING BUT NOT LIMITED TO THE WARRANTIES OF MERCHANTABILITY, FITNESS FOR A PARTICULAR PURPOSE AND NONINFRINGEMENT OF THIRD PARTY RIGHTS. IN NO EVENT SHALL THE COPYRIGHT HOLDERS BE LIABLE FOR ANY CLAIM, OR ANY SPECIAL INDIRECT OR CONSEQUENTIAL DAMAGES, OR ANY DAMAGES WHATSOEVER RESULTING FROM LOSS OF USE, DATA OR PROFITS, WHETHER IN AN ACTION OF CONTRACT, NEGLIGENCE OR OTHER TORTIOUS ACTION, ARISING OUT OF OR IN CONNECTION WITH THE USE OR PERFORMANCE OF THIS SOFTWARE. NO ASSURANCES ARE PROVIDED BY THE COPYRIGHT HOLDERS THAT THE SOFTWARE DOES NOT INFRINGE THE PATENT OR OTHER INTELLECTUAL PROPERTY RIGHTS OF ANY OTHER ENTITY. EACH COPYRIGHT HOLDER DISCLAIMS ANY LIABILITY TO THE USER FOR CLAIMS BROUGHT BY ANY OTHER ENTITY BASED ON INFRINGEMENT OF INTELLECTUAL PROPERTY RIGHTS OR OTHERWISE. AS A CONDITION TO EXERCISING THE RIGHTS GRANTED HEREUNDER, EACH USER HEREBY ASSUMES SOLE RESPONSIBILITY TO SECURE ANY OTHER INTELLECTUAL PROPERTY RIGHTS NEEDED, IF ANY. THE SOFTWARE IS NOT FAULT-TOLERANT AND IS NOT INTENDED FOR USE IN MISSION-CRITICAL SYSTEMS, SUCH AS THOSE USED IN THE OPERATION OF NUCLEAR FACILITIES, AIRCRAFT NAVIGATION OR COMMUNICATION SYSTEMS, AIR TRAFFIC CONTROL SYSTEMS, DIRECT LIFE SUPPORT MACHINES, OR WEAPONS SYSTEMS, IN WHICH THE FAILURE OF THE SOFTWARE OR SYSTEM COULD LEAD DIRECTLY TO DEATH, PERSONAL INJURY, OR SEVERE PHYSICAL OR ENVIRONMENTAL DAMAGE ("HIGH RISK ACTIVITIES"). THE COPYRIGHT HOLDERS SPECIFICALLY DISCLAIM ANY EXPRESS OR IMPLIED WARRANTY OF FITNESS FOR HIGH RISK ACTIVITIES.

### The Independent JPEG Group's JPEG software

==========================================

### README for release 6b of 27-Mar-1998

====================================

This distribution contains the sixth public release of the Independent JPEG Group's free JPEG software. You are welcome to redistribute this software and to use it for any purpose, subject to the conditions under LEGAL ISSUES, below.

Serious users of this software (particularly those incorporating it into larger programs) should contact IJG at jpeginfo@uunet.uu.net to be added to our electronic mailing list. Mailing list members are notified of updates and have a chance to participate in technical discussions, etc.

This software is the work of Tom Lane, Philip Gladstone, Jim Boucher, Lee Crocker, Julian Minguillon, Luis Ortiz, George Phillips, Davide Rossi, Guido Vollbeding, Ge' Weijers, and other members of the Independent JPEG Group.

IJG is not affiliated with the official ISO JPEG standards committee.

### DOCUMENTATION ROADMAP

This file contains the following sections:

OVERVIEW General description of JPEG and the IJG software.

LEGAL ISSUES Copyright, lack of warranty, terms of distribution.

REFERENCES Where to learn more about JPEG.

ARCHIVE LOCATIONS Where to find newer versions of this software.

RELATED SOFTWARE Other stuff you should get.

FILE FORMAT WARS Software \*not\* to get.

TO DO Plans for future IJG releases.

Other documentation files in the distribution are:

User documentation:

install.doc How to configure and install the IJG software.

usage.doc Usage instructions for cjpeg, djpeg, jpegtran, rdjpgcom, and wrjpgcom.

\*.1 Unix-style man pages for programs (same info as usage.doc).

wizard.doc Advanced usage instructions for JPEG wizards only.

change.log Version-to-version change highlights.

Programmer and internal documentation:

libjpeg.doc How to use the JPEG library in your own programs.

example.c Sample code for calling the JPEG library.

structure.doc Overview of the JPEG library's internal structure.

filelist.doc Road map of IJG files.

coderules.doc Coding style rules --- please read if you contribute code.

Please read at least the files install.doc and usage.doc. Useful information can also be found in the JPEG FAQ (Frequently Asked Questions) article. See ARCHIVE LOCATIONS below to find out where to obtain the FAQ article.

If you want to understand how the JPEG code works, we suggest reading one or more of the REFERENCES, then looking at the documentation files (in roughly the order listed) before diving into the code.

#### **OVERVIEW**

This package contains C software to implement JPEG image compression and decompression. JPEG (pronounced "jay-peg") is a standardized compression method for full-color and gray-scale images. JPEG is intended for compressing "real-world" scenes; line drawings, cartoons and other non-realistic images are not its strong suit. JPEG is lossy, meaning that the output image is not exactly identical to the input image. Hence you must not use JPEG if you have to have identical output bits. However, on typical photographic images, very good compression levels can be obtained with no visible change, and remarkably high compression levels are possible if you can tolerate a low-quality image. For more details, see the references, or just experiment with various compression settings.

This software implements JPEG baseline, extended-sequential, and progressive compression processes. Provision is made for supporting all variants of these processes, although some uncommon parameter settings aren't implemented yet. For legal reasons, we are not distributing code for the arithmetic-coding variants of JPEG; see LEGAL ISSUES. We have made no provision for supporting the hierarchical or lossless processes defined in the standard.

We provide a set of library routines for reading and writing JPEG image files, plus two sample applications "cjpeg" and "djpeg", which use the library to perform conversion between JPEG and some other popular image file formats. The library is intended to be reused in other applications.

In order to support file conversion and viewing software, we have included considerable functionality beyond the bare JPEG coding/decoding capability; for example, the color quantization modules are not strictly part of JPEG decoding, but they are essential for output to colormapped file formats or colormapped displays. These extra functions can be compiled out of the library if not required for a particular application. We have also included "jpegtran", a utility for lossless transcoding between different JPEG processes, and "rdjpgcom" and "wrjpgcom", two simple applications for inserting and extracting textual comments in JFIF files.

The emphasis in designing this software has been on achieving portability and flexibility, while also making it fast enough to be useful. In particular, the software is not intended to be read as a tutorial on JPEG. (See the REFERENCES section for introductory material.) Rather, it is intended to be reliable, portable, industrial-strength code. We do not claim to have achieved that goal in every aspect of the software, but we strive for it.

We welcome the use of this software as a component of commercial products. No royalty is required, but we do ask for an acknowledgement in product documentation, as described under LEGAL ISSUES.

### LEGAL ISSUES

============

In plain English:

1. We don't promise that this software works. (But if you find any bugs, please let us know!)

2. You can use this software for whatever you want. You don't have to pay us.

3. You may not pretend that you wrote this software. If you use it in a program, you must acknowledge somewhere in your documentation that you've used the IJG code.

In legalese:

The authors make NO WARRANTY or representation, either express or implied, with respect to this software, its quality, accuracy, merchantability, or fitness for a particular purpose. This software is provided "AS IS", and you, its user, assume the entire risk as to its quality and accuracy.

This software is copyright (C) 1991-1998, Thomas G. Lane.

All Rights Reserved except as specified below.

Permission is hereby granted to use, copy, modify, and distribute this software (or portions thereof) for any purpose, without fee, subject to these conditions:

(1) If any part of the source code for this software is distributed, then this README file must be included, with this copyright and no-warranty notice unaltered; and any additions, deletions, or changes to the original files must be clearly indicated in accompanying documentation.

(2) If only executable code is distributed, then the accompanying documentation must state that "this software is based in part on the work of the Independent JPEG Group".

(3) Permission for use of this software is granted only if the user accepts full responsibility for any undesirable consequences; the authors accept NO LIABILITY for damages of any kind.

These conditions apply to any software derived from or based on the IJG code, not just to the unmodified library. If you use our work, you ought to acknowledge us.

Permission is NOT granted for the use of any IJG author's name or company name in advertising or publicity relating to this software or products derived from it. This software may be referred to only as "the Independent JPEG Group's software".

We specifically permit and encourage the use of this software as the basis of commercial products, provided that all warranty or liability claims are assumed by the product vendor.

ansi2knr.c is included in this distribution by permission of L. Peter Deutsch, sole proprietor of its copyright holder, Aladdin Enterprises of Menlo Park, CA. ansi2knr.c is NOT covered by the above copyright and conditions, but instead by the usual distribution terms of the Free Software Foundation; principally, that you must include source code if you redistribute it. (See the file ansi2knr.c for full details.) However, since ansi2knr.c is not needed as part of any program generated from the IJG code, this does not limit you more than the foregoing paragraphs do.

The Unix configuration script "configure" was produced with GNU Autoconf. It is copyright by the Free Software

Foundation but is freely distributable. The same holds for its supporting scripts (config.guess, config.sub, ltconfig, ltmain.sh). Another support script, install-sh, is copyright by M.I.T. but is also freely distributable.

It appears that the arithmetic coding option of the JPEG spec is covered by patents owned by IBM, AT&T, and Mitsubishi. Hence arithmetic coding cannot legally be used without obtaining one or more licenses. For this reason, support for arithmetic coding has been removed from the free JPEG software. (Since arithmetic coding provides only a marginal gain over the unpatented Huffman mode, it is unlikely that very many implementations will support it.) So far as we are aware, there are no patent restrictions on the remaining code.

The IJG distribution formerly included code to read and write GIF files. To avoid entanglement with the Unisys LZW patent, GIF reading support has been removed altogether, and the GIF writer has been simplified to produce "uncompressed GIFs". This technique does not use the LZW algorithm; the resulting GIF files are larger than usual, but are readable by all standard GIF decoders.

We are required to state that

"The Graphics Interchange Format(c) is the Copyright property of CompuServe Incorporated. GIF(sm) is a Service Mark property of CompuServe Incorporated."

REFERENCES

==========

We highly recommend reading one or more of these references before trying to understand the innards of the JPEG software.

The best short technical introduction to the JPEG compression algorithm is

Wallace, Gregory K. "The JPEG Still Picture Compression Standard",

Communications of the ACM, April 1991 (vol. 34 no. 4), pp. 30-44.

(Adjacent articles in that issue discuss MPEG motion picture compression, applications of JPEG, and related topics.) If you don't have the CACM issue handy, a PostScript file containing a revised version of Wallace's article is available at ftp://ftp.uu.net/graphics/jpeg/wallace.ps.gz. The file (actually a preprint for an article that appeared in IEEE Trans. Consumer Electronics) omits the sample images that appeared in CACM, but it includes corrections and some added material. Note: the Wallace article is copyright ACM and IEEE, and it may not be used for commercial purposes.

A somewhat less technical, more leisurely introduction to JPEG can be found in "The Data Compression Book" by Mark Nelson and Jean-loup Gailly, published by M&T Books (New York), 2nd ed. 1996, ISBN 1-55851-434-1. This book provides good explanations and example C code for a multitude of compression methods including JPEG. It is an excellent source if you are comfortable reading C code but don't know much about data compression in general. The book's JPEG sample code is far from industrial-strength, but when you are ready to look at a full implementation, you've got one here...

The best full description of JPEG is the textbook "JPEG Still Image Data Compression Standard" by William B. Pennebaker and Joan L. Mitchell, published by Van Nostrand Reinhold, 1993, ISBN 0-442-01272-1. Price US\$59.95, 638 pp. The book includes the complete text of the ISO JPEG standards (DIS 10918-1 and draft DIS 10918-2). This is by far the most complete exposition of JPEG in existence, and we highly recommend it.

The JPEG standard itself is not available electronically; you must order a paper copy through ISO or ITU. (Unless you feel a need to own a certified official copy, we recommend buying the Pennebaker and Mitchell book instead; it's much cheaper and includes a great deal of useful explanatory material.) In the USA, copies of the standard

may be ordered from ANSI Sales at (212) 642-4900, or from Global Engineering Documents at (800) 854-7179. (ANSI doesn't take credit card orders, but Global does.) It's not cheap: as of 1992, ANSI was charging \$95 for Part 1 and \$47 for Part 2, plus 7% shipping/handling. The standard is divided into two parts, Part 1 being the actual specification, while Part 2 covers compliance testing methods. Part 1 is titled "Digital Compression and Coding of Continuous-tone Still Images, Part 1: Requirements and guidelines" and has document numbers ISO/IEC IS 10918-1, ITU-T T.81. Part 2 is titled "Digital Compression and Coding of Continuous-tone Still Images, Part 2: Compliance testing" and has document numbers ISO/IEC IS 10918-2, ITU-T T.83.

Some extensions to the original JPEG standard are defined in JPEG Part 3, a newer ISO standard numbered ISO/ IEC IS 10918-3 and ITU-T T.84. IJG currently does not support any Part 3 extensions.

The JPEG standard does not specify all details of an interchangeable file format. For the omitted details we follow the "JFIF" conventions, revision 1.02. A copy of the JFIF spec is available from:

Literature Department

C-Cube Microsystems, Inc.

1778 McCarthy Blvd.

Milpitas, CA 95035

phone (408) 944-6300, fax (408) 944-6314

A PostScript version of this document is available by FTP at ftp://ftp.uu.net/graphics/jpeg/jfif.ps.gz. There is also a plain text version at ftp://ftp.uu.net/graphics/jpeg/jfif.txt.gz, but it is missing the figures.

The TIFF 6.0 file format specification can be obtained by FTP from ftp://ftp.sgi.com/graphics/tiff/TIFF6.ps.gz. The JPEG incorporation scheme found in the TIFF 6.0 spec of 3-June-92 has a number of serious problems. IJG does not recommend use of the TIFF 6.0 design (TIFF Compression tag 6). Instead, we recommend the JPEG design proposed by TIFF Technical Note #2 (Compression tag 7). Copies of this Note can be obtained from ftp.sgi.com or from ftp://ftp.uu.net/graphics/jpeg/. It is expected that the next revision of the TIFF spec will replace the 6.0 JPEG design with the Note's design. Although IJG's own code does not support TIFF/JPEG, the free libtiff library uses our library to implement TIFF/JPEG per the Note. libtiff is available from ftp://ftp.sgi.com/graphics/tiff/.

### ARCHIVE LOCATIONS

=================

The "official" archive site for this software is ftp.uu.net (Internet address 192.48.96.9). The most recent released version can always be found there in directory graphics/jpeg. This particular version will be archived as ftp:// ftp.uu.net/graphics/jpeg/jpegsrc.v6b.tar.gz. If you don't have direct Internet access, UUNET's archives are also available via UUCP; contact help@uunet.uu.net for information on retrieving files that way.

Numerous Internet sites maintain copies of the UUNET files. However, only ftp.uu.net is guaranteed to have the latest official version.

You can also obtain this software in DOS-compatible "zip" archive format from the SimTel archives (ftp:// ftp.simtel.net/pub/simtelnet/msdos/graphics/), or on CompuServe in the Graphics Support forum (GO CIS:GRAPHSUP), library 12 "JPEG Tools". Again, these versions may sometimes lag behind the ftp.uu.net release.

The JPEG FAQ (Frequently Asked Questions) article is a useful source of general information about JPEG. It is updated constantly and therefore is not included in this distribution. The FAQ is posted every two weeks to Usenet newsgroups comp.graphics.misc, news.answers, and other groups. It is available on the World Wide Web at http://www.faqs.org/faqs/jpeg-faq/ and other news.answers archive sites, including the official news.answers

archive at rtfm.mit.edu: ftp://rtfm.mit.edu/pub/usenet/news.answers/jpeg-faq/. If you don't have Web or FTP access, send e-mail to mail-server@rtfm.mit.edu with body

send usenet/news.answers/jpeg-faq/part1

send usenet/news.answers/jpeg-faq/part2

### RELATED SOFTWARE

#### ================

Numerous viewing and image manipulation programs now support JPEG. (Quite a few of them use this library to do so.) The JPEG FAQ described above lists some of the more popular free and shareware viewers, and tells where to obtain them on Internet.

If you are on a Unix machine, we highly recommend Jef Poskanzer's free PBMPLUS software, which provides many useful operations on PPM-format image files. In particular, it can convert PPM images to and from a wide range of other formats, thus making cjpeg/djpeg considerably more useful. The latest version is distributed by the NetPBM group, and is available from numerous sites, notably ftp://wuarchive.wustl.edu/graphics/graphics/ packages/NetPBM/. Unfortunately PBMPLUS/NETPBM is not nearly as portable as the IJG software is; you are likely to have difficulty making it work on any non-Unix machine.

A different free JPEG implementation, written by the PVRG group at Stanford, is available from ftp:// havefun.stanford.edu/pub/jpeg/. This program is designed for research and experimentation rather than production use; it is slower, harder to use, and less portable than the IJG code, but it is easier to read and modify. Also, the PVRG code supports lossless JPEG, which we do not. (On the other hand, it doesn't do progressive JPEG.)

### FILE FORMAT WARS

================

Some JPEG programs produce files that are not compatible with our library. The root of the problem is that the ISO JPEG committee failed to specify a concrete file format. Some vendors "filled in the blanks" on their own, creating proprietary formats that no one else could read. (For example, none of the early commercial JPEG implementations for the Macintosh were able to exchange compressed files.)

The file format we have adopted is called JFIF (see REFERENCES). This format has been agreed to by a number of major commercial JPEG vendors, and it has become the de facto standard. JFIF is a minimal or "low end" representation. We recommend the use of TIFF/JPEG (TIFF revision 6.0 as modified by TIFF Technical Note #2) for "high end" applications that need to record a lot of additional data about an image. TIFF/JPEG is fairly new and not yet widely supported, unfortunately.

The upcoming JPEG Part 3 standard defines a file format called SPIFF. SPIFF is interoperable with JFIF, in the sense that most JFIF decoders should be able to read the most common variant of SPIFF. SPIFF has some technical advantages over JFIF, but its major claim to fame is simply that it is an official standard rather than an informal one. At this point it is unclear whether SPIFF will supersede JFIF or whether JFIF will remain the defacto standard. IJG intends to support SPIFF once the standard is frozen, but we have not decided whether it should become our default output format or not. (In any case, our decoder will remain capable of reading JFIF indefinitely.)

Various proprietary file formats incorporating JPEG compression also exist. We have little or no sympathy for the existence of these formats. Indeed, one of the original reasons for developing this free software was to help force convergence on common, open format standards for JPEG files. Don't use a proprietary file format!

#### TO DO
=====

The major thrust for v7 will probably be improvement of visual quality. The current method for scaling the quantization tables is known not to be very good at low Q values. We also intend to investigate block boundary smoothing, "poor man's variable quantization", and other means of improving quality-vs-file-size performance without sacrificing compatibility.

In future versions, we are considering supporting some of the upcoming JPEG Part 3 extensions --- principally, variable quantization and the SPIFF file format.

As always, speeding things up is of great interest.

Please send bug reports, offers of help, etc. to jpeg-info@uunet.uu.net.

This copy of the libpng notices is provided for your convenience. In case of any discrepancy between this copy and the notices in the file png.h that is included in the libpng distribution, the latter shall prevail.

COPYRIGHT NOTICE, DISCLAIMER, and LICENSE:

If you modify libpng you may insert additional notices immediately following

this sentence.

This code is released under the libpng license.

libpng versions 1.2.6, August 15, 2004, through 1.5.12, July 11, 2012, are Copyright (c) 2004, 2006-2012 Glenn Randers-Pehrson, and are distributed according to the same disclaimer and license as libpng-1.2.5 with the following individual added to the list of Contributing Authors

Cosmin Truta

libpng versions 1.0.7, July 1, 2000, through 1.2.5 - October 3, 2002, are Copyright (c) 2000-2002 Glenn Randers-Pehrson, and are distributed according to the same disclaimer and license as libpng-1.0.6 with the following individuals added to the list of Contributing Authors

Simon-Pierre Cadieux

Eric S. Raymond

Gilles Vollant

and with the following additions to the disclaimer:

There is no warranty against interference with your enjoyment of the library or against infringement. There is no warranty that our efforts or the library will fulfill any of your particular purposes or needs. This library is provided with all faults, and the entire risk of satisfactory quality, performance, accuracy, and effort is with the user.

libpng versions 0.97, January 1998, through 1.0.6, March 20, 2000, are Copyright (c) 1998, 1999 Glenn Randers-Pehrson, and are distributed according to the same disclaimer and license as libpng-0.96, with the following individuals added to the list of Contributing Authors:

Tom Lane

### Glenn Randers-Pehrson

### Willem van Schaik

libpng versions 0.89, June 1996, through 0.96, May 1997, are Copyright (c) 1996, 1997 Andreas Dilger Distributed according to the same disclaimer and license as libpng-0.88, with the following individuals added to the list of Contributing Authors:

John Bowler

Kevin Bracey

Sam Bushell

Magnus Holmgren

Greg Roelofs

Tom Tanner

libpng versions 0.5, May 1995, through 0.88, January 1996, are Copyright (c) 1995, 1996 Guy Eric Schalnat, Group 42, Inc.

For the purposes of this copyright and license, "Contributing Authors" is defined as the following set of individuals:

Andreas Dilger

Dave Martindale

Guy Eric Schalnat

Paul Schmidt

Tim Wegner

The PNG Reference Library is supplied "AS IS". The Contributing Authors and Group 42, Inc. disclaim all warranties, expressed or implied, including, without limitation, the warranties of merchantability and of fitness for any purpose. The Contributing Authors and Group 42, Inc. assume no liability for direct, indirect, incidental, special, exemplary, or consequential damages, which may result from the use of the PNG Reference Library, even if advised of the possibility of such damage.

Permission is hereby granted to use, copy, modify, and distribute this source code, or portions hereof, for any purpose, without fee, subject to the following restrictions:

1. The origin of this source code must not be misrepresented.

2. Altered versions must be plainly marked as such and must not be misrepresented as being the original source.

3. This Copyright notice may not be removed or altered from any source or altered source distribution.

The Contributing Authors and Group 42, Inc. specifically permit, without fee, and encourage the use of this source code as a component to supporting the PNG file format in commercial products. If you use this source code in a product, acknowledgment is not required but would be appreciated.

A "png\_get\_copyright" function is available, for convenient use in "about" boxes and the like:

printf("%s",png\_get\_copyright(NULL));

Also, the PNG logo (in PNG format, of course) is supplied in the files "pngbar.png" and "pngbar.jpg (88x31) and "pngnow.png" (98x31).

Libpng is OSI Certified Open Source Software. OSI Certified Open Source is a certification mark of the Open Source Initiative.

Glenn Randers-Pehrson

glennrp at users.sourceforge.net

July 11, 2012

Copyright (c) 1988-1997 Sam Leffler

Copyright (c) 1991-1997 Silicon Graphics, Inc.

Permission to use, copy, modify, distribute, and sell this software and its documentation for any purpose is hereby granted without fee, provided that (i) the above copyright notices and this permission notice appear in all copies of the software and related documentation, and (ii) the names of Sam Leffler and Silicon Graphics may not be used in any advertising or publicity relating to the software without the specific, prior written permission of Sam Leffler and Silicon Graphics.

THE SOFTWARE IS PROVIDED "AS-IS" AND WITHOUT WARRANTY OF ANY KIND, EXPRESS, IMPLIED OR OTHERWISE, INCLUDING WITHOUT LIMITATION, ANY WARRANTY OF MERCHANTABILITY OR FITNESS FOR A PARTICULAR PURPOSE.

IN NO EVENT SHALL SAM LEFFLER OR SILICON GRAPHICS BE LIABLE FOR ANY SPECIAL, INCIDENTAL, INDIRECT OR CONSEQUENTIAL DAMAGES OF ANY KIND, OR ANY DAMAGES WHATSOEVER RESULTING FROM LOSS OF USE, DATA OR PROFITS, WHETHER OR NOT ADVISED OF THE POSSIBILITY OF DAMAGE, AND ON ANY THEORY OF LIABILITY, ARISING OUT OF OR IN CONNECTION WITH THE USE OR PERFORMANCE OF THIS SOFTWARE.

Copyright (c) 2006, Industrial Light & Magic, a division of Lucasfilm Entertainment Company Ltd. Portions contributed and copyright held by others as indicated. All rights reserved.

Redistribution and use in source and binary forms, with or without modification, are permitted provided that the following conditions are met:

\* Redistributions of source code must retain the above copyright notice, this list of conditions and the following disclaimer.

\* Redistributions in binary form must reproduce the above copyright notice, this list of conditions and the following disclaimer in the documentation and/or other materials provided with the distribution.

\* Neither the name of Industrial Light & Magic nor the names of any other contributors to this software may be used to endorse or promote products derived from this software without specific prior written permission.

THIS SOFTWARE IS PROVIDED BY THE COPYRIGHT HOLDERS AND CONTRIBUTORS "AS IS" AND ANY EXPRESS OR IMPLIED WARRANTIES, INCLUDING, BUT NOT LIMITED TO, THE IMPLIED WARRANTIES OF MERCHANTABILITY AND FITNESS FOR A PARTICULAR PURPOSE ARE DISCLAIMED. IN NO EVENT SHALL THE COPYRIGHT OWNER OR CONTRIBUTORS BE LIABLE FOR ANY DIRECT, INDIRECT,

INCIDENTAL, SPECIAL, EXEMPLARY, OR CONSEQUENTIAL DAMAGES (INCLUDING, BUT NOT LIMITED TO, PROCUREMENT OF SUBSTITUTE GOODS OR SERVICES; LOSS OF USE, DATA, OR PROFITS; OR BUSINESS INTERRUPTION) HOWEVER CAUSED AND ON ANY THEORY OF LIABILITY, WHETHER IN CONTRACT, STRICT LIABILITY, OR TORT (INCLUDING NEGLIGENCE OR OTHERWISE) ARISING IN ANY WAY OUT OF THE USE OF THIS SOFTWARE, EVEN IF ADVISED OF THE POSSIBILITY OF SUCH DAMAGE.

======================================================================

======================================================================

== LICENSE file ==

 $== ==$ 

 $=$  in this case for the Threading Building Blocks code  $=$ 

## GNU GENERAL PUBLIC LICENSE

For the complete text of this license, see [GNU GENERAL PUBLIC LICENSE](#page-261-0) in this section.

## Threading Building Blocks

The source code of Threading Building Blocks is distributed under version 2 of the GNU General Public License, with the so-called "runtime exception," as follows (or see any header or implementation file):

As a special exception, you may use this file as part of a free software library without restriction. Specifically, if other files instantiate templates or use macros or inline functions from this file, or you compile this file and link it with other files to produce an executable, this file does not by itself cause the resulting executable to be covered by the GNU General Public License. This exception does not however invalidate any other reasons why the executable file might be covered by the GNU General Public License.

### ZLIB DATA COMPRESSION LIBRARY

zlib 1.2.7 is a general purpose data compression library. All the code is thread safe. The data format used by the zlib library is described by RFCs (Request for Comments) 1950 to 1952 in the files http://tools.ietf.org/html/rfc1950 (zlib format), rfc1951 (deflate format) and rfc1952 (gzip format).

All functions of the compression library are documented in the file zlib.h (volunteer to write man pages welcome, contact zlib@gzip.org). A usage example of the library is given in the file test/example.c which also tests that the library is working correctly. Another example is given in the file test/minigzip.c. The compression library itself is composed of all source files in the root directory.

To compile all files and run the test program, follow the instructions given at the top of Makefile.in. In short "./ configure; make test", and if that goes well, "make install" should work for most flavors of Unix. For Windows, use one of the special makefiles in win32/ or contrib/vstudio/ . For VMS, use make\_vms.com.

Questions about zlib should be sent to <zlib@gzip.org>, or to Gilles Vollant <info@winimage.com> for the Windows DLL version. The zlib home page is http://zlib.net/ . Before reporting a problem, please check this site to verify that you have the latest version of zlib; otherwise get the latest version and check whether the problem still exists or not.

PLEASE read the zlib FAQ http://zlib.net/zlib\_faq.html before asking for help.

Mark Nelson <markn@ieee.org> wrote an article about zlib for the Jan. 1997 issue of Dr. Dobb's Journal; a copy of the article is available at http://marknelson.us/1997/01/01/zlib-engine/.

The changes made in version 1.2.7 are documented in the file ChangeLog.

Unsupported third party contributions are provided in directory contrib/ .

zlib is available in Java using the java.util.zip package, documented at http://java.sun.com/developer/ technicalArticles/Programming/compression/ .

A Perl interface to zlib written by Paul Marquess <pmqs@cpan.org> is available at CPAN (Comprehensive Perl Archive Network) sites, including http://search.cpan.org/~pmqs/IO-Compress-Zlib/.

A Python interface to zlib written by A.M. Kuchling <amk@amk.ca> is available in Python 1.5 and later versions, see http://docs.python.org/library/zlib.html .

zlib is built into tcl: http://wiki.tcl.tk/4610.

An experimental package to read and write files in .zip format, written on top of zlib by Gilles Vollant  $\langle \sin f_0 \omega \rangle$  is available in the contrib/minizip directory of zlib.

Notes for some targets:

- For Windows DLL versions, please see win32/DLL\_FAQ.txt

- For 64-bit Irix, deflate.c must be compiled without any optimization. With -O, one libpng test fails. The test works in 32 bit mode (with the -n32 compiler flag). The compiler bug has been reported to SGI.

- zlib doesn't work with gcc 2.6.3 on a DEC 3000/300LX under OSF/1 2.1 it works when compiled with cc.

- On Digital Unix 4.0D (formerly OSF/1) on AlphaServer, the cc option -std1 is necessary to get gzprintf working correctly. This is done by configure.

- zlib doesn't work on HP-UX 9.05 with some versions of /bin/cc. It works with other compilers. Use "make test" to check your compiler.

- gzdopen is not supported on RISCOS or BEOS.

- For PalmOs, see http://palmzlib.sourceforge.net/

Acknowledgments:

The deflate format used by zlib was defined by Phil Katz. The deflate and zlib specifications were written by L. Peter Deutsch. Thanks to all the people who reported problems and suggested various improvements in zlib; they are too numerous to cite here.

Copyright notice:

(C) 1995-2012 Jean-loup Gailly and Mark Adler

This software is provided 'as-is', without any express or implied warranty. In no event will the authors be held liable for any damages arising from the use of this software.

Permission is granted to anyone to use this software for any purpose, including commercial applications, and to alter it and redistribute it freely, subject to the following restrictions:

1. The origin of this software must not be misrepresented; you must not claim that you wrote the original software. If you use this software in a product, an acknowledgment in the product documentation would be appreciated but is not required.

2. Altered source versions must be plainly marked as such, and must not be misrepresented as being the original software.

3. This notice may not be removed or altered from any source distribution.

Jean-loup Gailly Mark Adler

jloup@gzip.org madler@alumni.caltech.edu

If you use the zlib library in a product, we would appreciate \*not\* receiving lengthy legal documents to sign. The sources are provided for free but without warranty of any kind. The library has been entirely written by Jean-loup Gailly and Mark Adler; it does not include third-party code.

If you redistribute modified sources, we would appreciate that you include in the file ChangeLog history information documenting your changes. Please read the FAQ for more information on the distribution of modified source versions.

# gstvideocuda

Copyright (c) 2015, NVIDIA CORPORATION. All rights reserved.

Permission is hereby granted, free of charge, to any person obtaining a copy of this software and associated documentation files (the "Software"), to deal in the Software without restriction, including without limitation the rights to use, copy, modify, merge, publish, distribute, sublicense, and/or sell copies of the Software, and to permit persons to whom the Software is furnished to do so, subject to the following conditions:

The above copyright notice and this permission notice shall be included in all copies or substantial portions of the Software.

THE SOFTWARE IS PROVIDED "AS IS", WITHOUT WARRANTY OF ANY KIND, EXPRESS OR IMPLIED, INCLUDING BUT NOT LIMITED TO THE WARRANTIES OF MERCHANTABILITY, FITNESS FOR A PARTICULAR PURPOSE AND NONINFRINGEMENT. IN NO EVENT SHALL THE AUTHORS OR COPYRIGHT HOLDERS BE LIABLE FOR ANY CLAIM, DAMAGES OR OTHER LIABILITY, WHETHER IN AN ACTION OF CONTRACT, TORT OR OTHERWISE, ARISING FROM, OUT OF OR IN CONNECTION WITH THE SOFTWARE OR THE USE OR OTHER DEALINGS IN THE SOFTWARE.

# bpmp and tos-img

The bpmp and tos-img libraries are covered by the following copyrights and license. This information is also provided in the LICENSE. bpmp\_and\_tos-img file.

Copyright (c) 2013-2015, NVIDIA CORPORATION. All rights reserved.

NVIDIA CORPORATION and its licensors retain all intellectual property and proprietary rights in and to this software, related documentation and any modifications thereto. Any use, reproduction, disclosure or

distribution of this software and related documentation without an express license agreement from NVIDIA CORPORATION is strictly prohibited.

This product incorporates software provided under the following terms:

• Copyright (c) 2008-2010 Travis Geiselbrecht

Permission is hereby granted, free of charge, to any person obtaining a copy of this software and associated documentation files (the "Software"), to deal in the Software without restriction, including without limitation the rights to use, copy, modify, merge, publish, distribute, sublicense, and/or sell copies of the Software, and to permit persons to whom the Software is furnished to do so, subject to the following conditions:

The above copyright notice and this permission notice shall be included in all copies or substantial portions of the Software.

THE SOFTWARE IS PROVIDED "AS IS", WITHOUT WARRANTY OF ANY KIND, EXPRESS OR IMPLIED, INCLUDING BUT NOT LIMITED TO THE WARRANTIES OF MERCHANTABILITY, FITNESS FOR A PARTICULAR PURPOSE AND NONINFRINGEMENT. IN NO EVENT SHALL THE AUTHORS OR COPYRIGHT HOLDERS BE LIABLE FOR ANY CLAIM, DAMAGES OR OTHER LIABILITY, WHETHER IN AN ACTION OF CONTRACT, TORT OR OTHERWISE, ARISING FROM, OUT OF OR IN CONNECTION WITH THE SOFTWARE OR THE USE OR OTHER DEALINGS IN THE SOFTWARE.

# Legal Information

#### **Notice**

ALL NVIDIA DESIGN SPECIFICATIONS, REFERENCE BOARDS, FILES, DRAWINGS, DIAGNOSTICS, LISTS, AND OTHER DOCUMENTS (TOGETHER AND SEPARATELY, "MATERIALS") ARE BEING PROVIDED "AS IS." NVIDIA MAKES NO WARRANTIES, EXPRESS, IMPLIED, STATUTORY, OR OTHERWISE WITH RESPECT TO THE MATERIALS, AND ALL EXPRESS OR IMPLIED CONDITIONS, REPRESENTATIONS AND WARRANTIES, INCLUDING ANY IMPLIED WARRANTY OR CONDITION OF TITLE, MERCHANTABILITY, SATISFACTORY QUALITY, FITNESS FOR A PARTICULAR PURPOSE AND NON-INFRINGEMENT, ARE HEREBY EXCLUDED TO THE MAXIMUM EXTENT PERMITTED BY LAW.

Information furnished is believed to be accurate and reliable. However, NVIDIA Corporation assumes no responsibility for the consequences of use of such information or for any infringement of patents or other rights of third parties that may result from its use. No license is granted by implication or otherwise under any patent or patent rights of NVIDIA Corporation. Specifications mentioned in this publication are subject to change without notice. This publication supersedes and replaces all information previously supplied. NVIDIA Corporation products are not authorized for use as critical components in life support devices or systems without express written approval of NVIDIA Corporation.

#### **Trademarks**

NVIDIA, the NVIDIA logo, CUDA, Jetson, Tegra, TensorRT, and Vibrante are trademarks or registered trademarks of NVIDIA Corporation in the United States and other countries. Other company and product names may be trademarks of the respective companies with which they are associated.

The Android robot is reproduced or modified from work created and shared by Google and is used according to terms described in the Creative Commons 3.0 Attribution License.

HDMI, the HDMI logo, and High-Definition Multimedia Interface are trademarks or registered trademarks of HDMI Licensing LLC.

ARM, AMBA, and ARM Powered are registered trademarks of ARM Limited. Cortex, MPCore and Mali are trademarks of ARM Limited. All other brands or product names are the property of their respective holders. "ARM" is used to represent ARM Holdings plc; its operating company ARM Limited; and the regional subsidiaries ARM Inc.; ARM KK; ARM Korea Limited.; ARM Taiwan Limited; ARM France SAS; ARM Consulting (Shanghai) Co. Ltd.; ARM Germany GmbH; ARM Embedded Technologies Pvt. Ltd.; ARM Norway, AS and ARM Sweden AB.

### **Copyright**

© 2017 by NVIDIA Corporation. All rights reserved.